**Eloquence**

# **Eloquence Language Manual B.06.32**

**Edition E1202** © Copyright 2002 Marxmeier Software AG.

### **Legal Notices**

The information contained in this document is subject to change without notice.

MARXMEIER SOFTWARE AG MAKES NO WARRANTY OF ANY KIND WITH REGARD TO THIS MATERIAL, INCLUDING, BUT NOT LIMITED TO, THE IMPLIED WARRANTIES OF MERCHANTABILITY AND FITNESS FOR A PARTICULAR PURPOSE. Marxmeier Software AG shall not be liable for errors contained herein or for incidental or consequential damages in connection with the furnishing, performance or use of this material.

This document contains proprietary information which is protected by copyright. All rights reserved. Reproduction, adaptation, or translation without prior written permission is prohibited, except as allowed under the copyright laws

#### **Restricted Rights Legend**

Use, duplication, or disclosure by the U.S. Government is subject to restrictions as set forth in subparagraph (c) (1) (ii) of the Rights in Technical Data and Computer Software clause at DFARS 252.227-7013. Rights for non-DOD U.S. Government Departments and Agencies are as set forth in FAR 52.227-19 (c) (1,2).

#### **Acknowledgments**

© Copyright Marxmeier Software AG 2002. All Rights Reserved.

Marxmeier Software AG Besenbruchstrasse 9 42285 Wuppertal Germany

Eloquence is a trademark of Marxmeier Software AG in the US and other countries.

© Copyright Hewlett-Packard Company 1990-2002. All Rights Reserved.

This software and documentation are based in part on HP software and documentation under license from Hewlett-Packard Company. HP is a trademark of Hewlett-Packard Company.

### **Printing History**

The manual printing date indicates its current edition. The printing date will change when a new edition is printed. Minor changes may be made at reprint without changing the printing date. New editions are complete revisions of the manual.The dates on the title page change only when a new edition or a new update is published.

Manual updates may be issued between editions to correct errors or document product changes. Manuals that are published on the Eloquence website (www.hpeloquence.com/doc) may be updated more often, please visit this website periodically for the most recent versions. To ensure that you receive the updated or new editions, you should also subscribe to the appropriate product support service.

The software code printed alongside the date indicates the version level of the software product at the time the manual or update was issued. Many product updates and fixes do not require manual changes and, conversely, manual corrections may be done without accompanying product changes. Therefore, do not expect a one to one correspondence between product updates and manual updates.

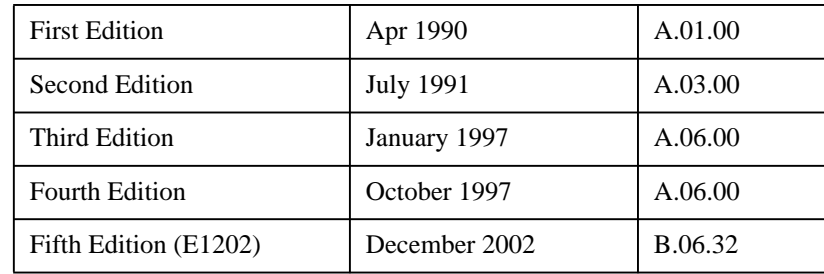

Printed in the Federal Republic of Germany.

**Printing History**

# **Table of Contents**

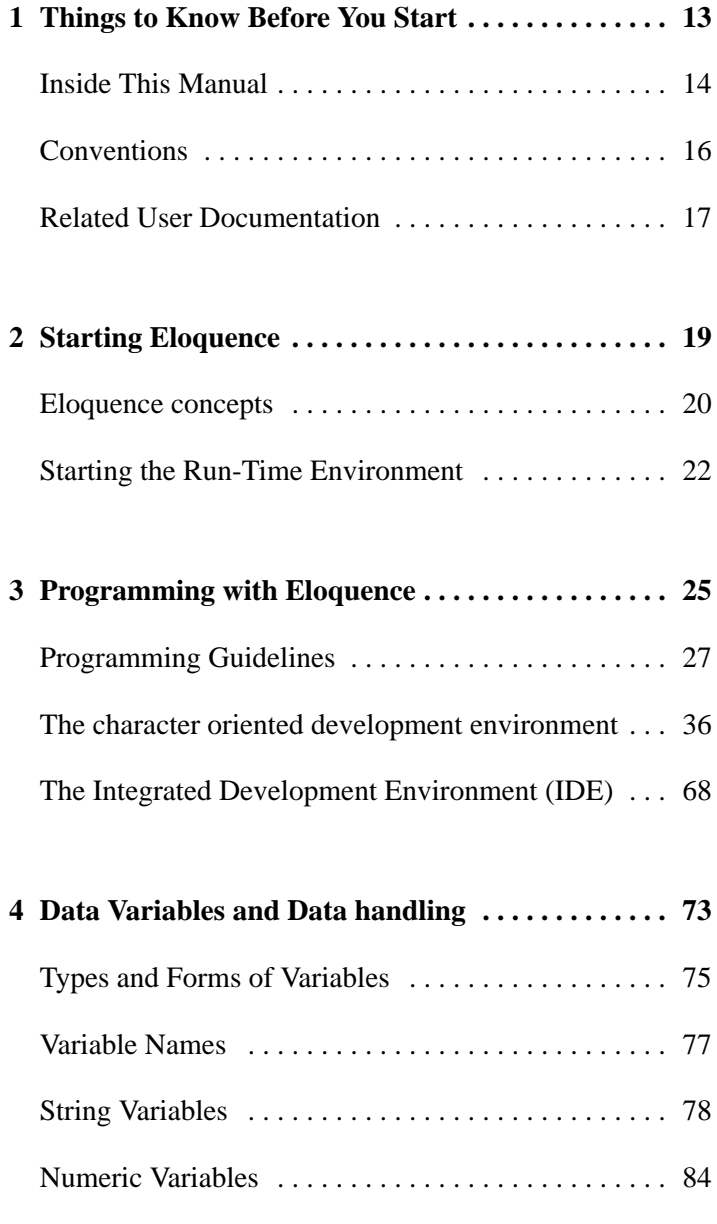

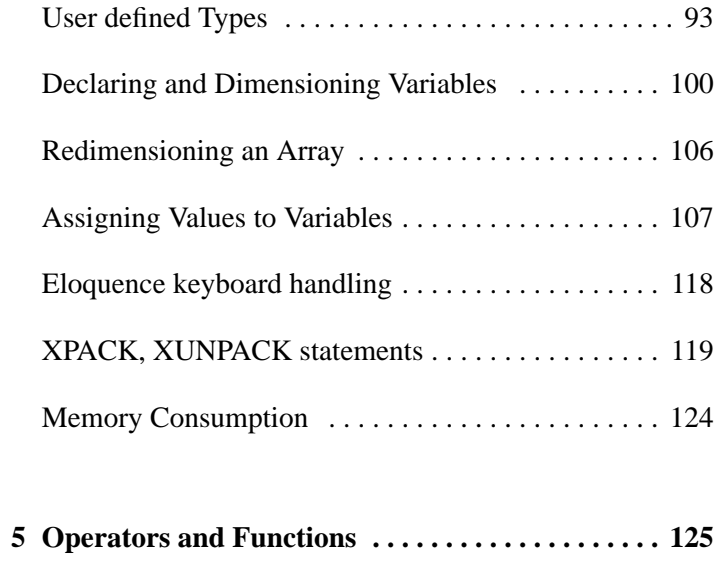

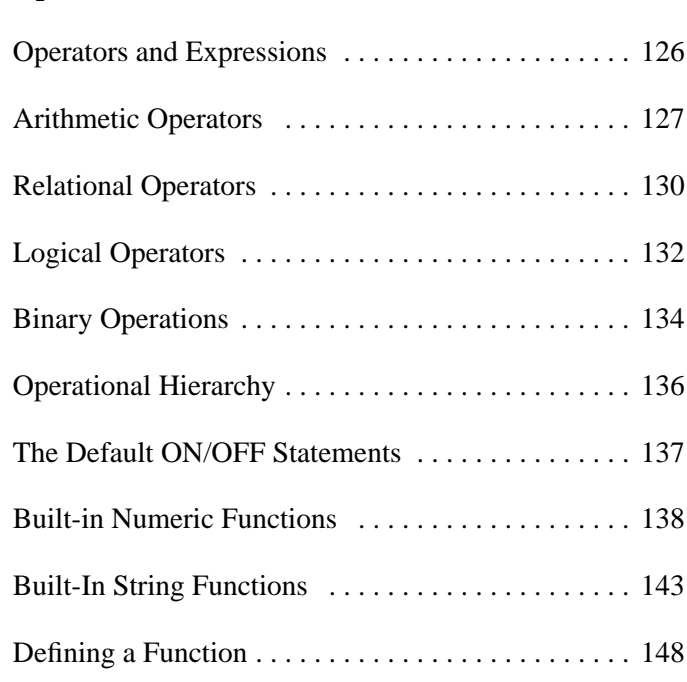

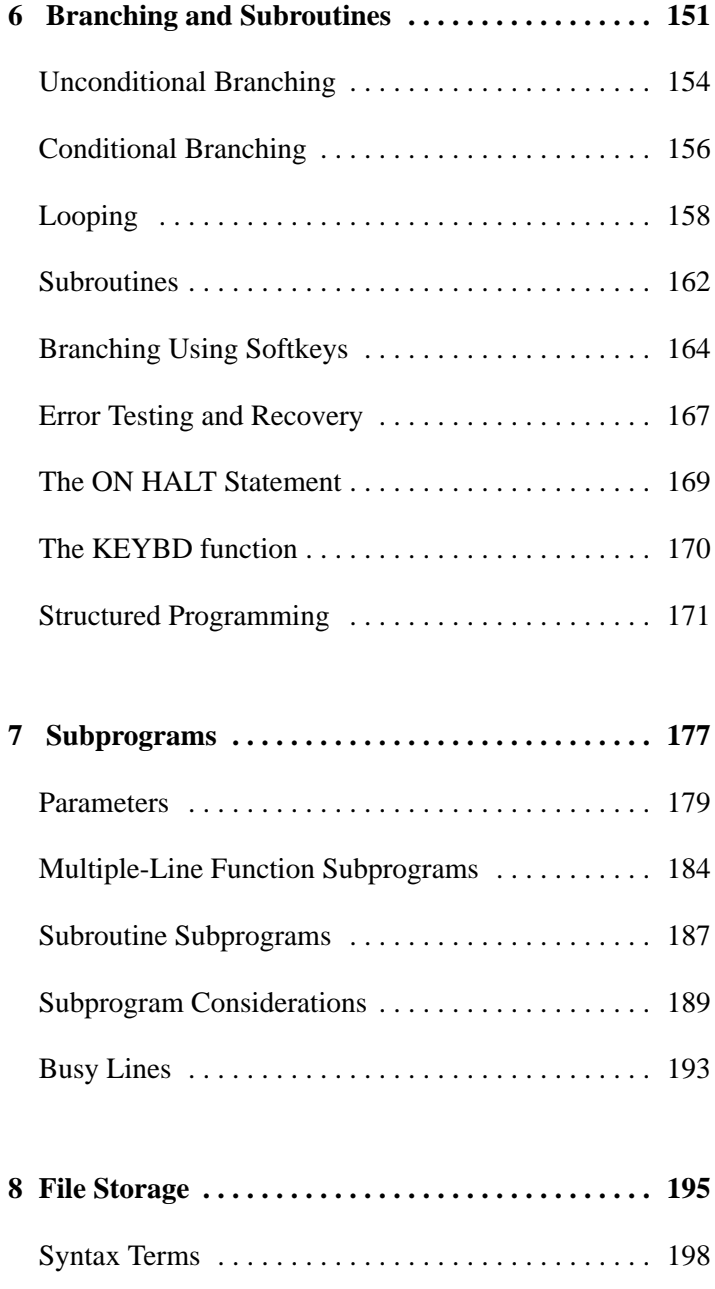

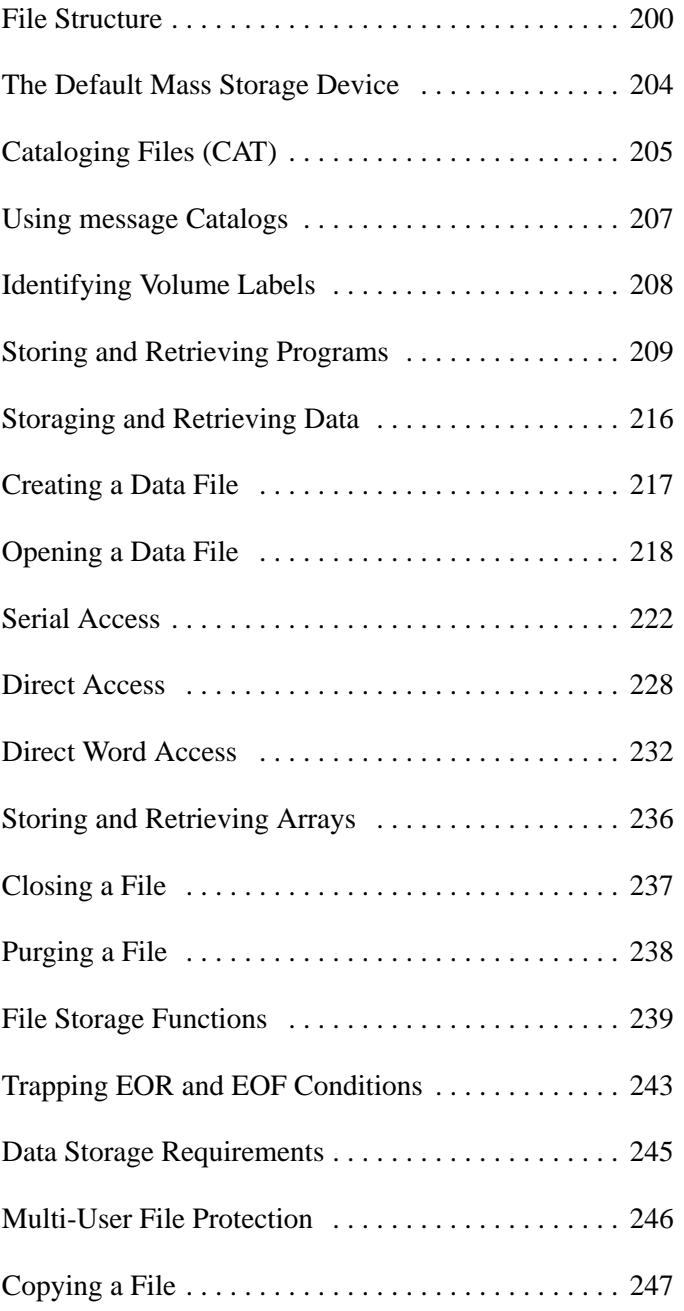

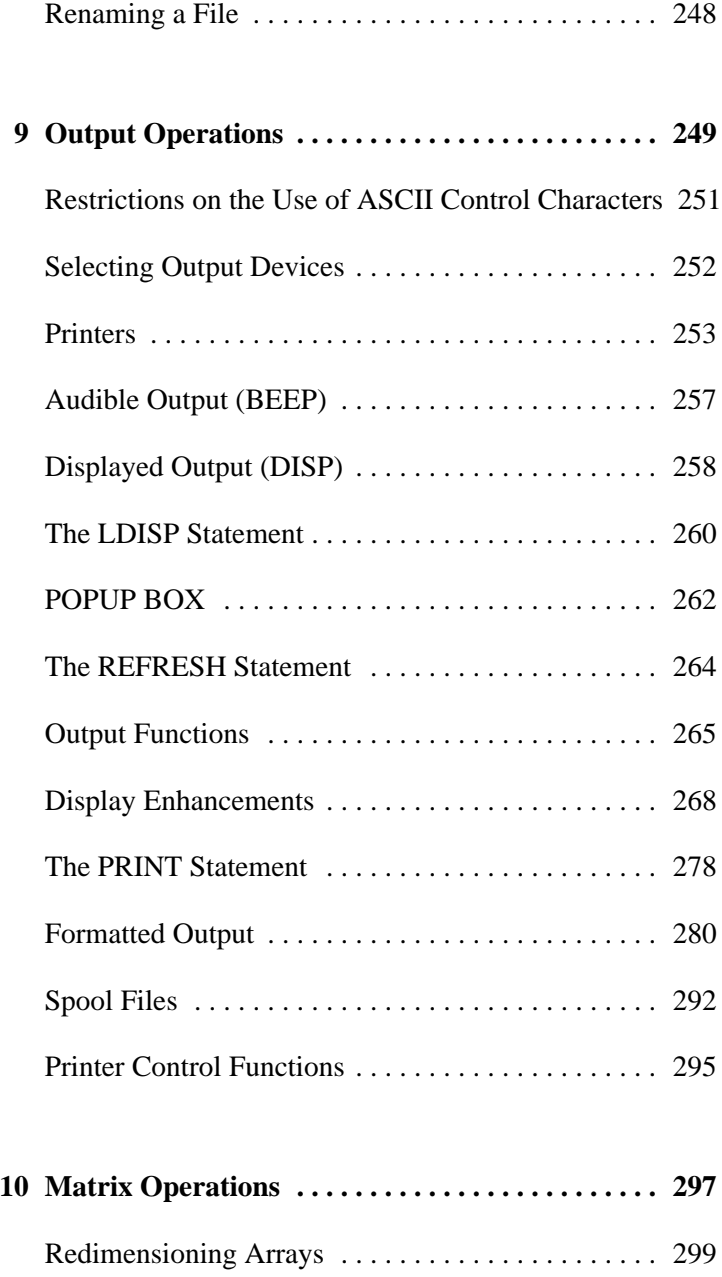

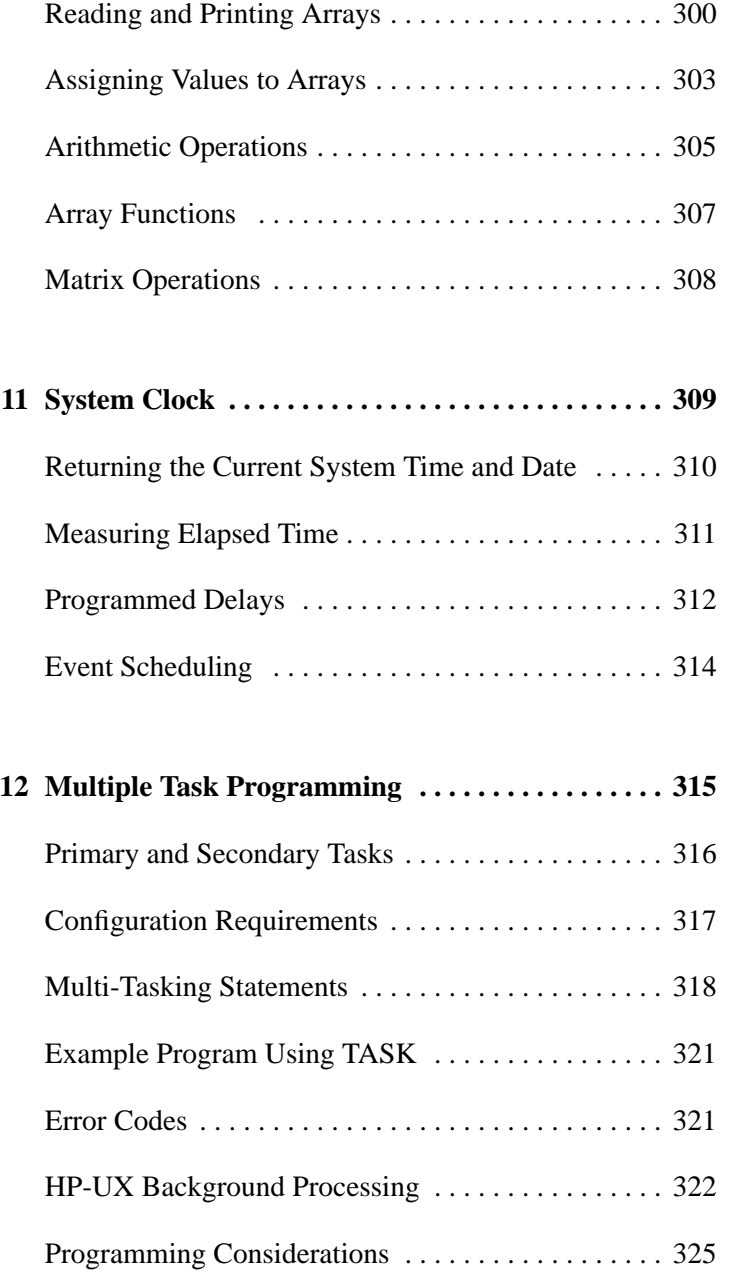

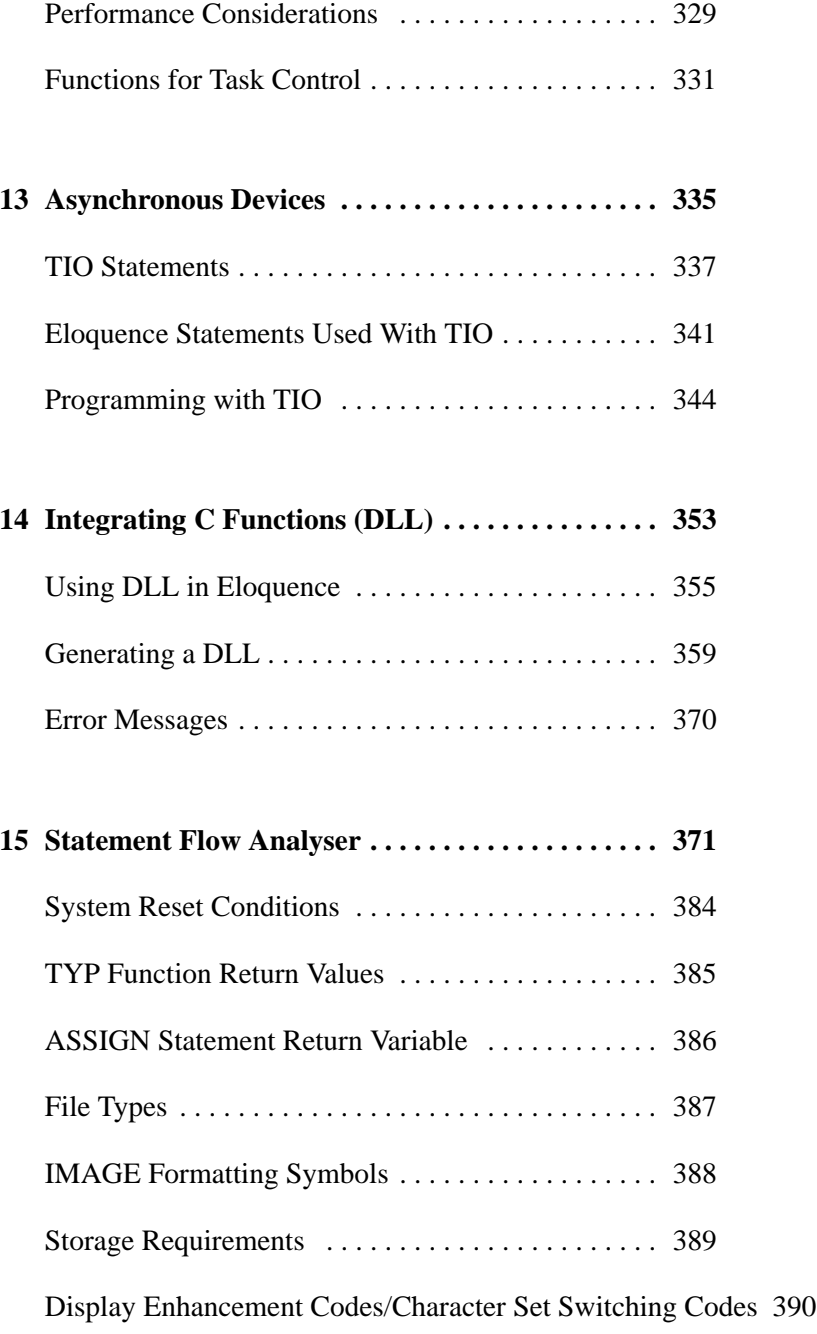

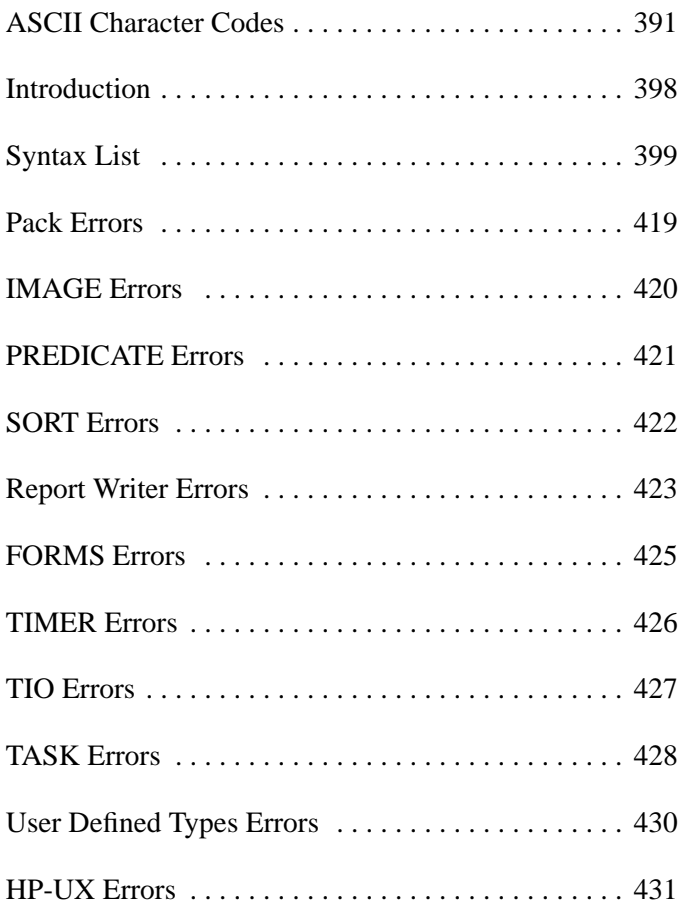

**Things to Know Before You Start**

### **Inside This Manual**

This manual contains information on using the fourth generation program development environment Eloquence. Each chapter fully explains the features of Eloquence. Code examples are given to indicate the range of each command and provide tips for programming. Most example code can be tested; the remainder are illustrations taken from much larger programs and cannot be run alone. The manual is organized as follows:

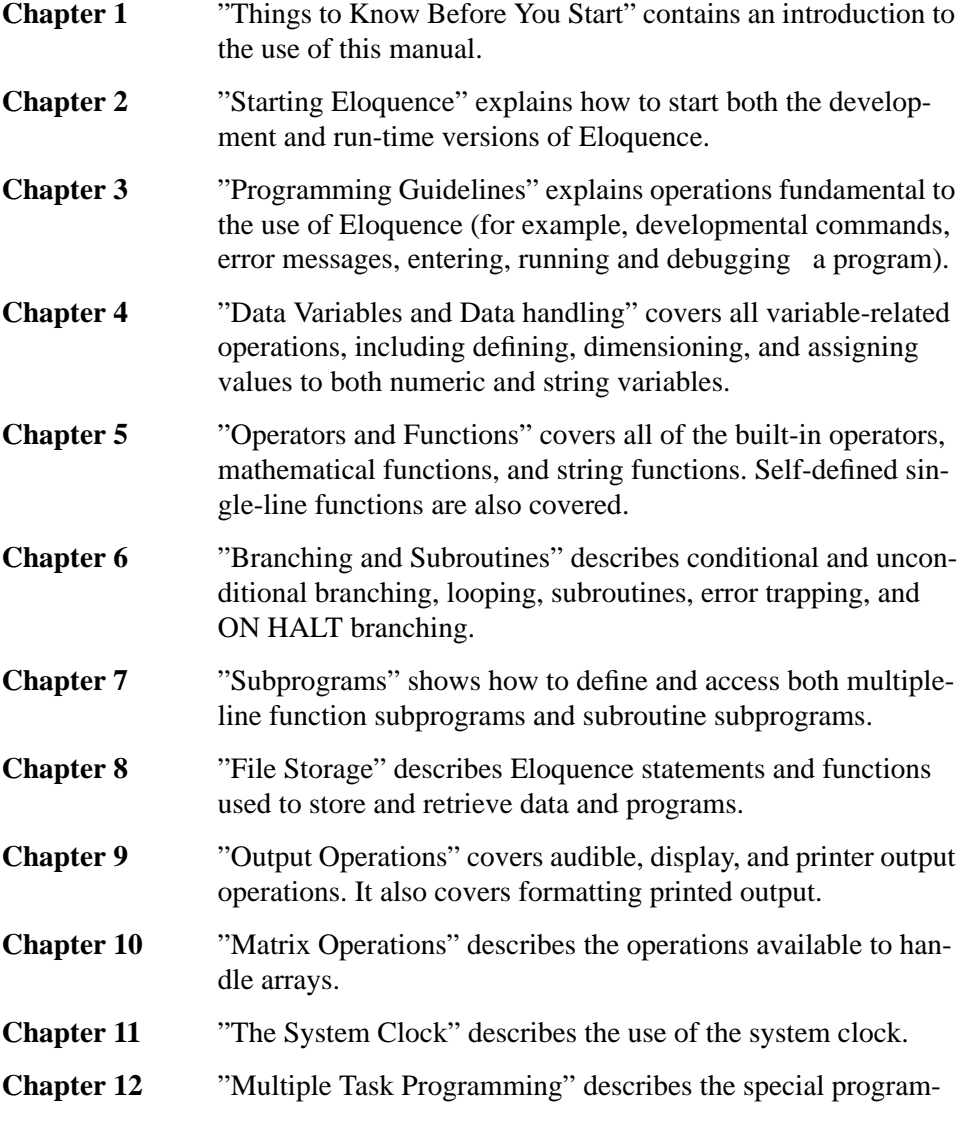

### Things to Know Before You Start **Inside This Manual**

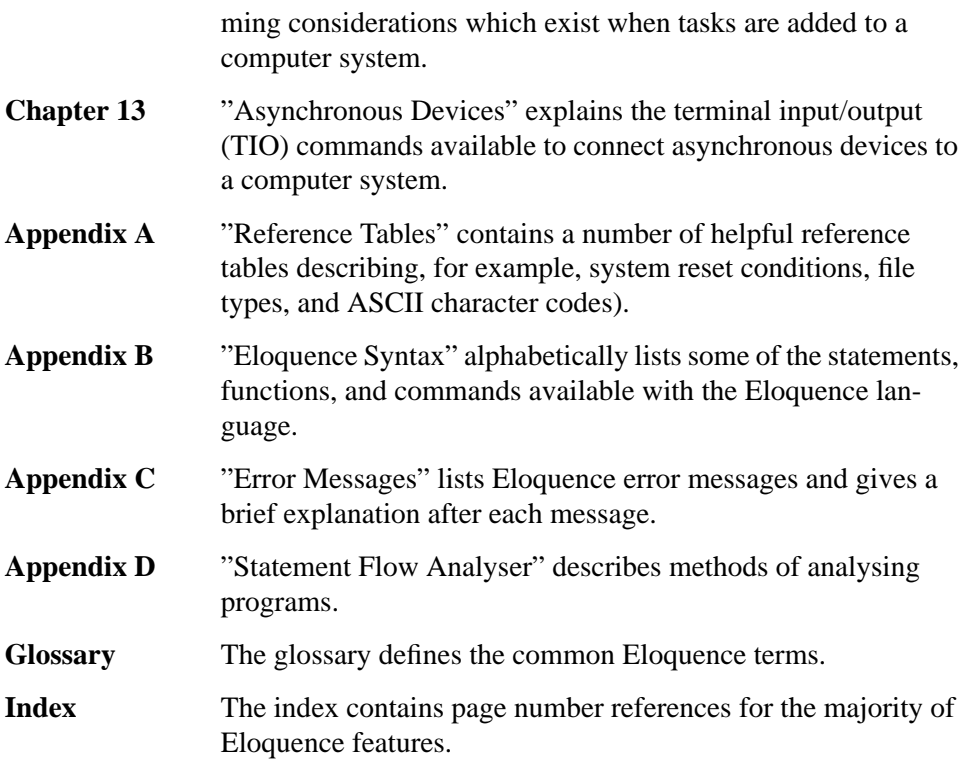

### **Conventions**

The following conventions are used throughout this manual:

- Bold type is used when a new term is introduced.
- **Computer font** indicates text to be input exactly as shown or text that is output from the system.
- *Italic type* is used for emphasis and titles of publications. It is also used to indicate parameters that are user defined.
- **KEYCAP** represents a key on the keyboard.
- shading represents the softkeys displayed on the computer screen.
- ... indicates that the previous variable can be repeated.
- [ ] indicates that information inside the brackets is optional. If there are brackets within brackets, the information within the inner bracket may only be specified if the information in the outer bracket is specified. Information may also be stacked in brackets. For example, A or B or neither may be selected when the following is shown:

 $TA^{-}$  $\mid B \mid$ 

• { } indicates that one of the choices stacked within the braces must be selected. For example, A or B or C must be selected when the following is shown:

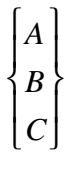

*NOTE:* Notes contain important information and are set off from the text.

## **Related User Documentation**

Additional information is included in the following manuals:

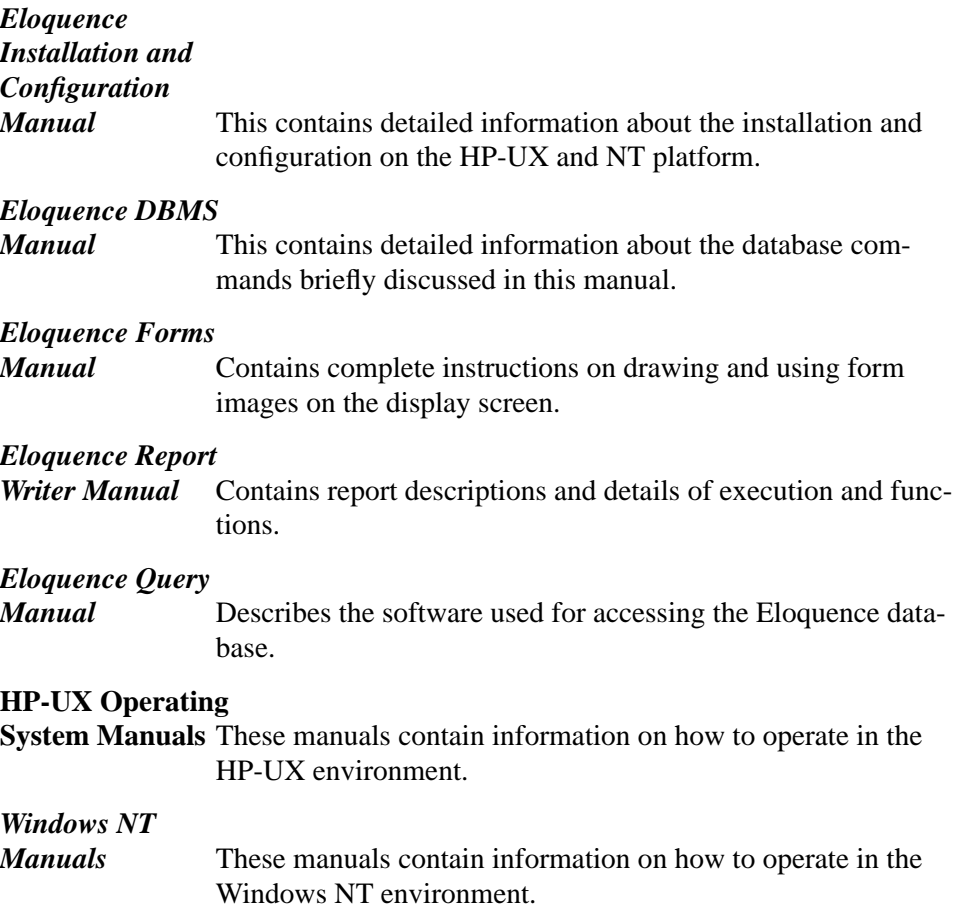

Things to Know Before You Start **Related User Documentation**

**2**

# **Starting Eloquence**

Eloquence supports the HP-UX and Windows NT platform. The runtime system is the same on both platforms, except the character I/O, which is available on HP-UX, only.

### **Eloquence concepts**

Eloquence has been designed to operate in a distributed environment. It supports you in developing and maintaining your programs in a network environment. So again, Eloquence is keeping its promise of simple yet powerful program development and deployment.

Major features include:

- Supports development and debugging in a distributed environment
- State-of-the-art Development Environment
- Process attachment. Debug a process running on an arbitrary machine in the network. Even at the customer site.

#### How it works

Eloquence consists of several components, which can either run on a single system or spread across a network.

The Eloquence eloqd6 server

On each machine where Eloquence shall be used, an 'eloqd6' process has to be started. This process can be a 'master-' or a 'slave-server'. All 'slave servers' have to notify to the 'master server', so this server is the only server in the network who knows about all connected Eloquence systems. Which services a particular server provides, depends on the platform and the configuration. For example, an 'eloqd6' on a Windows 95 system can't have the same services as an 'eloqd6' on a HP-UX system, because the database server doesn't run on the Windows 95 platform.

The Eloquence 'eloqd6' server provides a single point to access services on a particular system. On the server, it provides authorization services, remote execution and works as a supervisor process. In addition, it provides file sharing capabilities to the Development Environment. On client systems it implements remote execution services and communicates with the 'dlgsrv' on the Windows platform.

The Integrated Development Environment (IDE)

The Eloquence Development Environment (IDE) is only available on the Windows platform.

It provides a graphical program development environment. In order to execute programs for debugging, it either spawns an eloqcore process locally or asks a remote 'eloqd6-server' to start a debug process.

The Eloquence Development Environment provides its own file handling in addition to the capabilities already provided in the operating system. This file handling is provided by the 'eloqd6' process. By providing its own file handling, Eloquence can achieve:

- uniform and consistent file handling accross operating systems, e.g. case sensitive file name handling.
- consistent and secure handling accross administrative domains. By providing its own authentification mechanism, Eloquence programs can be transparently executed and debugged on remote systems regardless of the platform and your access permissions.

The Eloquence Runtime (eloqcore)

 'eloqcore' is the part of Eloquence which executes your program. In a character oriented environment (on UNIX) it controls the terminal and provides its own development and debugging environment.

In a graphical oriented environment (on NT) it runs in a kind of background. For User I/O the GUI server is used and accessed via network. The development and debugging is done by the development server independently. So different tasks are distributed to different servers. For more information see chapter , Starting the Run-Time Environment.

#### The Dialog Server

The Dialog Server (DLGSRV) is currently only available in the Windows environment. It provides the graphical user interface (GUI) in a networked environment. For more informationsee chapter 1, HP Eloquence Dialog System.

#### The Database Server

The Eloquence database server provides access to the database. All requests are received via network, even if the eloqcore process runs on the same machine.

Since all of the Eloquence components are able to communicate over the network, you can easily configure a system with all the components distributed to different machines. The 'master-eloqd' server integrates the components regardless of their real locations and provides a homogenous view of the entire system to the Development Environment. This works even if you dial-in to a 'master-eloqd6' at the customer site.

For more information see chapter 2, Introduction, in data base manual.

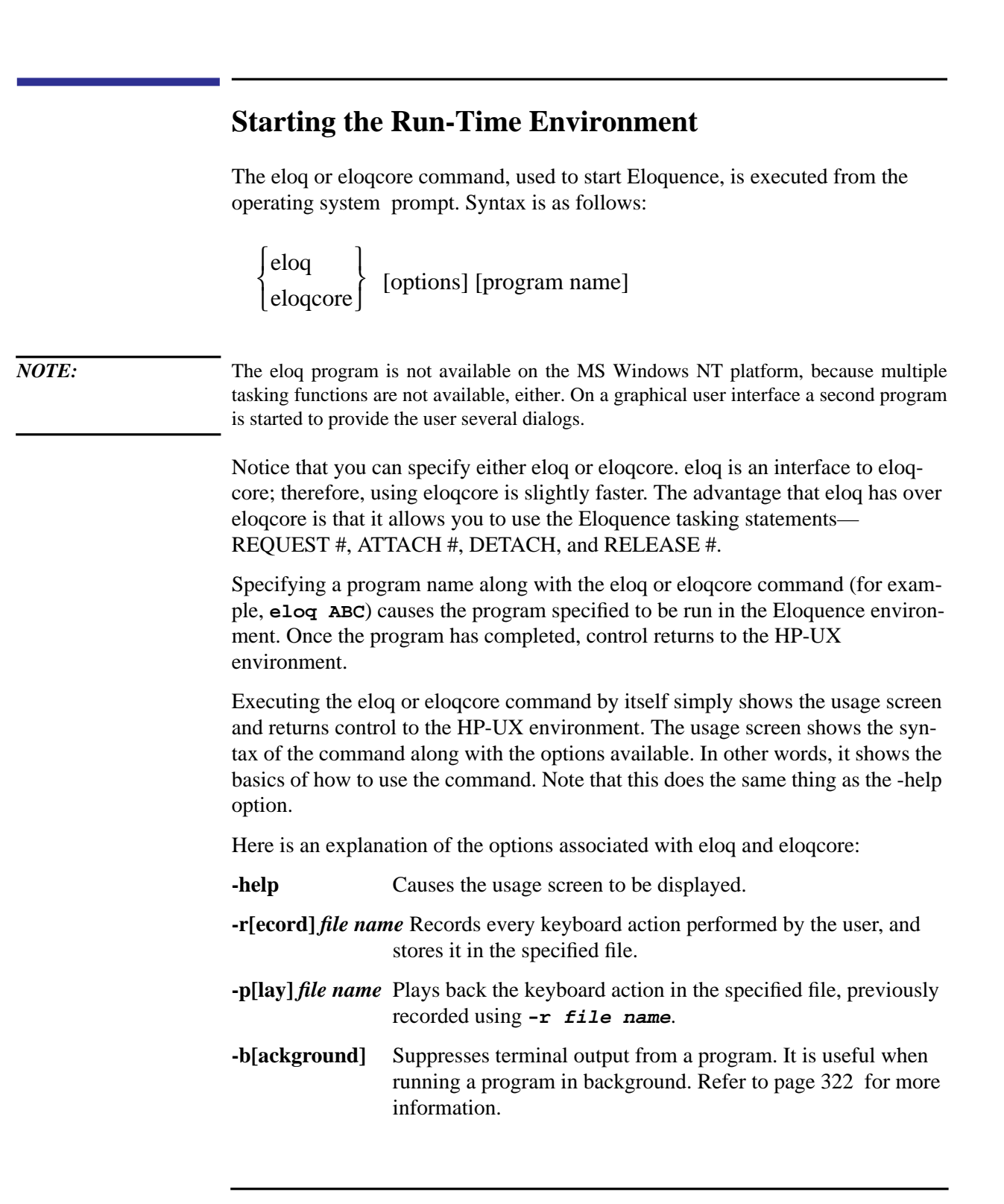

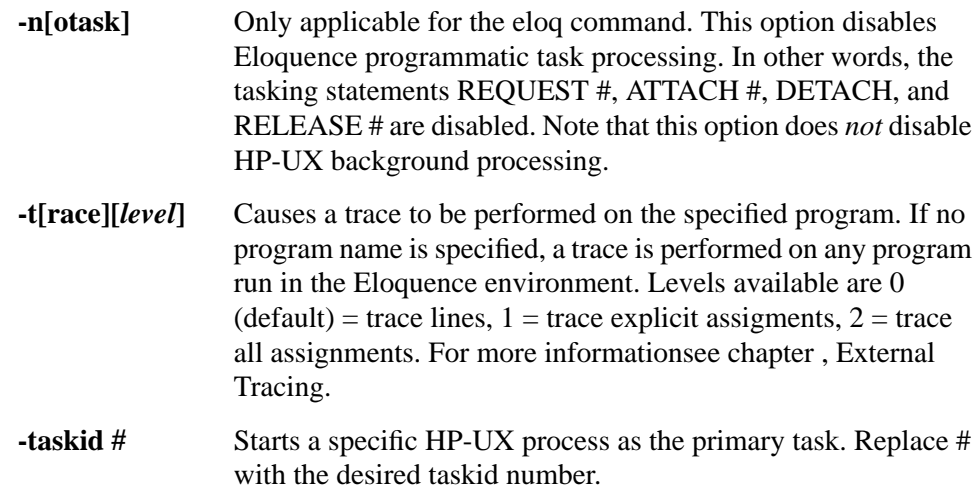

Starting Eloquence **Starting the Run-Time Environment** **3**

## **Programming with Eloquence**

Eloquence provide two development environments to write, modify and degug an application; a character oriented one, which is running on the HP-UX platform and a graphical one, which is running on Windows NT and Windows 95. The graphical one can communicate with the Eloquence daemon on the HP-UX platform, as on the NT platform.

This chapter covers those Eloquence operations most useful to the programmer. It is split into three parts:

- Programming guidelines, which are common to both development environments
- The character oriented development environment
- The interactive development environment (IDE).

### **Programming Guidelines**

#### **Entering Programs**

Be sure to check the following points before entering your first program:

• Unique line labels can be used. This optional label must be from 1 to 15 characters long (alphanumeric and underscore allowed), begin with a capital letter, and be followed by a colon. For example:

50 Display\_name:DISP "Name is, ";A\$

- Branching instructions can refer to the optional label. So **GOTO Display\_name** would branch to the above example line.
- All numeric variables are assumed to be of real (full) precision unless specifically declared as integer or short precision. The default maximum length of string variables is 18 characters. Strings with a length other than the default of 18 characters will have to be declared in a DIM (dimension) statement. Details on declaring variable names and sizes are in page 73 .
- The maximum program line length is 512 characters. This length includes the line number. After each line is typed in, check it carefully and then enter it into memory by pressing **RETURN**. The line is automatically checked for syntax errors before it is stored. If an error is detected, an error message appears.
- Use the exclamation point (!) comment delimiter and the REM (remark) statement to annotate your programs. Some examples are shown later.
- An END statement should be the last line in the main program. END stops program operation and resets program pointers.

*NOTE:* String constants and comments are limited to 255 characters. Comments cannot be positioned beyond column 255.

> The following guidelines belong to the character oriented development environment, only:

- Each program line must be preceded by a unique line number. Although line numbers are stored in ascending order, you can enter them in any order since they are automatically sorted when stored. All integer numbers from 1 through 32767 are allowed.
- Branching instructions can refer to either the line number (not recommended) or the optional label. So either **GOTO 50** or **GOTO Display\_name** would branch to the above example line.
- To edit a previously-stored line, just move the cursor up to the image of the line remaining in the display, edit it, and store it again with RETURN. If the old line is no longer

in the display, you can either recall it with the FETCH command or simply retype the line number and line correctly. Then press **RETURN**. This will overwrite any existing line with the same line number.

• You also can enter your program using any HP-UX editor or utility (for example, vi or awk). The ASCII text file you create using an editor or utility must then be syntax checked and converted to an Eloquence program file. This is done using the store command from the HP-UX prompt. Refer to page 32 for more information on this procedure.

#### **Entering a Sample Program**

Now you are ready to enter your first program. The next example shows some useful programming tips. The program is a simple guessing game which first computes an integer number between 0 and 9 and then gives the operator three chances to guess it. This example uses the character I/O (INPUT, DISP), so it cannot run on the NT platform.

```
10 REM<br>20 REM
          THIS IS A GUESSING GAME
30 REM AN EXAMPLE PROGRAM DESIGNED AS AN INTRODUCTION TO Eloquence
40 REM
50 REM DATE WRITTEN: dd/mm/yy<br>60 REM AUTHOR : John SMITH
60 REM AUTHOR<br>70 REM INSTALL
          INSTALLATION: XYZ Computers
75 INTEGER Try,Guess,Number,You,Me
80 REPEAT<br>90 DISP
90 DISP "~~" ! Cursor home, clear display<br>100 PRINT "I'm thinking of a number between 0
100 PRINT "I'm thinking of a number between 0 and 9"<br>110 PRINT "You have three guesses"
110 PRINT "You have three guesses"<br>120 Number = INT(RND*10)
120 Number = INT(RND*10)<br>130 FOR Try=1 TO 3
130 FOR Try=1 TO 3
140 PRINT "Enter guess number, ";Try
150 INPUT "Now, ";Guess<br>160 IF Guess=Number THEI
160 IF Guess=Number THEN Win<br>170 IF Guess<Number THEN PRI
170 IF Guess<Number THEN PRINT "Too Low"
180 IF Guess>Number THEN PRINT "Too High"
         NEXT Try
200 !
210 Lose: PRINT "Sorry, the number was: ";Number;"."<br>220 Me = Me+1
220 Me = Me+1<br>230 GOTO Tall
                  GOTO Tally
240 Win: \text{PRINT} "That's right!"<br>250 \text{You=Fou+1}You=You+1
260 Tally: PRINT SPA(30); "Game Score"<br>270 PRINT SPA(30); YOU ME"
270 PRINT SPA(30); YOU<br>280 PRINT SPA(30); YOU
280 PRINT SPA(30); You; SPA(5); Me<br>290 WATT 4000
290 WAIT 4000<br>300 INPUT "Do
              INPUT "Do you want to play again? (YES/NO), ";Reply$
310 UNTIL Reply$="NO"
320 END
```
Here are some useful programming tips:

- Annotate your listings using REM and ! comments (see lines 10 through 70). Comments can be used to explain sections of code and to insert blank lines. Both uses enhance program readability. Comment delimiters can be placed anywhere within a line. Any items occurring after the comment will be ignored by the Eloquence interpreter. The comment ends at the end of the line.
- Use prompts in your input statements (see lines 150 and 300), which appear in place of the question mark (?) when the program requests data.
- Define variables at the start of a program. This makes program maintenance easier. In Eloquence, a variable can be defined anywhere within a program and only needs to be quoted to be defined. For example, there would be no error if line 75 was omitted. If it did not appear, then the variable Try would be defined as a REAL variable (the default numeric type) when it first appeared in the program on line 140.
- Use line labels, such as "Win:" in line 240, to allow for relative branching to a named part of the program (see line 160). A branch to a label is executed just as fast as if the line number was referenced.
- Use the alternate character sets within string variables, such as the DISP statement in line 90, which clears the display buffer. The "~" represents cursor-home and clear-display. The keys corresponding to these characters can vary from terminal to terminal.
- To minimize confusion, avoid using variable names, subprogram names, or line labels that are identical to Eloquence keywords.
- Always include an END or STOP statement as the last line of every main program.

This programming tips are concerning line numbers and so they are useful for the character oriented development environment, only.

• So that you can add new lines of code later, number the lines in increments greater than one. For example, it was possible to insert line 75 between lines 70 and 80, as a gap in the numbering had been left. If lines 70 and 80 had been consecutive (71, 72) then the program would have to be renumbered before another line could be inserted between them.

There is another way to insert lines, without concern for line numbers. This process involves using the **list** and **store** commands from the HP-UX prompt. List the program without line numbers (option -n) to an ASCII text file, insert your lines using an HP-UX editor or utility, and then store the program. When the **store** command converts the ASCII text file back to an Eloquence program file, it automatically renumbers the program in increments of one, starting with one. For more information see chapter , The LIST and list Commands.

• Spacing between line numbers and statements is not important, so you can indent FOR-NEXT loops or any other structures for clarity. (For more information see chapter , The INDENT Command, for exceptions.)

Programming with Eloquence **Programming Guidelines**

#### **Programming Aids**

#### **Program Annotations**

The Eloquence language provides two ways to include non-executable text fields in program listings—the REM (remark) statement and the exclamation point (!) comment delimiter. All characters following either REM or ! are stored with the program but not executed. Any combination of text can follow each keyword, as shown in the next example. Notice that ! comment fields can be placed either on lines by themselves or after program statements. REM statements cannot.

```
10 ! You can say any **** thing you wish
20 ! in a REM statement
30 ! *********************************************
40 ! * *
50 ! * DOCUMENT YOUR PROGRAMS WELL! 60 ! *
60 ! * *
70 ! *********************************************
80 PRINT "Enter Sales Code, ";Sales_Code
90 IF Sales_code < 1000 THEN Invalid_entry! Error_routine 100 FLSE
          ELSE<br>Enter_asale
110 Enter_asale 10 Permitted entry<br>120 120 1to Sales database
120 !to Sales database
          130 END IF
```
#### **The Bit Bucket**

When you wish to run programs that involve time-consuming output operations but do not want the output, you may assign program output to the **Bit Bucket**. This is an imaginary device where data is dumped and cannot be retrieved.

To assign output from the printer to the bit bucket, specify device address 9 in the appropriate printer assignment statement—PRINTER IS, SYSTEM PRINTER IS, or PRINT ALL IS. For example, to send all PRINT and PRINT USING output to the bit bucket, execute the following:

PRINTER IS 9

*NOTE:* Be sure to read page 252 before using these statements.

#### **Creating programlines dynamically**

With the COMMAND statement it is possible create programlines dynamically in the program.The COMMAND statement executes a statement contained within a string expression. The syntax is as follows:

COMMAND *string expression* [ ] ,*return variable*

Any executable, non-declarative statement (*not* DIM, COM, etc.) can be executed via COMMAND. For example, the following program uses a COMMAND statement to display a user selected variable:

- 10 INPUT Variable\$<br>30 COMMAND "DISP" 30 COMMAND "DISP "&Variable\$<br>60 END
- 60 END

Note that the string expression can contain any combination of string characters within quotes, string variable names, substrings and string functions. String operations are described in page 73 .

One COMMAND statement can be executed by another COMMAND statement. However one COMMAND statement cannot call itself, nor can it call itself via intermediate COMMANDs. (The COMMAND statement is not recursive.) For example, the following sequence is permitted:

- $10$  A\$="COMMAND B\$"<br>20 B\$="DISP C\$"
- $20$  B\$="DISP C\$"<br>30 C\$="OK"
- $30$   $C\frac{1}{2} = "OK"$ <br>40 COMMAND
- COMMAND A\$
- 50 END

However, the following sequence causes **ERROR 156**:

- 10 A\$="COMMAND A\$"<br>20 COMMAND A\$
- 20 COMMAND A\$
- 30 END

#### **Execution of COMMAND Statements**

- There are three general forms of COMMAND statement execution available:
	- **1** Scan/parse Eloquence statement contained in a string expression and execute.
	- **2** If the first character of a string expression is an exclamation mark (comment), a system command is executed. Stdout and stderr are redirected to SYPR. You can redirect them with output redirection.
	- **3** If the first character of a string expression is an colon (:), a system command is executed. In this form it is possible to start a interactiv process, as an editor or a shell, except the 'ksh'.
- It is possible to execute HP-UX and Windows commands through the Eloquence COM-MAND statement. The HP-UX command must be enclosed in quotation marks (" ") and begin with an exclamation mark (!).

It also supports the specification of a result string. If present, the output of a HP-UX command will be returned in the result string instead being output to the **SYSTEM PRINTER**.

Here is an example: COMMAND "!uname -i",Serial\$ Programming with Eloquence **Programming Guidelines**

DISP "Your serial number is ";Serial\$

This example reads the serial number of the system and copies the output in the variable **Serial\$**.

If the HP-UX or Windows command fails, you will receive error number 170, or a more detailed error code if you specified the return variable.

• It is possible to execute interactive HP-UX processes, as an editor or a shell, except the 'ksh'.

Here is an example:

COMMAND ":elm"

This example starts the 'elm' and after quiting this process the eloqcore refreshes the screen and continues.

#### **Space Dependency**

Each line entered is automatically checked by the Eloquence interpreter. This check not only shows syntax errors in the line, but also assists with line spacing. Two methods of assistance are provided.

#### **The SPACE INDEPENDENT Statement**

This mode is the default. Power up or SCRATCH A will set the SPACE INDE-PENDENT mode. The SPACE INDEPENDENT mode may be entered without a full reset by typing:

SPACE INDEPENDENT

or

SI

Store the following line using the default (SPACE INDEPENDENT) mode.

10 IF Hours\_worked>40 THEN GOTO Overtime

You must key in each word correctly. All Eloquence keywords (for example, IF, THEN, and GOTO) must be in uppercase, while variables (Hours\_worked), line labels (Overtime) and subroutine names must be in initial caps (meaning the first letter of each word is in uppercase, while the rest of the word is in lowercase). However, the spacing between words is not important.

10IFHours\_worked>40THENGOTOOvertime

10 IF Hours\_worked> 40T HE NG OTOOv ertime

Both the above examples will enter the desired line correctly.

#### **The SPACE DEPENDENT Statement**

When the SPACE DEPENDENT mode is set, spaces between keywords and variables (or the lack of them) become significant. Keywords and variables must be separated from each other by at least one space. However, Eloquence variables, subprogram names, and labels can now be typed in any combination of uppercase and lowercase characters.

To set the SPACE DEPENDENT mode, execute:

SPACE DEPENDENT

or

SD

Now, as each line is stored, the computer automatically sets all Eloquence keywords to uppercase and sets other words to initial caps. Text in quotes, in REM lines, and after ! comment fields is not affected.

To store the example line using the SPACE DEPENDENT mode, the case of each character is not important, but intraline spacing (between keywords, variables, labels, and subprogram names) is essential. Using the SPACE DEPENDENT mode type in and store either of these lines:

10 IF Hours\_worked > 40 THEN GOTO OVERTIME

10 if hours\_worked > 40 then goto overtime

Notice that each word is separated by at least one space. Leaving any spaces out in this example will result either in a syntax error or in an unexpected line. Note also that the underscore character, "\_", cannot be altered. (A minus sign, "−", is not a lowercase underscore!)

In SPACE DEPENDENT mode, trying to store the following program line gives an appropriate error message.

#### 10FORI=1TO10

The computer interprets this as an assignment statement and encounters an error when trying to assign the value 1 to the variable FORI.

Another problem is encountered in SD mode when entering the following:

#### 50WHILEA=50

This example would pass the Eloquence interpreter without error. Unfortunately, the interpreter would assign the value 50 to the short variable WHILEA, instead of performing the correct interpretation (that is, to begin a WHILE loop, governed by the test A=50).

Here are some rules to follow when entering programs in SPACE DEPENDENT mode:

- Any variable name that is the same as a secondary keyword (function, logical operator, THEN, etc.) cannot be entered. To minimize confusion, it is a good idea to use variable names that are not the same as any keyword (primary or secondary).
- A line label that is identical to an Eloquence keyword cannot be entered at the start of a line.
- The first variable in an implied LET statement cannot be entered if it is the same as a keyword. This is also the case if the implied LET follows THEN.
- If a program line is not accepted while using the SPACE DEPENDENT mode, try to enter the line by setting the space independent mode, changing all characters in the line to their correct upper and lower case forms, and re-entering the line.

#### **Error Messages**

There are three main types of errors.

#### **Syntax Errors**

Each line entered is automatically checked for syntax errors. The system will not accept an invalid Eloquence statement, and will help you by showing where the statement fails. However, a mistake in typing that accidentally forms another valid Eloquence statement cannot be detected.

How you will be informed about the error, depends on the development environment

#### **Run-Time Errors**

These errors only appear when a program is run. A run-time error will halt the program and display the line number where the error was found. Consider this fragment of a payroll program:

```
190 INPUT "Please Enter Number of Employees;",Emp_quantity
200 Emp_bonus = Total_bonus/Emp_quantity
210 PRINT Emp_bonus
```
If the operator enters an Emp\_quantity of 0, an error 31 will occure. Error 31 indicates attempted division by 0. Note that this error can only be detected at run time, as a division by zero will only occur if an Emp\_quantity of 0 is entered.

The line number displayed by a run-time error need not be the incorrect line. It merely shows the point at which the error was detected. These run-time errors can be handled (or "trapped") by the program by using the ON ERROR statement, as described in page 151 .

#### **Internal Errors**

If an irretrievable system condition occurs while Eloquence is running, it stops and issues an error message. The error message contains the reason Eloquence stopped, will be different displayed, on HP-UX and Windows NT. Please make a note of this information, and report it to Marxmeier Software AG. To continue working, restart Eloquence.

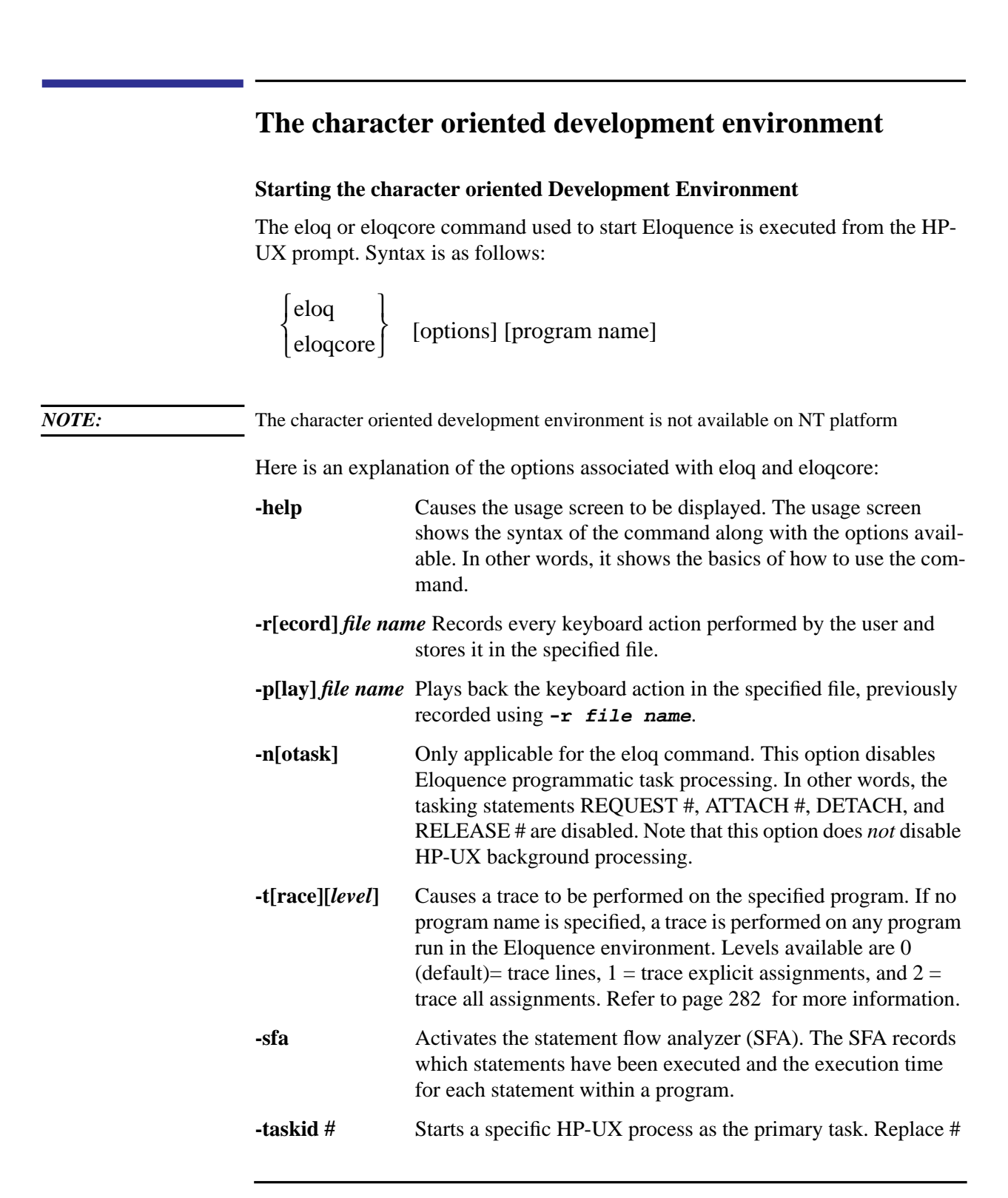
with the desired taskid number.

Notice that you can specify either eloq or eloqcore. eloq is an interface to eloqcore; therefore, using eloqcore is slightly faster. The advantage that eloq has over eloqcore is that it allows you to use the Eloquence tasking statements— REQUEST #, ATTACH #, ATTACH, DETACH, and RELEASE #.

Executing the eloq or eloqcore command by itself starts the Eloquence program and causes a blank screen to appear. At this point, you are in the Eloquence development environment. You may create, edit, or run applications. To exit Eloquence and return to the HP-UX environment, type QUIT and press RETURN.

Specifying a program name along with the eloq or eloqcore command (for example, **eloq ABC**) causes the program specified to be run in the Eloquence environment. Once the program has completed, control returns to the HP-UX environment.

### **Input Redirection**

You can use input redirection, as follows:

### **Example:**

eloqcore program name input file name and you can "press" a softkey by entering a line such as :KEY#4 in the input data file.

# **Quitting Eloquence**

The QUIT command terminates Eloquence, but gives a warning if a program has been modified but not stored, and gives you the alternative of cancelling.

The QQUIT command terminates Eloquence without giving such a warning.

QUIT and QQUIT do *not* check for "secondary" tasks.

# **Program Execution and Edit Commands**

The following commands help you enter, run, and edit programs. It is important to note that these commands are only available when running the character oriented development environment. This is not intended to be a complete list of all development environment commands and statements. These are simply the specific commands to run and edit a program. For more information on storing and retrieving files, refer to page 195 and page 36 later in this chapter.

All these commands except **list** and **store** (lower case) are executed from within Eloquence. The **list** and **store** commands are executed from the HP-UX prompt. To execute a command, type it on the terminal and press **RETURN**.

The development commands are:

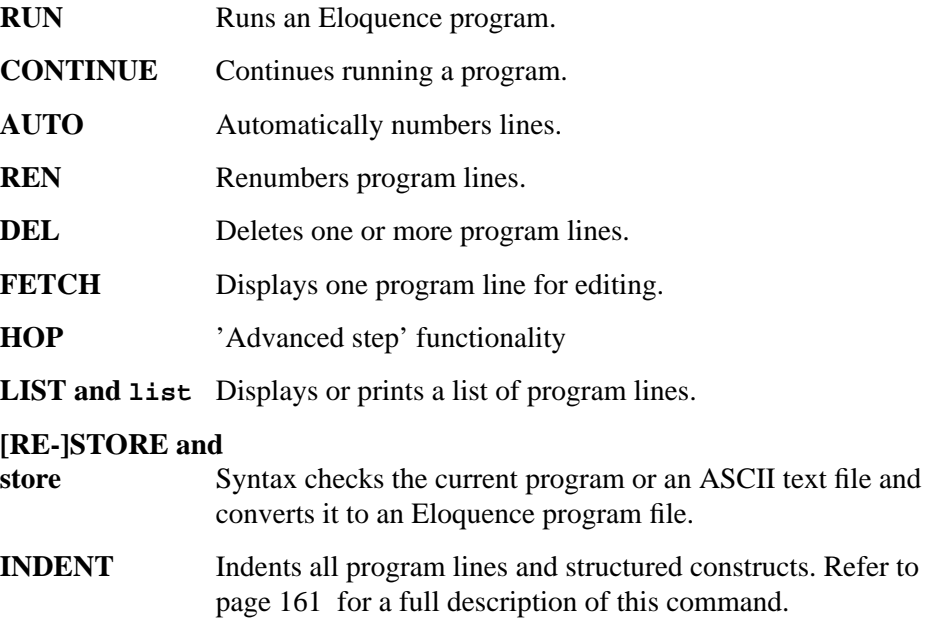

All development commands except DEL can be executed from the keyboard but not from a program. For the most part, other Eloquence operations are stored in a program line or executed from the keyboard.

### **Parameter Values**

The syntax rules used in this manual are listed under page 16 , and a complete list of terms and definitions are in the glossary. However, the following three terms are so often used as parameters that they are given here as well:

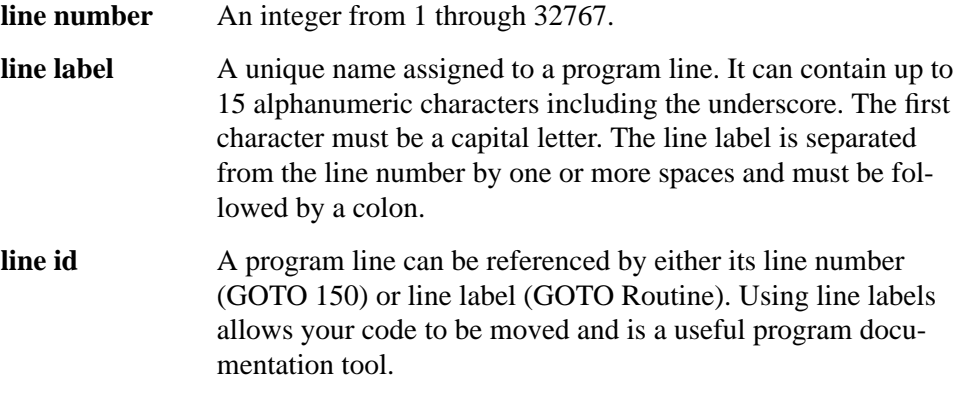

### **The RUN Command**

The RUN command is used to load and run a specified program. Syntax for this command is as follows:

RUN [file specifier [,line id] ]

The *file specifier* is a string expression containing the file name and, optionally, the volume specifier as described in page 195 . The optional *line id* specifies a starting line number. Program files (files with the extension .PROG) can be loaded and run in this way. For example, **RUN "START"** loads and runs a program named START.PROG. **RUN "START",50** loads and runs the program named START.PROG beginning at line 50. For more details on file operations, refer to page 195 .

If the program to be run is already in memory, it is not necessary to specify the *file specifier*. In this case the following syntax is appropriate:

RUN [line id]

RUN clears all the variables in a pre-run initialization and then begins execution of the program lines. The optional *line id* references a line in the main program and specifies that execution is to begin at that line. Omitting the *line id* causes execution to begin with the first line in memory. For example, executing **RUN 150** causes execution to begin with line 150.

A complete list of the pre-run default conditions can be found in page 383 .

### **The CONTINUE Command**

Program execution, if suspended, may be resumed with the CONTINUE command. (Program suspension occurs if a PAUSE command is encountered or if BREAK or CTRL Y is pressed.)

$$
\begin{cases}\nCONTINUE \\
CONT\n\end{cases} \quad [line id]
$$

If the optional *line id* is not specified, execution resumes with the next program line to be executed. No pre-run initialization occurs with CONTINUE.

### **The AUTO Command**

The AUTO command allows lines to be numbered automatically as they are entered and stored.

AUTO [beginning line number [,incremental value ] ]

If neither parameter is specified, executing AUTO causes line numbering to begin with the last line number in memory plus 10 and is incremented by 10 as lines are stored. The optional *beginning line number* and the *incremental value* must be positive integers from 1 to 32767. For example, executing **AUTO 5,5** causes numbering to begin with 5 and increment by 5.

Automatic line numbering remains in effect until DELETE LINE is pressed or a program line is executed.

### **The REN Command**

The REN (renumber) command causes program lines in memory to be renumbered.

REN [beginning line number], incremental value] ]

If no parameters are specified, all lines in memory are numbered in intervals of 10, beginning with 10. For example, **REN 100,5** causes program lines to be renumbered in intervals of 5, beginning with line 100 (resulting in 100, 105, 110, and so on). All line references in the program are automatically adjusted as the lines are renumbered.

### **The DEL Command**

The DEL (delete) command is used to delete a line or section of a program.

DEL first line id [,last line id]

*NOTE:* DEL is allowed as a program statement; however, references to line labels must be local to the current environment (main program or subprogram).

> Specifying one line identifier causes only that line to be deleted. Specifying two line identifiers causes that block of lines to be deleted. For example, to delete line 40 and lines 100 through 150 from a program, execute **DEL 40** and **DEL 100,150**.

The DEL SUB statement is available for deleting subprograms, as described in page 177 .

A program statement also can be deleted by re-entering only the program line number.

### **The FETCH Command**

Use the FETCH command to bring to the display for editing any program line in memory.

FETCH [line id]

When a *line id* is not specified, the current line is displayed. If the specified line does not exist, the next-highest numbered line in memory is displayed. If there are no lines beyond the specified line, the highest numbered line in memory is displayed. For example, to fetch line number 300, execute **FETCH 300**.

To fetch the highest line in memory, execute **FETCH 32767**.

If no program line is active and no line id is specified, the first line is displayed.

FETCH, like LIST, outputs as default to the system printer, unless system printer 8 (display) has been specified.

# **HOP key**

The HOP command provides the same functionality as the 'advanced step' softkey on system softkeyset. In addition of entering the HOP statement in order to execute a 'step over' or 'advanced step' operation during program debugging, you may press  $\overline{AG}$  (ctrl-G).

### **LASTLINE**

The LASTLINE keyword does return the last line number used in current program.

This makes it more convenient, to dynamically load subprograms or functions below the end of the program.

For example:

LOAD SUB "SUBX", LASTLINE+1, 1

#### **The LIST and list Commands**

Two "list" commands are available in the development version. One is used in the Eloquence environment (LIST), the other in the HP-UX environment (**list**).

Both commands can produce a listing of a program; however the following tasks can only be done by one of the commands:

- Produce a partial listing (only LIST).
- List lines that contain a certain string (only LIST)
- Cross-reference check a program (only list).
- Create an ASCII text file (only **list**).
- Produce a listing without line numbers (only **list**).
- Produce a cross-reference printout (only **list**).

*NOTE:* Both commands are usable only on Eloquence program files (*not* .DATA, .FORM, or .ROOT files).

> **From Within the Eloquence Environment** The LIST command (upper case) is used to obtain a listing of the program or a section of the program currently in memory. The listing is output on the device specified as the system printer (the display is set to be the system printer when Eloquence is started). Syntax for the LIST command is as follows:

LIST [beginning line id [, ending line id ]] [string [; beginning line id [, ending line id ]] [beginning line id [, ending line id ]]

If no parameters are specified, the entire program in memory is listed. If one line identifier is specified, the program is listed from that line to the end. If two line identifiers are specified, that segment of the program, including beginning and ending lines, is listed. If a string is specified, the program lines containing that string are listed.

**For Example:** LIST Lists the entire program. LIST 50 Lists the program beginning with line 50. LIST 200,250 Lists lines 200 through 250. LIST "ABC" Lists all lines containing the string ABC. LIST "ABC";50 Lists all lines beginning with line 50 that contain the string ABC. LIST "ABC";200,250 Lists all lines from 200 through 250 that contain the string ABC. LIST 50;20

Lists the 20 lines starting at line 50.

To output LIST to a device other than the display, first specify the device via the SYSTEM PRINTER IS statement. Syntax for this statement is as follows:

```
SYSTEM PRINTER IS
                             printer number
  "file name"
```
All successive system printer output is now directed to the *device* specified rather than the display (printer number 8). Execute LIST to output a listing of the program. For example:

```
SYSTEM PRINTER IS 0
LIST
```
To redefine the display as the system printer, execute **SYSTEM PRINTER IS 8**. Executing **SCRATCH ALL** also returns output to the display, as does exiting and reentering Eloquence or the HP-UX operating system. See page 249 for more details on SYSTEM PRINTER IS and other printer options.

### **Within the HP-UX Environment**

The **list** command (lower case letters) is used to obtain a listing of a program, to cross-reference check a program, or to convert a program file (.PROG) to an ASCII text file. The "list" command is executed from the HP-UX prompt. Syntax for the command is as follows:

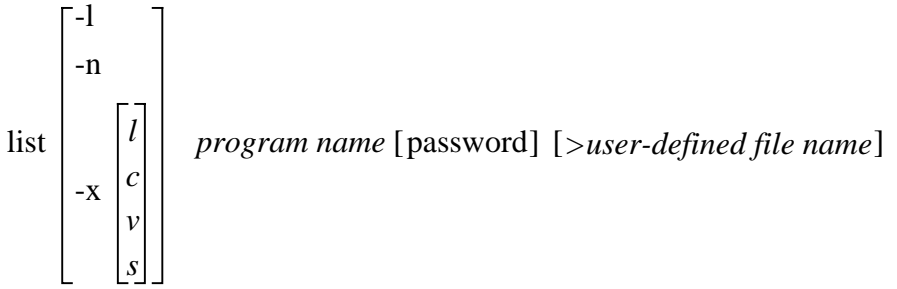

The following options are available:

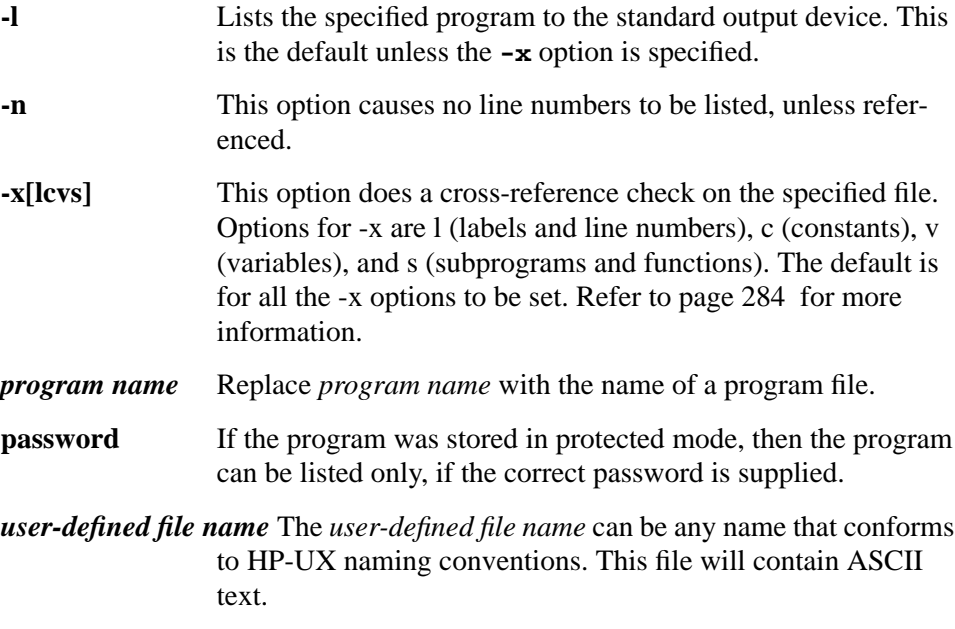

With the "list" command it is possible to convert an Eloquence program file to an ASCII text file that can then be changed using an editing program (for example, vi). This is done by making use of the >*user-defined file name* option. Once edited, the "store" command can convert the ASCII text file back to an Eloquence program file.

For example, the following "list" command converts the Eloquence program file ABC.PROG to an ASCII text file named abc.txt:

list ABC >abc.txt

At this point, the ASCII text file abc.txt can be edited using the vi editor. Once editing is completed, abc.txt is converted back to an Eloquence program file using the "store" command:

store -o ABC abc.txt

# **The [RE-]STORE and store Commands**

The purpose of the **store** command is to do an Eloquence syntax check on an ASCII text file and convert it to an Eloquence program file. The **store** command is executed from the HP-UX prompt. Syntax for the command is as follows:

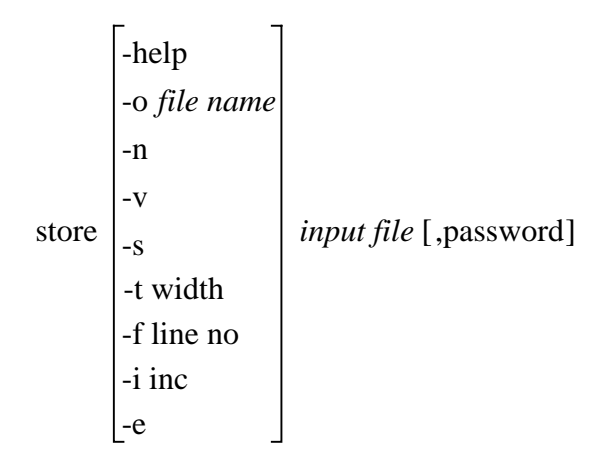

Here is an explanation of the available options:

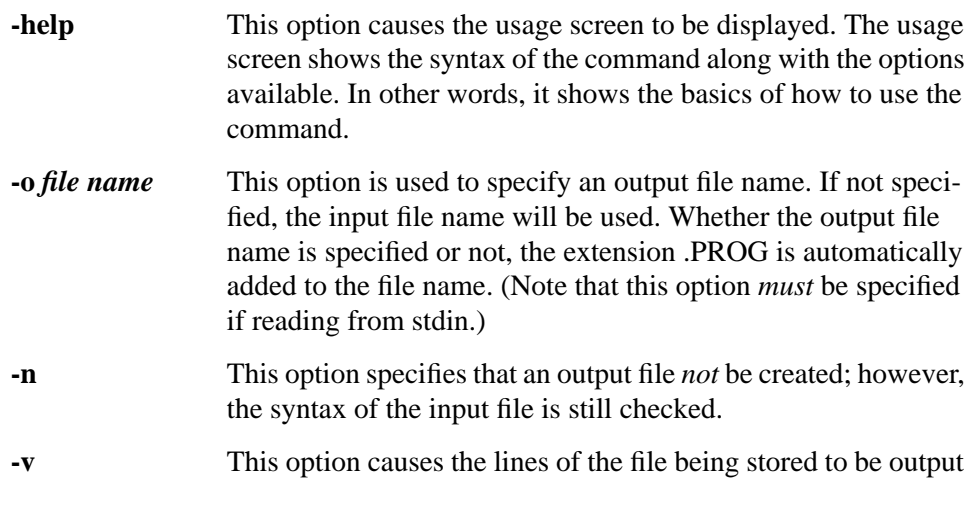

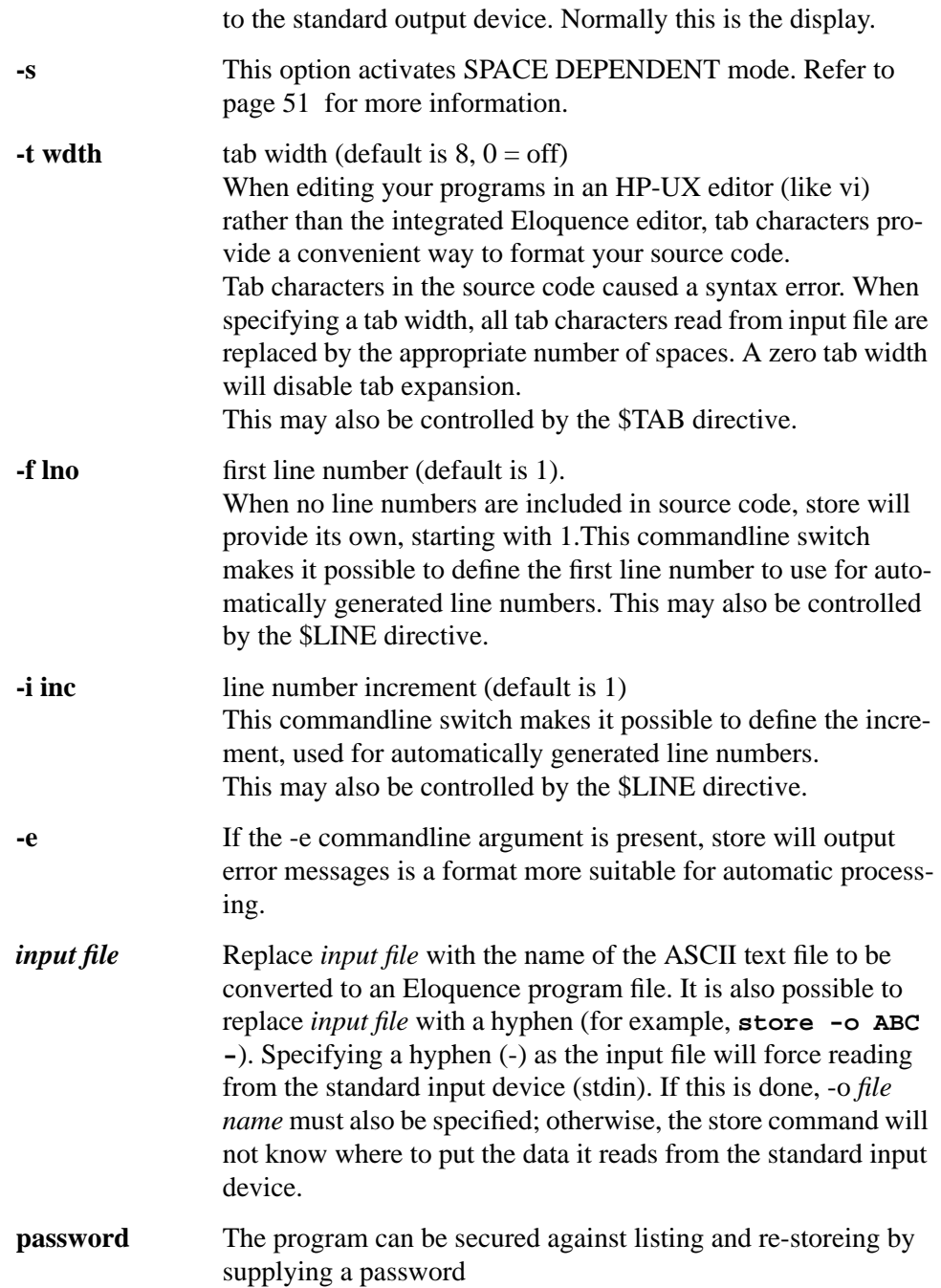

If the -e commandline argument is present, the error message will be of the following format:

```
 store: "file.in", line 1: IMPROPER STATEMENT
\wedge \wedge \wedge \wedge \wedgeThe error message
                     The line number of the input file
          The name of the input file or stdin if read from stdin
   To indicate it's a message from the store utility
```
For example:

Put the invalid statement below in a file named "file.in":

STOP HERE

Without the -e commandline argument, store will output the following error message:

```
 STOP HERE
\sim \sim IMPROPER STATEMENT
   store: "file.in", line 37
```
With the -e commandline argument, store will output the following error message:

store: "file.in", line 1: IMPROPER STATEMENT

To explain the **store** command, suppose you create an ASCII text file using the vi editor, and it contains the sample program shown in this chapter under page 44 . Also suppose the name of the ASCII text file is games.txt. The next step is to check the syntax of the ASCII text file and convert it to an Eloquence program file. This is done by issuing the following command:

store games.txt

Notice that no output file is specified; therefore, the input file name (games) is used to create the Eloquence program file (games.PROG). This program file is now ready to be run.

*NOTE:* If a variable contains the *linefeed* character, the **store** command cannot proceed.

The following "store" command also could be used:

store -o GAMES games.txt

The resulting Eloquence program file is GAMES.PROG. Notice that the .PROG extension is automatically added. If GAMES.PROG had been specified as the output file, the result would have been GAMES.PROG.PROG, so *do not* include the .PROG extension when specifying an output file.

### **Directives**

The following directives, if included in the source code, make it possible to control the behavior of some store options within the code.

# **\$TAB wdth**

This will define a different tab character handling.

For example:

 **\$TAB 8**

Sets the tab expansion to 8 for subsequent source lines.

### **\$LINE fline,inc**

Defines a different automatically generated line numbers.

For example:

 **\$LINE 1000,10**

Presets the next automatically generated line number to 1000 and the line increment to 10.

# **\$LINE 1000**

Presets the next automatically generated line number to 1000 and the line increment to 10.

### **Using store with the C preprocessor**

The C preprocessor is a macro processor which provides the following functionality:

- include files
- define and replace macros

Using the C preprocessor with Eloquence makes it possible to use the preprocessor functionality.

For example:

```
 ! This is a sample program Eloquence program using the
   ! C preprocessor
   #define MAXLOOP 10
   SUB Sample(INTEGER Partno)
   ! include the common block
   #include "common"
   ! The subprogram body
      DBASE IS Db$
 IN DATA SET "PARTS" USE REMOTE LISTS Part_1
 DBGET(Db$,"PARTS",7,S(*),"@",Buf$,Partno)
 ...
      FOR I=1 TO MAXLOOP
 ...
 NEXT I
      ...
   ! include the definitions for PARTS
   #include "PARTS"
  SUBEND
```
To make this a Eloquence PROG file, you could use the following command line:

cc -E sample | store -o SAMPLE -

The C preprocessor replaces the #include directives by the referenced file content and the macros by the definitions. When a syntax error in an included file is detected, store is able to understand the preprocessor location information and will report the file name and position.

Please refer to the appropriate HP-UX documentation for more information.

# **Running a Program**

Once the program lines are entered, you can run them immediately. For example, run the guessing game program on the character oriented development environment:

```
RUN "GAMES" ENTER
I'm thinking of a number between 0 and 9
You have three guesses
Enter guess number, 1
Now, 5
Too low
Enter guess number, 2
Now, 8
Too high
Enter Guess number, 3
Now, 7
Sorry, the number was: 6.
                                 Game Score
```
You Me 0 1

Do you want to play again? (YES/NO)

This program will run until you enter **"NO"** (in capitals, with or without quotes) to the INPUT prompt **Do you want to play again (YES/NO)**. You may halt the program at any other time by pressing  $\overline{BREAK}$  or  $\overline{CTR}$  Y. When a program is halted, the line to have been executed next is displayed.

After halting a program, you can restart it from the line displayed by using the CONT (continue) command or restart from the beginning by using RUN.

### **Program Termination**

Five statements are available for halting program execution—STOP, END, PAUSE, WAIT and SLEEP. The STOP statement may appear anywhere in the program; it halts execution and resets all file and return pointers.

The END statement halts program execution, like STOP, but is intended to be the last line in the main program. Any lines beyond END can still be executed (via branching or subroutines). END cannot be executed from the keyboard.

The PAUSE statement suspends execution, but does not reset program or file pointers. This allows you to do such things as check program variables and modify lines. Execution resumes by executing the CONT (continue) command. PAUSE cannot be executed from the keyboard.

Here is a typical use for STOP and END:

```
120 INPUT "Enter your Sales file access code,";Salescode
130 IF Salescode < 1000 THEN Access_error
140 ! User code invalid for all Sales file access
150 IF Salescode <> 9999 THEN Unauth_error
160 ! User code invalid for file update, read only allowed
170 ! Pass above tests then OK to update Sales file
180 Sales_update! Start of Sales file update program
 .
 .
 .
560 Access_error:!
570 DISP "Sorry, you are not allowed to enter the Sales file"
580 STOP
590 Unauth_error:!
600 DISP "Sorry, You can't enter the Sales file update program"
610 DISP "You have read access only"
620 STOP
630 Endit:!
640 END
```
Note the use of STOP when there are multiple error conditions. Each error thus can display the correct reason for denying access, and the program will halt. No other error condition will be executed unnecessarily. Also note the use of the line label Endit, so the last line can be accessed without executing any error routines. STOP, of course, can be used anywhere within a program.

The WAIT statement delays program execution a specified number of milliseconds before continuing. The syntax is as follows:

WAIT [numeric expression]

The numeric expression can range from  $-2^{31}$  through  $2^{31}$ –1 (about 33 seconds); a negative number defaults to 0. The wait can be interrupted by pressing  $\overline{CTRL}$  Y, in the character oriented runtime environment or a user-defined softkey. Examples are given later in this chapter and also in page 151 . More information on SLEEP is available in chapter 13.

### **Error Messages**

When an error occurs, the terminal beeps and displays either an error number or a warning message. The number references a description that will help find the cause of the error. There are three main types of errors.

### **Syntax Errors**

Each line entered is automatically checked for syntax errors. The system will not accept an invalid Eloquence statement, and will help you by showing where the statement fails. However, a mistake in typing that accidentally forms another valid Eloquence statement cannot be detected. Note the following example:

### 3\*(5/7 RETURN

This example causes the message **IMPROPER EXPRESSION** to appear on the following line and the cursor to flash below the omitted closing parenthesis. If you had entered both parentheses correctly, but typed the minus operator "−" instead of the division sign "/", no error message would be displayed.

If you are using the **store** command and an error occurs during the syntax check, no program (.PROG) file is created.

# **Run-Time Errors**

These errors only appear when a program is run. A run-time error will halt the program and display the line number where the error was found. Consider this fragment of a payroll program:

190 INPUT "Please Enter Number of Employees;",Emp\_quantity 200 Emp\_bonus = Total\_bonus/Emp\_quantity

210 PRINT Emp bonus

If the operator enters an Emp\_quantity of 0, the terminal will display **ERROR 31 IN LINE 200**. Error 31 indicates attempted division by 0. Note that this error can only be detected at run time, as a division by zero will only occur if an Emp quantity of 0 is entered.

The line number displayed by a run-time error need not be the incorrect line. It merely shows the point at which the error was detected. These run-time errors can be handled (or "trapped") by the program by using the ON ERROR statement, as described in page 151 .

# **Internal Errors**

If an irretrievable system condition occurs while Eloquence is running, it stops and issues an error message. The error message contains the reason Eloquence stopped, the source-code file name, and the source-code line number. Please make

a note of this information, and report it to Marxmeier Software AG. To continue working, restart Eloquence. The following internal error message serves as an example of this type of error:

```
Internal error processing line 4420
Assertion failed: (ssp->ofs < seg->symsz)
file prerun.c, line 227
```
#### **Storing a Program**

Once the program lines are in memory, you can make a permanent copy on a disk file by executing the STORE statement. The syntax is as follows:

STORE "file name"

For example, to create a program file named GAME and store the guessing game program in it, type in and execute the following:

STORE "GAME"

This statement assumes that there is no other file on the disk already named GAME. Later, you may wish to store another version of the program in the same file by using the RE-STORE statement.

To see what files are now on the disk, execute the CAT (catalog) statement:

CAT total 4 -rw-rw-rw- 1 john tstctr 1070 Oct 12 10:59 GAME.PROG

The CAT listing shows you that GAME is a program file (.PROG) and requires 1070 bytes of disk space. The program was saved on October  $12<sup>th</sup>$  at 10:59 (24) hour clock). The program belongs to the group *tstctr* and to the user *john*. The user, group, and others have read and write access to the program.

Later, use the LOAD statement to copy a previously-stored program back into the computer memory.

For more details on CAT, STORE, RE-STORE and the other storage operations, refer to page 195 .

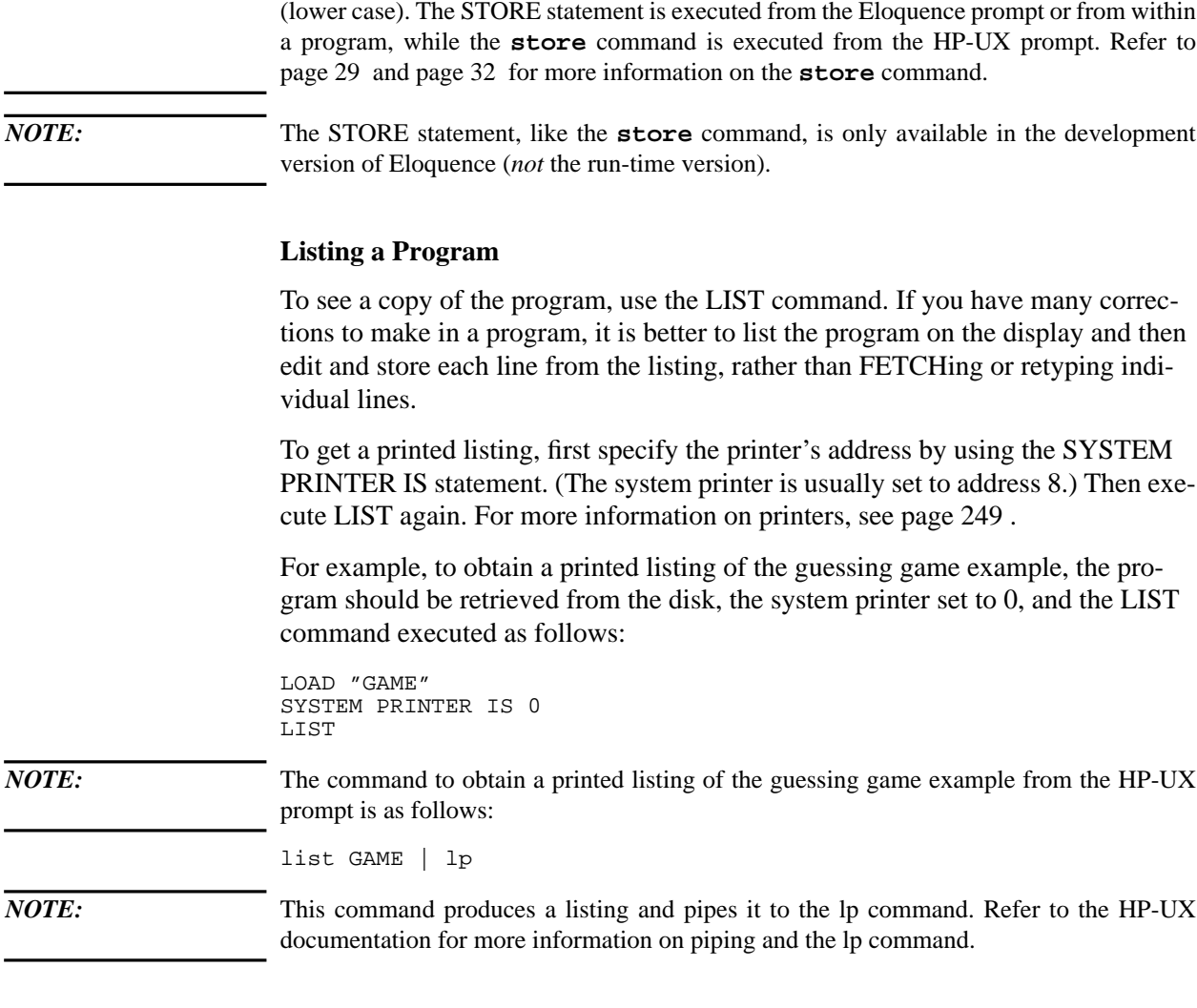

*NOTE:* There is a difference between the STORE statement (upper case) and the **store** command

# **The INDENT Command**

The INDENT command is used to change all program line indentation. The syntax is as follows:

INDENT starting column, increment

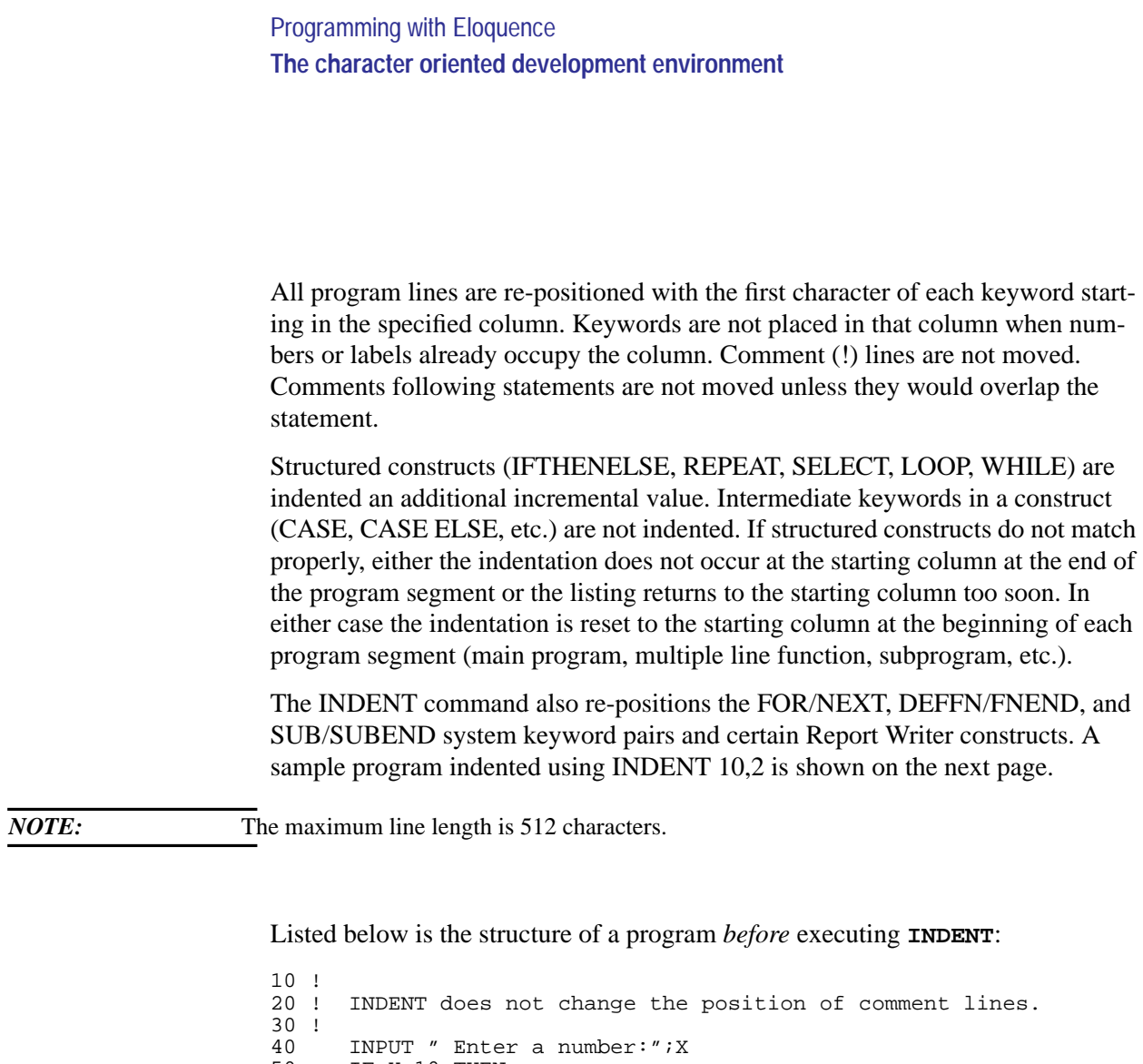

50 IF X>10 THEN 60 PRINT "X>10." 70 ELSE<br>80 PRINT 80 PRINT "X<=10"; 90 IF X>0 THEN 100 PRINT ", but>0." 110 END IF 120 FOR I=1 TO X<br>130 Sum=Sum+X  $Sum = Sum + X$ ! Trailing comments are not 140 NEXT I ! moved unless they get in 150 DISP "Sum from  $1 -$  ";VAL $\zeta(X)$ ;" is";Sum ! the way. 160 END IF 170 CALL Y 180 END<br>190 SUB 190 SUB Y<br>200 DISP' 200 DISP "(ALMOST DONE)"<br>210 LOOP 210 LOOP<br>220 READ 220 READ A\$ 230 EXIT IF A\$=" " 240 DISP A\$ 250 WAIT 1000 260 END LOOP<br>270 DATA 5 se 270 DATA 5 seconds,4 seconds,3 seconds,2 second,1 second,DONE,"

```
\frac{1}{280}SUBEND
```
Listed below is the structure of the previous program *after* executing **INDENT 10,2**:

```
10 !
20 ! INDENT does not change the position of comment lines.
30 !
40 INPUT " Enter a number:";X<br>50 IF X>10 THEN
50 IF X>10 THEN<br>60 PRINT "X>1
60 PRINT "X>10."
70 ELSE<br>80 PR
           PRINT "X <= 10";
90 IF X>0 THEN<br>100 PRINT ", 1
100 PRINT ", but>0."<br>110 END IF
110 END IF<br>120 FOR I=1
           FOR I=1 TO X
130 Sum=Sum+X ! Trailing comments a
re not<br>140
           NEXT I \qquad I moved unless they g
et<br>150
           DISP "Sum from 1 - ";VAL\zeta(X);" is";Sum ! in the way.
160 END IF
170 CALL Y<br>180 END
180 END<br>190 SUB
190 SUB Y<br>200 DISI
           DISP "(ALMOST DONE)"
210 LOOP
220 READ A$<br>230 EXIT IF
230 EXIT IF A$=" "
240 DISP A$
             WAIT 1000
260 END LOOP
270
DATA 5 seconds, 4 seconds, 3 seconds, 2 second, 1 second, DONE, " "<br>280 SUBEND
         SUBEND
```
### **Interrupting a Program**

The execution of a program can be stopped by pressing  $\overline{CTR}$  Y. This is known as interrupting a program. When **CTRL** Y is pressed in the *run-time* version of Eloquence, the program currently loaded is stopped, Eloquence is stopped, and control returns to the HP-UX operating system. In the *developmental* version of Eloquence, what happens when CTRL Y is pressed depends on where the program was started. If started from inside Eloquence, the program is stopped and control returns to Eloquence. If started from the HP-UX prompt, the program is stopped, Eloquence is stopped, and control returns to the HP-UX operating system.

Other interruptions are made when an error is encountered, the end of a file is reached, or a softkey (SFK) is pressed. These interruptions can be handled using the appropriate ON statement. (In other words, you may define action to be taken

when  $\overline{\text{CTR}}$  Y is pressed using the ON HALT statement.) ON interrupts may be disabled using the OFF statement. Executing SCRATCH ALL or starting Eloquence again also disables ON interrupts.

# **Program debugging**

Once a program is stored in user memory, it can be executed, one line at a time, by using the single-step mode. The easiest way to enter the single-step mode is by pressing the  $\overline{BREAK}$  key while the computer is at a ready state. The computer then displays the first line to be executed. Pressing the  $\overline{BREAK}$  key successively executes each line, displays any result, and displays the next line to be executed. The single-step mode is automatically cancelled by RUN or CONT[INUE].

Another way to enter the single-step mode is to execute a GOTO statement from the keyboard. From this point, continue (as mentioned in the above paragraph) by pressing the  $\overline{\text{BREAK}}$  key to execute each program line.

# **HOP (Debugging Aid)**

Syntax:

HOP [line id]

HOP will resume execution until reaching either the next line if *line id* is not specified or the line specified. Execution will stop before executing line.

This is an advantage in the debugging process, because functions, subprograms and loops may be executed, and execution stops after processing.

Example:

```
 10 FOR I=1 TO 10
 20 X=X+I
 30 NEXT I
 40 DISP X
 50 END
```
HOP 30 will resume execution until reaching line 30. Line 30 will be displayed. If you enter HOP execution will continue until line 40 is to be executed.

# **Tracing Program Operations**

A convenient method of debugging program operation is to trace the logical flow and variable assignments. There are two tracing methods available—statement tracing and external tracing. These two methods can be used separately or together; however, in most instances they are used separately.

### **Statement Tracing**

Seven tracing statements are available. Executing each statement sets a corresponding trace mode which outputs all related information to the device currently set as the system printer (SYSTEM PRINTER IS). The tracing statements available are as follows:

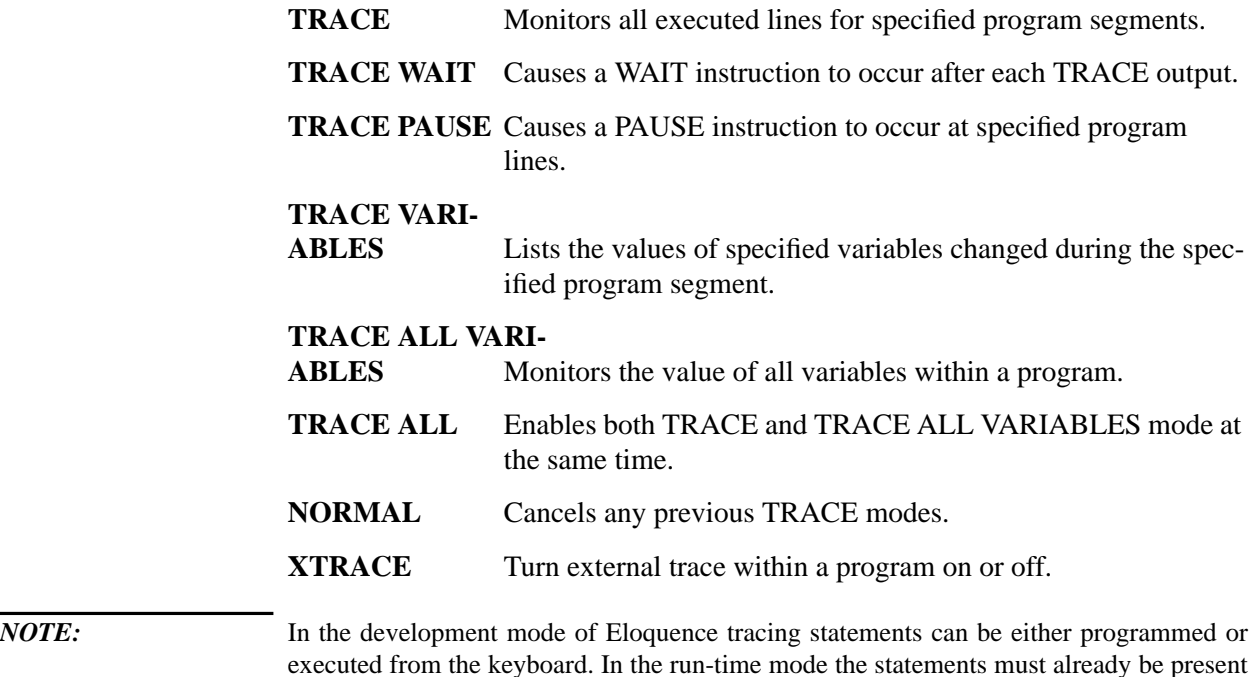

executed from the keyboard. In the run-time mode the statements must already be present in the program to be run. If not, use the external tracing method.

### **The TRACE Statement**

The TRACE statement is used to trace program logic flow in all or part of a program. When any branching occurs in a program, both the line number where the branch is from and the line number where the branch is to are output. Syntax for this statement is as follows:

TRACE [beginning line id [,ending line id] ]

When a branch occurs, the output is in the following format:

TRACE--FROM line number TO line number

If no line ids are specified, all branches in the program are monitored. When one line id is specified, tracing does not begin until that line is executed. If a second line id is specified, tracing is switched off when that line is executed. Since TRACE operates dynamically, tracing may be switched on and off many times throughout the execution of a program. The beginning line id must be present in memory or tracing will never occur; the ending line id turns off the TRACE only if that line number is encountered.

### **The TRACE WAIT Statement**

Use the TRACE WAIT statement in conjunction with any other TRACE statement to cause a specified delay after each statement that causes a trace output. It is used to monitor and examine trace output as it occurs. Syntax for this statement is as follows:

TRACE WAIT number of milliseconds

The delay is specified by a numeric expression in the range -32768 through 32767, which indicates the number of milliseconds after each trace printout. A negative number defaults to 0.

### **The TRACE PAUSE Statement**

To check whether or not a line in a program is reached, or to monitor the number of times a specified line is executed, use the TRACE PAUSE statement. Syntax for this statement is as follows:

TRACE PAUSE line id [,numeric expression]

When only the *line id* is specified, the running program stops just before the specified line is executed. When the *numeric expression* is specified, it is rounded to an integer—call it N. The program will then stop when the specified line is reached for the Nth time; the line is not executed. Execution is resumed with that line by executing the CONT[INUE] command. Every subsequent execution of that line

causes execution to pause. This type of tracing can be disabled by letting the *line id* be one that is not in memory. The most efficient way is to let it be lower than the lowest-numbered line. Also see page 282 , later in this chapter.

### **The TRACE VARIABLES Statement**

To trace changes in values of variables without using an output statement, use the TRACE VARIABLES statement. Syntax for this statement is as follows:

### TRACE VARIABLES variable list

The *variable list* can contain simple numerics, strings, and array specifiers. There can be from one to five items separated by commas. The value of any variable which changes is printed. The output is in the following format:

TRACE--LINE line number variable name [(subscripts)] = value

The *line number* is the line in which the change occurred. If the change comes from a keyboard operation, the *line number* is replaced by KEYBOARD. The new value of the variable is indicated. In the case of an array, the values of the subscript at the time will be printed following the name.

When an entire array changes value, the printout is in the following format:

TRACE--LINE lne number array name (\*) CHANGED VALUE

Tracing variables also detects changes in subprograms or variables passed by reference. For example, say **TRACE VARIABLES A,B** is executed and the value of A is passed by reference to a subprogram. If the corresponding variable in the subprogram is changed, a trace message for variable A occurs.

### **The TRACE ALL VARIABLES Statement**

To trace all variables, use the TRACE ALL VARIABLES statement. Syntax for this statement is as follows:

TRACE ALL VARIABLES [beginning line id [,ending line id] ]

When no line ids are specified, all variables are traced throughout the program. When one line id is specified, tracing begins after that line is executed. The ending line causes tracing to stop after that line is executed. TRACE ALL VARIABLES cancels and is cancelled by TRACE VARIABLES.

This method of tracing can be turned off by letting the first line id be one not in memory, such as an undefined label or line number lower than the lowest line number in memory. Also see page 282 , later in this chapter.

**The TRACE ALL Statement**

logic and variables. This statement is equivalent to executing both TRACE and TRACE ALL VARIABLES.

TRACE ALL

Although the volume of printout is high, TRACE ALL is useful if a logic problem in a program has not been isolated with selective tracing.

**The NORMAL Statement** All tracing modes are cancelled by either executing any SCRATCH statement or by using the NORMAL statement:

NORMAL

#### **External Tracing**

External tracing is initiated when -t is specified with the eloq command, or with XTRACE inside a program. Note that the eloq command is executed from the HP-UX prompt. The syntax is as follows:

```
 eloq -t [race] [level] [program name] [2>trace file]
```
If no program name is specified, the trace is performed on every program run. If a program name is specified, the trace will occur on only that program.

Three options are available for the *level* parameter—0 (default), 1, and 2.

Level 0 monitors all executed lines.

Level 1 monitors explicit assignments (for example, **A=B\*5**).

Level 2 monitors implicit assignments like dbget and unpack.

The optional 2>*trace file* parameter is used to put the output of the trace into a file or display the output on another terminal. If 2>*trace file* is not specified, the trace output is displayed on the terminal, prior to the program output.

To send trace output to a file, replace *trace file* with the desired file name. You can then send this file to the printer or display it on the terminal. Here is an example:

eloq -t ABC 2>abctrace

This command (1) executes the program ABC, (2) performs a trace, (3) routes the trace output to the file abctrace, and (4) displays the program output on the terminal.

To display trace output on another terminal, replace *trace file* with the terminal address. Here is an example:

```
eloq -t ABC 2>/dev/tty1p5
```
This command (1) executes the program ABC, (2) performs a trace, (3) displays trace output on terminal tty1p5, and (4) displays the program output on the terminal that the command was executed from.

To turn on External tracing *within a program*, use

 XTRACE [tracing level] ...... ......

Setting external trace level is identical to the *-t* option when starting Eloquence. The trace will be directed to stderr in both cases.

**NOTE:** External tracing is available in either the development or run-time mode of Eloquence. Note that XTRACE or XTRACE -1 will disable external tracing. XTRACE 2 will have the same effect as eloqcore -t2 command.

### **Program Cross-Referencing**

The purpose of program cross-referencing is to examine a program file and list where constants, line numbers, line labels, variables, functions, and subprograms appear. Cross-referencing of a program is done by using the list command with the -x option plus the options associated with -x. Note that the list command is executed from the HP-UX prompt. The syntax is as follows:

list -x [options]

Options associated with -x are l (labels and line numbers), c (constants), v (variables), and s (subprograms and functions). If no options are specified with -x, all of the options (l, c, v, and s) are set. In other words, the default is that a cross-reference be performed on all line labels, line numbers, constants, variables, subprograms, and functions.

Here is a short program named ADVERT. Following the program is the complete cross-reference table obtained by executing **list -x ADVERT**.

```
10 OPTION BASE 1<br>20 INTEGER Not used
20 INTEGER Not_used : Variable declared, but not used<br>30 DIM Sign$(7)[15] : Constants used in declaratives
30 DIM Sign$(7)[15] ! Constants used in declaratives<br>40 Sign$(1)="
40 Sign$(1)="<br>50 Sign$(2)="
50 \frac{signs(2)}{s} \frac{s}{s} \frac{s}{s} \frac{s}{s} \frac{s}{s} \frac{s}{s} \frac{s}{s} \frac{s}{s} \frac{s}{s} \frac{s}{s} \frac{s}{s} \frac{s}{s} \frac{s}{s} \frac{s}{s} \frac{s}{s} \frac{s}{s} \frac{s}{s} \frac{s}{s} \frac{s}{s} \frac{s}{s} \frac{s}{s} \frac{s}{s} \frac{s}{s} \frac{s}{s60 Sign(3) = "<br>
70 Sign(4) = "70 \frac{2}{3} \text{sgn}(4) = r "
80 Sign$(5)=" 
81<br>90 Sign$(6)=" 
"
90 \frac{1}{3} \frac{1}{3} \frac{1}{3} \frac{1}{3} \frac{1}{3} \frac{1}{3} \frac{1}{3} \frac{1}{3} \frac{1}{3} \frac{1}{3} \frac{1}{3} \frac{1}{3} \frac{1}{3} \frac{1}{3} \frac{1}{3} \frac{1}{3} \frac{1}{3} \frac{1}{3} \frac{1}{3} \frac{1}{3} \frac{1}{3} \frac{1}{3}100 Sign$(7)=" "
110 DISP " ",LIN(10)
120 Put_up_sign: \begin{array}{ccc} 120 & \text{Put\_up\_sign:} \\ 130 & \text{FOR Line=1 T0 7} \end{array} ! Line not declared
130 FOR Line=1 TO 7 1 Line not declared<br>140 DISP SPA(30);Sign$(Line)
140 DISP SPA(30);Sign$(Line)<br>150 NEXT Line
150 NEXT Line<br>160 RESTORE
              RESTORE
170 Again: !
180 READ Message$ ! Message$ not declared<br>190 CURSOR (31.13)
190 CURSOR (31,13)<br>200 DISP "W&Messa
200 DISP " "&Message$&"<br>210 WAIT 900
210 WAIT 900
220 IF Message$[1,1]="D" THEN 240<br>230 GOTO Again
230 GOTO Again<br>240 Last_sign:
240 Last_sign: \overline{250} | Another unreferenced label 250
250 WAIT 2000<br>260 CURSOR (2
260 CURSOR (29,13)<br>270 DISP " "6"BUV
270 DISP " "&"Buy Wonder-Shave Cream"&" "
        end<br>1
290<br>300
300 DATA " Dina "," doesn't ", " treat him "," right ..."
310 DATA " but if "," he'd shave ","Dina might!"
```
The cross reference listing is as follows:

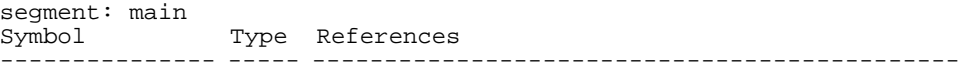

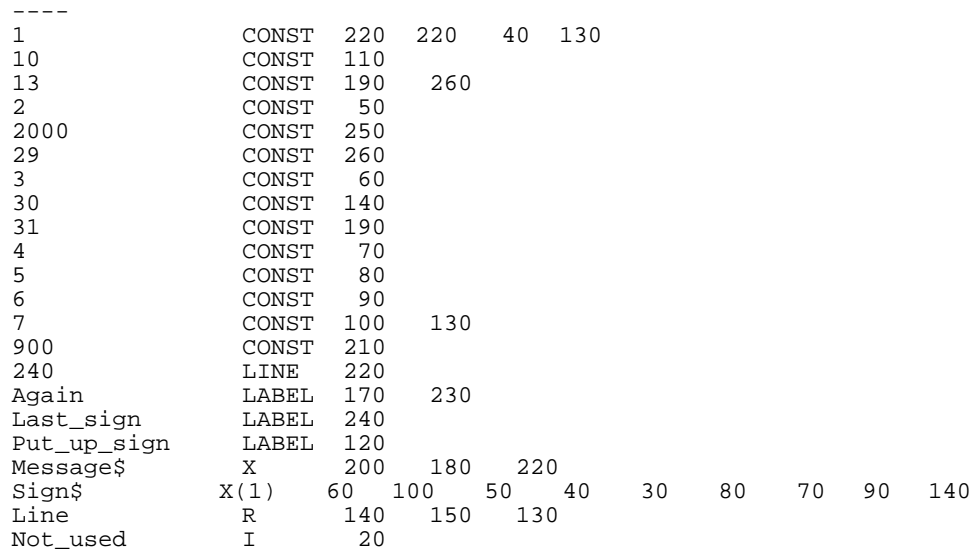

Integer numbers are listed first in the cross reference listing. These include numeric constants in declaratives, functions, etc. and referenced line numbers. The right-hand column lists all Eloquence links where each constant or line-number reference appears.

Next, all names are listed. The second column identifies each name type. Possible name types are listed in the table below.

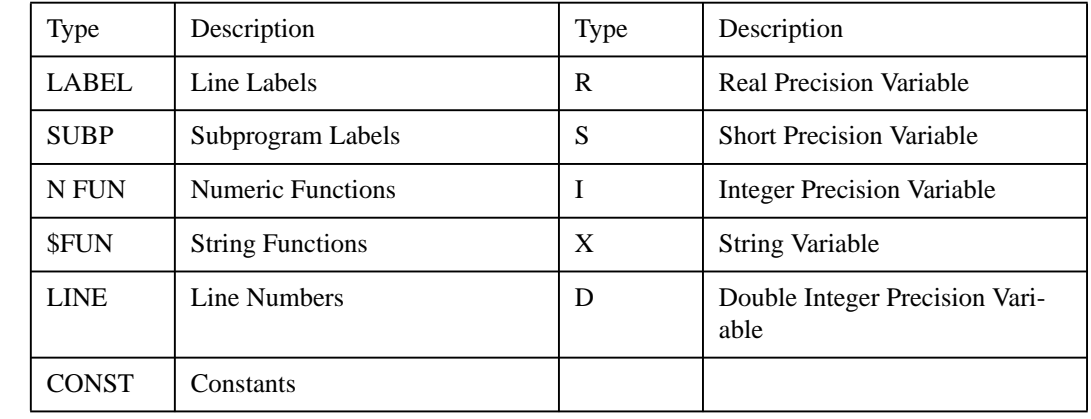

**Table 1 Summary of Image Symbols**

A number in parentheses following variable types R, S, I or X indicates the array's number of dimensions. The right-hand column lists all line numbers where each label appears.

# **The SCRATCH Statement**

 $\overline{A}$ 

All or part of the user work area can be erased using a SCRATCH statement.

$$
\text{SCRATCH} \begin{bmatrix} A \\ C \\ P \\ V \end{bmatrix}
$$

Here is a summary of the SCRATCH statements:

**SCRATCH** Erases programs and variables.

**SCRATCH A[LL]** Erases the entire user area.

**SCRATCH C** Erases the values of all variables, including those in common (COM).

**SCRATCH P** Erases programs and variables.

**SCRATCH V** Erases the values of all variables except those in common. Do not use this statement in subprograms.

*NOTE:* If SCRATCH, SCRATCH A, or SCRATCH P is executed in a program,which run in runtime mode, the program and Eloquence will stop, thus returning control to the HP-UX environment.

The Reset Table in page 384 lists all conditions reset by SCRATCH statements.

# **Display Function Characters**

The are two forms of special characters. They are obtained by selecting the appropriate special character set. (Consult your terminal manual for the method of switching character sets.)

- The first type of special character provides terminal display enhancements (inverse video, half bright, underline, and flashing). These will be covered fully in page 249 .
- The second type of special character is reached via the "DISPLAY FUNCTIONS" mode. When in this mode, control characters, such as cursor home or clear display, can be stored. (The keys corresponding to these characters can vary from terminal to terminal; refer to your terminal manual for further information.) If you list your program, all control characters are displayed as a tilde (~).

# **The Integrated Development Environment (IDE)**

# **Program Development**

The new Eloquence development Environment makes developing with Eloquence even easier and more convenient.

# Major benefits are:

- You can have any number of text or program files active at one time, resticted only by memory limitations.
- The new Browse Toolwindow provides an entry for each editor window. For Eloquence programs it also provides the list of active segments. Double clicking on an entry brings the associated window on top and positions the cursor.
- Splittable editor windows and additional views make it convinient to operate at several places of the same document at one time without having to scroll around.
- Language sensitive editor.
- Integrated context sensitive online help.
- Includes its own client/server file sharing capabilities. This will make you independend of the availability of specific network file systems (NFS/SMB) and overcomes network topology and filesystem limitations.
- Consistent authorization scheme in a heterogeneous environment
- Supports the HP Roman-8 and ISO 8859-1 character sets.
- The editor is sensitive about line termination sequences.
- Integrated debugger

### **The Browser**

All files loaded into an editor window have a corresponding entry in the Browse Toolwindow - it's symbolized by a folder symbol. When an editor window holds a Eloquence Program, you can open the folder (this is symbolized by the leading  $+$ symbol) and the list of program segments becomes visible.

Double clicking on the folder symbol will bring the associated client window on top. Double clicking on a segment name will additionally position the cursor at the beginning of that section. (This will even work if a program has been edited). Recompiling a program will re-createe its section list.

This is a real live saver if you ever had to jump between different segments (in even different files) while editing a program.

### **Compiling a program**

When a program is compiled, all lines are checked for syntax errors (which will be displayed in the Output Toolwindow) and translated to the internal Eloquence code. Additionally, the segment list in the Browser Toolwindow is updated. If you double click on the error message in the Output Window, the cursor is automatically positioned on the offensive line.

Please Note: The compiler will reject to compile a program containing references to line numbers. Since the Development Environment does not deal with line numbers those programs would become useless.

### **Storing and loading program files**

When you store a program file, it is compiled automatically. Only programs with no syntax erros can be stored (as a binary program file). To store a program file as text, simply change the file type in the save dialog. (Plase take care, that the file extension is something different than .PROG).

Loading a text file and converting it into a program document is easy. Just load the text file, open the Document Properties dialog and change the file type.

# **Debugging**

The Eloquence Development Environment contains a simple yet powerfull debugger, you are probably already familiar with: The editor. When debugging a program, an arrow will indicate the current line in the source window, which is about to be executed. When the source code is not already present in a window, it will be requested from the eloqd or the eloqcore process as a last resort.

### **Eloquence makes it possible to debug your program in different environ ments:**

- Execute your program on your local system
- Execute your program in a remote system

When initiating a local debugging session, Eloquence starts a local eloqcore process which is controlled and monitored by the Develop environment.

When initiating a remote debugging session, the Eloquence contacts the eloqd server at the remote system. The remote eloqd process will check your authorization, start the debug session and connect it to the Development Environment.

# Programming with Eloquence **The Integrated Development Environment (IDE)**

You normally don't want to execute the program in the editor window directly. It is usually part of a larger project and not self contained. Instead you create a Debug configuration which tells Eloquence how to invoke the start program of your project.

- The system where the debug process should be executed on
- The arguments to pass to eloqcore
- The environment to provide to your program

Please Note: You can only have one debugging session active at a time. Starting a debug session requires configuration of the Debug settings in the Application Properties.

*NOTE*: You can only have one debugging session active at a time. Starting a debug session requires configuration of the Debug settings in the Application Properties.

#### **Initiating a debug session**

The debug process is started by selecting the RUN/CONTINUE menu item from the Program menu pane, the associated accelerator key F5 or the button in the Program Toolbar window.

This way, the debug process will be executed. If any breakpoints are defined, it will be halted at the first breakpoint. If not, it will run until finished.

Alternatively, the debug process can be started by selecting one of the Step commands (Step into, Step over, Step out). In this case, execution of the debug process will be halted before executing the first line.

The "Run to cursor" command can also be used to start the debug process. In this case, a temporary breakpoint is set at the cursor location and then the debug process will be executed.

Whenever the debug process is suspended, the source file containing the next line to be executed will be automatically be loaded, unless it's already opened in a window. The current line is marked by a yellow arrow.

### **Stepping through a program**

After the debug process has been suspended, you can continue it by one of the fol lowing actions:

- Continue. This will continue execution until the program exists or is halted (e.g. if a breakpoint is reached).
- Step into. This will continue the execution for one line. (This is similar to the former Halt key.)

- Step over. This will continue the execution until the current line has been finished. (This is similar to the former Advanced Step.) Please note, that recursive calls are taken care of. Execution will not be suspended in a different recursion level.
- Step out. This will continue execution until the end of the current segment has been reached.
- Run to cursor. This will set a temporary breakpoint at the cursor location and continue execution until the program exits or is halted. If another breakpoint is reached before the cursor line is executed, the debug process will stop at that breakpoint and remove the temporary breakpoint from the cursor location.

You can use the Halt operation to suspend the execution of a running debug pro cess after the end of the current line. When a Halt operation is pending, the cor resonding button is displayed deperessed as a visible acknowledgement.

### **Breakpoint**

A breakpoint causes the debug process to suspend execution, before the marked program line is executed. Breakpoints can be defined any program file, at any time. They are even remembered, when you exit the Development Environment.

Breakpoints are associated with the relative line in a program segment (when the file is loaded or stored), so they may be garbaged, when you edit a particular program file outside the Development Environment. You cannot set a breakpoint unless the program has been previously compiled.

A breakpoint becomes submitted to the debug process, when the program execution has been suspended. If you add or delete a breakpoint, while the debug process is currently executing, you need to suspend execution (for example, by selecting Halt) to activate the changes.

The Breakpoints dialog (available in the Program menu pane or by pressing the accelerator key Shift-F9) can be used to review or remove breakpints without having the associated file in an editor window. When double-clicking the first column, the corresponding file is loaded automatically and the cursor is positioned in the corresponding line.

# **The Output Toolwindow**

Currently by default, each variable modification causes a trace message sent to the Debug area of the Output Window. This can be disabled by selecting the Trace menu item in the Program menu pane.

# Programming with Eloquence **The Integrated Development Environment (IDE)**

#### **The Call Stack Toolwindow**

The Call Stack Toolwindow visualizes the call chain, how the current line has been invoked. Double-clicking an entry positions the cursor on the corresponding source line.

#### **The Variables Toolwindow**

The Variables Toolwindow contains the active variables for this segment along with the current value. Array variables do not display the value of individual elements by default. They are marked by a leading + sign. To display array elements, you can expand the array by clicking on the leading + sign. Please note, that values are truncated at a certain length. This is indicated by a trailing "...". In order to change a variable value, just double-click it, type the new variable value in the edit box and press return.

#### **Debugging a character oriented program**

You can use the Eloquence Development Environement to debug a character oriented program (a program using FORMs and softkeys). This requires a UNIX server as character oriented programs are only supported in a UNIX environment.

In addition to a server, you need either a terminal or a terminal emulator (such as Reflection). After the debug process is started, the input and output is redirected to the terminal.

In order to debug a character oriented program, you must configure the TTY device in the Application Properties accordingly. To obtain the tty devicefile name, you should follow the procedure below:

- If you use a terminal device connected to a serial device, simply enter the tty device file (for example /dev/tty0p1). You should not run a getty on this port and you must configure it properly before using it (setting baud rate, data format etc.).
- - or
	- **1** Login to your server system
	- **2** Obtain the tty device using the tty command. The device file is typically similar to /dev/ttyp4.
	- **3** Disable the shell input (for example by executing a sleep 10000)
	- **4** Enter the device file in the configuration.

Please be aware, that you must define a TERM environment variable, describing the type of terminal used. After that, start the debug process as usual.

(Yes, I know - this is complicated. We are looking for a way to make this easier and even automatic.)
# **Data Variables and Data handling**

Eloquence programs are used to process data for a great variety of applications, such as company payrolls, order processing, budgeting, and accounting. Each application has its own requirements for the data it uses. Some programs work with numeric data while others use only alphabetic. Some programs perform calculations requiring many digits of precision while others need less accuracy.

Using the versatile Eloquence programming language, you can specify both the data types and the required precision (or you may simply let the program default to the standard data types).

The following data-handling statements are introduced in this chapter:

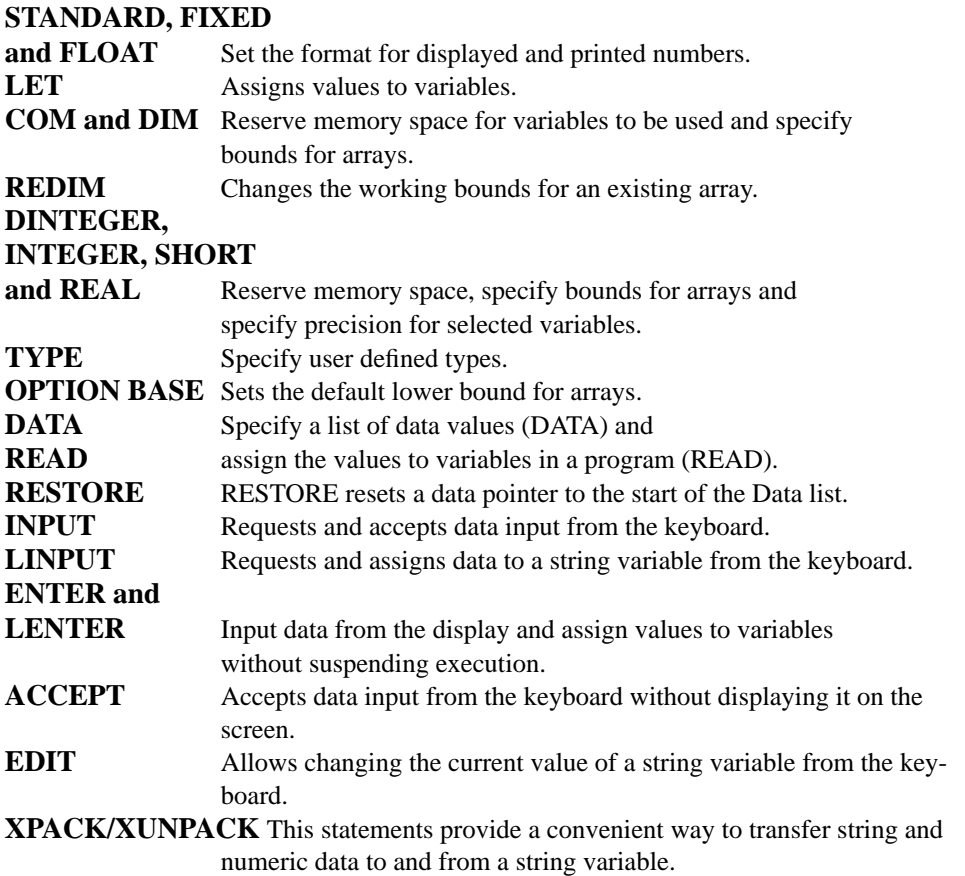

# **Types and Forms of Variables**

A variable describes a location in memory in which values can be stored. Computer languages use variable names to represent these locations. Then each time that variable name is quoted, the computer looks up the corresponding memory location and finds the value. The value contained within a variable may be altered, hence the name "variable". Each variable is of one type and holds a value of that type. For example:

```
A = 2 * B
```
Here A and B are variables. The number 2, of course, cannot be altered.

There are two main types of variables available with Eloquence—numeric and string. Numeric variables hold numbers, both positive and negative, integer or fractional. Numeric variables are themselves split into three types—INTEGER, SHORT and REAL. Numeric variables will be fully covered later in the chapter, but briefly:

- INTEGER & DINTEGER variables hold integers; that is numbers without fractional parts.
- REAL variables hold numbers, with or without fractional parts, to the maximum precision.
- SHORT variables also hold numbers with or without fractional parts, but the precision is less exact.
- TYPE is the keyword to define user defined type.

A string variable can hold any sequence of ASCII characters. ASCII is the acronym for American Standard Code for Information Interchange. It is a standard way of representing characters and printing commands within a computer. A full list of ASCII characters is given in see chapter , ASCII Character Codes, in Appendix A. Note that an ASCII string is capable of holding all the keyboard type characters (including the blank character) and ASCII non-printing characters.

A feature of Eloquence is that strings may also include alternate character sets and display enhancements. These include such useful tools as line drawing characters and inverse video displays and are described fully in see chapter , Display Enhancement Codes/Character Set Switching Codes, in Appendix A. Use of alternate character sets will entail some added space overhead, as control bytes are added to the string.

Data Variables and Data handling **Types and Forms of Variables**

A string may hold the characters 0 through 9. *These are characters, not numbers*. Arithmetic calculations cannot be performed on digits that are part of strings. Typical strings that contain digits not used in arithmetic calculations are strings holding addresses, part numbers, dates, and department codes.

Each type of variable, except the User Defined Types which can be of type simple only, can be declared in one of two forms—simple (non-subscripted) or array (subscripted). Each simple variable holds either one number (simple numeric variable) or a string of characters (simple string variable). An array variable is a collection of data items of the same type having from one to six dimensions. It is a convenient tool for handling large groups of data within a program.

\*\*\*\*\*\*\*\*\*\*\*\*\*\*\*\*\*\*\*\*\*\*\*\*\*\*\*\*\*\*\*\*\*\*\*\*\*\*\*\*\*\*\*\*\*\*\*\*\*\*\*\*\*\*\*\*\*\*\*\*

The Eloquence language supports user defined data types. A user defined data type consists of a list of variables, called member variables. When a type is derived it inherits all properties (in this case, the member variables) of the base type. When you derive a type from a base type, you can use the derived type to call functions or subprograms which accept the base type.

Type definitions are inclosed in the TYPE .. END TYPE keywords. All variable declarations between will be part of the new data type.

TYPE TypeName [EXTENDS BaseTypeName] END TYPE

The example below defines the data type Tphone, containing the member variables Id, Name\$ and Phone\$.

TYPE Tphone INTEGER Id DIM Name\$[30],Phone\$[20] END TYPE

The example below defines the data type Tphone2. Because it is derived from the type Tphone, it includes all member variables of the base type. It defines the new member variable Comment\$.

TYPE Tphone2 EXTENDS Tphone DIM Comment\$[40] END TYPE

There are different scopes (lifetimes) for type definitions:

If a type is defined globally (in the main program), it is available to all subprograms and functions. In addition, it will be passed to a program which is LOADed from the initial program. This is similar to COM variables. If defined in a SUB/FN program segment, a type definition is only known inside the subprogram. It will be deleted when the segment returns.

\*\*\*\*\*\*\*\*\*\*\*\*\*\*\*\*\*\*\*\*\*\*\*\*\*\*\*\*\*\*\*\*\*\*\*\*\*\*\*\*\*\*\*\*

# **Variable Names**

Every variable name must abide by the following rules. They apply equally to both simple and array variables.

- A variable name is from 1 to 15 characters (see string variables below).
- The first character must be an uppercase (capital) letter.
- The remaining characters must be lowercase letters, digits, or the underscore character (\_).
- Each string variable name must end with a dollar sign (\$). Note that this \$ is not counted as one of the possible 15 characters; therefore, string variable names may be up to 16 characters long, if the compulsory \$ suffix is included.
- Variable names must be unique.

Some examples of legal numeric, string and user defined variable names are as follows:

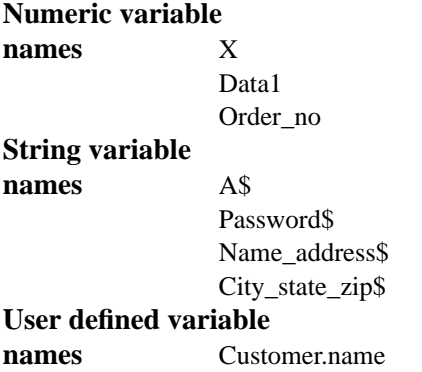

As a general rule, a variable name should be indicative of its contents. Use of the underscore character (\_) will make the name more comprehensible.

Keyword names are always in upper-case. Thus a legal variable could have the same combination of letters as a keyword, as long as only the first letter of the variable name was uppercase. This feature is affected by Space Dependency; therefore, to ease confusion, it is suggested that variable names and keywords *not* be spelled identically.

# **String Variables**

A string is a series of ASCII characters which can be stored in a string variable. (In Eloquence a string may also hold display enhancement and line drawing characters.) A string variable can be declared in a DIM or COM statement, which specifies the maximum length of the string. The maximum length of a string is the maximum number of characters it can hold. If a string variable is used without first being specified in a DIM or COM statement, it is implicitly dimensioned to be 18 characters maximum. The current length of a string refers to the number of characters currently contained within it.

Each string variable name is terminated with a dollar sign (\$). For example:

X\$

Home\_address\$

Part\_no1\$

Characters can be assigned to a string (or substring) variable using the LET statement:

[LET] string (or substring) variable [=string variable ... ]=string expression

For example:

LET Title\$="Chapter 1"

Asterisks\$="\*\*\*\*\*\*\*\*\*"

Married\_name\$=Husbands\_name\$="Smith"

There are many other ways to assign values, as shown later in this chapter.

### **String Arrays**

A string array is equivalent to a numeric array except that its elements are strings. String array names follow the rules for string variable names. String arrays are dimensioned in a DIM or COM statement. Every string in the array has the same maximum length. Like a numeric array, a string array can be implicitly dimensioned. In all string operations, an element of a string array can be used like a simple string variable. The element is accessed in the same way as a numeric array by quoting the array name and the subscript(s).

For example, the following statement prints the string contained in the quoted element of the three-dimensional string array Name\_array\$:

```
PRINT Name_array$(1,3,4)
```
#### **String Array Defaults**

Explicitly dimensioning a string array conserves memory if the amount of space required is less than the default (10 elements per subscript). As each default element contains an 18 character string, a lot of space may be wasted. Always dimension string arrays explicitly.

# **String Expressions**

Text within quotes (a literal) is the simplest form of a string. Any ASCII character can appear within the quotes. If you want to print quotation marks themselves you must use string concatenation and the CHR\$ string function. This is because the quotes are used as the literal delimiter. This will be dealt with fully in the next chapter. String expressions may contain any of the following:

- Text within quotes.
- String variable names.
- Substrings.
- String concatenation operations.
- Built-in string functions.
- User-defined string functions.

As with numeric expressions, a string expression can be enclosed in parentheses if necessary.

Substrings and string concatenation are covered in this chapter. The next chapter covers the built-in string functions and shows how to define your own string functions.

# **Substrings**

A substring is a portion of a string rather than the entire string. Normally, a reference to a string variable refers to the entire string. For instance, if Example\_string $$ = "ABCDEF"$  and the statement LET B $$ =$  Example\_string\$ is executed, B\$ = "ABCDEF". However, sometimes it is necessary to reference only a portion of a string. Suppose B\$ is to be set equal only to the last three characters of Example\_string\$. This can be done using the substring designator. Again, assume that Example  $string\$  = "ABCDEF". This time execute the statement LET  $B\$  = Example\_string  $[4,6]$ . The result is now B  $\$  = "DEF", not "ABCDEF".

There are three ways to designate a substring. The first method is to indicate the starting index (position) of the substring, followed by a comma and the ending index of the substring. All indexes are inclusive. For example, if Example\_string\$ = "ABCDEFGHIJ", then:

Example string\$[1,3] = "ABC" Example\_string\$[4,6] = "DEF" Example string\$ $[7,10] = "GHIJ"$ Example\_string\$[1,10] = "ABCDEFGHIJ"

Notice that Example\_string\$[1,10] is effectively the same as Example\_string\$.

The second method of designating a substring is to give the position of the first character, followed by a semicolon and the length of the substring. Continuing the above example:

```
Example_string$[1;3] = "ABC"
Example_string$[4;3] = "DEF"
Example_string$[7;4] = "GHIJ"
Example string$[1;10] = "ABCDEFGHIJ"
```
Here too, Example\_string\$[1;10] is effectively the same as Example\_string\$.

The third method of designating a substring is to give the starting index of the substring only. This is really a special case of the first method, in which the ending index is assumed to be the length of the string. Continuing the example:

```
Example_string$[1] = "ABCDEFGHIJ"
```
Example\_string\$[5] = "EFGHIJ"

Example\_string\$[10] = "J"

So Example\_string\$[1] is effectively the same as Example\_string\$.

Regardless of which method is used, the first position indicator, the second position indicator, and the length indicator may be any valid numeric expression.

*NOTE:* If the numeric expression is not a whole number, it will be rounded to the nearest integer.

Here are more examples:

```
Example_string$[N,M]
Example_string$[F;L]
Example_string$[N + SQR(Z);L−1] ! so long as Z > 0!
Example_string$[A(I),A(J)]
```
#### **The NULL String**

The null string is a string without any characters at all, not even blanks or nonprinting characters. It is obtained by entering two sets of quotes ("") or giving a substring length of 0. For example:

A\$=Example\_string\$[1;0] ! Set A\$ to the NULL string

Test\$="A null"&A\$&"string" !There will be no space between null and string

A nullstring

There is a special case, however, with a null substring. When a null substring is assigned to a string then the characters covered by that substring become blanks. The string length is not altered. For example, using our previous test:

```
Example_string$="ABCDEFGHIJ"
Example_string$[3;2]=""!Assign a null string to characters 3 and 4
```
AB EFGHIJ

Characters 3 and 4 are changed to blanks and Example\_string\$ is still 10 characters long.

All strings are initialized to the null string by executing RUN, SCRATCH C, or SCRATCH V.

#### **String Concatenation**

The ampersand sign  $(\&)$  is the string concatenation operator. It joins strings, substrings, and string expressions. No blanks are inserted between strings. Note the following example:

```
20 The$="the"
30 Example$="I am "&The$&" "&CHR$(38)&" sign."
40 PRINT Example$
I am the & sign
```
#### **Examples of String Use**

The following example shows substrings in use. Substrings are frequently used to insert or change characters in a string without affecting the rest of that string. Suppose a university wished to print students' results. Every letter heading would be the same; the only change would be in the faculty name.

10 DIM Faculty\_title\$[22]

The string Faculty title\$ has maximum length of 22 characters.

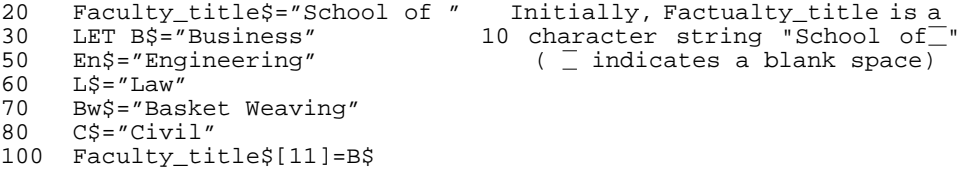

The string B\$ is inserted into the string Faculty\_title\$ beginning at the 11<sup>th</sup> character of Faculty title\$.

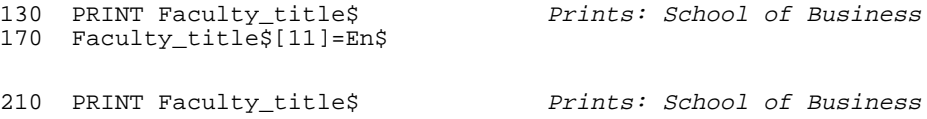

If single subscripts are used when assigning substrings (as in the examples above) and the item being assigned is too short to fill the string, then the rest of the receiving string is truncated. Thus, continuing the example, when the string L\$ is inserted at character 11 in Faculty title\$, the rest of Faculty title\$ is erased:

```
250 Faculty_title$[11]=L$
290 PRINT Faculty_title$ Prints: School of Law
```
If single subscripts are used and the item being assigned is too long for the substring, an error is returned:

```
420 Faculty_title$[11]=Bw$
        ERROR 18 IN LINE 420
```
An attempt to insert the 14 chars of Bw\$ in the 11 remaining chars of Faculty title\$ returns ERROR 18.

If two subscripts are used when assigning substrings, then the changes will only be made in the range of the receiving string specified by the subscripts. The length of the receiving string is retained and any receiving string characters outside the subscript range will be unaffected. To continue the example:

```
450 Faculty_title$[11,22]=B$L$
460 PRINT Faculty_title$ Prints: School of BusinessLaw
```
Note that the concatenation operator  $(x)$  does not insert a blank. A better title would be printed by:

500 Faculty\_title\$[11,22]=B\$&" "L\$<br>510 PRINT Faculty title\$

Prints: School of Business Law Now for the Civil Law faculty. Note that if the substring to be added is too short,

the rest of the receiving string, within the range specified by the two subscripts, is filled with blanks:

450 Faculty\_title\$[11,18]=C\$

Prints: School of Civil Law

If the substring to be added is too long, it is truncated to fit in the length specified by the subscripts—no error is indicated.

590 Faculty\_title\$[11;12]=Bw\$<br>600 PRINT Faculty\_title\$

Prints: School of Basket Weavi

Here is a summary of substring errors and their error codes:

### **Table 2 Columns**

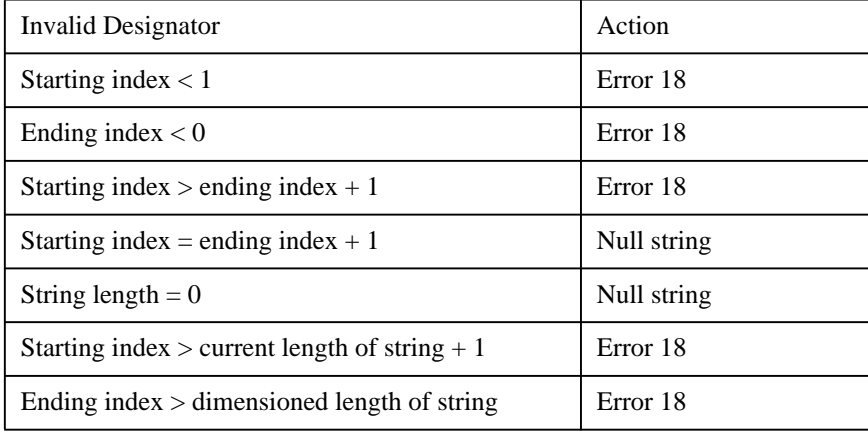

**83**

# **Numeric Variables**

### **Real Variable Numeric Ranges**

The range of numeric values which can be entered or stored lies between − 9.999999999999 x 10<sup>125</sup> through −1 x 10<sup>-130</sup>, 0, and 1 x 10<sup>-130</sup> through 9.9999999999999  $x$  10<sup>125</sup>. The range of intermediate calculations is the same as above, but 16 digits.

# **Integer Variable Numeric Range**

Integer and dinteger variables hold values between  $-2^{31}$  to  $+2^{31}$ –1. All intermediate calculations are made using the full precision above.

#### **Numeric Precisions**

The precision of a number is a function of its size. The greater the number of digits, the greater the accuracy that the variable is able to record. Of course, the greater the number of digits, the larger the variable and the more storage space it needs. To give you the maximum choice between space and accuracy, Eloquence numeric variables can be stored in any of three forms—INTEGER, SHORT, or REAL (full) precision. The forms used in a program affect the speed of execution, the precision of the results, and the amount of space needed to store the values.

If you do not specify the form, it defaults to REAL (full) precision. Real precision variables are allotted twelve significant digits of precision. They are the most accurate form of holding numeric data but take up the most space.

The following list describes the differing characteristics of the various forms of Eloquence numeric variables. Use the form most appropriate for your own application. Once you have decided, use the declaration statements to specify the format in each program.

- REAL precision variables hold whole or fractional numbers. They are represented internally with a mantissa of 12 significant digits and an exponent in the range from −130 through 125. Although real values offer much greater precision than short values, they occupy twice as much storage space. Note that short values are included in the range of real values. This form is the default. All other numeric variable forms must be explicitly defined.
- SHORT precision variables also hold whole or fractional numbers. They are represented internally with a mantissa of six significant digits and an exponent in the range from −130 through 125.

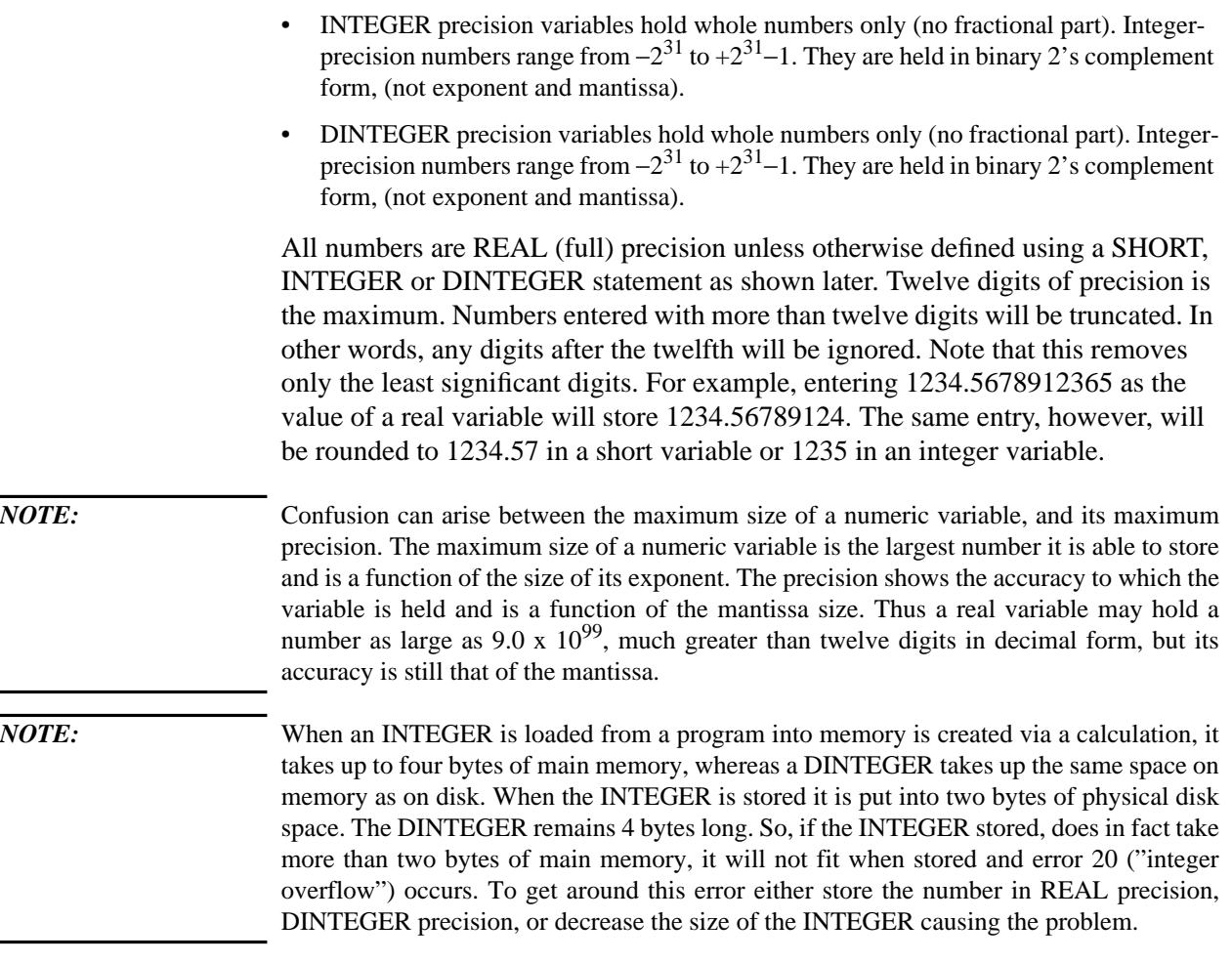

# **Numeric Display Formats**

 $\overline{\phantom{0}}$ 

Three formats are available for displaying and printing numbers—standard, fixed point, and floating point (scientific notation). Standard format is the default; it is automatically set when the machine is switched on or reset. The display format can be changed to fixed or floating point by using the FIXED and FLOAT statements. The STANDARD statement returns the machine to standard format.

Unless IMAGE and PRINT USING statements are used to precisely control the form of output, all numbers are output with a trailing blank and either a leading blank or a minus sign, (if the number output is negative). For more information concerningIMAGE and PRINT USING see "The PRINT Statement" on page 278.

#### **Standard Format**

The default standard format is convenient for most displays. It is the form commonly used when writing numbers. Standard format is set at power on, RUN, and SCRATCH A. To reset standard format after a FIXED or FLOAT statement has been executed, execute the STANDARD statement:

#### STANDARD

In standard format, the most significant twelve digits of a number are output. For example, 9876543210.12345 is output as 9876543210.12. Leading and trailing zeros are suppressed. For example, 000032.100000 is output as 32.1.

Any number whose absolute value lies between 1 and 10 is output in fixed format showing all significant digits. Numbers between −1 and 1 are also output in fixed format if they can be represented precisely in 12 or fewer digits to the right of the decimal point. All other numbers are output in scientific notation. The form is the same as FLOAT 11. see "Floating Point Format" on page 87.

Here are a few examples of standard output:

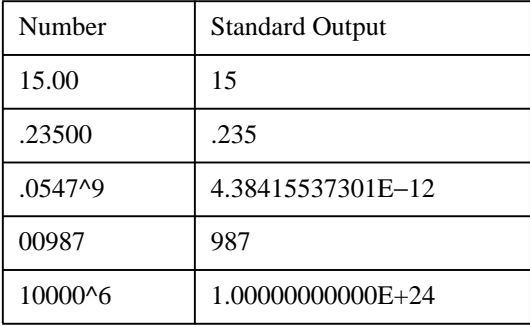

#### **Fixed Point Format**

Fixed format is similar to standard, except with fixed format you can specify the number of digits to appear to the right of the decimal point. If the number output has fewer digits than that specified, trailing zeros are inserted (leading zeros are still suppressed). If the number output has more digits than specified in the FIXED statement then the number is rounded. The following statement sets fixed point format:

FIXED number of digits

The parameter *number of digits* is a numeric expression, rounded to an integer, which specifies the number of digits to the right of the decimal point. Its range is from 0 to 12.

*NOTE:* Even if the number displayed is an integer, fixed notation adds a decimal point and the required number of trailing zeros. Similarly FIXED 12 outputs 12 places of decimals for a SHORT variable. As such a variable only extends to 6 places of decimals. The last 6 places for a short variable in FIXED 12 display are always zeros. The internal accuracy is never affected.

Here are some numbers and their FIXED 4 output form:

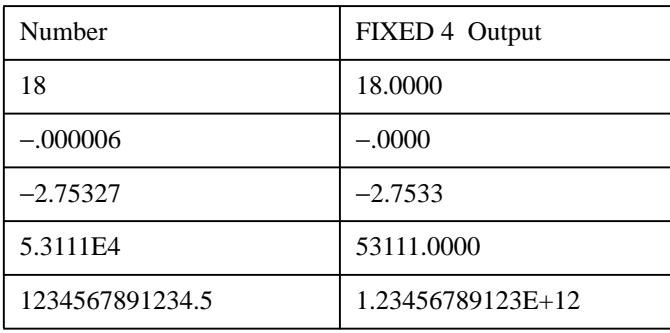

When fixed point is set and the absolute value number to be output is  $\ge$  1E12 or has more than 17 digits, the format temporarily reverts to floating point. For example, in FIXED 12, 100000 is output as 1E+05.

# **Floating Point Format**

When working with very large or very small numbers, the floating point format is most convenient. This scientific notation outputs a number as a mantissa in the range >1 and <10, followed by an exponent expressed as a power of 10. Syntax of the FLOAT statement is as follows:

FLOAT number of digits

The parameter *number of digits* is a numeric expression, rounded to an integer, which specifies the number of digits of precision for the mantissa (the number of digits to the right of the mantissa's decimal point). It ranges from 0 to 11.

A number output in floating point format has the form:

±d.d ... dE±dd Mantissa

- If the number is negative, a minus sign will precede the mantissa; if the number is positive or zero, a space precedes it.
- A decimal point follows the first digit, except in FLOAT 0.
- Digits may follow the decimal point; the number of digits after the decimal point is set

using the *number of digits* parameter following the FLOAT statement.

• The character E is followed by a plus sign or minus sign and two digits. This is the exponent, and it represents the power of 10 by which the mantissa should be multiplied in order to express the number in standard format. *A negative exponent does not mean a negative number, it means that the number is <1*.

Here are some examples of FLOAT 2 format:

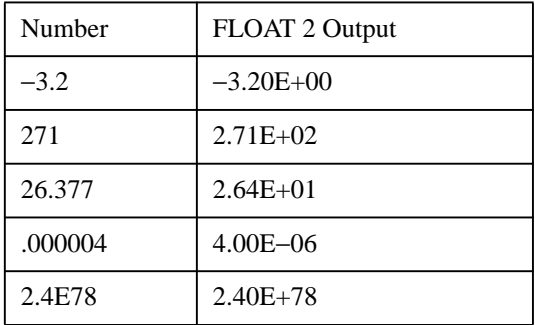

# **Rounding**

A number is rounded before being displayed or printed if there are more digits to the right of the decimal point than the numeric display format allows. The rounding is performed as follows: The first excess digit on the right is checked. If its value is 5 or greater, the digit to the left is incremented by one; otherwise it is unchanged.

*Whenever a number is rounded as a result of a numeric display format, it is only the display which is affected. Internally, the number remains as accurate as the variable holding it will allow.* For example, execute the lines below:

A=1.235 1.235 FIXED 2 A 1.24 FIXED 3 A 1.235

The value of A does not alter, only its display.

#### **Simple Numeric Variables**

Any simple numeric variable can be assigned a value using the LET statement. Syntax for this statement is as follows:

[LET] simple variable<sub>1</sub> [=simple variable<sub>2</sub> . . .]=numeric expression

Notice the keyword LET is optional. For example, each of the following statements assigns the value 12 to X:

 $X=12$ 

LET  $X = 12$ 

 $X = \text{SOR}(144)$ 

As another example, the following assigns the value 12 to Y and X:

 $X = Y = 3 * 4$ 

All variables are set to zero when created or when a program is run. They remain as zero until a value has been assigned to them.

To check the current value of a variable, type in its name, then press RETURN.

The values of simple variables are erased by executing a SCRATCH statement, as shown in page 25 .

#### **Types and Values**

Eloquence is not a strongly typed language. Thus a numeric variable of one type (for example, INTEGER) may be assigned a value from a variable of another (for example, REAL). The value will be converted to the receiving variable's type when transferred. The following example explains further:

```
10 A=1.2345678 ! REAL A implicitly defined as REAL is default
20 SHORT B
30 INTEGER C
40 B=A
50 C=A
60 PRINT "A is ";A;" B is ";B;" C is ";C
70 END
RIIN
A is 1.2345678 B is 1.23457 C is 1
```
In this example it is not just the display of the value that is altered. The value is permanently changed in the receiving variable. No error will be indicated in these transfers, but any attempt to assign a string value to a numeric variable (or vice versa) will not be accepted.

#### **Numeric Arrays**

An array is a structured group of data items, all of the same type. Arrays are very useful when manipulating large amounts of associated data, as an array is stored or retrieved as a unit. (When an individual item is required from within an array it may be accessed uniquely.) *The individual data items in arrays are called array elements, they have all the properties of simple variables of their type*.

An array may have from one to six dimensions. Examples of one and two dimensional arrays are shown below. Arrays of three or more dimensions are not so conveniently represented on paper, but they can be set up and manipulated easily in a program.

A one-dimensional (1\*10) element array—ten elements in all:

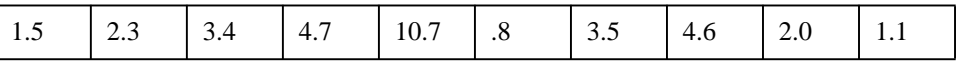

A two-dimensional (3\*4) element array—12 elements in all:

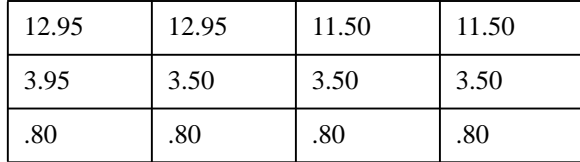

#### **Subscripts and Array Size**

Every numeric array must be explicitly defined in a variable declarative statement; these are described later in this chapter. There, its size is specified by numbers in parentheses after its name. These numbers are known as subscripts, and their presence tells the Eloquence interpreter to assign dimensions to the array—6 dimensions maximum. Thus a maximum of six numbers, separated by commas, will be accepted. The size of the number tells the interpreter how large the dimension will be. Assigning a size to an array is known as dimensioning an array. The number of elements in an array is the product of the number of elements in each dimension. The above two-dimensional array has one dimension of 3 elements and the other of 4 elements. Their product, 12, gives the number of elements in the array.

An element is accessed by quoting its position in the array. This is done by quoting first the array name and then the subscript(s) which point to the element's position in the array. The number of subscripts which need to be quoted is the same as the number of dimensions. In a two dimensional array there will be two subscripts. It may help, to think of them as coordinates.

Subscripts are integer expressions separated by commas and enclosed in parentheses. (Any non-integer numeric value quoted as a subscript will be rounded to the nearest integer.) If a subscript is outside the range defined for an array (either too large or too small), then **ERROR 17** is returned. The range of each subscript is − 32767 through 32767, but the size of an array is limited by memory. The size of an array depends on both upper and lower subscript bounds.

For example, an array M dimensioned as  $M(2,3)$  is an array with two dimensions having upper bounds of 2 and 3. If the lower bound for each dimension is 0 (the default value), the array has a total of 12 elements. (As the lower bound for each dimension is 0, the total number of elements is "0..2" in the first dimension, and "0..3" in the second. There are thus 3\*4 possible combinations of subscript or 12 elements in all.)

Columns  $\begin{bmatrix} 0 \\ 1 \end{bmatrix}$   $\begin{bmatrix} 1 \\ 2 \end{bmatrix}$   $\begin{bmatrix} 3 \\ 3 \end{bmatrix}$ **Row 0** (0,0) (0,1) (0,2) (0,3) **Row 1** (1,0) (1,1)  $(1,2)$  (1,3) **Row 2** (2,0) (2,1) (2,2) (2,3)

**Table 3** Here is a representation of array M:

The use of columns and rows is to assist in explaining the concept of arrays, and how an element is accessed. Arrays are not held as grids within the computer, but the principle is the same.

The OPTION BASE statement is used to change the default lower bound, but the lower bound may always be defined for any array dimension by using double subscripts. The array M could also be dimensioned M(−1:1,−2:1). The upper and lower bounds are separated by a colon. Note that the number of elements is still the same; the size of array M has not altered.

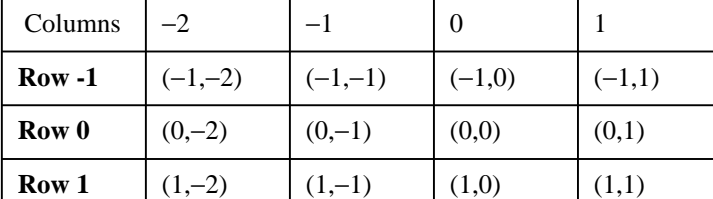

**Table 4** The subscripts for array M would now be the following:

#### **Array Elements**

Every array element must be of the same type; therefore, you cannot mix REAL and INTEGER elements in one array. As each element in the array is referenced by using subscripts (and can be used like a simple variable),  $M(1,0)$  refers to an element in array M which may be assigned a value and used in calculations and other programming operations. For example:

 $M(1,0) = 10$  $A = M(1,0)/7$ 

PRINT M(1,0)

Since a subscript is a numeric expression evaluating to an integer, numeric expressions and variables may be used as subscripts. This allows powerful programming constructs:

30 FOR I = −2 TO 1 40 READ M(1,I) 50 NEXT I

It is thus much easier to loop through the elements of an array, when loading large amounts of data, than to use multiple INPUT statements. The larger the array, the greater the time saved.

All elements of an array can be specified collectively in an input or output operation by using the array identifier. For example:

```
PRINT A(*)
```
prints the entire array A. The MAT PRINT statement is also available to print arrays, as shown in page 297 .

The maximum size of an array is specified in a DIM, COM, REAL, SHORT, INTEGER or DINTEGER statement, as shown later in this chapter. If an array is used without being explicitly defined, the default upper bound of the array is set to 10. The lower bound is either 0 or 1, depending on the OPTION BASE setting. To minimize memory waste and make your programs clearer, it is recommended that you define arrays and other variables explicitly at the start of a program.

# **User defined Types**

The Eloquence language supports user defined data types. A user defined data type consists of a list of variables, called member variables. When a type is derived it inherits all properties (in this case, the member variables) of the base type. When you derive a type from a base type, you can use the derived type to call functions or subprograms which accept the base type.

# **Type definition**

Type definitions are enclosed in the TYPE .. END TYPE keywords. All variable declarations between will be part of the new data type. When the EXTENDS keyword is present, the new data type is derived from the given base type.

Syntax:

TYPE *type\_name* [EXTENDS base\_*type\_name*]

 . . .

# END TYPE

They are different to the string and numeric variable types known in Eloquence, because they have to be defined before they can be used. The standard types are internally defined. The type definition can be compared with a design, as example for a vehicle. With the type definition, it is defined on which parts the vehicle consists. This vehicle has an engine type, a number of wheels, a colour and so on.

# **Example:**

```
TYPE Tvehicle
    DIM Engine$[1]
    INTEGER Wheels
    DIM Colour$[20]
 .
 .
 .
END TYPE
```
In a TYPE constructions only DIM, INTEGER, DINTEGER, SHORT, REAL and Comment lines are allowed.

Data Variables and Data handling **User defined Types**

### **Exporting Types**

Type definitions can be "exported" to lower calling levels. This is done with the new EXPORT TYPE keyword:

TYPE *Tname* [EXTENDS *Tbase*]

EXPORT TYPE *Tname* [EXTENDS *Tbase*]

IN DATA SET ... DEFINE TYPE *Tname* [EXTENDS *Tbase*]

IN DATA SET ... EXPORT TYPE *Tname* [EXTENDS *Tbase*]

By default a type definition is local to the current segment. This is also true for types defined in the main segment. Therefore, types used in COM statements must be "exported" in order to be usable in a subprogram. Otherwise a runtime error message will be issued.

*NOTE:* This is a behaviour change.Initially, all types defined in the main segement were global.

# **Type scope**

A type definition is local by default and is only visible within the local segment. When a type is "exported" it becomes visible to subsequently called levels. When a segment defines a type with a name which has been exported from a higher level, it will temporarily replace the exported type in the current function or subroutine.

When a segment defines and EXPORTs a type with a name which has been exported from a higher level, the newly exported type permanently replaces the former type for all subsequently called lower level segments. If the type which is most recently defined is not EXPORTed, the previously exported type again becomes available to lower called segments.

#### **Derived Types**

It is very helpful to create types, which are a superset of an existing type. They are derived from an existing type, called Base-Type. It inherits all the members of the Base-Type and have individuell members added.

In the above example derived types as car, track or motorcycle from the Base-Type Tvehicle are possible. All of them have inherited the members of Tvehicle and some individuell members.

### **Example:**

```
TYPE Car EXTENDS Tvehicle
```

```
 DIM Engine_type$[30]
    INTEGER Power, Persons
END TYPE
```
A new type can be derived from *car* again and all members are inherited, the one from the Base-Type *Vehicle* and the members from *car*.

Please note, that a base type can be defined after a derived type. It must be defined however before a derived type is instantiated.

Nested types are not supported, this means that it is not possible to define a user defined type as a member of a user defined type.

#### **Type instantiation**

Since a type definition is merely a blueprint rather than a real object, it must be instantiated before it can be used. This can either be done before execution by using the COM and DIM statements or at runtime with the NEW statement.

#### **DIM and COM statements:**

 COM Instance\_name:Type\_name COM Instance\_name AS Type\_name DIM Instance\_name:Type\_name DIM Instance\_name AS Type\_name

#### **The NEW statement:**

NEW Instance\_name:Type\_name

NEW Instance\_name AS Type\_name

The Instance\_name is the variable name and the Type\_name is the name of the data type. The instance name and data type name are either separated by a colon or the keyword **AS**.

#### **Example**

```
DIM Vehicle AS Tvehicle
or
DIM Vehicle:Tvehicle
```
In addition, the NEW STRUCT statement can be used to create a new, identical copy of the referenced object.

NEW STRUCT Instance\_name=Instance\_Name

The example below creates a new object named *Clone*. It will be an exact copy of the referenced object *Entry*.

Data Variables and Data handling **User defined Types**

 DIM Entry:Tphone Entry.Name\$="Joe Sample" Entry.Phone\$="(202) 243 1440" NEW STRUCT Clone=Entry

#### **Using member variables**

Member variables can be used like any other variable. A member variable is specified by giving the variable name (instance name) and the name of the member variable, separated by a dot.

 Vehicle.colour\$="red" PRINT Vehicle.colour\$

In addition to accessing single variables, you can specify the whole object at once. The example below prints all member variables of Entry.

# PRINT STRUCT Vehicle

The STRUCT statement can also be used to copy the value of an object:

### STRUCT A=B

When copying an object to another, both must be compatible.

- Both objects must have the same data type. In this case, all member variables are copied.
- Both objects must have a common base type. In this case, only the common mem ber variables are copied.

#### **The STRUCT keyword**

The STRUCT keyword can be used with some statements to operate on the whole object instead of

a single member variable. This is similar to the Array(\*) notation in Eloquence which causes

an operation on the whole array instead of a single element.

#### **The following statements can be used with STRUCT:**

- PRINT
- READ
- PRINT #, READ  $#$
- IN DATA SET USE, IN DATA SET LIST
- PACKFMT
- XPACK, XUNPACK

# **Runtime type identification**

The TYPEOF\$ function can be used to identify an instance.

X\$=TYPEOF\$(instance\_name)

This returns the type name of the given instance.

The IS A operator can be used to categorize an instance.

IF instance\_name IS A type\_name THEN ...

If the instance is either of the specified type or derived from it, the IS A operator returns nonzero.

#### **For example:**

```
 TYPE Tbase
      INTEGER A
   END TYPE
   TYPE Tderived EXTENDS Tbase
      INTEGER Q
   END TYPE
!
  DIM Derived:Tderived, Base:Tbase
   DISP "Base is of type ";TYPEOF$(Base)
   DISP "Inst is of type ";TYPEOF$(Derived)
   DISP "Base is a Tbase =";Base IS A Tbase
   DISP "Base is a Tderived =";Base IS A Tderived
   DISP "Derived is a Tbase =";Derived IS A Tbase
   DISP "Derived is a Tderived =";Derived IS A Tderived
   STOP
```
# **Data base integration**

The user defined type concept is designed to operate with the Eloquence data base. The IN DATA SET ... DEFINE TYPE statement can be used to define data types from the data base schema at runtime, the PACKFMT, IN DATA SET LIST Data Variables and Data handling **User defined Types**

and IN DATA SET ... USE have been enhanced to support user defined data types. For more information about this statement, see chapter , The IN DATA SET Statement, in the Data Base Manual.

#### **For example:**

```
DBOPEN(Db$,"",1,S(*))
    ...
    IN DATA SET "CUSTOMER" DEFINE TYPE Tcust
   NEW Cust:Tcust
    IN DATA SET "CUSTOMER" USE STRUCT Cust
    ...
    DBGET(Db$,"CUSTOMER",7,S(*),"@",Buf$,Key$)
    ...
```
Of course, types can also be defined statically in your program:

```
 TYPE Tcust
    DIM No$[6]
    DIM Name$[30]
    ...
  END TYPE
  DIM Cust:Tcust
!
  DBOPEN(Db$,"",1,S(*))
  ...
  IN DATA SET "CUSTOMER" USE STRUCT Cust
  ...
  DBGET(Db$,"CUSTOMER",7,S(*),"@",Buf$,Key$)
  ...
```
### **Error Messages**

The following runtime errors are used with types:

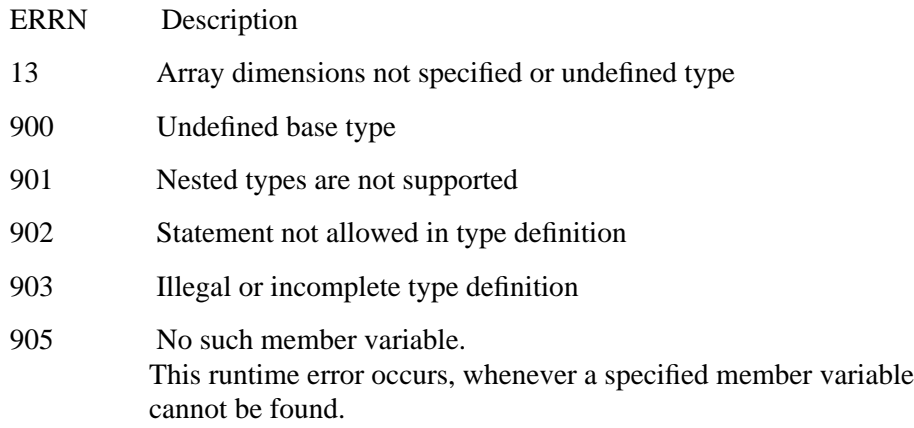

# **Example program**

This section provides a more useful example. It demonstrates, how user defined types can be used to enhance or replace the current usage of the COMmon block.

```
! common block
TYPE Tglobal
  INTEGER Iv
  DIM Xv$[18]
  INTEGER A(1:2)
END TYPE
!
COM Global:Tglobal
READ STRUCT Global
DATA 123,"COMMON",1,2
!
PRINT "Global.Iv=";Global.Iv
PRINT "Global.Xv$=";Global.Xv$
PRINT "Global.A(*)=";Global.A(1);Global.A(2)
CALL Sub
STOP
!
SUB Sub
   COM Global:Tglobal
   PRINT "Global.Iv=";Global.Iv
   PRINT "Global.Xv$=";Global.Xv$
   PRINT "Global.A(*)=";Global.A(1);Global.A(2)
SUBEND
```
# **Declaring and Dimensioning Variables**

Six variable declarative statements are available to dimension arrays and strings and declare the precision of numeric variables:

**COM** DIM INTEGER DINTEGER **SHORT** REAL

They can be placed anywhere in a program. The size (number of dimensions and bounds of each dimension) of the array, which is specified, is known as the physical or maximum size. A new working size can be specified for the array, which cannot be greater than the total number of elements of the physical size. This can be done using a REDIM statement. The working size refers to the total number of elements being used. An array identifier, consisting of the array name and \*, can be used to refer to all elements in the working size.

# **The OPTION BASE Statement**

When dimensioning arrays, you may want to specify that the default lower bound be 1 rather than 0. This is done using the OPTION BASE statement:

# OPTION BASE 1

This statement must come before any of the variable declarative statements used in a program. Then any lower bound not specified is 1. (Explicitly defining a lower bound for an array always over-rules an OPTION BASE statement.)

If OPTION BASE 1 is not declared in a program, you may wish to include the statement:

# OPTION BASE 0

for documentation purposes.

The OPTION BASE statement cannot be executed from the keyboard.

# **The DIM Statement**

The DIM (dimension) statement is used to dimension and reserve memory for real-precision numeric arrays and initialize each element to 0. It is also used to dimension and reserve storage space for simple strings and string arrays. Syntax for the DIM statement is as follows:

DIM *item*<sub>1</sub> [,*item*<sub>2</sub>  $\dots$ ]

DIM [*instance* : *type\_name*]

DIM [*instance* AS *type\_name*]

Each *item* can be one of the following:

- Numeric array (subscripts).
- Simple string [number of characters].
- User defined type.
- String array (subscripts) [number of characters].

For example:

```
10 OPTION BASE 1
20 DIM A(4,4),B$[56],C$(2,5),D$(10,10)[30],E(−5;5,−5;5)
```
Line 20 dimensions array A to be of 16 elements maximum. (The elements are REAL numeric precision, the default.) B\$ is dimensioned as a simple string of 56 characters maximum; C\$ is a string array of ten 18-character strings maximum (the default maximum length for strings); D\$ is a string array having one hundred 30-character strings; and E is a real numeric array of 100 elements.

The maximum number of characters that may be specified for a simple string (or string array element) is 32767. This size may be limited by the memory available.

Note that in a DIM statement the subscripts must be explicitly quoted; it is not possible to use the default maximum array or string size.

#### **User Defined Type example:**

DIM Vehicle AS Tvehicle

DIM Vehicle:Tvehicle

The type has to be defined before the variable can be dimensioned, see chapter , User defined Types.

Data Variables and Data handling **Declaring and Dimensioning Variables**

# **The NEW statement**

The DIM statement is executed during the prerun of the program, so the TYPE has to be known and defined in the programcode at starttime. This is not always possible with User Defined Types.

The NEW statement makes it possible to dimension a variable during runtime of the program.

Syntax:

NEW *instance* : *type\_name*

NEW *instance* AS *type\_name*

It is possible to create a variable form an already existing one:

Syntax:

NEW STRUCT  $A = B$ 

The variable *A* has the same type as the variable *B*, after executing this statement. The contant of variable B is not copied to A.

# **The INTEGER Statement**

The INTEGER statement is used to dimension and reserve memory for integerprecision variables.

INTEGER numeric variable<sub>1</sub> [(subscripts)] [,num variable<sub>2</sub> [(subscripts)]. . .]

For example:

40 INTEGER X,Y(2,2)

declares a simple integer X and an integer array Y.

### **The DINTEGER Statement**

DINTEGER numeric variable<sub>1</sub> [(subscripts)] [,num variable<sub>2</sub> [(subscripts)]. . .] declares a double integer variable. (see also INTEGER above.)

#### **The SHORT Statement**

The SHORT statement is used to dimension and reserve storage for short-precision variables. Syntax is as follows:

SHORT numeric variable<sub>1</sub> [(subscripts)] [,num variable<sub>2</sub> [(subscripts)]. . .]

For example:

50 SHORT A(4,5,6),B(3,2,1),D

declares A and B as short-precision arrays and D as a simple, short precision variable.

### **The REAL Statement**

The REAL statement is used to dimension and reserve memory for real-precision variables. Syntax is as follows:

REAL numeric variable<sub>1</sub> [(subscripts)] [,num variable<sub>2</sub> [(subscripts)]. . .]

For example:

60 REAL M(2,3,4,5),N

dimensions the array M and simple variable N.

# **The COM Statement**

The COM (common) statement is used to dimension and reserve memory for simple, array and user defined type variables. This includes strings, all four numeric precisions and user defined types. COM is unique because it reserves memory space in a special common area which allows data to be transferred to subprograms or to other programs. Of course, data may always be transferred to subprograms using parameters. The COM statement is useful when you wish to share data among many programs. The syntax is as follows:

COM *item*<sub>1</sub> [,*item*<sub>2</sub>  $\dots$ ]

COM [*instance* : *type\_name*]

COM [*instance* AS *type\_name*]

Each *item* can be one of the following:

# Data Variables and Data handling **Declaring and Dimensioning Variables**

- Simple numeric.
- Numeric array (subscripts).
- Simple string number of characters.
- String array (subscripts) number of characters.
- #file number.
- User defined type.
- String array (subscripts) [number of characters].

In addition, any one of the keywords INTEGER, DINTEGER, SHORT, and REAL may precede one or more numeric variables.

For example:

```
70 COM A,B(2,4),C$,#3,INTEGER E,F$(5)[24],G,SHORT H(5),I,DINTEGER
D1,D2
```
The variables A,B(2,4) and G are real precision. Real precision is assumed at the beginning of the COM list and for numeric variables declared after any string. All variables following a numeric precision keyword have that precision until another type is specified or a string is declared. Thus both H(5) and I are short precision. The #3 item allows passing an assigned data file of the same number to another program or subprogram. For example:

```
Main Program Overlay
10 COM A,B,#1 200 COM A,B,#5
20 ASSIGN #1 TO "Data"
30 CALL Data_prog
.
.
10 SUB Data prog Start of Subprogram
20 COM C,D,#3
.
.
```
The file number item in line 10 allows the file assigned in line 20 to remain assigned in the subprogram (as file #3) and in the overlayed program (as file #5). COM may occur anywhere in each program and may be edited.

The names of variables in corresponding COM statements need not match. But all items must be of the same type and be in the same order. Arrays must have the same number of dimensions and elements. Once a string is dimensioned in common, it is automatically dimensioned to the same size in all subsequent subprograms.

COM statements in separate programs need not have the same number of items. You need only quote the items that other programs or overlays need. A second (or further) COM statement in the main program will, if shorter, cause the omitted items to be lost or the extra files to be closed. If the succeeding COM list is longer, the new items will be dimensioned and initialized.

EXAMPLE OF TYPE USED AS GLOBAL VARIABLE

# **Other Features of Variable Declarative Statements**

DIM, COM, INTEGER, DINTEGER, SHORT, and REAL statements are programmable only. They may appear anywhere in a program but they must not precede an OPTION BASE statement. (It is recommended that they be placed near the start of a program; clearly defined variables make a program easier to read.)

At pre-run initialization, all variables declared in DIM, SHORT, INTEGER, DIN-TEGER, and REAL are dimensioned and initialized. ("Initialization" means that numeric variables are set to 0 and string variables to the null string.)

DIM need not be used to assign space for strings with 18 character or less or for arrays having upper bounds of ten or

less. These can be dimensioned implicitly. (They will be set to the default—18 characters per string and 10 elements per dimension.)

A program can have more than one DIM, SHORT, INTEGER, DINTEGER or REAL statement, but the same variable name can be declared only once in a program segment. The same name, however, may be used for a simple numeric, simple string, numeric array and string array. For instance:

```
10 OPTION BASE 1
```
20 DIM A(5,5),A\$[50],A\$(10)[80]

These variable names are legal, although confusing.

# **Redimensioning an Array**

A new working size for an array can be established by using the statement.

REDIM array variable<sub>1</sub> (redim subscripts)[,array variable<sub>2</sub> (redim subscripts)...]

The REDIM subscripts have features and properties identical to normal array subscripts. Any array, once redimensioned, will behave as if it was originally defined with the new dimensions. That is, accessing an element beyond the new range will return **ERROR 17**. Data in variables beyond the new range cannot now be accessed.

REDIM cannot be used to release memory space for other uses. An array redimensioned as smaller will occupy the same amount of memory; it will just act as if smaller. When using REDIM, remember that the number of dimensions cannot change and the total number of elements may not exceed the number originally dimensioned (meaning, the *maximum physical size* may not be increased).

```
10 OPTION BASE 0
20 DIM A(100),B(20,20),Astring$(25)[50],Bstring$(25,25)
30 ! Various arrays dimensioned as examples.
40 REDIM A(50) : Change array A from A(0:100) to A(0:50).
50 !
60 REDIM A(100:199) ! Now alter A from A(0:50) to A(100:199).
7080 REDIM B(10,15) ! Change B(0:20,0:20) to B(0:10,0:15).
90 !
100REDIM B(1:21,1:21) !Restore B to original size with new lower b
ound.
110 !
120 REDIM A(80),B(5,35) ! Change both arrays at once.
130 !
140 REDIM B(40)!Incorrect number of dimensions may not be altered.
150 !
160 REDIM A(120) ! Incorrect original number of elements exceeded.
170 !
180 REDIM Astring$(10) ! Change Astring$ from (0:25)[50] to (0:10)
[50].
190 !
200 REDIM Bstring$(5,100) ! Change Bstring$ from (0:25,0:25)[18].
210 !to (0:5,0:100)[18] The default string length does not change.
220 !Bstring had 26*26 = 676 elements, now has 6*101=606 elements.
240 END
```
# **Assigning Values to Variables**

Values can be assigned to variables either from within a program or from external sources (normally a keyboard or data file). This chapter describes most of the statements used to assign values; the others, used in file handling, are described in page 195 . The statements currently covered are as follows:

*NOTE:* The Keywords INPUT, LINPUT, EDIT, ENTER and LENTER are available on HP-UX systems, only.

LET

READ (from DATA) **INPUT** LINPUT **EDIT** ENTER LENTER

The LET statement was introduced earlier. Many other statements also assign values to variables (READ#, ASSIGN, READ LABEL, etc.) as described in other chapters of the manual.

# **The READ and DATA Statements**

To assign values to variables from within a program, the DATA statement is used with READ. The DATA statement provides values; READ specifies the variables for which values are to be obtained.

 $\blacksquare$ 

READ variable name<sub>1</sub> [,variable name<sub>2</sub> . . . ]

 $\overline{ }$ 

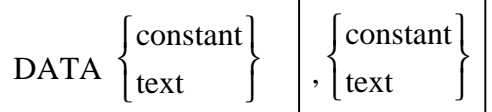

Text can be quoted or unquoted. For example:

```
70 DATA 88,April,"100","Pay=",95
    READ A,Date$,Pay$[5,7],Pay$[1,4],Array(1)
```
The variables specified in the READ statement can be any variable type, including an array identifier which specifies an entire array. The subscripts can be any numeric expression except one containing a function subprogram (FN) reference. Array elements are read in order with the rightmost subscript varying fastest.

For example:

```
10 OPTION BASE 1<br>20 DIM A(2.2.2)
20 DIM A(2,2,2) ! A 3-dimensional 8 element array (2*2*2) 30 DATA 1, 2, 3, 4, 5, 6, 7, 8
30 DATA 1, 2, 3, 4, 5, 6, 7, 8<br>40 READ A(*)
40 READ A(*)<br>50 PRINT A(*
50 PRINT A(*)<br>60 END
     END
RUN
1 2
3 4
5 6
7 8
```
The array elements are assigned values in this order:

A(1,1,1)A(1,1,2)A(1,2,1)A(1,2,2)A(2,1,1)A(2,1,2)A(2,2,1)A(2,2,2)

READ is programmable only; it cannot be executed from the keyboard.

#### **The DATA Pointer**

The computer uses an internal mechanism called a DATA pointer to locate the next data item that is to be read. When the program is run, the Data pointer points to the first (leftmost) item of the first (lowest-numbered) DATA statement in the current segment. After this item is read the DATA pointer shifts one item to the right, pointing to the next item to be read. This operation is made each time a data item is read. After the last item in a DATA statement is read and another value is required by READ, the DATA pointer locates the next highest numbered DATA statement and is set to the first item in that statement. If there are no higher-numbered DATA statements, the data pointer remains at the end of the previous DATA statement; **ERROR 36** indicates the end of data.

The location of the DATA statement within a program segment is unimportant. If there are multiple DATA statements, however, make sure they are in the order you want.
#### **The RESTORE statement**

The DATA pointer can be repositioned to the beginning of any DATA statement using the RESTORE statement:

RESTORE [line id]

If no *line id* is specified, the pointer is repositioned to the beginning of the lowest numbered DATA statement. If the specified line is not a DATA statement, then the first DATA statement following that line is accessed.

The next example shows that several READ statements can apply to the same DATA statement. It also shows that string values can be quoted or unquoted, though quotes are not part of the string. Notice that 7.31 is a string value assigned to A\$.

100 READ A, B, C<br>110 READ D\$, E 110 READ  $\overrightarrow{DS}$ , E<br>120 READ FS  $120$  READ F\$<br> $130$  DATA 4, DATA 4,5,6,7.31,2.69, "Hours"

The next example illustrates the use of RESTORE. The values in line 30 are assigned to five simple variables, then re-used as the values in array B.

```
10 OPTION BASE 1
20 DIM B(5)
30 DATA 4,9,16,25,30
40 FOR I=1 TO 5
50 READ C<br>60 DISP "
     DISP "Square root of";C;" is ";SQR(C)
70 NEXT I
80 DISP LIN(2)
90 RESTORE 30 ! Parameter not essential as only one DATA line here
100 READ B(*)
110 PRINT B(*)
120 END
RUN
Square root of 4 is 2
Square root of 9 is 3
Square root of 16 is 4
Square root of 25 is 5
Square root of 30 is 5.47722557505
4 9 16 25
30
```
#### **The INPUT Statement**

*NOTE*: The Keyword INPUT is available on HP-UX systems, only.

The INPUT statement suspends program execution, allowing values in the form of expressions to be assigned to variables from the keyboard. Syntax is as follows:

$$
INPUT\left[ "prompt" \{ \begin{array}{c} ; \\ ; \end{array} \right] var. name_1 \left[ , \left[ "prompt" \{ \begin{array}{c} ; \\ ; \end{array} \right] \right] var. name_2
$$

When the INPUT statement is executed, a ? or the prompt, if present, appears in the display line. The prompt may be any combination of characters normally used to tell the user what the request is. A value can then be input for each variable designated in the INPUT statement. For instance, the following statement requests two values (the prompt will be printed once):

340 INPUT "ENTER NAME AND EMPLOYEE NUMBER";Emp\_name\$,Emp\_number

Values can be entered individually or in groups (separate each variable with a comma). Values for strings can be quoted or unquoted but an unquoted value may not contain a comma. For example, the values "A.Jones" and 250 can be assigned to the variables above in many ways; here are two:

A.Jones, 250 RETURN

or

```
"A.Jones" RETURN 5*50 RETURN
```
The ? reappears after **RETURN** is pressed until all values are input. If there is only one prompt, it will not reappear; ? appears instead. So it is best to use a prompt with each variable:

360 INPUT "ENTER NAME";Name\$,"EMPLOYEE NUMBER";Number

Using a semicolon after the prompt causes the input to be entered on the same display line as the prompt, as in the previous examples. Using a comma after the prompt places the entry on the next display line.

Pressing **RETURN** without entering a value causes execution to continue with the next variable in the list. Variables not assigned values retain their previous value. For example:

40 X=5<br>50 PRT 50 PRINT X<br>60 INPUT " INPUT "ENTER THREE VALUES:";A,B,X

By responding to the INPUT statement with 2,4, X retains its previously assigned value of 5.

The variable list can also include array identifiers:

370 INPUT A,B(\*)

The INPUT statement is also used without parameters to suspend program execution. The operator can then enter data into the display, to be read by succeeding ENTER or LENTER statements (described later). Program execution is resumed by pressing RETURN.

The INPUT statement is programmable only; it cannot be executed from the keyboard.

#### **The LINPUT Statement**

*NOTE:* The Keyword LINPUT is available on HP-UX systems, only.

The LINPUT statement pauses program operation and allows the operator to enter an entire display line of information to a string variable. Pressing RETURN assigns the line to that string variable. Syntax for the LINPUT statement is as follows:

LINPUT  $\vert$  "prompt",  $\vert$  ;  $\lfloor , \rfloor$  $\left\{\cdot\right\}$  string variable

When LINPUT is executed, a ? or the prompt, if present, appears in the display line. Up to 160 characters can be entered with each LINPUT, although string subscripts could limit the input to less. For example:

```
380 LINPUT "ENTER HIS RESPONSE:",Response$[1,30]
```
The response could be: "Maximum 30 chars", David said

If a semicolon had followed the prompt above, the string value would appear immediately following the prompt. Pressing **RETURN** would then input the prompt along with the string. Pressing RETURN without typing in a value (not even a space) erases the current value of the string and sets it to the null string.

Notice that the LINPUT statement allows quotation marks to be input within a string variable; this is not possible with the INPUT statement.

The LINPUT statement cannot be executed from the keyboard and LINPUT cannot enter information from a protected display line (see section , Display Enhancements, on page 248).

#### **The EDIT Statement**

*NOTE*: The Keyword EDIT is available on HP-UX systems, only.

The current value of a string can be changed by using the EDIT statement. Syntax is as follows:

$$
EDIT \left[ "prompt" {\begin{matrix} ; \\ ; \\ . \end{matrix} } \right] string expression
$$

When the EDIT statement is executed, a ? or the prompt, if present, is displayed and followed by the current value of the specified string variable.

This value can be edited like any keyboard entry. You can clear the line, allowing a totally new value to be entered, as with LINPUT. Pressing RETURN stores the characters in the line as the value of the string. A trivial example is shown here:

```
100 DIM String$[60]<br>110 String$="Uncle
110 String$="Uncle Sam"<br>120 FDIT "CHANGE NAME?"
120 EDIT "CHANGE NAME?",String$
130 PRINT "CURRENT NAME IS:";String$
```
When line 120 is executed, CHANGE NAME is displayed. The string Uncle Sam then appears on the next line. The character editing keys may now be used to change the name. Pressing **RETURN** inputs the entire line into the variable. Line 130 prints the new name.

If a semicolon had followed the prompt in the EDIT statement, the string value would be displayed immediately following the prompt. Pressing RETURN would then input the prompt along with the string. Pressing **RETURN** without entering a value re-enters the current value of the string. Clearing the line before pressing RETURN, will set the variable to the null string.

The limit on the length of the string being edited is 160 characters, the display line length. This can be avoided by using substrings and multiple EDITs.

The EDIT statement cannot be executed from the keyboard.

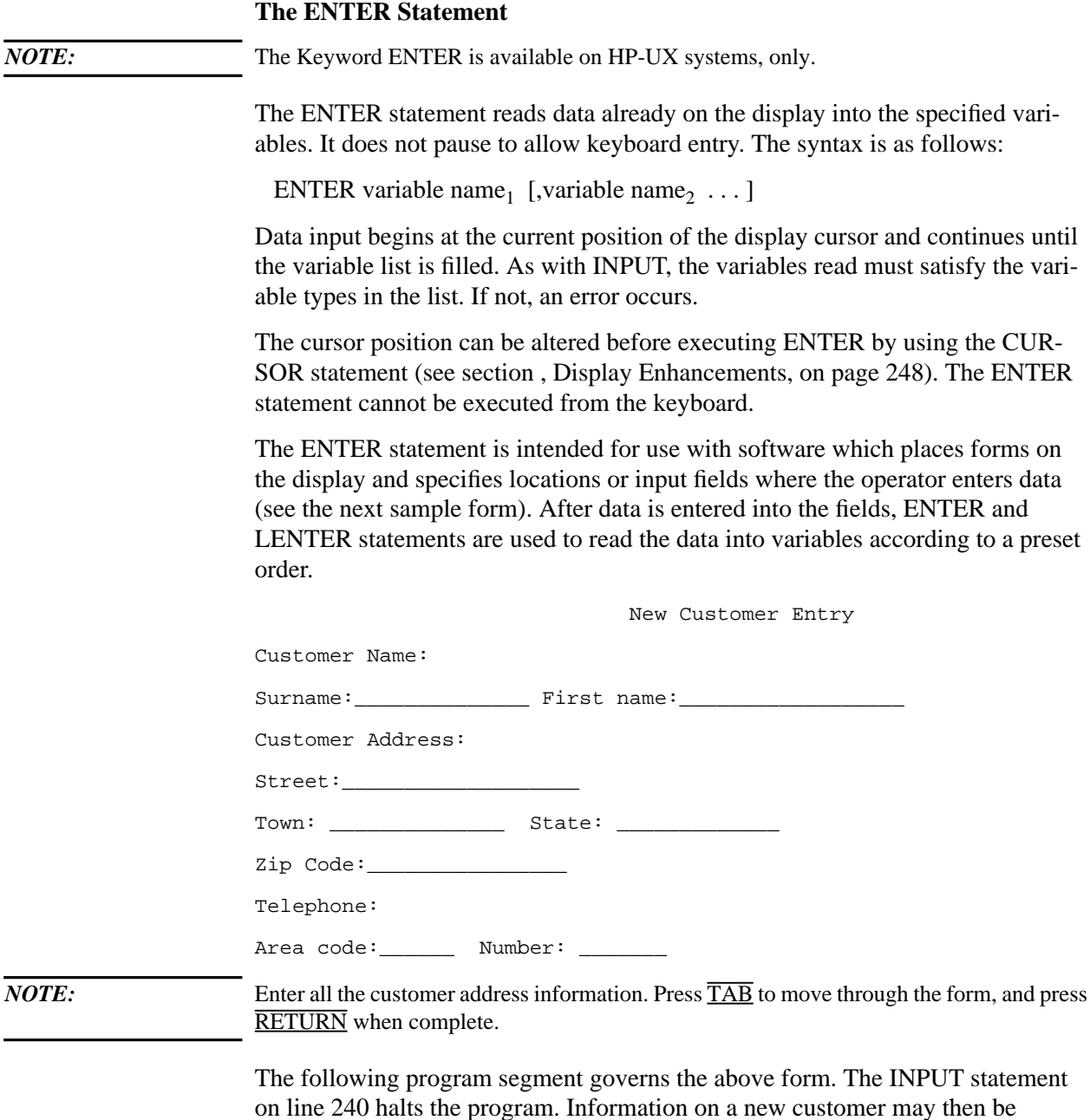

on line 240 halts the program. Information on a new customer may then be entered. The  $\overline{\text{YAB}}$  key is used to move from field to field. The  $\overline{\text{RETURN}}$  key should be pressed upon completion of the form. Program execution then restarts and the ENTER statements read the data into the program variables in the preset sequence. Note that the Address lines, although separate entries on the screen, are loaded as substrings of one large string variable.

#### Data Variables and Data handling **Assigning Values to Variables**

```
220 Input_data: !<br>230 CURSOR (5,5)
230 CURSOR (5,5) ! set cursor at first field.<br>240 INPUT ! allow operator to fill fie
240 INPUT ! allow operator to fill fields.<br>250 CURSOR (5,5) ! Reset cursor to first screen i
250 CURSOR (5,5) ! Reset cursor to first screen input
260 ENTER Surname$,Firstname$
          ENTER Address$[1,19]
280 ENTER Address$[20,34],Address$[35,39]
          ENTER Zip$, Phone$[1,9], Phone$[10,19]
```
These operations are described more fully in page 249 .

#### **The LENTER Statement**

*NOTE:* The Keyword LENTER is available on HP-UX systems, only.

The LENTER statement inputs data from one line of display into a specified variable, like LINPUT, but, like ENTER, does not pause to allow keyboard entry. Syntax is as follows:

LENTER string variable

The line length is limited to 512 characters, although string subscripts in LENTER could limit the input to less.

LENTER may only be used in a program, and it may not enter data from a protected display line (**ERROR 38** is returned; protected display lines are fully covered in page 249 ). Use XLENTER to read a protected line.

The following program uses LENTER to load information provided by a CAT statement into a string array. The information can then be analyzed. (CAT does not store data; it merely outputs it to the SYSTEM PRINTER, here, of course, the display.)

The program prompts for the required volume and the file type which you wish to examine. The CAT (catalog) statement displays the file catalog for the requested directory. The Load\_array routine then stores the catalog, line-by-line, into the string array Cat\$. The CURSOR statement, line 50, positions the display cursor at the first line of the catalog. The Search routine finds and lists the files of the specified type.

The FOR loop in Load array is performed 150 times (once for each array element), unless there are fewer than 150 files in the directory.

10 DIM Cat\$(150)[80],Dir\$[6],Type\$[4] 20 DISP "~~" ! Alternate char set "CURSOR HOME, CLEAR DISPLAY" 30 INPUT "Enter Volume name: ";Dir\$ 40 INPUT "Now enter the File Type to be listed";Type\$ 50 CAT ","&Dir\$ ! List required catalog 60 CURSOR (1,5) ! Set cursor to 1st char 4th line 70 ! note that the first 4 lines of the display must be skipped 80 ! 90 Load\_array: ! Load CAT output into array Cat\$ 100 FOR Line=1 to 150 ! so don't over-run arra 100 FOR Line=1 to 150 ! so don't over-run array boundary<br>110 LENTER CatS(Line) 110 LENTER Cat\$(Line)<br>120 NEXT Line NEXT Line 130 ! 140 Search: ! Find and display files of specified type<br>150 DISP "~ ~" ! Alternate char set "CURSOR HOME. CLE 150 DISP "~ ~" ! Alternate char set "CURSOR HOME, CLEAR DISPLAY"<br>160 DISP SPA(7); "FILE TYPE: "; Type\$; SPA(5); " ON VOLUME: "; Dir\$ 160 DISP SPA(7);"FILE TYPE: ";Type\$;SPA(5);" ON VOLUME: ";Dir\$<br>170 FOR Line=1 TO 150 170 FOR Line=1 TO 150<br>180 IF POS(CatŠ(L 180 IF POS(Cat\$(Line),"."&Type\$ THEN DISP Cat\$(Line)<br>200 NEXT Line NEXT Line 210 END

Here is the result of a sample run:

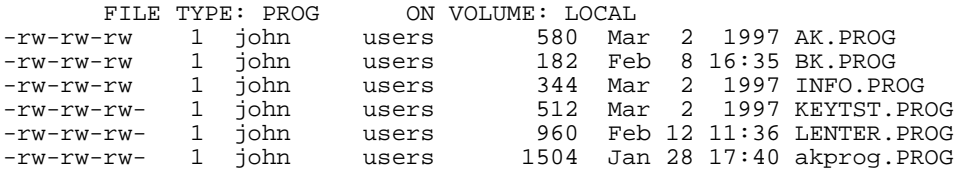

A full description of the CURSOR statement is given in page 249 . CAT and the other Volume (HP-UX) operations are described in page 195 and page 25 .

#### **The XLENTER Statement**

*NOTE:* The Keyword XLENTER is available on HP-UX systems, only.

With extended LENTER up to 512 characters and protected lines may be ENTERed.

Syntax:

XLENTER string variable

Sample hardcopy routine using XLENTER:

```
SUB Hardcopy<br>DIM A$[512]
   DIM A$[512] ! Line buffer<br>
X=XPOS ! Save curren
                                ! Save current x/y position
   Y=YPOS<br>PRINTER IS 0
                                ! Open printer
   FOR I=1 TO 21<br>CURSOR(1,I)
                                ! Read and print screen line
        XLENTER A$
        PRINT A$
    NEXT I
```
### Data Variables and Data handling **Assigning Values to Variables**

PRINTER IS 8 : Close printer<br>CURSOR (X.Y) : Restore curso ! Restore cursor position **SUBEND** 

This routine will work with form and protected lines too.

#### **The ACCEPT Statement**

*NOTE:* The Keyword ACCEPT is available on HP-UX systems, only.

The ACCEPT statement loads a string into a string variable without displaying (echoing) the input. It is used for the entry of sensitive information such as passwords, where you do not wish the input to be visible on the screen. Syntax for the statement is as follows:

ACCEPT string variable

The ACCEPT statement has certain other characteristics:

- The cursor does not appear while you are inputting the string. Once the RETURN key is pressed, the cursor appears in its usual state.
- All softkeys are ignored while input is being ACCEPTed.
- Line drawing characters are ignored if you input them. They will not be returned in the input string.

Here is a sample of code using the ACCEPT statement. The operator has only one attempt at the password here; more often a loop is used to allow two or three tries.

```
10 PRINT "Please enter the Sales Ledger Password"
20 ACCEPT Pass$<br>30 IF Pass$<>"H
     30 IF Pass$<>"Hyacinth" THEN Inval_error ! Invalid password; no
entry<br>40
           40 ELSE Sales_ledger ! Password O.K so goto sales ledger
.
.
450 Inval_error: !
460 DISP "Invalid Sales ledger password - entry not permitted"
        STOP
```
#### **KBCODE**

*NOTE:* The Keyword KBCODE is available on HP-UX systems, only.

Waits for a key and returns internal code of key.

This internal code is simply the ROMAN8 code ( $A' = 65$ ) for all non function keys. All function keys return codes of  $256 + id$  (e.g. F1 = 265, F2 = 266as) defined by curses.h).

In this sample program you could use normal keys as softkeys:

```
 DISP "Select option (1 .. 3 or E)"
   LOOP
     K = KBCODEEXIT IF CHR\(K) = "E" SELECT CHR$(K)
 CASE "1","2","3":
 DISP "-> option ";K-NUM("0")
      CASE ELSE
        BEEP
      END SELECT
   END LOOP
   END
```
This is a more complex example. It could be used as a replacement of the ACCEPT statement. It will maintain an edit string of given length. For each character you enter a '\*' as output. You can correct your input with the BACKSPACE key. Input will be finished either if you press RETURN or if you enter Max\_len characters:

```
 DEF FNAccept$(Max_len)
        DIM A$[Max_len]
        LOOP
           C=KBCODE
           SELECT C
           CASE 13 ! CR
              EXIT IF 1
           CASE 0 TO 7,9 TO 12,14 TO 31,>127 ! CONTROL
          BEEP<br>CASE 8
                                               ! BACKSPACE
              IF LEN(A$) THEN
                A\{S} = A\{I, LEN(A\}) - 1<br>DISP "~ ~";
                                              ! "BS SPACE BS"
              ELSE
                 BEEP
          END IF<br>CASE ELSE
                                               ! CHARACTER
 A$=A$&CHR$(C)
 DISP "*";
              IF LEN(A$)=Max_len THEN
               BEEP
                 EXIT IF 1
              END IF
           END SELECT
        END LOOP
        RETURN A$
     FNEND
```
# **Eloquence keyboard handling**

Two statement groups allow better control of the Eloquence keyboard processing.

*NOTE:* These keywords are not available when working with graphical user interface.

#### **Typeahead**

Eloquence normally rejects any key pressed while it is busy with a beep signal. The TYPEAHEAD statement enables the program to control Eloquence keyboard handling

#### **TYPEAHEAD n**

The typeahead statement adjusts the keyboard mode. Changing the keyboard mode implies a TYPEHEAD CLEAR operation.

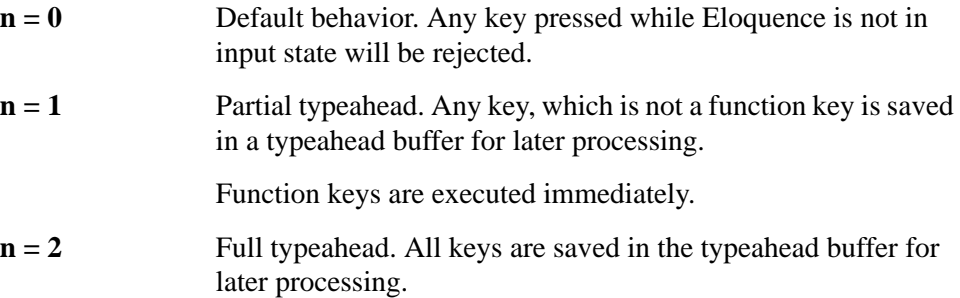

In TYPEAHEAD mode 1, the program must be aware, that there may be some saved keystrokes, if reacting upon a function key.

In TYPEAHEAD mode 2, it's not possible to interrupt a program (for example abort a very long printout) using a function key. Function keys loose their meaning, while not in INPUT mode.

#### **TYPEAHEAD CLEAR**

Clear the typeahead buffer. If a character is currently in typeahead buffer, a beep is output to indicate the loss of input.

#### **N=TYPEAHEAD**

The typeahead function returns the number of characters currently in typeahead buffer.

# **XPACK, XUNPACK statements**

The XPACK and XUNPACK statements provide a convenient way to transfer string and numeric data to and from a string variable. They are particular useful in conjunction with Dialog Manager record objects.

Unlike the PACK USING and UNPACK USING statements, the XPACK and XUNPACK statements include the variable name in the packed string and use a variable length string format.

### **The XPACK statement**

The XPACK statement transfers data from each variable of the variable list to the destination string. A variable list may be specified in three different ways:

- a string expression evaluating in a variable list
- a variable list
- a reference to IN DATA SET LIST variable lists

A reference to a whole array will be resolved into a list of array elements.

As the data is transferred to the destination string, it is converted into string format and stored along with the variable name and array index.

The XPACK and XUNPACK statements can operate on a STRUCT. STRUCT is treated as a list of variables.

The XPACK statement packs each member variable in a buffer. The XUNPACK statement unpacks to a user defined type if it is passed as an argument to XUN-PACK and the member variable matches the name in the buffer.

#### **XPACK ... USING**

XPACK Dest\$ USING <string expression>

Pack destination string variable from variable list specified by the string expression. The string expression contains a list of variable names separated by a comma.

For example:

List\$="A,A\$,B,B\$,A\$(1),Array\$(\*)"

#### **XPACK ... USING REMOTE LISTS**

XPACK Dest\$ USING REMOTE LISTS Label [ , Label . . . ]

Pack destination string variable from variable list as defined by the referenced remote list(s).

For example:

 XPACK Dest\$ USING REMOTE LISTS Label1,Label2 Label1: IN DATA SET LIST A,A\$ Label2: IN DATA SET LIST ...

#### **XPACK ... FROM**

XPACK Dest\$ FROM Variable [ ,Variable . . . ]

Pack destination string variable from variable list.

For example:

XPACK Dest\$ FROM A,A\$,B,B\$,A\$(\*)

#### **The XUNPACK statement**

The XUNPACK statement transfers data from a string variable into the original variables. If a variable list is specified, only those variables are unpacked, that are included in the variable list. It's not possible to unpack a buffer into a different variable than used to pack the buffer.

XUNPACK Buf\$

Unpack buffer variable into variables as named in the buffer.

For example:

```
 A$="Test"
B = 123 XPACK Buf$ FROM A$,B
A$= " "B=0 XUNPACK Buf$
```
This recovers the initial values of A\$ and B.

#### **XUNPACK Buf\$ USING <string expression>**

Unpack buffer variable into variables as named in the buffer. The string expression contains a list of variable names separated by a comma. Only variables included in the variable list are unpacked.

For example:

```
 XPACK Buf$ FROM A$,B,C
List$^{\dagger}$= "A$^{\dagger}$, B"
 XUNPACK Buf$ USING List$
```
This should unpack the variables A\$ and B only.

#### **XUNPACK Buf\$ FROM Variable [,Variable ...]**

Unpack buffer variable into variables as named in the buffer. Only variables included in the variable list are unpacked.

For example:

 XPACK Buf\$ FROM A\$,B,C XUNPACK Buf\$ FROM A\$,B

This unpacks the variables A\$ and B only.

#### **XUNPACK Buf\$ USING REMOTE LISTS Line\_id[,Line\_id ...]**

Unpack buffer variable into variables as named in the buffer. Only variables included in the referenced REMOTE LISTS list are unpacked.

For example:

```
 XPACK Buf$ FROM A$,B,C
 XUNPACK Buf$ USING REMOTE LISTS Label
 Label: IN DATA SET LIST A$,B
```
#### **XPACK format description**

Each variable in a XPACK statement is converted into a string format containing fields describing variable type, name, index and value.

The following rules apply:

- Format fields are separated by tilde characters ('~').
- All fields are printable (no binary data).
- Numeric values are converted into string.

**Table 5 Format Fields**

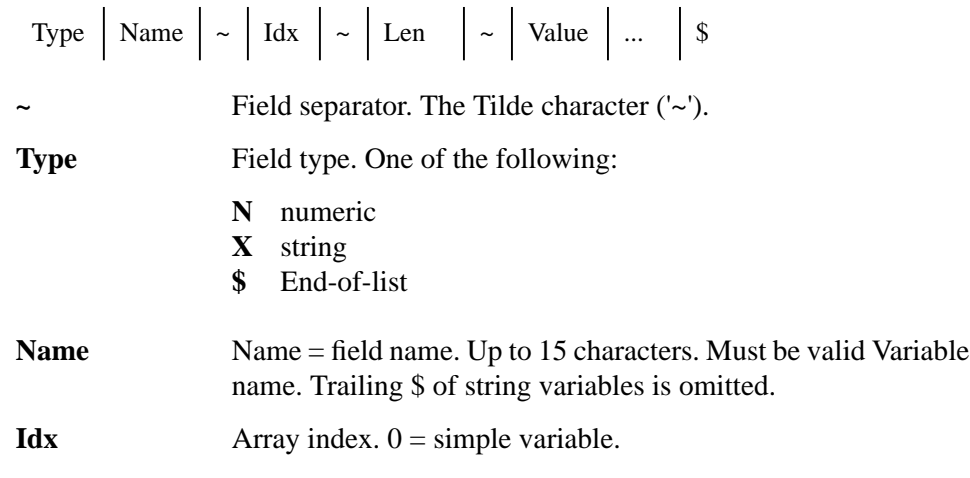

First array element is 1 (independent of array bounds and number of dimensions).

Len Size (number of bytes) of value field.

**Value** Value field. Any number of characters.

#### **Simple numeric variable**

Simple = 47 XPACK Buf\$ FROM Simple

Results in the following buffer:

"NSimple~0~2~47\$"

Equivalent Eloquence code:

```
Buf$="N"&"Simple~"&"0~"&VAL$(LEN(VAL$(Simple)))
      & "~" &VAL\bar{\$} (Simple) & "\bar{\$}"
```
#### **Simple string variable**

Simple\$ = "String" XPACK Buf\$ FROM Simple\$

Results in the following buffer:

"XSimple~0~6~String\$"

Equivalent Eloquence code:

Buf\$="X"&"Simple~"&"0~"&VAL\$(LEN(Simple\$))&"~"&Simple\$&"\$"

#### **Array element**

 $A\$ (1) = "TEST" XPACK Buf\$ USING "A\$(1)"

Results in the following buffer:

"XA~1~4~TEST\$"

#### **Array**

```
DIM A$(0:3)
A$(0) = "000"A\(1) = "111"
AS(2) = "222"AS(3) = "333"XPACK Buf$ FROM A$(*)
```
Results in the following buffer:

"XA~1~3~000XA~2~3~111XA~3~3~222XA~4~3~333\$"

**Example Eloquence XUNPACK program**

The example program below shows how to unpack a buffer in XPACK format. This example has been provided only for clarification of XPACK format.

DIM Type\$[1],Var\_name\$[15],Value\$[80],Variable\$[22] INTEGER P,Idx,Len

LOOP Type\$=Buf\$[1,1] ! Type EXIT IF Type\$="\$" Buf\$=Buf\$[2] P=POS(Buf\$,"~") ! locate separator Var\_name\$=Buf\$[1;P-1] ! Variable name  $Buf\overline{$} = Buf\overline{$} [P+1]$  P=POS(Buf\$,"~") ! locate separator Idx=VAL\$(Buf\$[1,P-1]) ! Array index Buf\$=Buf\$[P+1] P=POS(Buf\$[P],"~") ! Separator Len=VAL(Buf\$[1,P-1]) ! Value length  $Buf\$ = $Buf\$ [ $P+1$ ] Value\$=Buf\$[1;Len] ! Value Buf\$=Buf\$[Len+1] IF Idx THEN Variable\$=Var\_name\$&"("&VAL\$(Idx)&")" ELSE Variable\$=Var\_name\$ END IF IF Type\$="X" THEN COMMAND Variable\$&"\$=Value\$" ELSE COMMAND Variable\$&"="&Value\$ END IF END LOOP

# **Memory Consumption**

Use the following tables to work out the number of bytes needed in main memory for each type of variable.

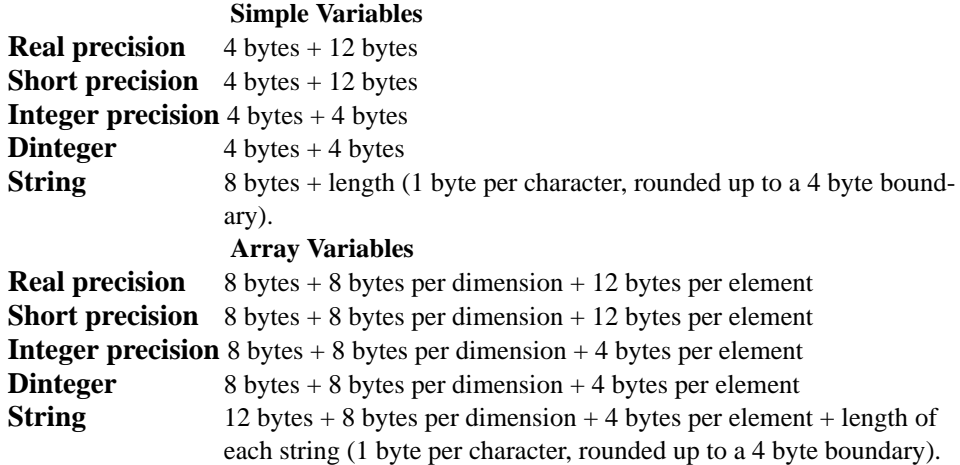

The rightmost number shows the space needed in memory for the value; the preceding numbers show the overhead required for the variable description. (This is information on the type of variable and subscript information for arrays.) For example, one REAL variable takes 4 bytes for the variable description and 12 bytes for the full precision number—16 bytes in all.

#### **Control Byte Overhead**

Control bytes are automatically added to each end of a string containing displayenhanced characters or characters from an alternate set (for example, line drawing or underlining characters).

In general, one byte is added to each end of the string for each alternate character set used. So a string of blinking, inverse-video, line-drawing characters requires four additional bytes of memory—two for setting and resetting the enhancement mode and two for setting and resetting the line-drawing set.

**5**

# **Operators and Functions**

This chapter describes the various operations and functions that can be performed on numeric and string data. Most applications use only a small subset of the available operators and functions.

# **Operators and Expressions**

An operator indicates a mathematical or logical operation to be performed on one or more values (operands) resulting in a single value. The combination of one or two operands with an operator is called an expression. For example,  $10 + 5$  is an expression consisting of two operands (10 and 5) and one operator  $(+)$ .

The term operand can refer to a number, a string, or a variable.

An operator is generally placed between two operands, but some operators can precede a single operand. For instance, the minus sign is an operator which indicates subtraction when it appears between two operands (for example, 512−88), but it indicates negation when it appears before a single operand (for example, − 1).

Some examples of expressions are as follows:

```
A - BX+1
"AB"&"CD"
−1
+2.14
2.14*
\mathbf{N}^*\mathrm{N}\dot{\mathrm{S}}^{**}^{\prime\prime} STRING" ^{\ast\ast}
```
\* These are expressions in which the operator is assumed to be a plus sign (+).

\*\* Strings or string variables can also be considered expressions.

Operators are divided into four classes depending on the kind of operation performed—arithmetic, string, relational, and logical (Boolean).

# **Arithmetic Operators**

The arithmetic operators are listed in the following table:

#### Table **6** Columns

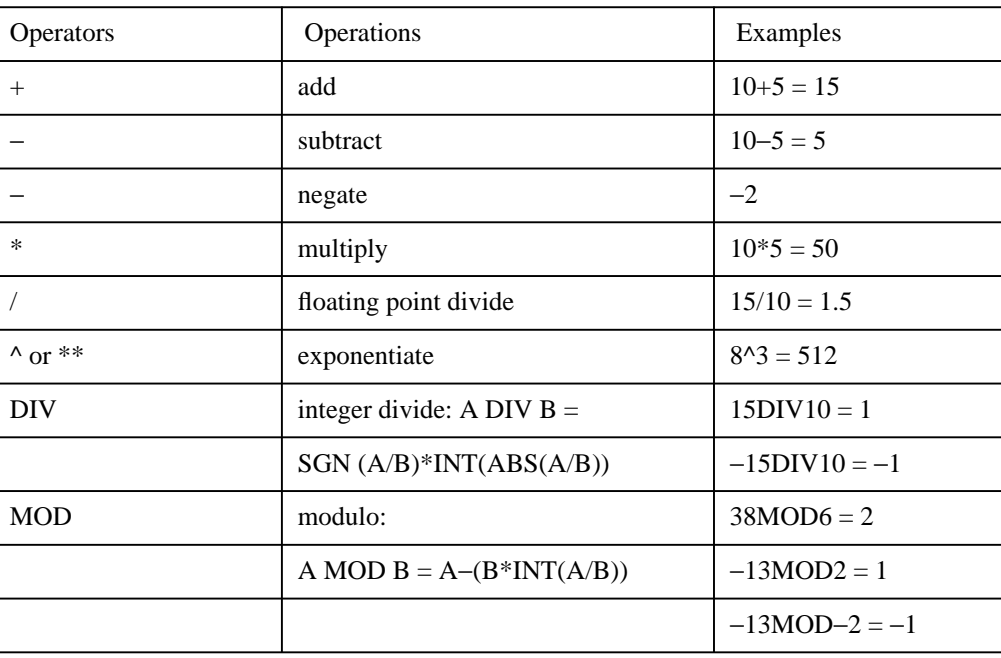

Note that, unlike algebraic notation, implied multiplication does not exist in Eloquence; thus, A times B must be written as A\*B rather than just AB. The operation of raising a number to a power also requires an explicit operator; thus,  $A^B$  is written as either A^B or A\*\*B.

There are two division operators—/ and DIV. Division with the / operator (called floating-point division) results in a value in the real-precision range. When the DIV operator is used (integer division), the result is computed using the integer value of each operator. In either case, the results are returned in real precision. For example:

 $3/2 = 1.5$ 3 DIV 2 = 1  $-10/5 = -2.0$  $-10$  DIV  $5 = -2$ 9.999999999/1 = 9.999999999 9.999999999 DIV 1 = 9

The function  $INT(X)$ , which is used to calculate A MOD B, returns the greatest integer less than or equal to X. So, using the formula

A MOD  $B = A - B$  \* INT (A/B), we have:

```
38MOD6 = 38 - 6 * INT (38/6)= 38 - 6 * 6= 38 - 36= 2-13MOD2 = -13 - 2 * INT (-13/2)= -13 - 2 * (-7)= -13 - (-14)= 1-13MOD-2 = -13 - (-2) * INT (-13/-2)= -13 - (-2) * 6= -13 - (-12)=-1
```
Expressions with more than two operands are evaluated according to the following hierarchy of arithmetic operators:

^ \*\* highest \* / DIV MOD<br>+  $$ lowest

Note the following examples:

 $5 + 6 * 7 = 5 + 42 = 47$  $5 * 6 + 7 = 30 + 7 = 37$ 

If operators are at the same level, the order is from left to right in the expression:

30 − 40 + 100 = −10 + 100 = 90  $2 + 3^2 - 1 = 2 + 9 - 1 = 11 - 1 = 10$ 

Parentheses can be used to override this order, as shown in the following examples:

```
30 - (40 + 100) = 30 - 140 = -1102 + 3^(2-1) = 2 + 3^(1) = 2 + 3 = 55 + 6 * 7 = 5 + 42 = 47(5 + 6) * 7 = 11 * 7 = 7714/7*6/4 = 2*6/4 = 12/4 = 314/(7*6)/4 = 14/42/4 = .333.../4 = .08333...
```
When parentheses are nested, operations within the innermost pair are performed first:

Operators and Functions **Arithmetic Operators**

 $100/((4+6)*2) = 100/(10*2) = 10/20 = 5$  $2*(13+4)-5)/6 = 2*(7-5)/6 = 2*2/6 = 2*2/6 = 4/6 = .6666...$ 

# **Relational Operators**

**Table 7** The relational operators are:

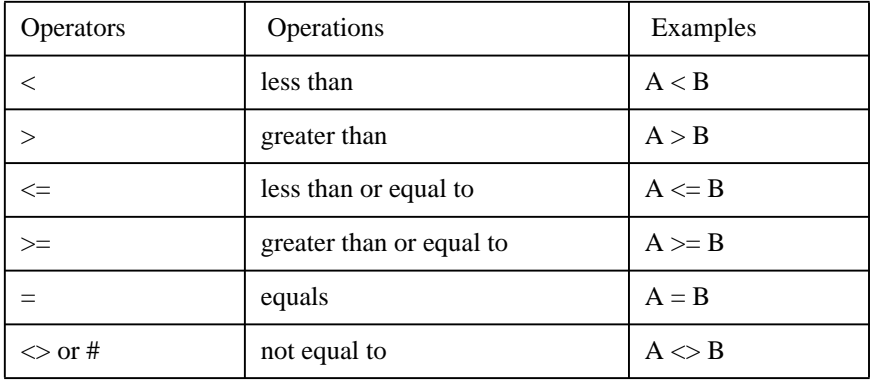

When relational operators are used in a numeric expression, the value 1 is returned if the relation is found to be true; the value 0 is returned if the relation is false. For instance, A=B is evaluated as 1 if A and B are equal in value, 0 if they are not equal. If A=1, B=2, and C=3, then  $(A*B) < (A-C/6)$  is evaluated as 0 (false) because A times B equals 2, which is not less than 0.5 (the result of (A−C/ 6)).

Here is a sample program:

```
10 INPUT "ENTER THREE VALUES:";A,B,C<br>20 Logic=(A*B<C)
20 Logic=(A*B<C)<br>30 If Logic THEN
30 If Logic THEN<br>40 PRINT "(A
           \overline{PRINT} "(A*B<C) is TRUE and has a value of ";Logic
50 ELSE
60 PRINT "(A*B<C) is FALSE and has a value of ";Logic
70 END IF<br>80 END
      END
```
Entering the values 3, 4, and 5 results in:

(A\*B<C) is FALSE and has a value of 0

Notice that the IF expression is true for any non-zero value.

Relational operators are also used to compare strings. Strings are compared according to their associated numeric values in the ASCII code (see page 391 ). The strings are compared character-by-character until a difference is found or until the end of a string is reached. If the ends of both strings are found at the same time, the strings are equal. If the end of one string is reached first, however, then that string is an initial substring of the other, and is considered to be less than the longer string. For example, all the following expressions are true:

"AB" < "ABC" "AB" is an initial substring of "ABC". "AB" = "AB" Both strings are exactly equal. "B" > "ABC" "B" has a higher numeric equivalent than "A" in the ASCII code. "AB\$" < "AB\*" "\$" has a lower numeric equivalent than "\*" in the ASCII code.

The null string ("") is always less than every other string and equal only to another null string. More information on substrings is given in page 73 . Relational operators are also usable with foreign-language keyboards, but results may not match ASCII values.

# **Logical Operators**

The logical operators (sometimes called Boolean operators) are AND, OR, EXOR and NOT. These operators are most frequently used as part of an IFTHEN statement, as shown in the next chapter.

AND compares two expressions. If both expressions are true (a non-zero value), the result is true. If one or both of the expressions are false (zero), the result is false.

numeric expression AND numeric expression

OR (inclusive OR) compares two expressions. If either expression is true, the result is true. If both expressions are true, the result is true. If both expressions are false, the result is false.

numeric expression OR numeric expression

EXOR (exclusive OR) compares two expressions. If only one of the expressions is true, the result is true. If both are true or both are false, the result is false.

numeric expression EXOR numeric expression

NOT changes the logical value of an expression. If the expression is true, NOT changes it to false. If the expression is false, NOT changes it to true.

numeric expression EXOR numeric expression

As in the case of relational operators, if the result is true, a 1 is returned; if the result is false, a 0 is returned.

The expressions that the logical operators compare can be either relational or nonrelational:

- If the expression is relational , its true or false designation is determined by the relational operation.
- If the expression is non-relational  $(A)$ , it is true if its arithmetic value is not equal to 0; it is false if its arithmetic value equals 0.

For the following examples, assume  $A=0$ ,  $B=2$ ,  $C=4$ , and  $D=4$ :

 $A < B$  AND  $C = D$  True. Both relational expressions  $A < B$  and  $C = D$  are true.

**A AND C = D** False. The arithmetic value of A equals 0 (false).

## Operators and Functions **Logical Operators**

**A OR B** True. The arithmetic value of B is not 0 (so B is true).

**A EXOR B** True. One value is true and one value is false.

**NOT A** True. A is 0 (false).

**NOT B OR NOT C** False. NOT B is false and NOT C is false.

A truth table can be used to summarize logical operations:

#### **Table 8 Columns**

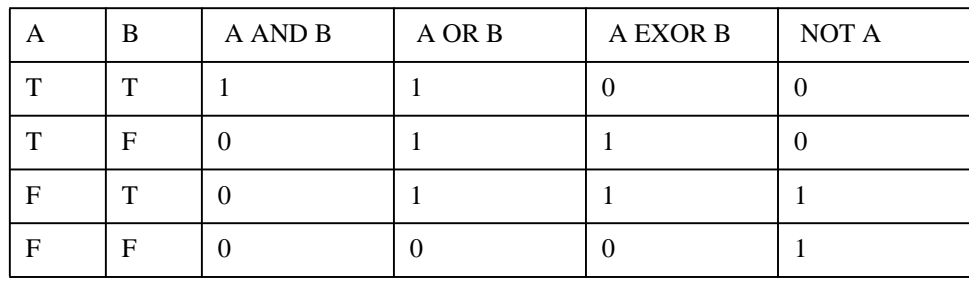

## **Binary Operations**

Binary operations test and manipulate the individual bits within a single 32-bit word in random access memory. The bit strings referred to in the descriptions are a contiguous series of sixteen bits (1's and 0's) stored in an INTEGER. The rightmost bit (least significant) is designated as bit 0; the leftmost (most significant bit) is bit 31. Operands may be real expressions but must evaluate to a 32-bit signed integer.

 BINAND (BINary AND) compares the individual bits in two values which have been rounded to integers. The results are stored in an INTEGER and consist of a 1 in each bit position for which both inputs were 1, and 0's in each bit for which both or either inputs were 0. An error occurs if the values cannot be stored in sixteen bits.

BINAND (numeric expression, numeric expression)

BINIOR (BINary Inclusive OR) compares each bit of two expressions. When a 1 appears in either expression, a 1 is stored in the result. If both bits are 1, a 0 is stored in the result.

BINAND (numeric expression, numeric expression)

BINEOR (BINary Exclusive OR) compares each bit of two expressions. If both bits are 1's or 0's, the result is 0. If only one of the bits is 1, the result is a 1.

BINAND (numeric expression, numeric expression)

BINCMP (BINary CoMPlement) returns a 1 for each bit where the input was a 0, and a 0 in each bit for which the input was a 1 (this gives the complement of the input expression). An error occurs if the rounded numeric expression cannot be stored in an INTEGER.

BINAND (numeric expression, numeric expression)

BIT (Binary Index) contains two expressions. The second expression is evaluated and rounded to an integer which must be in the range 0 to 31. This integer is then used as the index into the binary representation of the integer value of the first expression. Bit 0 is the least significant bit; bit 31 is the most significant bit. The function returns an integer containing the value (0 or 1) found in this position.

An error results if the value of the first expression cannot be rounded to an integer.

BINAND (numeric expression, numeric expression)

ROTATE (binary ROTATE function) evaluates two expressions and rounds them to integers. The first expression is considered a 32-bit word. The function returns the value, as an INTEGER, of the string obtained by rotating the first expression the number of positions specified by the second expression MOD 32. If this second expression is positive, the rotation is toward the least significant bit, and this (least significant) bit is rotated to the most significant bit position. If the second expression is negative, then the rotation is in the opposite direction and bits are transferred from the most to the least significant position. ROTATE does not change the value of the first argument.

An error results if either of the rounded numeric expressions cannot be stored in an integer.

 SHIFT (binary SHIFT function) consists of two expressions which are evaluated and rounded to integers. The first expression is considered a 32-bit word which is shifted the number of positions specified by the second expression MOD 32. If the second expression is positive, the shift is toward the least significant bit. If it is negative, the shift is in the opposite direction. Bits which are shifted out are lost and replaced by zeros on the opposite end of the argument. SHIFT does not change the value of its first argument.

An error occurs if either of the rounded numeric expressions cannot be stored in an INTEGER.

SHIFT (numeric expression, numeric expression)

# **Operational Hierarchy**

When arithmetic, relational, and logical operators appear in the same expression, the operations are performed according to this hierarchy:

```
() (parentheses) highest
^ or ** (exponentiation)
NOT, unary +,− *, /, MOD, DIV
+,− =, <, >, <=, >=, or \# (relational)
AND
OR, EXOR lowest
```
Remember that the order of execution for operations of the same priority level is from left to right. When parentheses are used, however, the operations within parentheses are executed first.

# **The Default ON/OFF Statements**

Many arithmetic errors occur due to either an improper argument value or by exceeding the computing range. This suspends program execution. It is possible to override some of these errors by providing a default value for the number which is out of range. The default values are enabled by executing the DEFAULT ON statement:

#### DEFAULT ON

Errors that can be overriden and their corresponding default values are shown in the following table:

Error (Number) Default Value Integer precision overflow (20) 2147483647 ( $2^{31}$ –1) or – 2147483648 (−2<sup>31</sup>) (DINTEGER)− 32768.+32767 (INTEGER) Full precision overflow (22)  $+$  or −9.999999999999E125 Zero to negative power (26)  $\Big| 9.999999999995+125$ LGT or LOG of zero (29)  $-9.9999999999E+125$ Division by zero (31)  $+$  or  $-9.99999999999E+125$ X MOD Y, where  $Y=0$  (31)  $\big| 0$ 

Default values are disabled by executing the DEFAULT OFF statement:

#### DEFAULT OFF

DEFAULT OFF is set at power on or when any SCRATCH statement is executed.

**Table 9 Default values**

# **Built-in Numeric Functions**

A function is a routine that manipulates numeric or string data and produces a numeric or string value as a result. A set of commonly used functions, such as one to compute the square root of a number, is supplied as part of the Eloquence language. These functions are known as built-in functions. The built-in functions that perform standard numeric routines are:

- **ABS (***X***)** Absolute value of X.
- **BACKGROUND** Returns 1 if executing in background (stdout redirected or −b switch on commandline). Implies NO OPERATOR. Otherwise returns 0.
- **DROUND**  $(X,Y)$  Returns the value of X rounded to Y number of digits.
- **EXP** (*X*) Naperian e raised to the power X.
- **FRACT**  $(X)$  Returns the fractional part of X.
- **INT** (*X*) Largest integer %  $\leq$  X.
- **LGT** (*X*) Logarithm to the base 10 of  $X: X > 0$ .
- **LOG** ( $X$ ) Natural logarithm;  $X > 0$ .
- **NO OPERATOR** Returns 1 if executing in batch mode (stdin redirected); else 0. E.g., eloq PROG %< infile.

#### **NUMREC** *file num-*

- *ber* Returns the highest used record number of the file ASSIGNED to a file number. If the file number is ASSIGNED to an HP-UX sequential file, this will result in error 58. If this file is being used as a workfile, it will return the same as WFLEN.
- **PI** Returns the value of  $\psi$  3.14159265359.
- **PID** Returns process/parent process id.
- **PNTR** Current 'PRINTER IS'. Returns current printer number, or:
	- −**3** if PRINTER IS "SPOOLFILE" −**6** if PRINTER IS "STDOUT" −**7** if PRINTER IS "STDERR" −**8** if PRINTER IS "TTY" −**9** if PRINTER IS "CONSOLE"

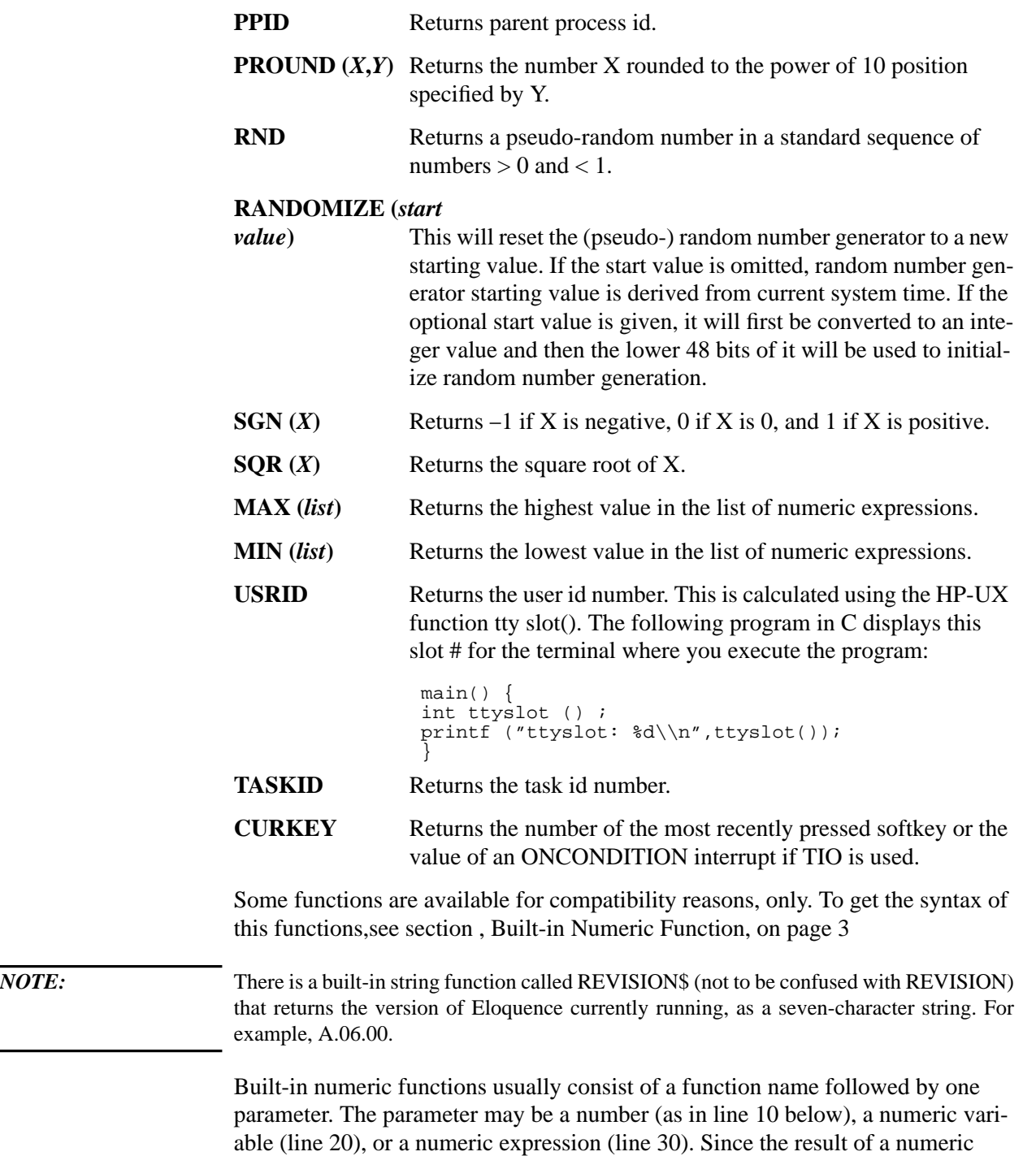

function is always a single value, a numeric function can be used as an operand in an expression (line 40) or as a parameter of a numeric function (line 50). Here are some examples:

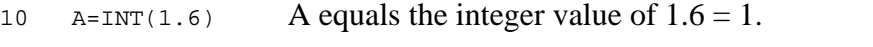

- 20 B=ABS(A) B equals the absolute value of  $1 = 1$ .
- 30 C=SQR (A+B) C equals the square root of  $(1 + 1) = 1.41421356237$ .
- 40  $D=LGT(A)^{2}+LOG(A)^{2}$

D equals the sum of LGT(A) squared plus LOG(A) squared (0).

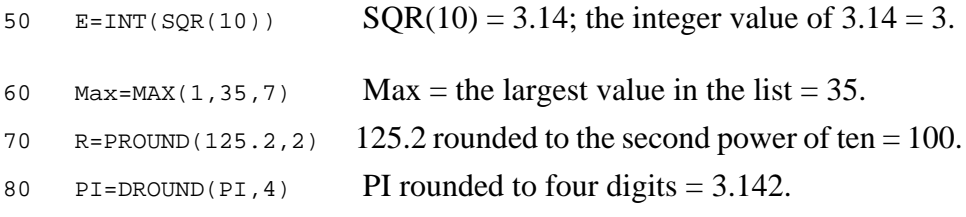

The last three lines show built-in functions which allow more than one parameter.

Other built-in functions are available to manipulate strings, to return information on file storage operations, and to control the format of program output. In addition, you may define your own functions as explained later in this chapter.

#### **Trigonometric Statements and Functions**

The trigonometric functions use one of three angular units: radians, degrees, or gradients (grads). Radians are the default units (set at power-up or after the computer is reset). To change the angular units, execute one of these statements:

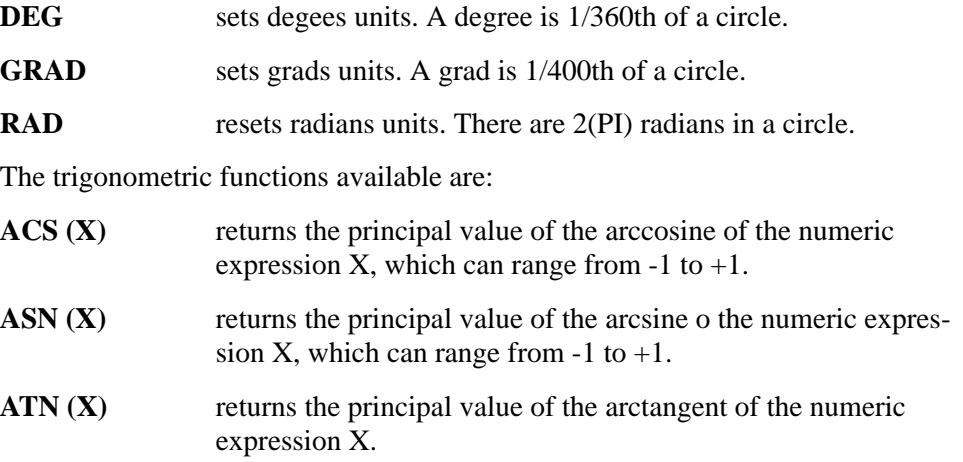

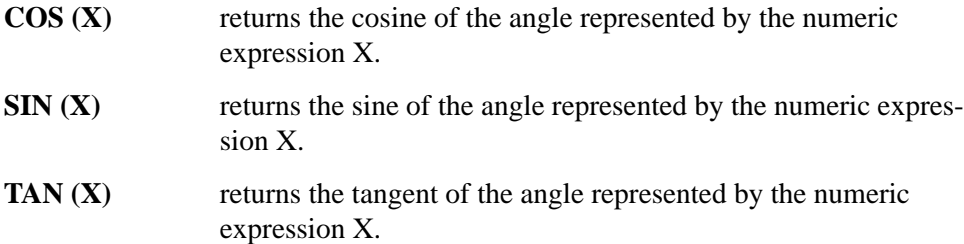

Here are some examples of trigonometric operations:

 DEG FIXED5 DISP SIN(60) .86603 COS(45) .70711 ASN(.5) 30.00000  $ACS ( . 5 )$  60.00000 ATN(.5) 26.56505 RAD FIXED5 DISP SIN(PI/6) .50000 COS(PI/6) .86603 TAN(PI/4) 1.00000 ASN(.5) .52360  $ACS ( . 5 )$  1.04720 ATN(.5) .46365 GRAD FIXED5 DISP SIN(-70) -.89101 COS(-70) .45399 TAN(50) 1.00000 ASN(.5) 33.33333  $ACS ( . 5 )$  66.66667 ATN(.5) 29.51672

Operators and Functions **Built-in Numeric Functions**

*NOTE:* To use the SIN function you need to precede it with DISP otherwise it conflicts with *space independent* (SI) and causes an error message.

#### **Random Numbers**

A random number generator, the RND function, is provided for programs that perform simulations. Each time the RND function is called, a random number between 0.0 and 1.0 is returned. The following program demonstrates the RND function:

10 FIXED 12<br>20 FOR Line 20 FOR Line = 1 TO 10 30 PRINT RND,RND,RND,RND 40 NEXT Line 50 END

# **Built-In String Functions**

The built-in string functions available are:

**CHR\$**  $(X)$  Returns the ASCII character-equivalent of the numeric expression X MOD 256 (a number from 0 through 255). For example,  $CHR$(65) = "A".$  ASCII decimal equivalents are listed in page 391 .

#### **ERRMSG\$ (error**

**number)** Returns error description of given error number. The error messages are located in the message catalog file eloq.cat which will be located at the standard NLS path.

Example:

 DISP ERRMSG\$(2) "Memory overflow"

Error handling:

ERRMSG\$ will not bring a program error if either message or message catalog could not be found, to avoid looping in the error handler.

Instead it will return an error message which will contain the error number and a descriptive text where '#' will replaced by the error number parameter:

 (ERR#): Message catalog not found (ERR#): Error message not found

**GETENV\$ (***S\$***)** Returns the value of environment variable.

#### **MAPPNTR\$**

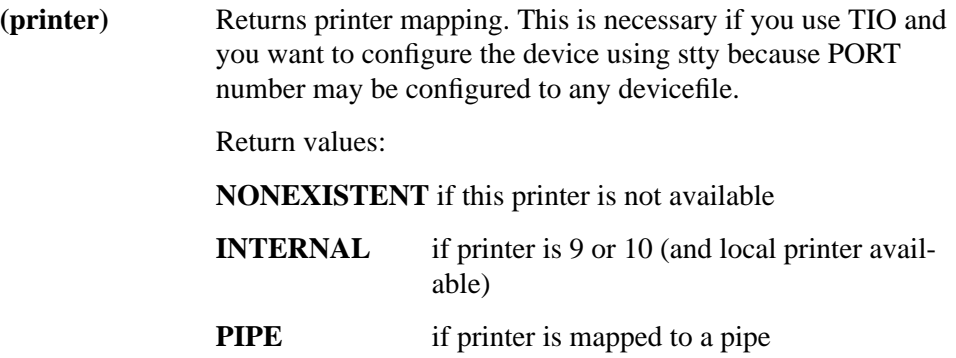

## Operators and Functions **Built-In String Functions**

"/dev/" - if printer is mapped to a (device-)file

It may also be used to check for existing printers.

Sample program sequence:

COMMAND "!stty 2400 icanon <"&MAPPNTR\$(15)

This will configure device mapped to PRINTER/PORT 15 to use icanon mode at 2400 baud.

#### **MAPVOL\$(Vol-**

- **spec\$**) Returns hp-ux path of mapped volume name or device specifier.
- **REVISION\$** Returns Eloquence revision.
- **SYSID\$** Returns the revision of the used operating system.
- **RPT\$** ( $S\$ <sup>*x*</sup>) Takes the string S\$ and repeats it X times. If  $X = 0$  a null string is returned.
- **TRIM\$** (*S\$*) Returns a string which is equal to S\$ with all leading and trailing blanks stripped off.
- **VAL** $\mathbf{\hat{s}}(X)$  Converts the value of the numeric expression X to its corresponding string of ASCII digits. For example, VAL $\$ (65) = "65".
- **LWC\$** (*S\$*) Returns a string with all characters converted to lowercase.
- **UPC\$ (***S\$***)** Returns a string with all characters converted to uppercase.
- **TYPEOF\$(X)** Returns the name of the type of the given User Defined variable.

A number, not a string, is returned by the following functions:

- **LEN** (*S\$*) Returns the number of ASCII characters in the string S\$.
- LEX (*S\$,T\$*) Compares the string S\$ with the second string T\$ and returns -1 if S\$ is less than T\$; 0 if S\$ equals T\$; 1 if S\$ is greater than T\$. **NUM (***S\$***)** Returns a numeric value between 0 and 255 corresponding to the first character of the string S\$. For example, NUM  $('A") =$ 65.
- **POS (***S\$***,***T\$***)** Searches the string S\$ for the first occurrence of the string T\$. Returns the starting position (index) if found; otherwise returns 0.
- **SCAN (***S\$,T\$*) Searches the string S\$ for the first occurrence of any single character in the string T\$. Returns the starting position (index) if found; otherwise returns 0.
- **VAL (***S\$***)** Returns the numeric equivalent of the string S\$, which must be a string of ASCII digits. (S\$ may include a decimal point.) For example, VAL  $("1") = 1$ . The argument may be any string that begins with a valid number (integer or real). VAL will return the value of this number and ignore any remainder of the string. VAL ("1.2 ABC") will return the value 1.2; VAL ignores the "ABC". If a string begins with anything other than an integer or real, **ERROR 32** will result.

Some functions are available for compatibility reasons, only. To get the syntax of this functions, see section , Built-in String Function, on page 4

Most of the string functions are used to manipulate and create strings. For example:

```
10 String$="REPEAT"<br>20 PRINT RPT$(Strin
20 PRINT RPT$(String$,10)<br>30 T$=" PART NO.
30 T\dot{\xi} =" PART NO.<br>40 PRINT TS: "*":TRIM
        40 PRINT T$;"*";TRIM$(T$);"*"
REPEATREPEATREPEATREPEATREPEATREPEATREPEATREPEATREPEATREPEATREPEATREPEATREPEATREPEATREPEATREPEATREPEATREPEATREPEATREPEATREPEATREPEATREPEATREPEATREPEATREPEATREPEATREPEATREPEATREPEATREPEATREPEATREPEATREPEATREPEATREPEATREPEAT
                            PART NO. *PART NO.*
                            no leading or trailing blanks here
50 S$="STRING"<br>60 PRINT S$.LE
60 PRINT S$, LEN(S$)<br>70 S$[LEN(S$)+1]="F
70 S\xi[LEN(S\xi)+1]=''FUNCTIONS "<br>80 PRINT RPTS(LWCS(SS).4)
       PRINT RPT$(LWC$(S$), 4)
STRING 6
stringfunctionsstringfunctionsstringfunctionsstringfunctions
90 T$="TELEVISION"
100 V$="VISION"
110 PRINT T$,POS(T$,V$)
TELEVISION 5
120 T$[POS(T$,"V")]=UPC$("phones")
130 PRINT T$<br>140 Invent$=
        Invent$=V$T$[POS(T$,"P")]
150 PRINT Invent$,LWC$(Invent$)
      160 END
TELEPHONES<br>VISIONPHONES
                               VISIONPHONES visionphones
```
VAL\$ and VAL are used to go back and forth between strings of ASCII digits ("1234") and numeric values. VAL\$ results are returned in the current output format (FIXED, FLOAT or STANDARD). For example:

# Operators and Functions **Built-In String Functions**

```
10 DIM Pay$[50]<br>20 FIXED 2
20 FIXED 2<br>30 Pay$="B
     Pay$="BASE: 295.50 TAX: 125.30"
40 Takehome=VAL(Pay$[7,12])−VAL(Pay$[19,24])
50 PRINT Pay$, "BUT YOU GET:";Takehome
60 Pay$[25]=" TAKEHOME: "VAL$(Takehome)
70 PRINT LWC$(Pay$)
     END
```
produces

BASE: 295.50 TAX: 125.30 BUT YOU GET: 170.20 base: 295.50 tax: 125.30 takehome: 170.20

NUM and CHR\$ are used to go back and forth between an ASCII character and its ASCII index. For example, this program tests the numeric value of each character in the string Test\$ to see if it contains an integer:

```
10 FOR I = 1 to LEN(Test$)<br>20 IF NUM(Test$[I]) < 48
20 IF NUM(Test$[I]) < 48 OR NUM(Test$[I]) > 57 THEN<br>30 PRINT VAL(Test$);" is not an integer"
30 PRINT VAL(Test$);" is not an integer"<br>50 END IF
50 END IF<br>50 NEXT I
50 NEXT I<br>60 END
     60 END
```
Here is a simple program which displays each standard ASCII character and its decimal ASCII code.

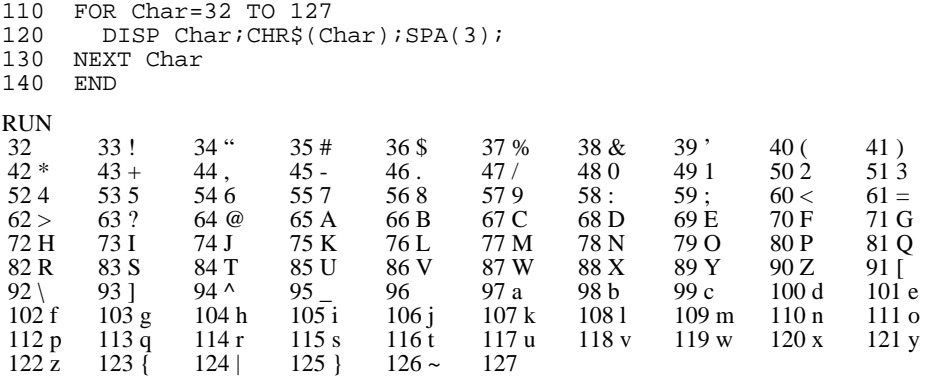

Outputting decimal character values below 32 sends ASCII control codes such as FF (form feed) and CR (carriage return). Sending character values above 127 enables program control of display enhancements and alternate characters on the display. Refer to page 249 for more details.

#### **The SYSID\$ Function**

The SYSID\$ function is a user-definable system identifier. Using the capability of HP 9000s to communicate asynchronously with each other, a user can configure one system's terminal to act as a terminal on another. In a more complex network, the user on the first system may be linked to the second system, then to the third system, and so on. In order to determine which system the user is on, use the system identifier function—SYSID\$.

The syntax for the SYSID\$ function is as follows:

SYSID\$

The system identifier will return a string of max. 20 characters in length.

*NOTE:* The Eloquence SYSID\$ function returns the same information as the HP-UX uname command. In the HP-UX environment the term "hostname" is used instead of "system identifier". The HP-UX command to display the hostname is as follows:

uname -n

# **Defining a Function**

When a numeric or string operation has to be evaluated several times, it is convenient to define it as a function. This is done using the DEF FN statement, which specifies a user-defined function and returns a single value as the value of the function. The simplest form is the single-line function, which can be used to define a numeric or string function. To define a numeric single-line function, use this syntax:

DEF FN function name [(formal parameter list)] = numeric expression

To define a string single-line function:

DEF FN function name\$  $[(formal parameter list)] = string expression$ 

The *function name* must be a valid name (as defined in page 73 ).

To use the defined function, use the FN statement.

Syntax of the FN statement for a *numeric* function is as follows:

FN function name [(pass parameter list)]

Syntax for the FN statement for a *string* function is as follows:

```
 FN function name$ [(pass parameter list)]
```
The values of the pass parameters are substituted for the formal parameters and the expression is evaluated. Its value is then returned as the value for the referencing syntax. page 177 provides a detailed explanation of parameters and also covers multi-line functions.

To show the use of single-line functions, consider the following program fragment:

```
30 A=A+(SQR(A)−PI/20)
 .
 .
 .
80 B=B+(SQR(B)−PI/20)
 .
 .
 .
200 C=C+(SQR(C)−PI/20)
By defining:
```

```
20 DEF FNNum(X)=X+(SQR(X)−PI/20)
function name formal parameter
```
lines 30, 80, and 200 can be simplified:

```
30 A=FNNum(A)
              . passed parameter
 .
 .
80
     B = FNNum(B). passed parameter
 .
 .
200
      C =FNNum(C). passed parameter
```
Recursion is not allowed in single line functions.

```
300 DEF FNBad(X, Y, Z)=X+X+FNBad(A, B, C) *3<br>310 PRINT FNBad(A, B, C)
        PRINT FNBad(A,B,C)
320
```
This would cause **ERROR 48 IN LINE 310**. FNBad must not reference itself either directly or indirectly via another function (in this case, FNBad calls FNWorse which then calls FNBad).

Single-line functions are local to the program segment in which they are defined (see section 7, Subprograms, on page 177 for an explanation of program segments.) For example:

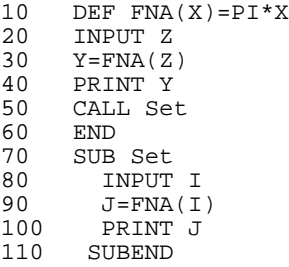

Lines 70 through 110 represent a subprogram.

When run, **ERROR 7 IN LINE 90 (SUB Set)** would occur since FNA is not defined in subprogram Set.

Multiple-line function subprograms can also be used to define a function. (see section , Multiple-Line Function Subprograms, on page 184)

Operators and Functions **Defining a Function**

# **Branching and Subroutines**

**6**

Normal program execution is in sequential order from the lowest numbered line to the highest numbered line. Branching alters this process by transferring control to a statement which is out of the sequential flow. Branching is

just one method of altering the normal flow of program execution. This chapter covers conditional and unconditional branching, looping, subroutines and branching using softkeys.

The following statements, functions, and commands are discussed in this chapter:

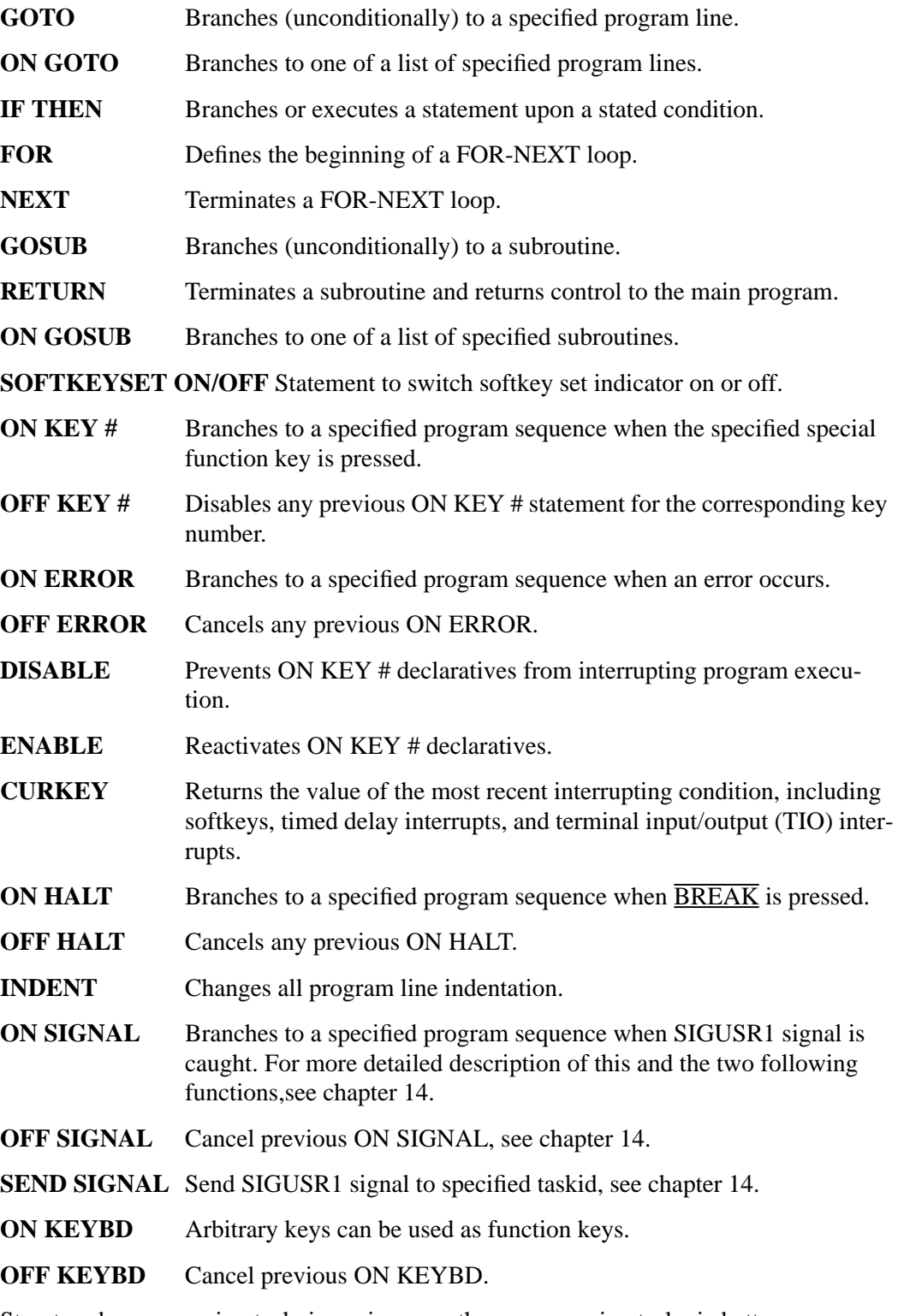

Structured programming techniques improve the programming task via better program organization. A set of enhanced Eloquence statements is available with the Eloquence operating system to improve program readability.

**IF THEN ELSE** States one of two statements to be executed depending upon the result

of a conditional expression.

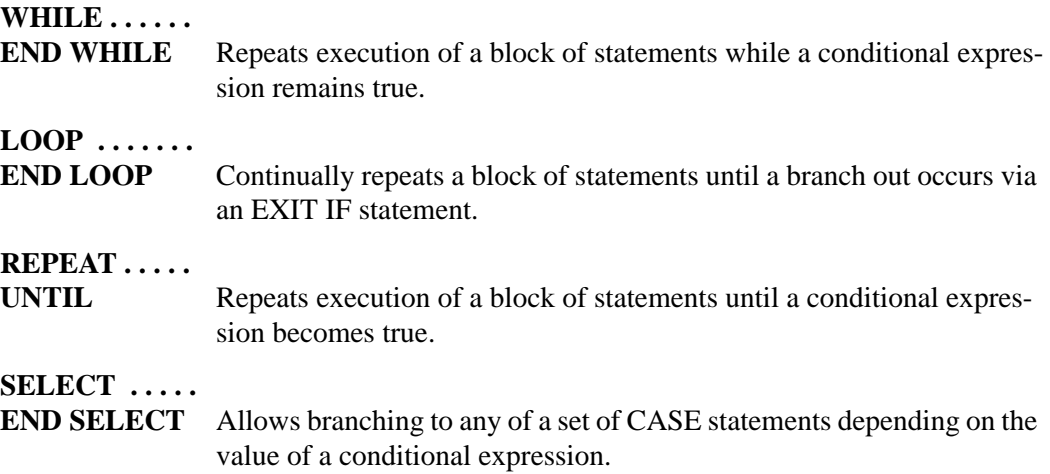

# **Unconditional Branching**

# **The GOTO Statement**

The GOTO statement provides unconditional branching by transferring control to a specified line. If the specified line is not an executable statement, control is transferred to the first executable statement following that line.

GOTO line id

Here is an example using GOTO to branch to both higher-numbered and lower-numbered lines:

```
10 Name$="Gwendolyn"<br>20 GOTO Print
20 GOTO Print<br>30 INPUT "NEW
30 INPUT "NEW NAME?"; Name$<br>40 GOTO Compute
       GOTO Compute
50 Print: PRINT "NAME IS:";Name$<br>60 60TO 30
              60 GOTO 30
70 Compute: ! Continue program.
  .
  .
  .
```
*NOTE:* A GOTO with line number is not recommened and doesn't work in the IDE.

#### **The ON GOTO Statement**

The ONGOTO (computed GOTO) statement allows control to be transferred to one of a list of statements based on the value of a numeric expression.

ON numeric expression GOTO line id list

The *numeric expression* is evaluated and rounded to an integer. A value of 1 causes control to be transferred to the first statement specified in the list, a value of 2 causes control to be transferred to the second statement specified in the list, and so on. For example:

```
10 INPUT "IS ITEM OVERSTOCKED(1), OK(2), OR OUT OF STOCK(3)?";Status 20 ON Status GOTO 30, Ok, Reorder
       ON Status GOTO 30, Ok, Reorder
30 Over: ! Overstock routine.
 .
 .
.
        STOP<br>!
80 Ok:<br>90
90 PRINT "CHECK ITEM NEXT TIME."<br>100 STOP
        STOP
110 Reorder: ! Reorder routine.
 .
 .
```
If the value of the *numeric expression* is less than 1 or greater than the number of line ids listed, **ERROR 19** (improper value) occurs. For example, when line 130 in the next sequence is executed for the fourth time, the value of I exceeds the number of line ids in the list.

```
120    I=1<br>130    ON    
       ON I GOTO Print, Print, Print
140 Print: PRINT "I=";I
150 I=I+1
160 GOTO 130<br>170 END
       END
T = 1I = 2I = 3ERROR 19 IN LINE 130
```
# **Conditional Branching**

#### **The IF THEN Statement**

The IF THEN statement is used to provide branching which is dependent on a specified condition. Syntax for this statement is as follows:

IF numeric expression THEN line id

*NOTE:* Working with line number is not recommened and doesn't work in the IDE.

If the *numeric expression* has a value other than 0, it is considered true and branching occurs to the specified *line id*. If its value is 0 (false), execution continues with the line following the IF THEN statement. For example:

```
10 INPUT A<br>20 IF A TH
20 IF A THEN 50<br>30 PRINT "A=0"
30 PRINT "A=0"
40 GOTO 10<br>50 PRINT ".
50 PRINT "A="iA<br>60 END
        60 END
```
The IF THEN statement is used most often with relational operators. For example:

```
100 INPUT "HOURS WORKED?"; Hours<br>110 IF Hours>40 THEN Overtime
110 IF Hours>40 THEN Overtime<br>120 DISP "NO OVERTIME ENTERED
120 DISP "NO OVERTIME ENTERED."<br>130 GOTO 100
130 GOTO 100<br>140 Overtime:
140 Overtime: Over=Hours-40<br>150 PRINT "OVERTI
                        PRINT "OVERTIME PAY =";Over*Pay*1.5
160 GOTO 100
```
Another form of the IF THEN statement provides conditional execution of a statement without branching. Syntax is as follows:

IF numeric expression THEN statement

When the value of the *numeric expression* is not 0 (true), the *statement* is executed. When the value of the *numeric expression* is 0 (false), execution continues with the following line. For example:

```
200 READ X, Y<br>210 TF X=Y T
210 IF X=Y THEN PRINT "X=Y"
220 PRINT "X=";X,"Y=";Y
```
A special expression exists for User Defined Types.

IF *Instance\_name* IS A *Type\_name* THEN

With this expression it is possible to find out if the given Instance has has been derived from the given Type. If the given Instance and the given Type have been derived from the same Base\_type, then the expression is true, too.

#### **Example:**

IF My\_car IS A Car THEN CALL Write\_car(STRUCT My\_car)

All *executable* Eloquence statements are allowed following THEN.

The following statements are not allowed after THEN since they are *declaratory* statements, not *executable* statements:

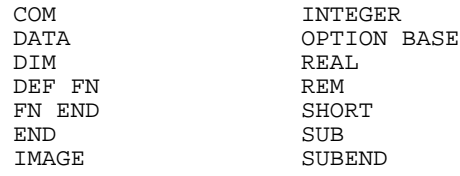

Here is another example use of IF THEN, which branches to one of many routines depending on the input response.

10 INPUT "DO YOU WISH DAILY, WEEKLY, OR MONTHLY REPORTS?";Report\$ 20 IF UPC\$(Report\$[1,1])="D" THEN Daily 30 IF UPC\$(Report\$[1,1])="W" THEN Weekly 40 IF UPC\$(Report\$[1,1])="M" THEN Monthly 50 DISP "INCORRECT ENTRY" 60 WAIT 2000 70 GOTO 10 80 Daily: ! Print daily report. . . 130 STOP 140 Weekly: ! Print weekly report. . . 220 STOP 230 Monthly: ! Print monthly report. . . . 300 Continue: ! Continue program. . .

# **Looping**

#### **The FOR and NEXT Statements**

Repeatedly executing a series of statements is known as looping. The FOR and NEXT statements are used to enclose a series of statements in a FOR-NEXT loop, allowing them to be repeated a specified number of times. The sequence is as follows:

 FOR loop counter = initial value TO final value [STEP increment value] . . . NEXT

The FOR statement defines the beginning of the loop and specifies the number of times the loop is to be executed. The *loop counter* must be a simple numeric variable.

The *initial*, *final*, and *increment values* can be any numeric expression. If the *increment value* is not specified, the default value is 1, causing the value to be incremented by 1 each time the loop is repeated.

#### **Here is a simple example:**

```
 10 FOR I=1 TO 5
 20 PRINT I
 30 NEXT I<br>40 PRINT
 40 PRINT "LOOP DONE, I = "I<br>50 END
       END
 1
 2
 3
 4
 5
LOOP DONE, I=6
```
The variable I is established as the *loop counter* and is set to 1 when the FOR statement is executed. The FOR-NEXT loop is executed 5 times—when  $I = 1, 2, 3, 4$  and 5. Each time the NEXT statement is executed, the value of I is incremented by 1, the default *increment value*. When the value of I exceeds the *final value* (when  $I = 6$ ) the loop is finished and execution continues with the statement following NEXT.

The advantages of using FOR-NEXT looping instead of an IFTHEN statement are shown in the following examples, where the numbers 1 through 1000 are printed in succession.

#### IF THEN FOR-NEXT

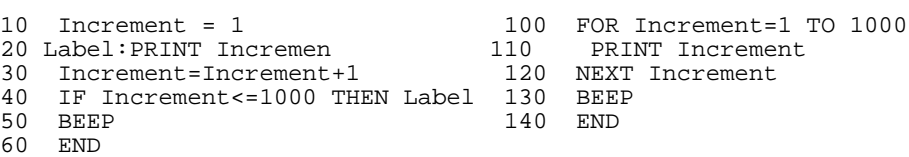

The *initial*, *final* and *increment values* are calculated upon entry into the loop. These calculated values are used throughout execution of the loop, and any subsequent alterations to these values will not affect the number of times the loop is repeated.

#### **Here is a simple example:**

10 A=3<br>20 INP 20 INPUT B 30 PRINT "X","A","B" 40 FOR X=A TO  $A*B$  STEP B-2<br>50  $A= A+X$ 50  $A=A+X$ <br>60  $B=B-1$ 60 B=B-1 70 PRINT X, A, B<br>80 NEXT X 80 NEXT X<br>90 END 90 END

If 4 is input for the value of B, the loop is repeated five times and the output is:

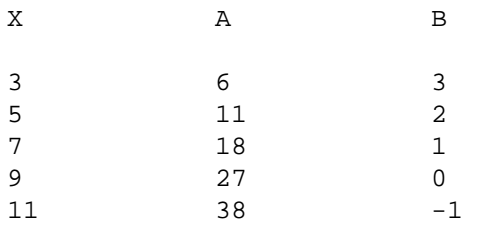

The following examples show that differing FOR statements can perform the same task. In each example, the FOR-NEXT loop is executed ten times. Notice the value of the *loop counter* while the loop is executing and after it is complete. An often overlooked aspect of FOR-NEXT looping is that the actual value of the counter when the loop is complete does not equal the final value.

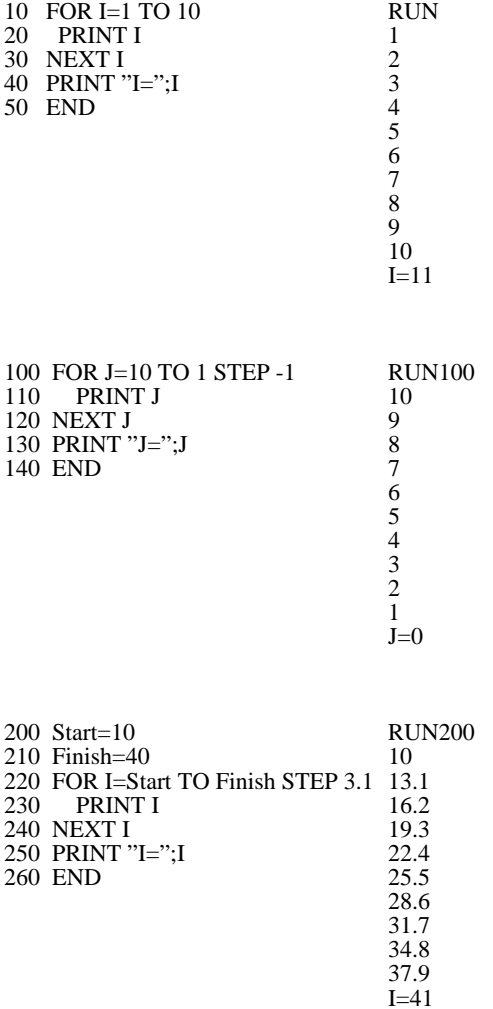

# Branching and Subroutines **Looping**

```
300 FOR Fraction=.1 TO 1 STEP .1 RUN300<br>310 PRINT Fraction .1
      310 PRINT Fraction .1
320 NEXT Fraction .2<br>330 PRINT "Fraction=";Fraction .3
330 PRINT "Fraction=";Fraction .3<br>340 END .4
340 END .4
                                       .5
                                        .6
                                       .7
                                       .8
                                        .9
                                       1
                                       Fraction=1.1
400 FOR A=1 TO 19 STEP 2 RUN400
      PRINT A 1<br>EXT A 1 3
\begin{array}{ll}\n 420 & \text{NEXT} & \text{A} \\
 430 & \text{PRINT} & \text{''A=''} \; ; \text{A} \\
 \end{array}430 PRINT "A=";A 5
440 END 7
                                       9
                                       11
                                       13
                                       15
                                       17
                                       19
```
If the *initial value* is greater than the *final value* when the loop is entered, the *loop counter* is set to the *initial value* and the loop is skipped. For example:

 $A=21$ 

```
10 PRINT "START, A=";A
20 FOR A=5 TO 1
30 PRINT A<br>40 NEXT A
40 NEXT A<br>50 PRINT
50 PRINT "DONE, A=";A<br>60 END
      \mbox{END}START, A=0DONE, A=5
```
# **Nesting FOR-NEXT Loops**

When one FOR-NEXT loop is contained entirely within another, the inner loop is said to be nested. The next example illustrates assigning values to an array using a nested FOR-NEXT loop.

```
10 OPTION BASE 1<br>20 DIM Array(4,3
20 DIM Array(4,3)<br>30 FOR L1=1 TO 4
30 FOR L1=1 TO 4<br>40 FOR L2=1 TO
40 FOR L2=1 TO 3
50 Array(L1, L2)=L1+L2<br>60 NEXT L260 NEXT L2<br>70 NEXT L1
70 NEXT L1<br>80 PRINT A
80 PRINT Array(*)<br>90 END
     END
 23 4
 34 5
 4 5 6
 56 7
```
One FOR-NEXT loop cannot overlap another. For instance:

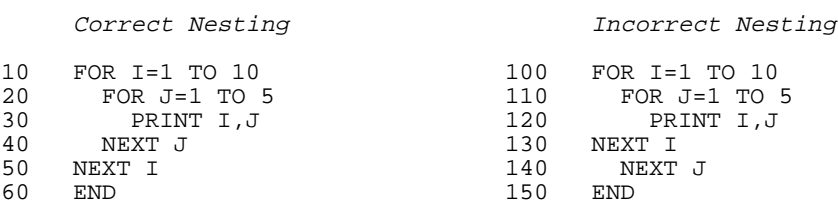

In the incorrect example, the I loop is activated before the J loop is activated. The J loop is cancelled when **NEXT I** is executed because it is an inner loop. When the I loop is completed and **NEXT J** is accessed, **ERROR 6 IN LINE 140** is displayed. This is because the J loop was cancelled and was not reactivated after the last I loop.

When nesting FOR-NEXT loops, do not use the same loop counter variable more than once; therefore, a FOR I loop cannot be nested within another FOR I loop.

#### **FOR-NEXT Loop Considerations**

Execution of FOR-NEXT loops should always start with the FOR statement. Branching into the middle of a loop will produce **ERROR 6** if NEXT is executed before a corresponding FOR.

Execution of loops normally end with the NEXT statement. It is permissible to transfer control out of the loop by a statement within the loop. After an exit is made through this method, the current value of the counter is retained and is available for later use in the program. In any case, it is permissible to re-enter the loop via the FOR statement, thereby reinitializing the loop counter.

For example, here is a routine which checks each character of each string in a 100-string array Page\$. The string is printed unless an \* is found (line 30). If an \* is found, control exits the inner loop and re-enters the outer loop to avoid printing the string.

```
10 FOR Line=1 TO 100<br>20 FOR Char=1 TO 5
20 FOR Char=1 TO 50<br>30 IF PageS(Line)
30 IF Page$(Line)[Char, Char]="*" THEN 60<br>40 NEXT Char
40 NEXT Char<br>50 PRINT Page
50 PRINT Page$(Line)<br>60 NEXT Line
60 NEXT Line
        END
```
# **Subroutines**

The same sequence of statements may be executed often within a program. A subroutine allows the group of statements to occur only once and yet be accessed from different places in a program segment.

#### **The GOSUB Statement**

The GOSUB statement transfers control to a subroutine which begins at a specified statement.

GOSUB line id

A subroutine ends, logically, with **RETURN** which transfers control back to the statement immediately following the GOSUB statement.

The following example shows the use of GOSUB and RETURN:

```
10 X=5
20 Y=3
30 GOSUB Sub<br>40 X=X+Z40 X=X+Z<br>50 Y=Y/250 Y=Y/2
60 GOSUB Sub<br>70 Y=Y^370 Y=Y^3<br>80 X=080 X=0<br>90 GOT
      GOTO Continue
100 Sub:! Print value of Z. *
110 Z=X+Y * Subroutine<br>120 PRINT Z *
120 PRINT Z *
        130 RETURN *
 .
 .
200 Continue:!
 .
 .
```
Subroutines may be nested; this is, a second subroutine can be entered before the RETURN of the first is executed. For example:

1000 INPUT X,Y 1010 GOSUB Sub1 . . 1090 STOP 1100 Sub1:! 1110 PRINT X, Y<br>1120 IF XY THE IF XY THEN GOSUB Sub2 . 1190 **RETURN** 1200 Sub2:!<br>1210 PRIN 1210 PRINT "XY" . .<br>1290 **RETURN** 

The subroutine Sub2 is nested within subroutine Sub1.

Subroutines can be nested as deeply as available memory allows. When each RETURN is executed, control returns to the previously entered subroutine.

#### **The ON GOSUB Statement**

The ON GOSUB (computed GOSUB) statement accesses one of many subroutines, based on the value of a numeric expression.

ON numeric expression GOSUB line id list

The *numeric expression* is evaluated and rounded to an integer. A value of 1 causes the subroutine at the first line id in the list to be accessed, and so on. For example:

```
10 Main: ! Setup report cycle.<br>20 INPUT "DO YOU WISH DAILY(1) OR W
20 INPUT "DO YOU WISH DAILY(1) OR WEEKLY(2) REPORTS?";Cycle<br>30 ON Cycle GOSUB Daily, Weekly
30 ON Cycle GOSUB Daily, Weekly
40 INPUT "SHOULD REPORTS BE DISPLAYED(1), PRINTED(2),OR OTHER(3)?";O
utput<br>50
        ON Output GOSUB Display, Print, Other
 .
 .
110 STOP
120 Daily: 120 Daily: 120 Daily:
 .
 .
 .
160 RETURN
170 Weekly: 170 Weekly: I Setup weekly schedule.
 .
 .
 .
220 RETURN
230 Display: PRINTER IS 8
240 RETURN
250 Print: PRINTER IS 0
260 RETURN<br>270 Other:
                         ! Specify another output device.
 .
 .
 .
```
The main program begins with a series of prompts which the operator answers while setting up a report cycle. Each ON GOSUB branches the program to the appropriate subroutine—Daily, Weekly, Display, Print, or Other.

If the value of the *numeric expression* is less than one or greater than the number of line ids in the list, **ERROR 19** occurs.

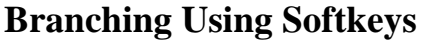

### **ON KEY # Statement**

Within Eloquence there are 24 softkeys. These softkeys are set up in three sets of eight. The softkeys can be used to interrupt a running program and cause branching. This interrupt capability is declared with an ON KEY # statement which specifies the branching operation to occur when the corresponding softkey is pressed.

*NOTE:* Softkeys can't be used together with the graphical user interface and so it is not supported on Windows platforms.

ON KEY# key number, [#key number 2 , ... , # key number n] [:"label"]

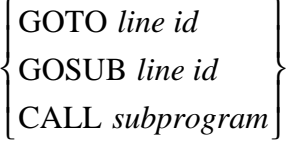

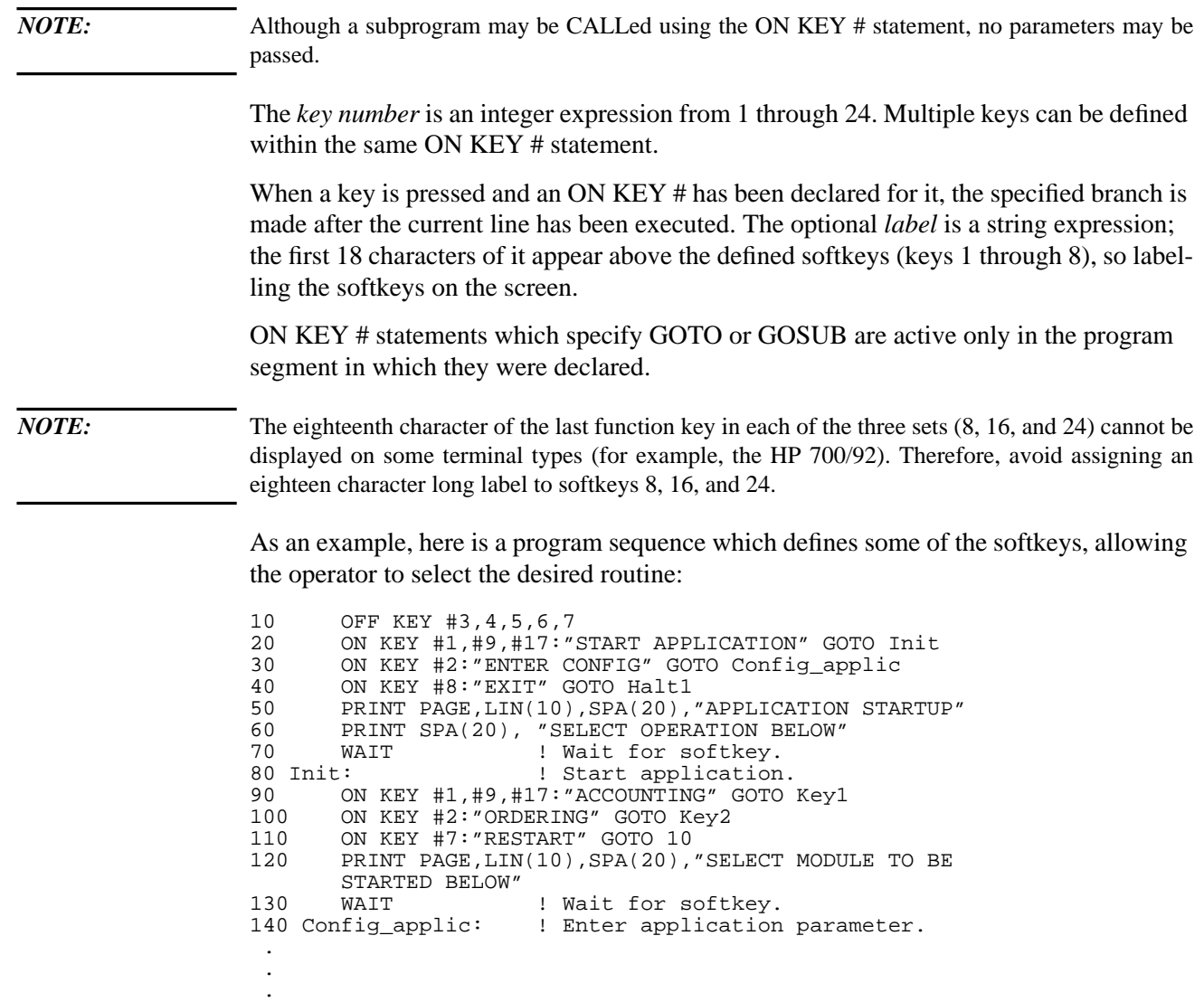

Line 10 cancels any previous ON KEY # definitions for keys 3 through 7. Lines 20 through 40 define the keys for initial selection. The program then displays instructions and waits at line 70 until a defined softkey is pressed.

The Init routine, lines 80 through 130, show how softkey 1 and softkey 2 are redefined and how softkey 7 is defined to restart the program. The previous definition for softkey 8 remains in effect here. Another WAIT statement holds program execution until a defined softkey is pressed.

### **The OFF KEY # Statement**

The ON KEY # declarative is in effect for a key until another declarative for the same key or a SCRATCH, STOP, END, RUN, or OFF KEY # statement is executed:

OFF KEY # [key number list]

Omitting key numbers causes all ON KEY # definitions to be cancelled. See line 20 in the preceding example program.

#### **The DISABLE Statement**

The DISABLE statement prevents :ON KEY # declaratives from interrupting program execution.

#### DISABLE

The ON KEY # declaratives are still active; pressing each softkey causes the interrupt to be logged for execution when the declaratives are re-enabled.

#### **The ENABLE Statement**

To re-enable ON KEY # declaratives to interrupt program execution, execute the ENABLE statement:

ENABLE

#### **The CURKEY Function**

The CURKEY function returns the value of the most recent interrupting condition, including softkeys, timed delay interrupts, and terminal input/output (TIO) interrupts:

The possible values returned by CURKEY, and their meaning, are given here:

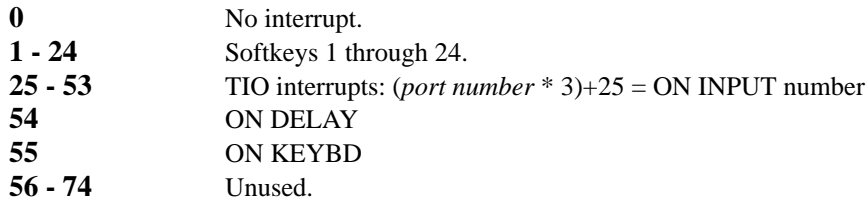

When an ON KEY #GOTO causes a branch, any previous value for CURKEY is lost. When ON KEY #GOSUB or ON KEY #CALL causes a branch, any previous CURKEY value is retained on entry to the subroutine or subprogram. While in the subroutine or subprogram, CURKEY returns the number of the key used to call the routine. The previous number is returned when the routine is exited.

The CURKEY value is cleared by any SCRATCH operation and by pre-run initialization (RUN, GET, etc.).

Branching and Subroutines **Branching Using Softkeys**

Here is a simple program which defines the softkeys 1 through 8 and then displays each softkey number pressed.

10 FOR Key=1 TO 8<br>11 A\$=VAL\$(Key) 11 A\$=VAL\$(Key)<br>20 ON KEY #Key: 20 ON KEY #Key:A\$ GOSUB 50<br>30 NEXT Key 30 NEXT Key<br>40 WAIT 40 WAIT<br>50 DISP 50 DISP "KEY"; CURKEY; "PRESSED"<br>60 RETURN **RETURN** 

#### **LASTKEY**

The LASTKEY keyword returns the key number of the last key that caused an ON KEYBD interrupt.

#### **SOFTKEY ON/OFF Statement**

The SOFTKEYSET ON or SOFTKEYSET OFF statements will switch the softkey set indicator on or off. The default state is off. The softkey indicator appears at the right margin above the softkey labels.

#### SOFTKEYSET ON

SOFTKEY SET OFF

U1 - U3 user keys (ON KEY #) S1 - S2 system

The SOFTKEYSET statement will switch softkeys to the level given by the SOFTKEY-SET expression:

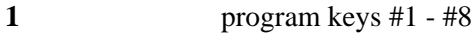

- **2** program keys #9 16#
- **3** program keys #17 #24
- **-1** system keys set #1
- **-2** system keys set #2
- **-3** system keys set #3

# **Error Testing and Recovery**

Run-time errors are those which occur when a program is running. Dividing by 0 is an example. These errors normally halt execution. Through use of the ON ERROR statement, run-time errors need not abort the program. Execution may continue with specified code following the execution of the line in which the error occurred. The ON ERROR statement causes a branch which takes place after any error.

ON ERROR

\n
$$
\begin{Bmatrix}\nGOTO line id \\
GOSUB line id \\
CALL subgroup same*\n\end{Bmatrix}
$$

\* Parameter can not be passed

The ON ERROR statement declares what should happen if an error occurs. It need be executed only once in each program segment to establish the ON ERROR condition. Execution of another ON ERROR statement cancels the previous one.

When a run-time error occurs and the ON ERROR condition has been established, execution is transferred to the specified line. Then the ERRN and ERRL functions discussed next can be tested, and either error recovery procedures or DISP ERRM\$ can be executed. The error is ignored if the statement referenced by a GOSUB is a RETURN statement; execution continues with the line after the one in which the error occurred.

If the error-recovery routine itself contains an error, the program may possibly run in an endless loop. This can be stopped by pressing **BREAK** or **CTRL** Y.

If the ON ERROR statement specifies a GOSUB or CALL, computer priority is set at the highest level until the routine has been completed. The routine can be interrupted only by an ON END or another ON ERROR interrupt. (ON END is described in page 195 .) A routine accessed with GOTO can be interrupted because system priority is not changed.

The following string and numeric functions return information related to the last error trapped with ON ERROR:

- **ERRL** The error line function returns the line number in which the most recent program execution error occurred. **ERRN** The error number function returns the number of the most recent program execution error. **ERRM\$** The error message string returns the most recent program execution error message.
- **ERRMSG\$(ERRN)** The error message, which belongs to the error number, is read from the message catalog and will be displayed.

ON ERROR is disabled with the OFF ERROR statement:

OFF ERROR

The following program sequence shows how ON ERROR can be used to detect errors and display an appropriate message:

```
10 OPTION BASE 1
20 DIM A(50)
30 ON ERROR GOTO Recovery1
40 Print: INPUT "Enter file name:",F$
50 ASSIGN #1 TO "F$"
60 FOR R=1 TO 50
70 PRINT #1, R; A(R)<br>80 NEXT R
80 NEXT R<br>90 PRINT'
edda of the part of the part of the part of the sea of the sea of the sea of the sea of the sea of the sea of <br>The sea of the sea of the sea of the sea of the sea of the sea of the sea of the sea of the sea of the sea of <br>
100 GOTO Read<br>110 Recovery1: !
110 Recovery1: 1 Check for errors 53 and 56.<br>120 IF ERRN=53 THEN E53
120 IF ERRN=53 THEN E53<br>130 IF ERRN=56 THEN E56
130 IF ERRN=56 THEN E56<br>140 GOTO Exit
                 GOTO Exit
150 E53: PRINT PAGE;"IMPROPER FILE NAME - PRESS <RETURN> TO CONTINUE."
160<br>170
              170 GOTO Print
180 E56: PRINT PAGE;"FILE NAME IS UNDEFINED -
 PRESS <RETURN> TO CONTINUE."<br>190        INPUT
190<br>200
200 GOTO Print<br>210 Exit: PRINT "ERRM$"
210 Exit: PRINT "ERRM$" ! Print error number and line.<br>220 STOP
220 STOP
230 Read: ! Continue program.
 .
  .
  .
```
Line 30 activates an ON ERROR condition which will branch the program to the Recovery1 routine if an error occurs. The Print routine prints data elements of array A into sequential records of a data file. If any error occurs here, the program would branch to Recovery1, rather than print **DATA PRINTED ON FILE** and continue at the Read routine.

The Read routine begins by deactivating the first ON ERROR routine and activating a new one.

The Recovery1 routine checks for errors 53 and 56. The routine responds to errors 53 and 56 with a displayed message and then returns to the Print routine where the operator can correct the error.

Notice that if any error but 53 or 56 occurs while Recovery1 is active, the Exit routine first displays ERRM\$, containing the error number and line, and then stops.

# **The ON HALT Statement**

The ON HALT statement sets up a branching condition which will occur if the **BREAK** key is pressed.

ON HALT

\n
$$
\left\{\n \begin{array}{c}\n \text{GOTO line id} \\
 \text{GOSUB line id} \\
 \text{CALL subgroup } \text{Gamma name*}\n \end{array}\n \right\}
$$

\* Parameters cannot be passed between calling program and subprogram.

The branch occurs immediately after the current program line is executed.

Here is an example sequence which checks for the  $\overline{BREAK}$  key and branches to a routine to store the contents of an array in a data file before stopping the program:

```
10 ON HALT GOTO Stop
 .
 .
240 STOP
250 Stop: ! Save data exit program.<br>260 ASSIGN #1 TO "SaveArav"
250 Beep : 2010 And 10 "SaveAray"<br>270 PRINT #1;Array(*)
270 PRINT #1;Array(*)<br>280 DISP LIN(10);"PRO
          DISP LIN(10); "PROGRAM HALTED"<br>END
290
```
The ON HALT condition is cancelled after SCRATCH, STOP, END or RUN. The condition is only active while the program is running after ON HALT is executed and during an INPUT state, but it is temporarily deactivated during a PAUSE.

To cancel any previous ON HALT condition, use the OFF HALT statement:

OFF HALT

# **The KEYBD function**

**NOTE:** The KEYBD function is not available when working with the graphical user interface and so it is not supported on Windows platforms.

#### **ON KEYBD**

The ON KEYBD statement makes it possible to use arbitrary keys like functions keys.

Syntax:

ON KEYBD #n[,#n...][,priority] {GOTO|GOSUB|CALL} target

**NOTE:** Key numbers are defined by curses and returned by the KBCODE keyword. You can't catch the break key (key number 0). There is a maximum of 32 active ON KEYBD in one program segment An ON KEYBD statement overrides any default sense of the key. Catching an important key (like carriage return) may result in a unusable keyboard within Eloquence *NOTE:* A lot of special keys makes it hard to remember for the user, which keys are active or what keys

result in what function. It's most likely a bad idea to catch any regular characters or control characters. If you catch some special keys (for example next line), the program reaction should be closely implied by the key.

#### **OFF KEYBD**

The OFF KEYBD# removes the interrupt handling for the specified key or all keys, if no key number has been specified.

Syntax:

OFF KEYBD  $\#[n[, n \ldots]$ 

# **Structured Programming**

Structured programming techniques improve the programming task via better program organization.

#### **Structured IF THEN ELSE**

The structured IF statement allows program execution to resume at one of two points depending on the result of a test expression. The syntax for the structured IF is as follows:

 IF conditional expression THEN (statements)

 . ELSE (statements) .

 . .

.

 . END IF

The ELSE statement is optional. If left out and the conditional expression is false, execution is passed to the statement after END IF. If a branch occurs into the statements immediately after IF, program execution continues after the END IF when the ELSE is encountered. When an END IF is required but cannot be found, an error occurs.

Here is an example sequence from a text processing program. It checks the first character of string Line\$. If it contains a period, the statements immediately following IFTHEN determine the exact string and branch to perform the appropriate function. If the first character is not a period, the ELSE statements are executed.

```
200 IF Line$[1,1]="." THEN ! Check for command line.
210 IF Line$[1,3]=".BR" THEN Break
220 IF Line$[1,3]=".PA" THEN Page
230 IF Line$[1,3]=".AP" THEN Append<br>240 ELSE
240 ELSE<br>250 PRINT LineS
                                   ! Print text line.
260 Printpos=Printpos+1
270 END IF
       .
      .
 .
```
Branching and Subroutines **Structured Programming**

#### **The WHILE Block**

The WHILE . . . END WHILE statements allow repeated execution of a series of statements while a conditional expression remains true. This condition is evaluated at the beginning of the loop. If the expression is initially false, the loop is bypassed without ever being executed.

The syntax for the block is as follows:

 WHILE conditional expression (statements) .

END WHILE

 . .

If control is transferred into the loop via GOTO or other non-structured construct, an error results when the END WHILE is encountered. If an END WHILE cannot be found when required, an error occurs.

Here is a sequence which reads and prints numbers in successive records of a disk file. Control exits the block when the TYP function returns 3, indicating that the end of file is reached.

```
10 ASSIGN #1 TO "Parts, SYSTEM"<br>20 WHILE TYP(1)3 1E
20 WHILE TYP(1)3 !Exit at end of file.<br>30 READ #1:PartS
30 READ #1:Part$<br>40 PRINT PartS
<sup>30</sup> PRINT Part$<br>50 END WHILE
50 END WHILE
       60 END
```
#### **The LOOP Block**

The LOOP block allows repeated execution of a series of statements until an explicit request is made to exit. The statements between LOOP and END LOOP are executed until an EXIT IF statement terminates the loop. The syntax for the block is as follows:

 LOOP (statements) . . . END LOOP

The loop may be exited only by an EXIT IF statement.

EXIT IF conditional expression

If the condition is true, the loop is exited. If control is transferred into the loop via GOTO or another non-structured construct, an error results when the END LOOP is encountered.

Note in the next example that EXIT IF exits the inner-most structured block. Other structured blocks active within LOOP (for example, REPEATs, WHILEs, or FORs) are deactivated by removal from the system stack.

```
10 DIM Ltr$[1],Char$[1]
20 INTEGER Xpos,Badguess,Goodguess
30 DATA 31, T, 33, E, 35, L, 37, O, 40, B, 42, O, 43, C<br>40 DISP " Guess the statement by entering
    DISP " Guess the statement by entering one letter at a time: ", LIN(2)50 DISP SPA(30);"_H_ _O_P _LK"
60 RESTORE
70 READ Xpos,Ltr$
```

```
80 LOOP<br>90 CU
90 CURSOR (Xpos, 4) <br>100 INPUT "";CharS[1;1]
00 CURSOR (Xpos,4)<br>100 INPUT "";Char$[1;1]<br>110 IF Char$=Ltr$ THEN
110 IF Char$=Ltr$ THEN<br>120 DISP " Good Guess
120 DISP " Good Guess!"<br>130 WAIT 1000
130 WAIT 1000
140 DISP " "<br>150 EXIT IF Ltr$="C"
110 - 2001<br>150 EXIT IF Ltr$="C" | Bxit loop if last guess is C.<br>160 READ Xpos,Ltr$
160 READ Xpos, Ltr$<br>170 Goodguess=Good
170 Goodguess=Goodguess+1<br>180 ELSE
180 ELSE<br>190 BEE
190 BEEP<br>200 DISP
200 DISP "Wrong letter ... try again."<br>210 WAIT 1000
210 WAIT 1000<br>220 DISP "
220 DISP " " \qquad ! Clear message line.<br>230 CURSOR (Xpos, 4)
230 CURSOR (Xpos, 4)<br>240 Badquess=Badque
240 Badguess=Badguess+1<br>250 END IF
       250 END IF
260 END LOOP
270 DISP "You guessed it within";Goodguess+Badguess;"tries,";
280 DISP "and";Badguess;"incorrect guesses!"
290 END
```
### **The REPEAT Block**

The REPEAT and UNTIL statements allow repeated execution of a series of statements until a certain condition is true. This condition is evaluated at the end of the loop. The loop is always executed at least once. The syntax for the block is as follows:

 REPEAT (statements) . . .

UNTIL conditional expression

If control is transferred into the loop via a GOTO or other non-structured construct, an error results when UNTIL is encountered.

The next sequence repeats lines 50 and 60 until X=Xsqr.

```
10 INPUT "Enter an integer >1:";X<br>20 Xsqr=X*X
20 Xsqr=X*X<br>30 DISP "Sur
30 DISP "Sum of";X;"through";Xsqr;"is:";<br>40 REPEAT
40 REPEAT<br>50 Sum=
50 Sum=Sum+X
60 X=X+1<br>70 UNTIL X
       UNTIL X=Xsqr
80 DISP Sum<br>90 END
       \mbox{END}
```
Branching and Subroutines **Structured Programming**

#### **The SELECT Block**

The SELECT block allows any of a variety of blocks of statements to be executed depending on the value of a selection expression. The syntax of the SELECT block is as follows:

 SELECT string or integer selection expression CASE case list (statements) . . . CASE ELSE (statements) . .

END SELECT

The *case list* is a list of case items separated by commas. A case item is defined as follows:

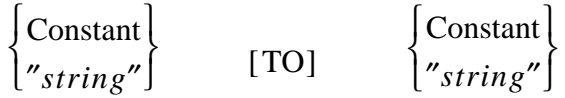

or

 $\lt$ >  $\leq$  $\begin{cases} \text{constant} \\ \text{"string"} \end{cases}$ 

Any number of CASE statements may be used. CASE ELSE is optional. At syntax time, all constants in the *case list* are verified to be either type string or integer. At execution time, a check is made to verify that the type of selection expression matches the types in the CASE statements. Some example CASE statements are shown here:

100 CASE 1 100 CASE <5 100 CASE >59 100 CASE 1 TO 10 100 CASE "A" TO "J"

If the *selection expression* matches the ranges specified in any of the CASEs, the statement block following that CASE is executed. If no CASE is matched, the statement block following the CASE ELSE is executed. If there is no CASE ELSE, the SELECT block is entirely bypassed. Any CASEs following the first CASE ELSE are ignored.

If control is passed into the SELECT block via GOTO or other non-structured construct, the first CASE or CASE ELSE encountered causes control to transfer to the line following END SELECT. Statements following the SELECT, but preceding the first CASE or CASE ELSE, are not executed unless control is specifically passed to them via GOTO or another non-structured construct.

The next program sequence traps many errors typically encountered in a text processing program. The SELECT BLOCK defines a display message to explain each error. The Disperr routine inserts the error message at the current cursor position in test.

```
1000 Err_msgs: lDisplay error message and wait for ENTER key.<br>1010 BEEP
1010 BEEP<br>1020 SELE
1020 SELECT ERRN<br>1030 CASE 18
1030 CASE 18<br>1040 Line1
1040 Line1$="INPUT LINE IS TOO LONG."<br>1050 Line2$="HIT ENTER, EDIT AND RE-I
1050 Line2$="HIT ENTER, EDIT AND RE-INPUT THE LINE."<br>1060 CASE 53
1060 CASE 53<br>1070 Line1
1070 Line1$="IMPROPER FILE NAME FORMAT."<br>1080 Line2$="HIT ENTER AND RE-SPECIFY FI
1080 Line2$="HIT ENTER AND RE-SPECIFY FILE NAME."<br>1090 CASE 56
1090 CASE 56<br>1100 Line1
1100 Line1$="FILE NAME IS UNDEFINED."<br>1110 Line2$="HIT ENTER AND RE-SPECIFY
1110 Line2$="HIT ENTER AND RE-SPECIFY FILE NAME."<br>1120 CASE 132 TO 134
1120 CASE 132 TO 134<br>1130 Line1$="PRINT
               Line1$="PRINTER OFF-LINE OR SWITCHED OFF."
1140 Line2$="READY PRINTER AND PRESS ENTER TO CONTINUE."<br>1150 CASE ELSE ! Other errors trapped here.
1150 CASE ELSE : 0ther errors trapped here.<br>1160 Line1$=ERRM$
1160 Line1$=ERRM$<br>1170 Line2$="CALL
1170 Line2$="CALL SYSTEM MANAGER FOR HELP."<br>1180 WAIT ! Wait for softkey.
                                         ! Wait for softkey.
1190 END SELECT<br>1200 GOSUB Dispe
1200 GOSUB Disperr<br>1210 IF (CURKEY=5)
1210 IF (CURKEY=5) OR (CURKEY=6) THEN RETURN<br>1220 GOTO Start
            GOTO Start
1230 Disperr: !
1240 Ypos=YPOS<br>1250 CURSOR (1
1250 CURSOR (1, Ypos)<br>1260 DISP " " !
1260 DISP " " ! Make room for message in text.<br>1270 CURSOR (1, Ypos), IV(80)
1270 CURSOR (1, Ypos), IV(80)<br>1280 DISP Line1S
            DISP Line1$
1290 DISP Line2$
1300 INPUT ! Wait for ENTER key.<br>1310 CURSOR (1, Ypos)
1310 CURSOR (1, Ypos)<br>1320 DISP " " !
1320 DISP " " ! Delete message.<br>1330 CURSOR (1.Ypos)
            CURSOR (1,Ypos)
1340 RETURN
```
Branching and Subroutines **Structured Programming**

**7**

# **Subprograms**

Programs developed for business applications such as company payroll or inventory control can easily contain hundreds of statements. A large program becomes easier to develop, to debug, and to document if it is divided into several program segments, each of which performs a single task. The term **program segment** may refer to either a main program or a subprogram.

A **subprogram** is a group of one or more statements that performs a certain task under the control of the calling program segment. The machine runs each main program and each subprogram independently of each other. The program segment which is currently being executed is called the current environment.

A subprogram enables you to repeat an operation many times, substituting different values each time the subprogram is called. Subprograms can be called at almost any point in a program and are convenient and easy to use. In addition to giving greater structure and independence to your programming, subprograms may conserve memory through the use of local variables and dynamic memory allocation.

There are two types of subprograms—multiple-line function subprograms and subroutine subprograms. The **multiple-line function subprogram** is designed to return a value to the calling program, and is used like a built-in function such as SGN or CHR\$. It is defined using the DEF FN statement. A **subroutine subprogram** is designed to perform a specific task. It is defined using the SUB statement. Subprograms are separate program segments located after the main program in memory.

The statements described in this chapter are:

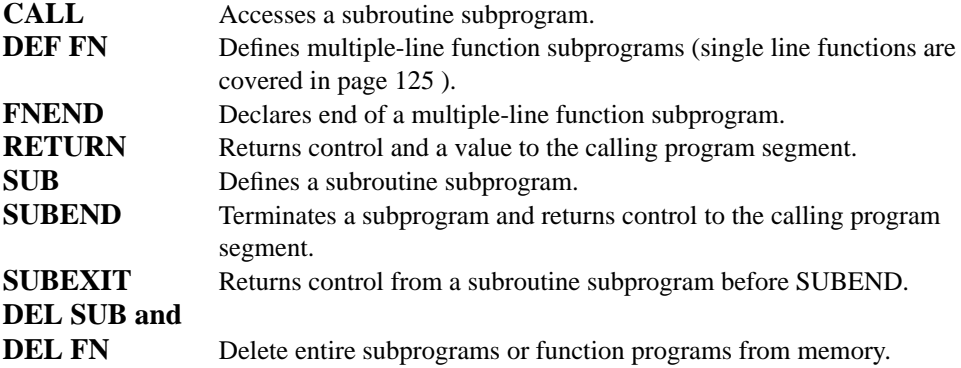

Subprograms are recorded into disk files, with their accompanying main programs, by using the STORE or SAVE statements described in page 195 . The LOAD SUB statement is available to bring one or more STOREd subprograms back into memory. See page 195 for details.

# **Parameters**

Values are passed between a subprogram and the calling program segment using **parameter lists**. There are two kinds of parameters—formal and pass. **Formal parameters** are used to define the subprogram. **Pass parameters** are used to pass values from the calling program segment to the subprogram. Each pass parameter must correspond to a formal parameter. The formal parameter list is used to define the subprogram variables and relate them to calling program variables. In addition, the parameter list includes nonsubscripted numeric and string variable names, array identifiers (an array name followed by (\*) specifies use of the entire array), User Defined Types(see section , User defined Types, on page 93) and file numbers (see page 195 ). Parameters

must be separated by commas, and the parameter list must be enclosed in parentheses.

Numeric types REAL, SHORT, INTEGER and DINTEGER can be declared in a formal parameter list by placing the keyword before either a parameter or group of parameters. For example:

10 SUB X(A,B\$,INTEGER C(\*),D,SHORT E,F,#3,G)

The array C and simple variable D are declared as integer precision; E, F and G are short precision; and A is real precision. The #3 parameter refers to data file number 3.

*NOTE*: Instead of declaring a formal parameter to be a REAL, SHORT, INTEGER or DINTEGER, you could declare it as NUMERIC. Then it will be one of the passed type, i.e. if passed an INTEGER, it returns an INTEGER, if passed a REAL, it returns a REAL.

> When calling a subprogram or function with a STRUCT argument, you can pass an object either anonymously or specify a type name.

CALL *Sub*(STRUCT *A*)

. . .

SUB *Sub*(*A* {AS|:} *TypeName*)

SUB *Sub*(STRUCT *A*)

Like regular variables, types can either be passed by value or by reference. When passed by value, a copy is passed to the subroutine.

**Subprograms Parameters**

**For example:**

```
 TYPE Type
    INTEGER I
   END TYPE
!
   DIM Inst:Type
   Inst.I=0
   CALL Sub(Inst)
   PRINT Inst.I
   CALL Sub((Inst))
   PRINT Inst.I
   STOP
!
   SUB Sub(STRUCT A)
       A.I=A.I+1
   SUBEND
```
A STRUCT can be passed to a subprogram or function in two manners:

Instances can be passed to a SUBroutine either anonymous or with an associated type.

- When no type is specified in the SUBprogram or function definition, the struct is passed "anonymously" as an argument. Any type is valid and no validation is performed on the argument. RTTI (TYPEOF\$, IS A) can be used to operate on it.
- When a type is specified in the SUB program or function definition, only variables of the given (or derived) type are accepted, else a runtime error 8 is issued. The type must have been exported previously.

#### **For example:**

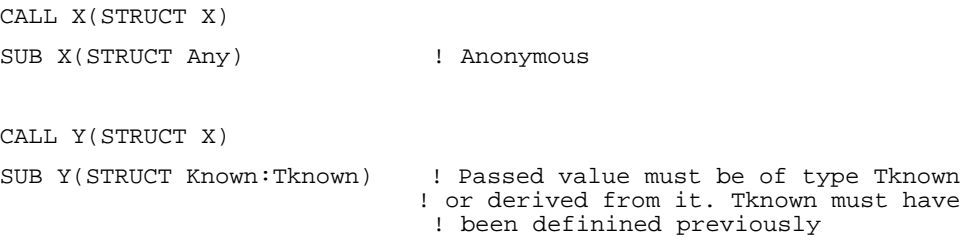

The pass parameter list used in calling the subprogram can include numeric and string variable names, array elements and identifiers, numeric and string expressions, user defined types and data file numbers. The pass parameter list must also be enclosed in parentheses.
Parameters must be separated by commas. All arrays in the pass parameter list must be defined within the calling program segment.

When a subprogram is called, each formal parameter corresponds to, and is assigned, the value of the pass parameter which is in the corresponding position in the pass parameter list. The parameter lists must have the same number of parameters, and the parameters must match in type—numeric precision or string, simple or array, or file. Notice that numeric types must match in precision—real, integer, or short.

Notice the correspondence between pass and formal parameters in the next example:

```
20 INTEGER C(2,2), D(2,2)<br>30 CALL X(A, B$, C(*), (D(1
      CALL X(A,B\{S},C(*),(D(1,2)),3,E+F,H6,(G))
.
.
.
      CALL X(5,(C\$[1,12]),D(*),4,(X(4,3)),(A),#2,E*3).
.
.
120 SUB X(X,Y$,INTEGER Z(*),SHORT K,L,M,#9,N)
```
Parameters are passed either by reference or by value. When a parameter is passed by reference, the corresponding formal parameter shares the same memory area with the pass parameter. Thus, changing the value of the variable in the subprogram also changes the value of the variable in the calling program. Arrays are always passed by reference.

When a parameter is passed by value, the variable defined by the corresponding formal parameter is assigned the value of the pass parameter and given temporary storage space in memory. Numeric and string expressions are necessarily passed by value. Enclosing a pass parameter in parentheses causes it to be considered an expression and thus passed by value, rather than by reference. Passing by value prevents the value of a calling program variable from being changed within a subprogram.

In the following example, all parameters in line 200 are passed by value, while those in line 250 are passed by reference:

```
200 CALL Active(Y+3,(X(2,4)),(X(1,4)),.5,(Y),(Line$[5,8]))
.
.
2.50CALL Active(Y, Data(2, 4), X(1, 4), A, Z, Line$).
.
.90<sub>0</sub>SUB Active(A,B,C,D,E,F$)
```
**Subprograms Parameters**

Any parameters passed by value are converted, if necessary, to the numeric type of the corresponding parameter in the formal parameter list. For example, say that PI is passed by value to an INTEGER formal parameter. Its value would be rounded to 3 when the subprogram is called.

Those passed by reference must match exactly, otherwise **Error 8** occurs. No conversion is made.

#### **For instance:**

```
10 DIM C(3,3),D(3,3)
20 CALL X(A,B$,C(*),D(1,2),3,E,#5,G)
30 END<br>40 SUB
40 SUB X(X, Y\, INTEGER Z(*), SHORT K, L, M, #3, N)<br>50 SUBEND
50 SUBEND<br>60 END
      \mbox{END}RUN
ERROR 8 IN LINE 20
```
NUMERIC is used in parameter passing to subroutines and functions. NUMERIC will bypass type checking for parameters and will match any numeric data type.

#### **Example program:**

REAL R INTEGER I CALL Val(A\$,R) CALL Val(A\$,I) SUB Val(A\$, NUMERIC V) ON ERROR GOTO E V=VAL(A\$) SUBEXIT  $E: V=0$ SUBEND

# **Multiple-Line Function Subprograms**

The multiple-line function subprogram is used to define a numeric or string function and return a value to the calling program segment. The first line of a numeric multiple-line function subprogram is:

DEF FN subprogram name [(formal parameter list)]

For a string function, the first line is:

DEF FN subprogram name\$ [(formal parameter list)]

The subprogram name must be a valid name.

The last line in a multiple-line function subprogram should be:

FNEND

The value to be returned to the calling program segment as the value of the function is specified by:

RETURN numeric expression

or

RETURN string expression

The function subprogram is called automatically by specifying the function name and pass parameter list in a program line:

FN subprogram name [(pass parameter list)]

or

FN subprogram name\$ [(pass parameter list)]

#### **Here is an example of a numeric function:**

```
10 DIM C(50)<br>20 A=10
20 A=10<br>30 B=20
30 B=20<br>40 FOR
40 FOR I=0 TO 50<br>50 C(I)=I50 C(I)=I
60 NEXT I<br>70 X=FNTo
70 X=FNTotal(A,B,C(*))<br>80 PRINT "RESULT=";X
      80 PRINT "RESULT=";X
 .
 .
120 END
130 DEF FNTotal(X, Y, Z(*))
```

```
140 Tot=0<br>150 FOR I
150 FOR I=X TO Y<br>160 Tot=Tot+Z()
160 Tot=Tot+Z(I)<br>170 NEXT I
170 NEXT I<br>180 RETURN
180 RETURN Tot<br>190 FNEND
            FNEND
RUN
```
RESULT= 165

The function subprogram computes the value of **Tot** using the equation:

$$
\mathrm{Tot} = \sum_{I=X}^{Y} Z(I)
$$

Notice that the variable  $X$  in the function subprogram is not the same as  $X$  in the main program.

#### **Here is an example of a string function:**

```
10 A$="HELLO"<br>20 B$="GOODBY
20 B$="GOODBYE"<br>30 Rep=2
30 Rep=2<br>40 PRINT
40 PRINT FNResult$(A$,B$)
50 END<br>60 DEF
60 DEF FNResult$(H$,G$)
70 String$=H$"..."G$
80 RETURN "****"TRIM$(String$)"****"
90 FNEND
RUN
****HELLO...GOODBYE****
```
There can be more than one RETURN statement in a function subprogram, but only one is executed each time the subprogram is executed. Here is an example based on the previous numeric function subprogram:

```
10 DIM C(2,2)<br>20 C(0,0)=C(0)20 C(0,0)=C(0,1)=C(1,0)=C(1,1)=2<br>30 A=B=430          A=B=4<br>40          PRINT
40 PRINT "RESULT=";FNTotals(A, B, C(*))<br>50 END
50 END<br>60 DEF
60 DEF FNTotals(X, Y, Z(*))<br>70 A=Z(0,0)+Z(0,1)+Z(1,70 A=Z(0,0)+Z(0,1)+Z(1,0)+Z(1,1)<br>80 B=X+Y+A80 B=X+Y+A<br>90 IF XY TI
90 IF XY THEN RETURN B<br>100 RETURN 2*B
100 RETURN 2*B<br>110 FNEND
           FNEND
RUN
RESULT= 32
```
**Subprograms Multiple-Line Function Subprograms**

If a single-line and multiple-line function are defined with the same name and the name is referenced, the single-line function is the one that is accessed if it is defined in the calling program segment.

# **Subroutine Subprograms**

Subroutine subprograms allow you to repeat a series of operations many times using different values or break a large problem down into a series of smaller ones. A subroutine subprogram performs a specific task. It consists of one or more statements following the SUB statement, which is the first statement in a subroutine subprogram. Syntax for the SUB statement is as follows:

SUB subprogram name [(formal parameter list)]

The *subprogram name* must be a valid name.

The last line in a subroutine subprogram should be:

**SUBEND** 

This returns control back to the calling program segment.

The subroutine subprogram is accessed and values supplied by the CALL statement. Syntax for this statement is as follows:

CALL subprogram name [(pass parameter list)]

Here is a simple example of a subroutine subprogram used to write a heading for data output:

```
10 CALL Header
 .
 .
 .
200 END
210 SUB Header<br>220 PRINT TA
220 PRINT TAB(11), "NAME", TAB(30), "CURRENT SALARY"<br>230 SIJBEND
         SUBEND
```
Here is a more complex example which outputs a readable table when values are supplied:

```
10 CALL Table(Dept,Total,C(*),Super$)
 .
 .
40
40 END<br>50 SUB
50 SUB Table(Dept,Total,C(*),Super$)<br>60 PRINT "DEPARTMENT NUMBER:";Dept
         PRINT "DEPARTMENT NUMBER: ";Dept, "SUPERVISOR: ";Super$,LIN(2)
90 - PRINT "PRODUCT NUMBER", "% OF TOTAL SALES", LIN(2)<br>80 - FOR I=1 TO 60
80 FOR I=1 TO 60<br>90 PRINT SPA(5
90 PRINT \text{SPA}(5);C(1,1),\text{SPA}(10);C(2,1)/Total<br>100 NEXT I
100 NEXT I
         SUBEND
```
**Subprograms Subroutine Subprograms**

The SUBEXIT statement is used to transfer control back to the calling program segment before SUBEND is executed.

### **For example:**

120 SUB  $Pay(X,Y)$ . .  $\dot{160}$ 160 IF XY THEN SUBEXIT . . . 200 SUBEND

# **Subprogram Considerations**

### **Temporary Default States**

The computer enters a new operating environment when entering each subroutine or function subprogram. The current environment is suspended until exiting the subprogram. The following default states are set when a subprogram environment is entered:

- Any READ statements in the subprogram refer only to DATA lists within that subprogram.
- Any assigned file numbers not passed in a COM statement or a parameter list are not accessible by the subprogram (they remain open).
- RAD, STANDARD, and OPTION BASE 0 modes are set.
- Any ON KEY#, ON HALT, ON ERROR, ON SIGNAL, ON DELAY, ON INPUT# associated with a GOTO or GOSUB is no longer active; ON KEY#, ON SIGNAL, ON DELAY, ON INPUT# interrupts, however, may be logged for processing upon return to the calling program.
- All ON END declaratives are deactivated.

Upon return to the main program, all of the above are restored to their previous states.

### **Adding and Deleting Subprograms**

There are two ways to add a new subprogram to a program. It may either replace an existing subprogram or come after all other subprograms.

In order to delete the first line of a subprogram, the SUB or DEF FN statement, the entire subprogram must be deleted. To delete an entire subprogram, use the DEL SUB or DEL FN statements:

DEL SUB subprogram name [TO END]

or

DEL FN function name [\$] [TO END]

Each statement deletes the named subprogram or function from memory. If TO END is specified, all successive subprograms and functions are also deleted.

The SUB statement can be edited as long as it remains a SUB statement or is changed to a DEF FN.

**Subprograms Subprogram Considerations**

#### **Using COM Statements**

Values can also be passed to a subprogram with a COM statement. The list of items in the subprogram COM must be a subset of the main program COM statement; that is, it must match to some point in the main program COM.

#### **Here are some valid examples:**

```
20 COM A(4,4),B,INTEGER C,D(3,3),E$[28],F$(2,4)[56]
 .
 .
 .
150 END
160 SUB Payroll
170 OPTION BASE 1<br>180 COM X(*), Y, IN
         COM X(*), Y, INTEGER Z, Q(1:3, 1:3)
 .
 .
 .
220 SUBEND
230 DEF FNAccounts(X, Y, Z)<br>240 COM T(1:4.1:4)COM I(1:4,1:4)
```
**Here is an invalid example using the same main program COM statement:**

```
300 SUB Total<br>310 COM M(4
         COM M(4,4), N
 .
 .
 .
350
350 SUB Price<br>360 OPTION BASE 1
                                             There is no item correspondin
\frac{g}{370}COM L(4,4), M, Q(3,3) to array Q, causing error 47.
```
Arrays can be specified in a subprogram COM statement using an array identifier (see line 180 above). A variable cannot be an item in a subprogram COM statement, however, if it is also a formal parameter. For example, if the following is executed, **Error 12** occurs:

400 SUB Sub(X,Y,Z\$) COM  $A(2,2)$ , X

Subprograms may also consist of any of the other variable-declarative statements—DIM, REAL, SHORT, INTEGER and DINTEGER. The variables declared, however, may not be in the subprogram COM statement or the formal parameter list.

#### **Here is a valid example:**

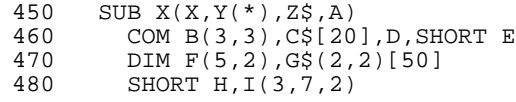

#### **Here is an** *invalid* **example:**

```
520 DEF FNTaxes(A, B(*),C\,D)<br>530 COM E(3, 4), INTEGER F
530 COM E(3, 4), INTEGER F<br>540 DIM CS[20], E(2,2)
             DIM C$[20], E(2,2)
```
**C\$** and **E** were already defined, so **ERROR 12 IN LINE 540 WITH C\$** will occur.

All variables in a subprogram that are not part of the formal parameter list or the COM statement are known as local variables and cannot be accessed from any other program segment. Storage of local variables is temporary; the memory space is returned to user read/write memory upon return to the calling program. All variable names in a subprogram are independent of variables with the same name in other program segments or other subprograms.

File numbers can be passed to a subprogram in the parameter list. For example, the following statements assign **DATA** to file number 3:

```
10 ASSIGN #1 TO "DATA"<br>20 CALL Routine(#1)
      CALL Routine(#1)
 .
 .
 .
60 SUB Routine(#3)
```
Any operations, such as PRINT#, which involve file #3 in the above subprogram will affect file #1 (DATA) in the calling program. The data pointers in file #1 are maintained in file #3; then the status of file #3 is passed to file #1, and vice versa, when the subroutine is exited.

```
100 CALL X(#4)
 .
 .
\overline{140}140 SUB X(#2)<br>150 ASSIGN
            ASSIGN #2 TO "Payroll"
```
When control returns to the calling program, file #4 is still assigned to the file Payroll.

**Subprograms Subprogram Considerations**

A file can also be implicitly buffered in this manner:

```
200 CALL Data(#4)
 .
 .
 .
240240 SUB Data(#2)
250 ASSIGN #2 TO "Payroll"
```
When control returns to the calling program, file #4 is still assigned to Payroll and still buffered.

If a file is opened in a subprogram, but not passed as a parameter or in COM, it is automatically closed upon return to the calling program. See page 195 for an explanation of ASSIGN.

Note that if a variable in a COM declaration is wrong, any variables which follow will also be disregarded.

# **Busy Lines**

When a subprogram is accessed from a calling program, a condition is created known as a busy line or a busy subprogram.

**Here is an example of a busy line:**

 $10$   $A=FNX(B)$ . . . DEF FNX(D) . . . 90 FNEND

Line 10 is busy after the subprogram at line 50 is accessed and remains busy until FNEND is executed.

#### **Here is an example of a busy program:**

```
100 CALL X(A,B,C)
 .
 .
140140 SUB X(X, Y, Z)<br>150 CALL You
       CALL You
 .
 .
.
190 SUBEXIT<br>200 SUB You
       SUB You
 .
 .
240SUBEXIT
```
The subprogram X at line 140 becomes busy when it is called (line 100). The subprogram remains busy until it is exited.

Busy lines and subprograms can have an effect when editing a running program or executing LINK, DEL SUB, or DEL FN. Attempting to delete or alter a busy line causes an error message. In order to delete or alter the line, either program execution will have to be STOPped or control must be "returned" to the calling program segment (for example, RETURN, EXIT). LINK is described in page 195 .

Subprograms **Busy Lines**

**8**

# **File Storage**

Data and programs can be stored and retrieved for later use. This chapter discusses the following statements and functions, associated with file storage and retrieval:

## **MASS STORAGE IS**

**(MSI)** Specifies a default directory for successive file storage operations.

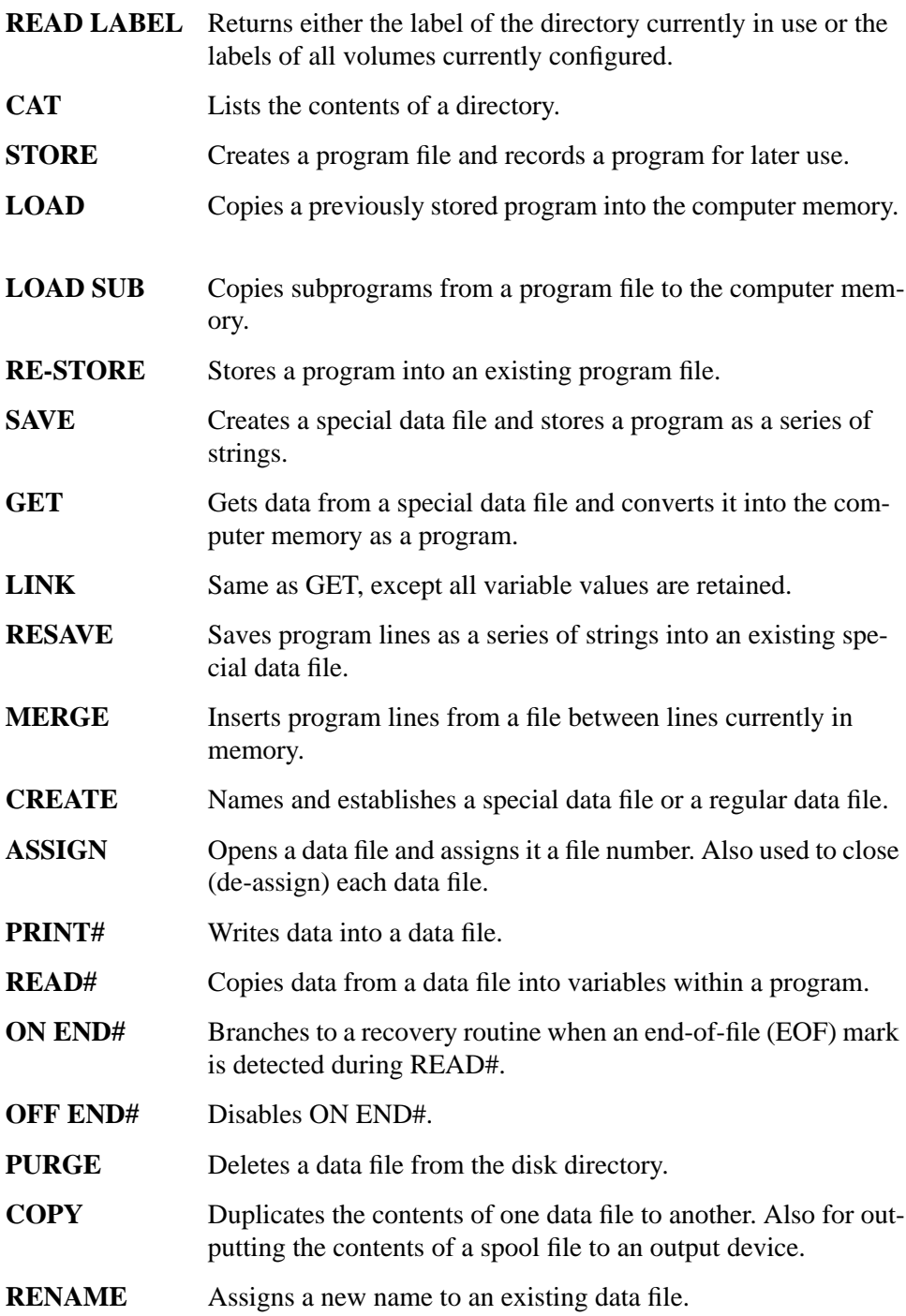

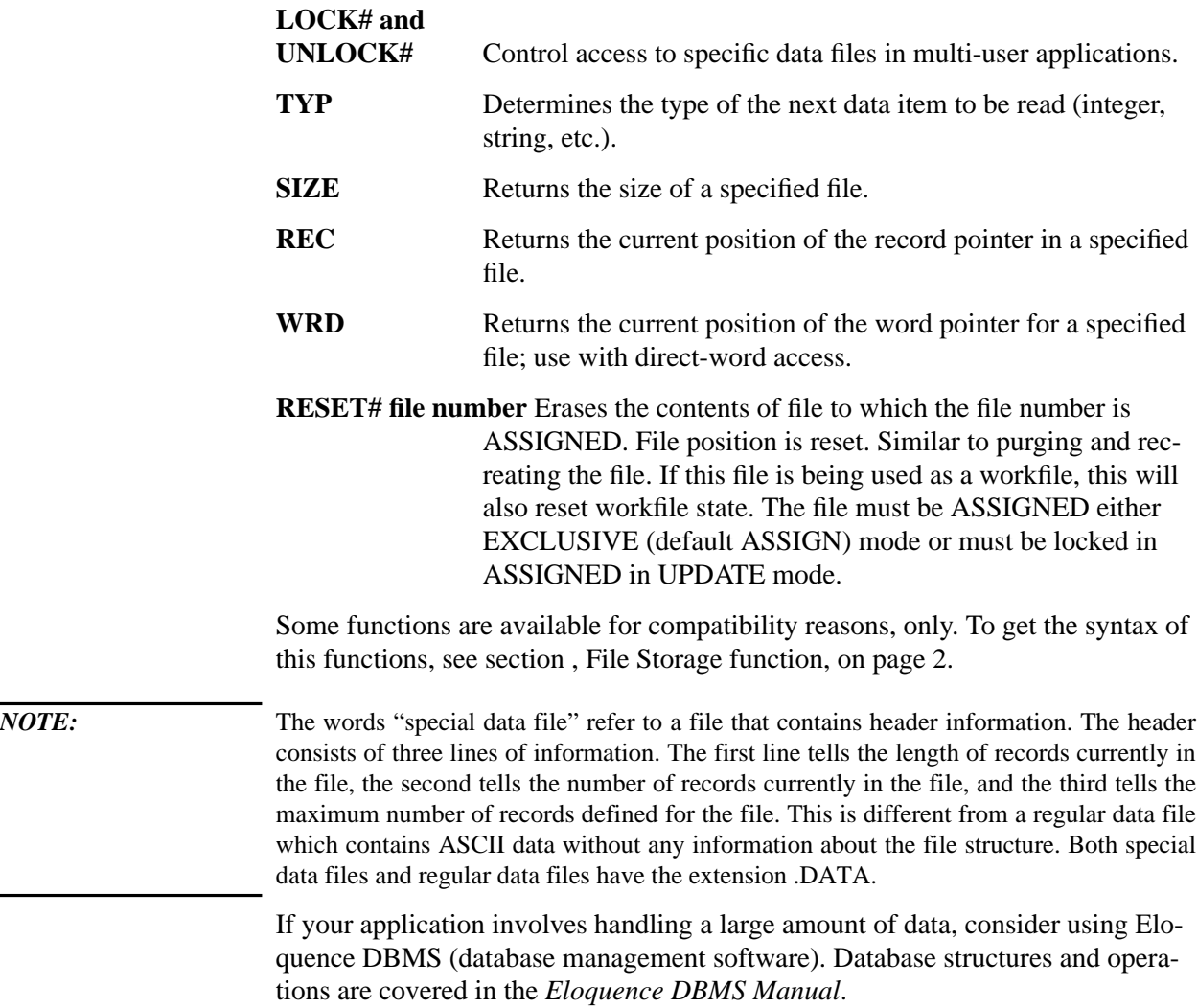

# **Syntax Terms**

The following terms are used in file storage operations:

- **file name on HP-UX** The maximum length of an Eloquence file name depends upon how the HP-UX operating system is configured; however, the maximum length bounds for configuration are from 14 to 255 characters. Of these 14 to 255 characters, 5 spaces are designated for the file name extension (for example, .DATA, .PROG, .FORM). The remaining 9 to 250 characters are user supplied. To further explain, suppose the system is configured such that file names can have a maximum length of 14 characters. Of these 14 characters, 5 character spaces are reserved for the file name extension (.DATA, .PROG, .FORM). This leaves a maximum of 9 characters spaces to be supplied by the user. The user can choose to supply a name that is from 1 to 9 characters in length. Note that the name supplied does not have to be 9 characters long. Nine is the maximum length the name can be. The file name *cannot* contain a comma (,) or colon (:). It is recommended that HP-UX wildcard characters *not* be used in Eloquence file names. Using them could cause problems when addressing these files using HP-UX commands. For example, if you delete the Eloquence file TEST\*.DATA from the HP-UX prompt, all files beginning with the letters TEST and having the extension .DATA would be deleted. HP-UX wildcard characters are as follows:  $$ ? * [ ] / \ \ ( ) @ " ' ' ' ' ' ]$ **file name on Windows NT** The maximum length of an Eloquence file name under Windows NT can be 64 character, this includs the extension.It is not recommened to use characters, which have a special meaning
- on Windows NT. **file number** The number assigned to a data file by an ASSIGN statement. Its range is from 1 through 10. **volume label** A one- to eight-character string assigned to an HP-UX directory in either the global, group, or user configuration file. Blanks, nulls, commas, and colons are ignored.

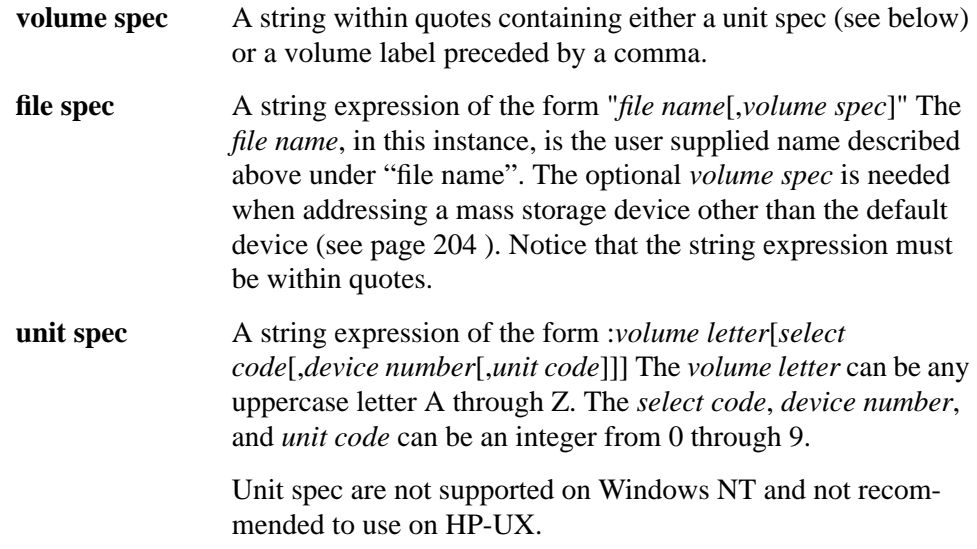

# **File Structure**

An understanding of files and records is essential when discussing file storage; therefore, this section describes files and records as well as different ways they can be accessed.

### **Files**

Files are the basic unit into which programs and data are stored; however, they must be created and named before they can be stored. Different types of files can be created:

- Program files (.PROG).
- Data files (.DATA).
- Forms files (.FORM).\*
- Database (DBMS) files.\*

\* Refer to the corresponding programming manual for instruction on using these files.

#### **Records**

Each file contains one or more logical records. These records are established using the CREATE statement. They can have any number of bytes from 1 to 999999. A logical record is the smallest unit of storage which is directly addressable.

A disk file cannot be greater than the maximum available storage space on the disk, or 999999 records, whichever is greater.

#### **EOFs and EORs**

Files and logical records are bounded on the storage medium by marks which signify their ends. There are two types of marks—end-of-file (EOF) and end-ofrecord (EOR).

An EOF is placed at the end of the data in a file by specifying END in a PRINT# statement. The EOF mark takes up two bytes of storage space unless the last data item goes exactly to the end of the file.

An EOR mark can signify the end of data within a logical record. See the PRINT# statement for details.

#### **Data Access Methods**

There are three ways to store and retrieve data—serial access, direct access, and direct word access. You determine which method of data access best suits your needs. Since the decision will be based on the amount of available disk storage and the time required for your operations, an understanding of data file structure is necessary for the most efficient use of the system.

For example, suppose you are working with thousands of customer account numbers and their balances due. Your job is to output a daily list of all customers and their balances. In this situation, it is best to pack all data items (customer numbers and balances due) together tightly in a data file to save space on the disk and to save time when accessing the data. This is serial access.

To update individual customer balances, you will need another file containing customer numbers, names, addresses, items purchased, and balances due. The data in this file is arranged so that each individual item (customer name or number) can be accessed. This method of storing data usually takes more space on the disk. The advantage here is that any item can be easily updated since individual items can be accessed much faster. This is direct access.

When you wish to update many individual portions of a file as fast as possible, direct word access can be used. Using this method allows better storage efficiency than direct access.

#### **Serial Access**

Data treated as a unit of information (instead of as individual items) can be handled using serial PRINT# and serial READ# statements. When serial PRINT# statements are used to store data on the disk, data items are stored compactly without identifiable marks between items. These data items make up a file and can contain as many records as necessary. Data lists can contain both numerics and strings.

All or part of the information stored originally can be retrieved in one serial READ# statement. The list of data elements read does not have to be identical to the list originally printed in the file, but these data lists must be identical in size, type (numeric or string), and order. (The names and numeric precision you assign to these elements can still vary.) The beginning of a serial file is the only point where data access is possible.

### **Direct Access**

When data items are to be handled individually (instead of as a unit), direct PRINT# and direct READ# operations can be used. The same PRINT# and READ# statements are used with an additional parameter to specify a record numFile Storage **File Structure**

ber. Each data item is stored in one (or more, if required) records so that each data item is directly accessible. Storing data directly may not utilize storage space effectively, since only a part of a record (or records) required for storage may be used.

Each of the data items stored originally can be retrieved by using a direct READ#. The READ# begins at the start of a specified record. The list of data items does not have to be identical to the list originally printed in the record, but the data items must be identical in size, type (numeric or string), and order. Notice that since the numeric precision need not be the same from PRINT# to READ#, numeric conversion is easily performed.

### **Direct Word Access**

When you wish to handle individual data items and also wish to specify the exact point within a record where the data is to be printed or read, use direct word access. This access method is specified by adding another parameter, called a word pointer, to the READ# and PRINT# statements.

Direct word access offers the best accessibility to data, since you specify the exact word at which the read or print begins. Use of disk storage space is good, too, since end-of-record (EOR) marks are not added after the data; therefore, remaining space in the record can be used for more data storage.

#### **Comparing Data Access Methods**

As mentioned before, you decide on which method of data accessing is best for your particular needs. This decision is usually not made easily, because of the advantages and disadvantages of each method. For example, more efficient storage space utilization must be sacrificed for a shorter access time and vice versa. Once your decision has been made, it is difficult to change later, so make your decision carefully.

The advantages and disadvantages of accessing data with each method are summarized below:

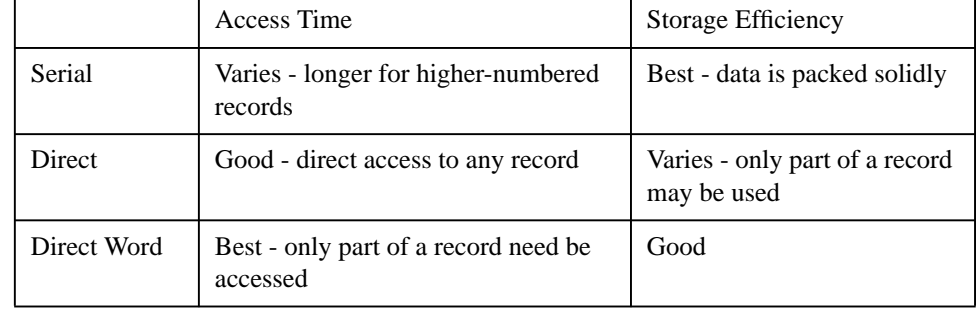

### **Table 10 Comparison of Data Access Methods**

# **The Default Mass Storage Device**

At startup of Eloquence or when SCRATCH A is executed, a default mass storage device is automatically specified. This is the device to which all file storage operations are directed if no other device is specified. To establish the default mass storage device, Eloquence looks consecutively in the user and group configuration files for an MSI statement. If an MSI statement is not found, the first VOLUME spec in the global configuration file is used as the default mass storage device.

The default device is changed by executing the MASS STORAGE IS statement:

MASS STORAGE IS volume spec

or

MSI volume spec

The *volume spec* is a string expression containing either a *unit spec* or a *volume label*. Note that a comma before the *volume label* is optional.

The following example shows how to change the default device by specifying the MSI command and a *unit spec*:

MASS STORAGE IS ":C2,7"

*NOTE:* The "unit spec" is not supported on Windows NT and not recommended on HP-UX.

As another example, if the label TEST is assigned to the directory /usr/test, any of the following statements can be used to set this directory as the default mass storage device:

```
10 MASS STORAGE IS "TEST"
 .
200 MSI "TEST"
 .
 .
500 Label$="TEST"
510 MSI Label$
```
To reset the mass storage device to its value at startup of Eloquence, enter the following command:

MSI ""

You can omit the *select code*, *controller address*, and *unit code* parameters from successive file specs by stating them in a MASS STORAGE IS at the beginning of a program.

# **Cataloging Files (CAT)**

The CAT (catalog) statement outputs a listing of directory information for a storage medium, including read/write authority, the file owner, the group, and physical specifications.

CAT[ALOG] [catalog spec] [,volume spec] [,file type]

*NOTE:* The CAT statement is not supported on Windows NT platform

The *catalog spec* is an optional string expression consisting of 0 to 6 characters, followed by an optional *volume specifier*. When the *catalog spec* is specified, only those files whose names begin with that combination of characters are listed.

The optional *file type* is a four-character string which specifies you want to list only that type of file (for example, PROG, DATA, or FORM).

The catalog listing is sent to the standard output device.

For example, the following CAT statement lists, to the standard output device, all program files on the volume labeled Prog1 whose names begin with Ab:

CAT "Ab,Prog1",PROG

The next example shows a CAT statement and the listing it produces:

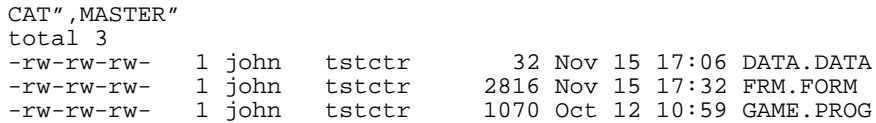

Listed below is an explanation of the columns of a catalog listing:

- **Access Authorization** Indicates the type of access that is set for the file owner, the group associated with the file, and all others. This could be read  $(r)$ , write  $(w)$ , execute  $(x)$ , or any combination of the three. Taking the above example (**-rw-rw-rw-**), the first **rw-** string specifies the access authorized for the file owner, the second (**rw-**) authorization for the group, and the third (**rw-**) authorization for all others. **Link Counter** Defines the number of links to a file. User Id A one-to-eight character string, defining the file owner.
- **Group Id** A one-to-eight character string, defining the group that owns the file.

# File Storage **Cataloging Files (CAT)**

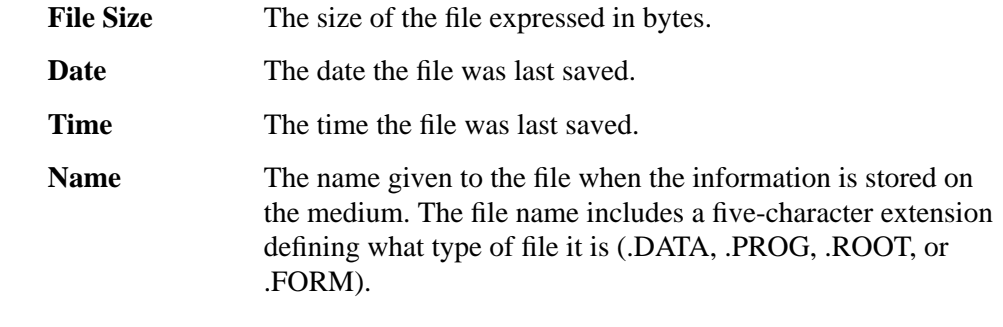

*NOTE:* The CAT statement is tied to the HP-UX command ll (long list). Therefore, messages that occur upon executing a CAT statement are HP-UX messages. For example **ERROR 56** indicates that a file was not found, **ERROR 170** indicates that the HP-UX ll command failed. If a CAT statement is issued without any parameters and the directory is empty, no files are listed and no message is returned. For more information refer to the HP-UX documentation.

# **Using message Catalogs**

The functions CATOPEN, CATCLOSE and CATGETMSG give application message catalog support. This allows eloquence applications to use HP-UX message catalogs (built using gencat).

Syntax:

CATOPEN "filename" **CATCLOSE** CATGETMSG ["Msg\_set",] Msg\_num;String\_var\$

Sample application code:

```
 DIM Msg$[80]
 CATOPEN "APP.CAT,TEST"
 Msg_set = 1
  Msg\_num = 10 CATGETMSG Msg_set,Msg_num;Msg$
  LDISP "Message = ";Msg$
  CATCLOSE
```
Msg\_set may be omitted in CATGETMSG and will default to 1. If a CATGET-MSG is executed with no previous CATOPEN, ERROR 51 (file not open) will be returned.

If a message could not be located, the result variable will contain an empty string.

A message catalog remains open across programs (like COM) and will be reset if program execution stops (e.g. END).

# **Identifying Volume Labels**

To find the volume label(s) of the current directories in use, use the READ LABEL statement.

READ LABEL {*string variable* [ON *volume spec*] *string array name*}

If a *string variable* is specified, the label on the volume will be returned in that variable. If the *volume spec* is *not* specified, READ LABEL returns the volume label of the current directory. If the *string array name* is given, the volume labels found will be returned in that array in the following form:

*volume label* :*unit spec* [\*]

An \* indicates the current volume.

The following is an example of the READ LABEL statement:

```
10 DIM A$(1:100)<br>20 READ LABEL A$(*)
                                       !Reads up to 100 volume labels.
30 FOR I=1 TO 100
40 IF LEN(A$(I))=0 THEN Done! Checks the length of the I<sup>th</sup>
element of A\;<br>50 P=POS(A\(I),":")
50 P=POS(A$(I),":") !Looks for colon.
      60 DISP A$(I)[1,P1];TAB(10);A$(I)[P;7];TAB(20);MAPVOL$(A$(I)[1,
P-1])<br>70
      NEXT I
80 Done: END
```
**MAPVOL\$** in line 60 is used to show which volume label and unit spec are matched to which directory.

Here are more examples:

READ LABEL A\$ ON ""

Returns the volume label of the current mass storage device.

READ LABEL A\$ ON ":C2,7,2"

Returns the volume label associated with the unit spec :C2,7,2.

READ LABEL A\$ ON ",TEST"

Simply returns the volume label TEST.

*NOTE:* "unit spec" are not supported on Windows NT and is not recommended on HP-UX.

# **Storing and Retrieving Programs**

Programs are stored into program and data files using STORE and SAVE. Programs are retrieved using LOAD, GET, LINK, or MERGE. The RUN command can also be used to bring previously STOREd and SAVEd programs into memory and begin execution. ( see section , Storing a Program, on page 54)

*NOTE:* The statements LOAD, GET, LINK, MERGE, {RE-}STORE and [RE-}SAVE can not be executed on the commandline of the IDE. This functions are implemeted in a different way. ( see section , The Integrated Development Environment (IDE), on page 68 )

## **The STORE Statement**

The STORE statement creates a program file and stores the program currently in memory into the program file. A program file has the extension .PROG. The program is stored in an internally coded format, allowing rapid access with LOAD or LOAD SUB. Syntax for the STORE statement is as follows:

STORE *file spec* [,*ProtectCode*] [;*Option*]

As an example, the following program line stores the program currently in memory onto the disk labeled PROGS under the name Life2:

210 STORE "Life2,PROGS"

The *volume label* need not be included when addressing the default storage device.

File Storage **Storing and Retrieving Programs**

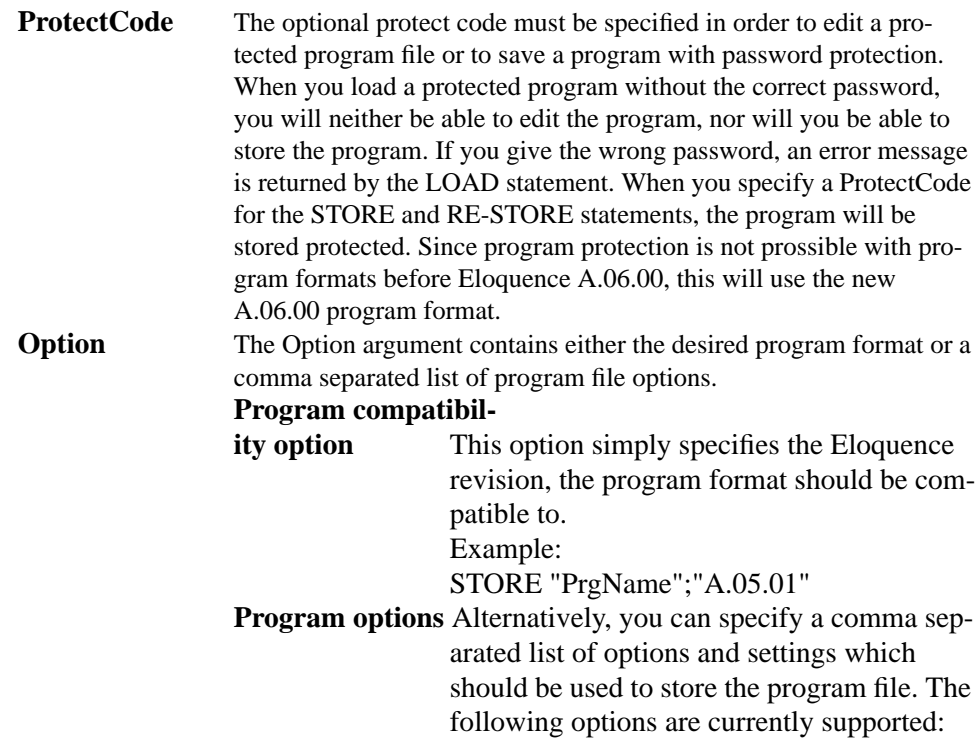

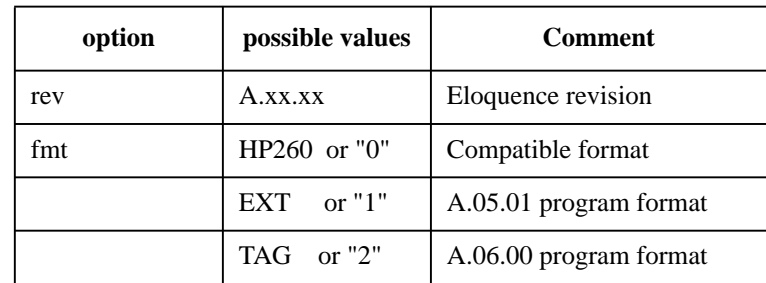

### **Table 11**

### **Example:**

```
 STORE "PrgName";"rev=A.05.01"
 STORE "PrgName";"fmt=TAG"
 STORE "PrgName";"fmt=2"
```
### Error Messages

- 62 File is protected or wrong protect code specified
- 66 You are not authorized to store this program

### **The RE-STORE Statement**

A program file can be loaded into memory and edited, then re-stored into the same file using the RE-STORE statement. Syntax for this statement is as follows:

RE-STORE *file spec* [*,ProtectCode*] [;*Option*]

#### **The LOAD Statement**

Programs recorded with STORE are retrieved with the LOAD statement. Syntax for this statement is as follows:

LOAD *file spec* [,*line id*] [,*ProtectCode*]

The LOAD statement erases any program and data in memory and loads the program. Any information stored in common, however, is preserved if the loaded program has a COM statement. If the LOAD statement comes from the keyboard and no *line id* is specified, control returns to the keyboard after loading. If it comes from execution of a program line in memory, execution begins at the first line of the loaded program. When the *line id* is specified, however, execution of the loaded program begins at that line.

The program can only be loaded when the right protectcode is provided, otherwise an error 66 occures.

For example, the following program line loads the program in the previous example back into memory and execution then begins with line 20:

220 LOAD "Life2",20

### **The LOAD SUB Statement**

The LOAD SUB statement loads subprograms from a program file to the end of the program currently in memory.

LOAD SUB *file spec* [,*starting line number*[,*increment*] ]

[;*starting segment* [,*last segment*] ]

With no optional parameters, LOAD SUB loads all subprograms (both FN and SUB) from the specified program file. The *starting segment* and *last segment* parameters can be used to specify certain subprograms in the file. For example, if you wish to load only the third subprogram, specify LOAD SUB;3,3. An error occurs if either value is greater than the number of subprograms in the specified program file.

File Storage **Storing and Retrieving Programs**

If the first line number in the subprogram is not greater than the last line of the current program in memory, the subprogram is automatically renumbered. The renumbering starts after the last line of the current program, in increments of ten. Another *starting line number* can be specified, if desired, but it must be greater than the last number of the current program. Another line-numbering increment can also be specified, if desired.

#### **The SAVE Statement**

The SAVE statement creates a special data file and stores the program and any subprograms currently in computer memory into the file. This special data file has the extension .DATA. Syntax for the SAVE statement is as follows:

SAVE *file spec* [,*beginning line id*[,*ending line id*]]

The program is saved as string data, one program line per string. In this way, the file can be read, modified, or rewritten as string data by other programs.

When only the *file spec* is given, the entire program is saved. If the *beginning line id* is specified, the program is saved from that number to the end. If both line ids are specified, the program section from the *beginning line id* through the *ending line id* is saved.

The following example saves the program currently in memory, beginning with line 30, into a special data file named MONEY on the default storage device:

230 SAVE "MONEY",30

As another example, this program line saves lines 50 through 250 into the special data file Prog1 on a disk named Software:

240 SAVE "Prog1,Software",50,250

*NOTE*: The words "special data file" refer to a file that contains information on the maximum number of records, the length of records, and the number of records currently in the file.

*NOTE:* The STORE and LOAD operations are faster than SAVE and GET. STOREd programs are already coded in an internal format, while SAVEd programs must be coded before they can be executed.

#### **The GET Statement**

The counterpart of the SAVE statement, the GET statement, returns into computer memory a program saved previously with the SAVE statement. GET will also read into memory any string data file consisting of valid Eloquence statements. Syntax for the GET statement is as follows:

### GET *file spec*[,*line id*[,*line id*]]

If no line ids are specified, the GET statement erases any program and data in memory (except that associated with a COM statement), as it loads the specified file. Once the file is in memory, execution begins at the first line of the loaded program.

When one *line id* is specified, the loaded program is renumbered and executed starting with the specified *line id*. If a second *line id* is specified, the loaded program is renumbered starting with the first *line id* and is executed starting with the second *line id*. Any lower-numbered lines from a previous program are retained. The numbering remains the same on the storage medium.

Here is an example addressed to the default storage device:

250 GET "MONEY",50

The file MONEY is retrieved and renumbered; any lower-numbered lines already in memory are retained. Execution of the program starts at line 50.

Listed below is another example:

260 GET "Prog1,Software",50,10

This program is also renumbered with any lower-numbered lines being retained. Execution begins with line 10 already in memory.

*NOTE:* **ERROR 18** occurring during a GET, LINK or MERGE operation indicates that a line being entered into memory is too long to be accepted (512 characters maximum).

*NOTE*: The STORE and LOAD operations are faster than SAVE and GET. STOREd programs are already coded in an internal format, while SAVEd programs must be coded before they can be executed.

#### **The LINK Statement**

The LINK statement is identical to the GET statement discussed previously, except that the current values of all variables are retained. Syntax for this statement is as follows:

LINK *file spec* [,*line id* [,*line id*]]

If no line ids are specified, the program is loaded, erasing the current program in memory.

The first *line id* specifies that the loaded program is to be renumbered and starts with the line number of the specified line. If two line ids are specified, execution begins with the second line specified.

In effect, GET performs a SCRATCH V operation on the new program, whereas LINK performs a CONT (continue) operation, involving no initialization of variables. *NOTE:* **ERROR 18** occurring during a GET, LINK or MERGE operation indicates that a line being entered into memory is too long to be accepted (512 characters maximum). **The RESAVE Statement** A program stored in a special data file can be loaded into memory and edited. It can then be resaved into the same file using the RESAVE statement. Any data RESAVE will purge and overwrite data already in the specified file. When no line ids are specified, the entire program is saved. When one *line id* is specified, the program is saved from that line to the end. When two line ids are specified, that block of lines is saved. *NOTE:* The words "special data file" refer to a file that contains information on the length of records, the number of records currently in the file, and the maximum number of records defined for the file. *NOTE:* The STORE and LOAD operations are faster than SAVE and GET. STOREd programs are already coded in an internal format, while SAVEd programs must be coded before they can be executed. **The MERGE Statement** The MERGE statement takes program lines from a data (.DATA) file and positions them in memory, either in front of the program currently there, between consecutive lines in the program currently there, or behind the program currently there. RESAVE RE-SAVE file spec  $[$ , line id  $[$ , line id  $]$ 

MERGE *file spec* [,*line id* [ ,*line id* ]]

If the first *line id* is specified, the program lines in the specified file are renumbered beginning with that line. The spacing between renumbered lines remains the same. The second *line id* specifies where program execution should begin.

To further explain the MERGE statement, suppose you have two files (OLD.DATA and NEW.DATA) and the line numbers in these files are as follows:

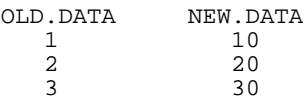

Listed below are three examples using the sample files. Each example shows a different MERGE statement and its result.

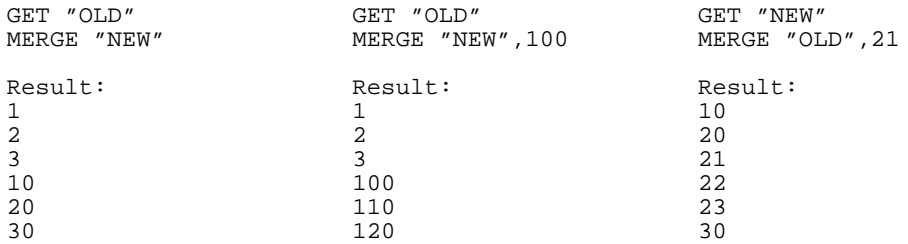

**NOTE: ERROR 18** occurring during a GET, LINK or MERGE operation indicates that a line being entered into memory is too long to be accepted (512 characters maximum).

# **Storaging and Retrieving Data**

In addition to storing program lines, files are used to store collections of data that are too large to be contained conveniently in DATA statements in your program. These files have the extension .DATA and throughout this manual are referred to as data files. Data files are often accessed by more than one program.

The use of data files involves these six operations which are explained in detail later in this section:

- **1** A data file must be CREATEd by specifying the file name and size. You may also specify on what volume the data file should be created.
- **2** A data file must be opened using the ASSIGN statement. This gives your program access to the data file and assigns a number to that data file. The file number is then used throughout a program to refer to that particular data file.
- **3** Data is put into the file via the PRINT statement.
- **4** Data is copied from the file into assigned storage areas in a program (variables or arrays) via the READ statement.
- **5** Closing a data file indicates that your program has finished using that file. The data remains in the file for future use.
- **6** You can PURGE a data file when the data in that file is no longer required.
## **Creating a Data File**

The CREATE statement is used to create a data file. Syntax for this statement is as follows:

[F]CREATE *file spec* ,*number of defined records* [,*record lenght*]

The *record length* is a numeric expression specifying the length of logical records in bytes and is rounded up to an even integer. If it is not specified, a record length of 256-bytes is assumed.

The *number of defined records* and the *record length* can be numeric expressions in the range 0 to 999999.

On the HP 9000 Series 800, a value greater than zero for *number of defined records* creates a special data file (one containing header information). A value of zero for *number of defined records* creates a regular data file, in other words an ASCII text file with no header information. Note, however, that in this case you cannot specify a record length.

On the HP 260, if the *number of defined records* is zero, no data file is generated and **ERROR 67** is returned.

In contrast to HP BASIC/260, the Eloquence statements FCREATE and CREATE are identical. Neither of them generates an end-of-file (EOF) marker.

Two examples of the CREATE statement are listed here:

CREATE "DATA",0 Creates a regular data file

CREATE "DATA",10 Creates a special data file

## **Opening a Data File**

Data files must be opened before they can be accessed. Each file is opened and assigned a file number with the ASSIGN statement. Syntax for this statement is as follows:

ASSIGN *file spec* TO# *file number* #*file number* TO *file spec* [ ] ,*return variable* [ ] ;*class list*

There is also a statement XASSIGN, which can ASSIGN a file with no DATA extension. See below.

The ASSIGN statement sets up an internal table of file numbers to be used with the PRINT# and READ# statements. The file table has room for 20 entries, allowing up to 20 files to be open for each user, but maximal 10 files in a segment. One data file can be assigned up to seven file numbers. The assignment table remains in effect until a new program is loaded or run, or until a SCRATCH, SCRATCH P, STOP, or END is executed. See page 237 , later in this chapter, for more details. The *file number* is a numeric expression; its range is 1 through 10.

The optional *return variable* can be a simple numeric variable or array element and is set after execution to indicate various results. Its value is used to check for errors. If no *return variable* is specified, an error occurs if the file is not found or is the wrong type. Possible values returned by the *return variable* are listed and explained in the following table:

**Table 12 Comparison of Data Access Methods**

| Return Variable | Meaning                              |
|-----------------|--------------------------------------|
|                 | File available, assignment complete. |
|                 | File not found (same as error 56).   |
|                 | File is protected.                   |
|                 | Access error (errors 91 through 93). |
|                 | Other error.                         |

Here are some examples of how to use the ASSIGN statement:

100 ASSIGN #1 TO "DATA" 110 ASSIGN "Scores" TO #4,Return 120 ASSIGN "Scores" TO #5 130 ASSIGN #2 TO "Poker,Games" 140 ASSIGN #3 TO "Totals:F2,6,1"

Line 110 illustrates a *return variable*. Lines 110 and 120 show that a file can be assigned more than once. Lines 130 and 140 show that the *file spec* can include either a *volume label* (**Games**) or a *unit spec* (**F2,6,1**).

The optional *class list* parameter provides flexibility in determining the type of file access. The following class words are available—EXCLUSIVE, UPDATE, READONLY, or APPEND.

Only one of the three words can be used at a time. Thus, if EXCLUSIVE is specified, UPDATE or READONLY cannot be used. To explain further, the following statement assigns the file named PAYROL to file number 1 and specifies readonly access:

100 ASSIGN #1 TO "PAYROL";READONLY

EXCLUSIVE means that only one access may exist to the file anywhere in the system, but the same process can assign the file more than once. The file may not be assigned elsewhere; if anyone attempts this, an error occurs. Once a file has been assigned in exclusive mode, any attempt by the current program, or any other user's program, to assign the file results in an error. If no *class list* is specified, EXCLUSIVE is assumed. READ# and PRINT# statements may be done on the file without regard to locking. LOCK# and UNLOCK# are ignored if executed on a file assigned to exclusive mode. SORT workfiles must be assigned in exclusive mode.

If UPDATE is specified, shared access is granted to the data file. The ASSIGN fails, however, if there are any other references to the data file in either read-only or exclusive mode. Once a file has been assigned in update mode, READ# operations may be done. In order to PRINT to the file, however, the LOCK# statement must be used to gain write access. The LOCK# statement causes an error if the file is already locked by the current program through another reference.

If READONLY is specified, shared read access is granted to the file. The ASSIGN fails if there are any other references to the file in either update or exclusive mode. Once a file has been assigned in read-only mode, READ# operations may be done. There is no way to write to a data file assigned to read-only mode. The LOCK# and UNLOCK# statements are ignored if executed on a file assigned to read-only mode. The GET, LINK, and MERGE statements require read-only access to the file being accessed.

The **APPEND** file mode causes all output to a HP-UX sequential file automatically appended to the end of the file.

File Storage **Opening a Data File**

If a file is opened in **APPEND** mode, it will behave different:

- If file does not exist, it will be created upon ASSIGN with a zero size.
- File is *not* locked exclusive. Because all output will automatically appended to the end of the file, it's not necessary to protect file contents by locking it. If you need exclusive access, you may still use the **LOCK #** and **UNLOCK #** statements.

For example:

```
ASSIGN #1 TO "Logfile";APPEND
PRINT #1; DATE$; TIME$; "Message"
...
```
The example code above will cause output appended to Logfile. If Logfile does not exist, it will be created.

Note that in order to guarantee that the data being read from a data file is correct, the file must be LOCKed. If not, the data may be old (since data files do not use the sophisticated buffering scheme employed by Eloquence DBMS). It is also possible that the data on the disk has been only partially updated by the user who has the data file locked. In this case, an actual error may occur during a read. So, unless some special agreement exists between programs altering a file in update mode, it is best to also lock the file before reading.

The XASSIGN statement assigns a file of the type specified. This could be any hp260 file type (DATA, PROG or FORM). If the type is OTHR, *no* extension will be added to the filename.

XASSIGN # *file name* TO *file name*; *file type* [,*assign\_options*]

#### **Example:**

XASSIGN #1 TO "/etc/passwd";OTHR;READ ONLY

will assign #1 to

/etc/passwd

#### **Data Pointers**

A record pointer is automatically maintained for each opened data file. This pointer is used to specify at which record data storage or retrieval begins in the data file. A word pointer is also maintained for each current record. It points to the first word of the next data item to be accessed in the record.

After executing an ASSIGN statement, the record pointer is positioned at the beginning of the first logical record in a data file. The word pointer is then incremented through the record as data items are stored (PRINT#) or retrieved (READ#). A new ASSIGN statement obsoletes the previous one and resets all pointers for the specified file.

The current position of each pointer can be found by using the REC (record) and WRD (word) functions, as described later in this chapter.

#### **Converting a Text File**

The 'convrt' program converts text files from HP-260 format into HP-UX ASCII format. The resulting file is assigned the same name as the HP-260 file plus the extension '.txt' in the current directory. If the file already has an extension, it will be overwritten to '.txt'.

The syntax is as follows:

convrt [options] *file* [*file*]

#### **Options**

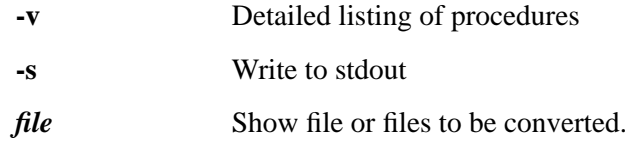

#### **Example**

To convert text files dbmap1.DATA und dbmap2.DATA into HP-UX format:

convrt -v dbmap\*.DATA

*NOTE:* The 'convrt' program converts text files, or parts of a file containing text until non-text data is detected.

## **Serial Access**

Serial access is used to store or retrieve data items one after the other, without regard to logical record bounds. For each data file opened, the data pointers keep track of the data item currently being accessed. As you store or retrieve data, the pointers move serially forward through the data file.

#### **The Serial PRINT# Statement**

The serial PRINT# statement records values onto the specified file from the specified variables or strings. Syntax for this statement is as follows:

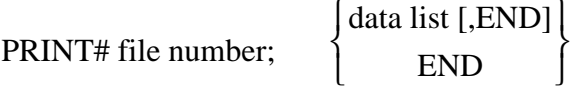

The *data list* is a collection of items separated by commas. The items can be variables, array identifiers, and numeric or string expressions. Including the optional END causes an EOF mark to be printed at the end of the data; otherwise, an EOR mark is placed after the data list is printed.

Printing begins at the position of the data pointers (which is after the data item most recently stored or retrieved) or at the beginning of the file if nothing has been stored or retrieved. The record pointer can also be repositioned to the beginning of the file (see page 231 ).

Here is a simple program which creates a file named CLASS and prints the names and grades of five students:

```
10 CREATE "CLASS", 1<br>20 ASSIGN #1 TO "CL
20 ASSIGN #1 TO "CLASS"<br>30 FOR I=1 TO 5
30 FOR I=1 TO 5<br>40 INPUT "STU
          40 INPUT "STUDENT'S NAME?";N$,"TEST SCORE?";S
50 PRINT #1;N$,S<br>60 NEXT I
60 NEXT I
70 PRINT #1;END<br>80 END
       END
```
Line 50 prints students' names and grades, alternately, in the file. Line 70 places an EOF mark after the five sets of data are printed. The EOF prevents reading data beyond its position.

When printing a long string, it might possibly be too long to be contained in one logical record. In this case, the string is automatically broken up and stored into a series of logical records. This requires an additional two words each time the string crosses over into another logical record. The parts of the string are identified at the first record, intermediate records, and the last record.

Data can be stored using the PRINT# statement in a file created with the SAVE statement. SAVE, in effect, performs a serial print into a file.

#### **Here are two examples:**

100 PRINT #3; Apples, Bananas, Carrots<br>110 PRINT #3; Donuts, Eggs(\*) PRINT #3;Donuts, Eggs(\*)

These two statements store values for all five variables into file **#3**. The EOR which was placed after the data when line 100 was executed is overwritten when line 110 is executed. Another EOR is printed after the data in line 110. Remember, an EOR signifies that there is no more data between the data pointers and the end of the record.

The serial PRINT# statement can also be used to generate program lines into a file. Such a file can be retrieved with GET.

#### **Here are two examples:**

```
50 P$="COUNTR"<br>60 CREATE P$,3
60 CREATE P$,3,50
70 ASSIGN #1 TO P$
80 PRINT \#1; "10 FOR I=1 TO 10", "20 PRINT I", "30 NEXT I", "40 END"<br>90 GET P$, 10, 10
       GET P$,10,10
RUN
 1
 2
 \overline{3}4
  5
  6
 7
 \overline{8}9
 10
Executing LIST produces:
```
10 FOR I=1 TO 10 20 PRINT I 30 NEXT I 40 END

Below you find two examples concerning printing of User Defined Type variables.

#### **In the example below, the Comment\$ member variable from the Phone1 variable is PRINTed.**

Phone1.Comment\$="\*Fancy Comment\*"

PRINT #3;Phone1.Comment\$

In addition to accessing single variables, you can specify the whole variable at once.

#### **The example below prints all member variables of Phone1:**

PRINT #3;STRUCT Phone1

#### **The Serial READ# Statement**

The serial READ# statement retrieves values for variables and strings of characters from the specified file. Syntax for this statement is as follows:

#### READ# *file number*; *variable list*

Before you can use data which has been stored in a data file with a PRINT# statement, you must read the data back into the computer memory. The data is not erased from the file, it is merely copied into the variables specified in the same order in which it was stored with the PRINT# statement. The User Defined Types can be used in the same way as with PRINT#. Variables do not have to have the same names specified in the PRINT# statement. Reading begins after the last item printed or read on the specified file. To begin reading from the beginning of the file, you must reposition the record pointer (see page 231 ) or do another ASSIGN.

As an example, the data printed in the previous example in a file named CLASS can be read by using this program:

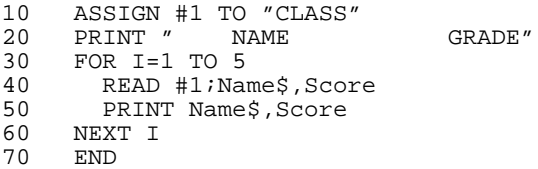

Notice that the serial READ# statement must specify the types of data (data elements or string variable) in the order in which they were originally stored in the file. Line 40 reads a string variable and then a numeric variable. This program can run only when the order of the data on file is known. Here is the printout:

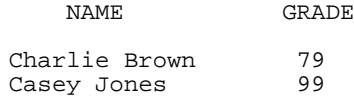

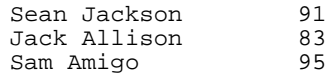

The variables into which you read data items need not have the same names used when the items were printed on the file. Although the variable name changes (from N\$ and S when stored, to Name\$ and Score when retrieved), the order in which the two data types are accessed is the same.

When a serial READ# statement encounters the EOF mark previously placed by the last PRINT# statement, the program ends and an error indicates the end of the file. The program can be written to run without displaying an error by using the ON END# statement, described later in this chapter.

#### **Positioning the Record Pointer**

It is often necessary to position the record pointer to the beginning of a specific record in a file before executing a serial READ# statement. This is done by using only *file number* and *record number* parameters in a direct READ# statement:

#### READ# *file number* ,*record number*

A serial PRINT# or READ# statement can then be executed to access the beginning of the specified record, rather than the beginning of only the first record in the file.

To see how this works, first use the next program to store consecutive values beginning from the 8th record of a file named NUMBERS:

```
10 CREATE "NUMBERS", 15<br>20 ASSIGN #1 TO "NUMBE
20 ASSIGN #1 TO "NUMBERS"<br>30 READ #1.8
30 READ #1,8<br>40 FOR Value
40 FOR Value=1 TO 300<br>50 PRINT #1;Value
50 PRINT #1;Value<br>60 NEXT Value
        NEXT Value
70 END
```
The ASSIGN statement sets the record pointer to the beginning of the first record in the file. The pointer is then repositioned to the beginning of the eighth record by the READ# statement. The FORNEXT and PRINT statements fill the file with the numbers 1 through 300, starting at the eighth record.

Now use the following program to read and display the data, beginning at record 14:

```
10 DIM A(7)<br>20 ASSIGN #
20 ASSIGN #1 TO "NUMBERS"<br>30 READ #1.14
       READ #1,14
40 FOR I=1 TO 12<br>50 READ #1;A(*
50 READ #1;A(*)<br>60 DISP A(*)DISP A(*)
```
## File Storage **Serial Access**

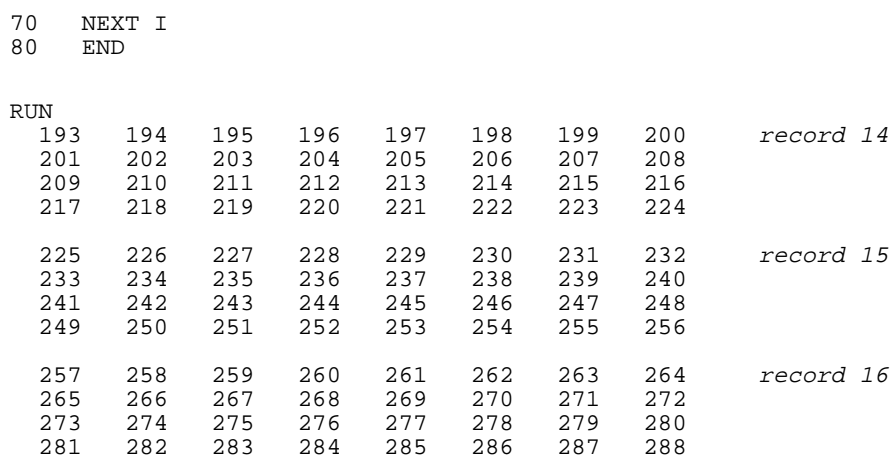

The ASSIGN statement automatically sets the record pointer to the beginning of the first record. The pointer is then repositioned to the beginning of record 14 by line 30. The serial READ# statement begins reading data from that point on.

*NOTE*: Reading record 17 causes an error if more than 12 values are read. Record 17 contains only 12 values (289–300).

> Since each real-precision value uses 8 bytes of memory, 32 values can be printed into a 256-byte record. On the file NUMBERS, for example, the following values are stored on these corresponding records:

#### **Table 13 Comparison of Data Access Methods**

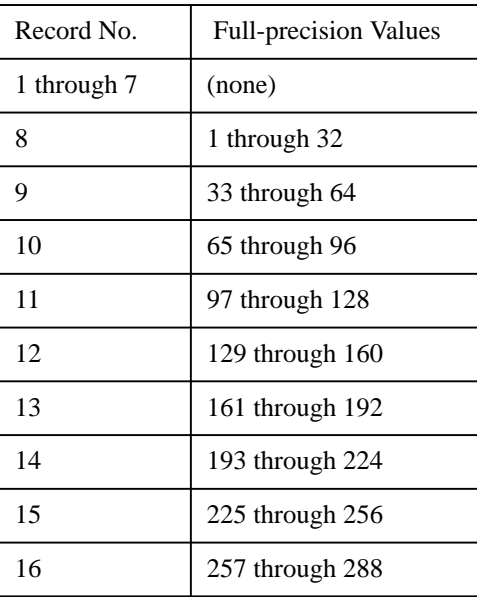

#### **Table 13 Comparison of Data Access Methods**

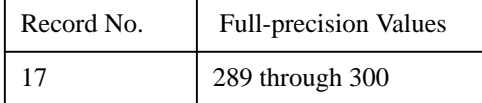

Data read must correspond to the type (numeric or string) that was printed. However, a numeric data item need not be one of the same precision. Precision is automatically converted. You can also print an array and read back simple variables or other arrays and vice versa.

## **Direct Access**

Direct file access is used to store or retrieve data items from one logical record at a time.

#### **The Direct PRINT# Statement**

The direct PRINT# statement is nearly identical to the serial PRINT# statement except that it prints data onto the file starting at the beginning of a specified record. Syntax for this statement is as follows:

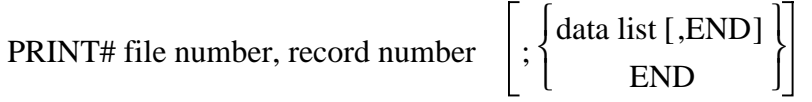

The *data list* is identical to that used in the serial PRINT# statement. The direct PRINT# statement prints data into the specified record of the file. Printing starts at the beginning of the specified record. Any previous data in the record is overwritten. Specifying END causes an EOF mark to be printed after the data (first syntax) or at the beginning of the record (second syntax). When END is not used, an EOR (end-of-record) mark is placed after the last item printed. The ON END# statement and the TYP function can be used to detect EOFs, as shown later in this chapter.

The program below prints consecutive numbers into each odd-numbered record of a 10-record file named TEN.

10 Data=1<br>20 ASSIGN 20 ASSIGN #1 TO "TEN" 30 FOR Record=1 TO 10 STEP 2 40 PRINT #1, Record; Data<br>50 Data=Data+1 50 Data=Data+1<br>60 NEXT Record 60 NEXT Record END

By printing in specific records of the file TEN, previous data in those records is erased and replaced by the new data. File TEN now contains the following:

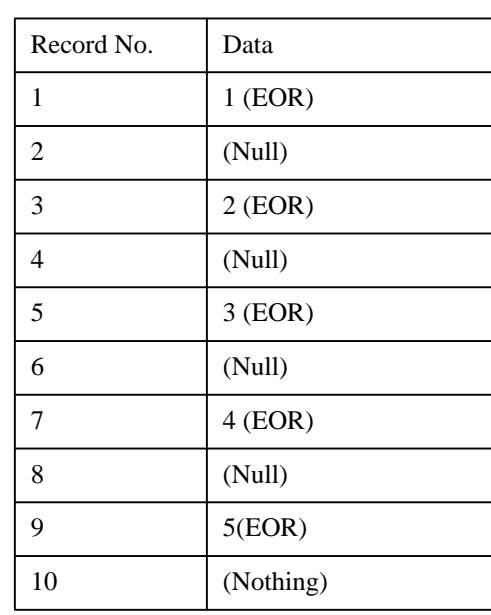

#### **Table 14 Comparison of Data Access Methods**

An EOR is automatically added at the end of each odd-numbered record.

When neither the data list nor END are used in a direct PRINT# statement, it erases the contents of the specified record and fills it with EORs. For example, the following program erases every third record of file TEN, which was opened and accessed in the previous program:

100 ASSIGN #1 TO "TEN" 110 FOR Erase=1 TO 10 STEP 3<br>120 PRINT #1, Erase PRINT #1, Erase 130 NEXT Erase 140 END

The information now left in the file is as follows:

**Table 15 Comparison of Data Access Methods**

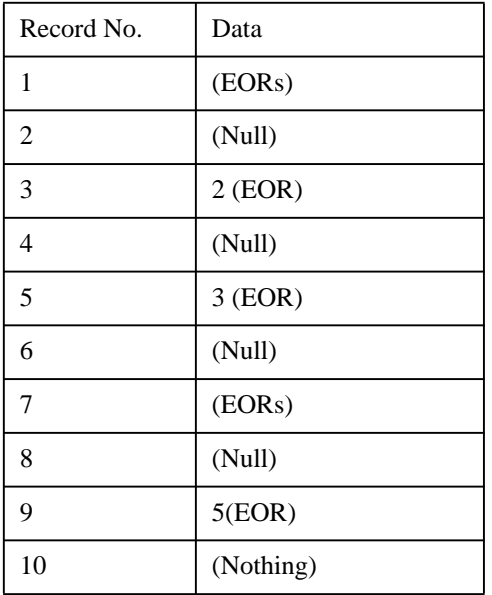

When an EOR is detected by a serial READ# statement, it skips over the entire record and attempts to access data in the next record. You can use a direct PRINT# statement to write over the EOR marks.

When the data list is omitted from a PRINT# statement, as shown in the following statement, an EOF is placed at the beginning of the specified record:

PRINT# *file number* ,*record* ;END

If a serial or direct READ# attempts to read from that record, reading the EOF terminates the operation.

#### **The Direct READ# Statement**

The direct READ# statement is like the serial READ# statement except that reading of data into variables begins at the beginning of the specified record and will not go past an EOR mark. Like the serial READ# statement, the direct READ# statement will not read past an EOF mark. Syntax for the direct READ# statement is as follows:

READ# *file number* ,*record number* [;*variable list*]

As with serial READ# statements, the variables into which you read data items do not have to be the same variables used to print the data items on the record, but they must be the same type (numeric or string) and in the same order.

If the number of items making up the data list is greater than the data in the defined record, however, an EOR error occurs.

The following program reads the data printed in the 5th and 9th records of the previously-used file named TEN:

```
200 ASSIGN #1 TO "TEN"
210 READ #1,5;R5
220 READ #1,9;R9<br>230 PRINT "Data
    PRINT "Data in record 5 = ";R5
240 PRINT "Data in record 9 =";R9
250 END
Data in record 5 = 3Data in record 9 = 5
```
The program reads the data from records 5 and 9 and outputs the data on the standard printer.

#### **Repositioning the Record Pointer**

If the *variable list* is omitted from a direct READ#, the pointer is repositioned to the beginning of the specified record. To reposition the pointer to the beginning of a file (for use with serial data access) execute the following:

READ# *file number* ,1

## **Direct Word Access**

Direct word access allows you to begin printing or reading data at any given word within a specified record of a data file. This enables you to define subrecords within each logical record.

#### **The Direct-Word PRINT# Statement**

PRINT# *file number* ,*record number* ,*word pointer* [;*data list*[,END] ]

The direct-word PRINT# statement stores data items in specific records of a file. The data is written to the specific *file number* and *record number*, starting at the word addressed by *word pointer*. The *word pointer* can be an integer expression in the range 1 through (bytes-per-record/2)+1. If the *word pointer* is exactly one greater than the highest word in the record, that word pointer will address the first word of the next record.

Example: If there are 256 bytes per record, and the word pointer is 129, the following would be equivalent:

 PRINT #1,1,129 PRINT #1,2,1

The optional END parameter places an EOF after the last data item printed. When END is not used, the remainder of the record is left unchanged. Remember that ON END# and TYP can be used to detect EOFs, as explained later in this chapter.

Listed below is an example program which opens a 1,000-record file named STOCK. Each record can contain 256 bytes of data about each part to be stocked. For now the program enters only four items—part number, description, unit cost, and current quantity on hand.

```
\begin{array}{cc} 10 & 1 \\ 20 & 1 \end{array}! OPEN NEW STOCK FILE
30<br>4040 CREATE "STOCK",1000
50 DIM Part$[20],Desc$[20]
60 ASSIGN #1 TO "STOCK"
70 INPUT "TODAY'S DATE:";Date$<br>80 PRINT LIN(5) SPA(30) "PARTS
80 PRINT LIN(5), SPA(30), "PARTS SET UP FOR", Date$<br>90 PRINT "PART NO. DESCRIPTION", TAB(40), "UNI
                                  DESCRIPTION", TAB(40), "UNIT COST QTY. ON H
AND'', LIN(2)100 FOR Record=1 TO 1000
110 INPUT "PART NUMBER?";Part$[1,20]<br>120 IF UPC$(Part$[1,4])="DONE" THEN
         IF UPC$(Part$[1,4])="DONE" THEN 220
130 INPUT "DESCRIPTION?";Desc$[1,20]
140 INPUT "UNIT COST?";Cost<br>150 INPUT "INITIAL OUANTITY
         150 INPUT "INITIAL QUANTITY?";Qty
160 PRINT #1,Record,29;Qty
```
170 PRINT #1, Record, 13; Desc\$<br>180 PRINT #1, Record, 25; Cost 180 PRINT #1, Record, 25; Cost<br>190 PRINT #1, Record, 1; PartS 190 PRINT #1, Record, 1; Part\$<br>200 PRINT Part\$ Desc\$; TAB(3) PRINT Part\$,Desc\$;TAB(35);Cost,Qty 210 NEXT Record<br>220 PRINT "DONE 220 PRINT "DONE", LIN(5)<br>230 END END<sub></sub>

Lines 80 and 90 print headings for a table of input data. The FOR-NEXT loop inputs four items to be printed in each record, prints each item into subrecord within the currently-specified record, and outputs the data on the standard printer. Line 120 exits the loop when the operator enters **DONE** (upper or lower case) for a part number.

Notice that the word pointer parameter within each PRINT# specifies the first word for each subrecord.

These four items use only 64 bytes of each defined record; there are still 192 bytes available in each record for extra data.

It is important to know the exact length of each string variable printed using direct-word PRINT#. For example, lines 110 and 130 in the last program generate 20-character strings, regardless of the number of characters input. This, in turn, ensures that 20-character (20 byte) subrecords will be printed in lines 170 and 190. If the subscripts were not used in the INPUT statements, the first two subrecords printed in each logical record would vary in size, depending on the current string length.

#### **The Direct-Word READ# Statement**

READ# *file number* ,*record number* ,*word pointer* [;*data list*]

The direct-word READ# statement reads numbers and strings into variables from a specified record, starting from a specified word.

As with serial and direct READ# statements, the variables into which you read data items do not need to have the same names from which you printed the data items on the record, but they must be the same type and the same order as the originals. When the data list is not used, the direct-word READ# resets the record pointer and word pointer to the specified record and word.

The previous example program opened a file to hold information on parts to be stored. The next program opens a file named ORDRPT (for order-point) and then searches the file STOCK for any item with a current quantity less than 10 (lines 120 through 150). When such an item is found, lines 160 through 180 read the part number, print the part number and quantity in file ORDRPT, and output the same data on the standard printer:

File Storage **Direct Word Access**

```
10 !
20 ! PRINT ORDER-POINT REPORT
30 \quad 140 CREATE "ORDRPT", 1000<br>50 DIM PartS[20] DescS[
50 DIM Part$[20],Desc$[20]
60 ASSIGN #1 TO "STOCK"
70 ASSIGN #2 TO "ORDRPT"
80 INPUT "TODAY'S DATE:";Date$
90 PRINTER IS 0
100 PRINT LIN(5),SPA(20),"PARTS TO REORDER ON ",Date$
110 PRINT "PART NO. DESCRIPTION QTY. ON HAND",LIN(2)
120 FOR Part=1 TO 1000<br>130 READ #1, Part, 29;
130 READ #1, Part, 29; Qty<br>140 IF Oty>=10 THEN Sto
140 IF Qty>=10 THEN Stokok<br>150 ! 10 or more items so i
        ! 10 or more items so no re-ordering needed.
160 Rd:READ #1,Part,1;Part$,Desc$
170 PRINT #2;Part$,Qty
180 PRINT Part$,Desc$,Qty
190 Stokok:!<br>200 NEXT Par
     NEXT Part
210 PRINT "DONE", LIN(5)
     220 END
```
Notice that logical READ# (lines 130 and 160) enables you to read only the items required from a record, thus saving memory space and program execution time. Data is printed into file ORDRPT serially, since it need not be accessed separately.

As another example of direct-word access, the next program can be used to update the cost and quantity data for each record of file STOCK used in the previous programs. As in the first program, this program exits the input loop when the operator inputs "**DONE**" for a part number.

After the operator enters each set of data, the subroutine **Search** looks for the appropriate record in the file. After the record is found, lines 160 and 180 print the new cost and total quantity into that record. Line 190 then outputs the new data on the standard printer.

```
\begin{array}{cc} 10 & & \vdots \\ 20 & & \end{array}UPDATE STOCK FILE
30 !
40 DIM Part$[20], Desc$[20], Stock$[20]
50 ASSIGN #1 TO "STOCK"
60 INPUT "Today's Date: "; Date$
70 PRINTER IS 0<br>80 PRINT LIN(5)
80 PRINT LIN(5), SPA(15); "Parts Received On "; Date$<br>90 PRINT "PART NO. COST QTY. RECEIVED QTY. ON HA
                                                       QTY. RECEIVED
ND'', LIN(1)100 FOR Part=1 TO 1000
110 In:INPUT "PART NUMBER:";Part$[1,20]<br>120 IF UPCS(Part$[1,4])="DONE" THEN
120 IF UPC$(Part$[1,4])="DONE" THEN Done<br>130 INDUT "OUANTITY BECEIVED:": Oty1
130 INPUT "QUANTITY RECEIVED:"; Qty1<br>140 INPUT "INIT COST:": Cost1
140 INPUT "UNIT COST:"; Cost1<br>150 GOTO Search
            150 GOTO Search
160 Pr:PRINT #1, Record, 25; Cost1<br>170 READ #1, Record, 29; Oty
170 READ #1, Record, 29; Qty<br>180 READ #1, Record, 29; Qty+0t;
            PRINT #1, Part, 29; Qty+Qty1
```
190 PRINT Part\$, Cost1, Qty, Qty+Qty1 200 NEXT Part 210 Done: PRINT "DONE", LIN(5) 220 STOP 230 Search: ! Search for record to update 240 FOR Record=1 TO 1000 250 READ #1, Record,1;Stock\$ 260 IF Stock\$=Part\$ then Pr 270 NEXT Record 280 PRINT "!!PART NOT ON FILE!!" 290 WAIT 2000 300 GOTO In 310 END

## **Storing and Retrieving Arrays**

Entire arrays can be stored and retrieved by using the array identifier in PRINT# and READ# statements. The syntax for each statement, using direct access, is as follows:

PRINT# *file number* [,*record number*] ;*array name*(\*) [,*array name*(\*)][,END]

READ# *file number* [,*record number*] ;*array name*(\*) [,*array name*(\*)]

Arrays are stored and retrieved element by element without regard to dimensionality.

#### **For example:**

```
10 OPTION BASE 1<br>20 PRINTER IS 0
20 PRINTER IS 0<br>30 DIM A(3), B(3)
30 DIM A(3), B(3), C(6)<br>40 A(1)=A(2)=A(3)=65
40 A(1)=A(2)=A(3)=65<br>50 B(1)=B(2)=B(3)=6650 B(1)=B(2)=B(3)=66<br>60 ASSIGN #1 TO "TEN
60 ASSIGN #1 TO "TEN"<br>70 PRINT #1,1;A(*),B(
70 PRINT #1, 1; A(*), B(*)<br>80 READ #1, 1; C(*)80 READ \sharp 1, 1; C(*)<br>90 PRINT C(*);
        PRINT C(*);
100 END
         65 65 65 66 66 66
```
Also refer to the MAT PRINT# and MAT READ# statements, covered in page 297 .

## **Closing a File**

The ASSIGN statement is also used to close a file. Any subsequent attempts to access that file number result in an error. Syntax of the ASSIGN statement to close a data file is as follows:

$$
ASSIGN\left\{{\ast~TO~\# file~number~}{\uparrow} \atop {\#\text{file~number~TO}}\ast\right\}
$$

**For example, this statement closes file number 1:**

 $\mathbf{I}$ 

```
310 ASSIGN * TO #1
```
A file is also automatically closed by executing the following operations:

### **Table 16 File Table Reset Conditions**

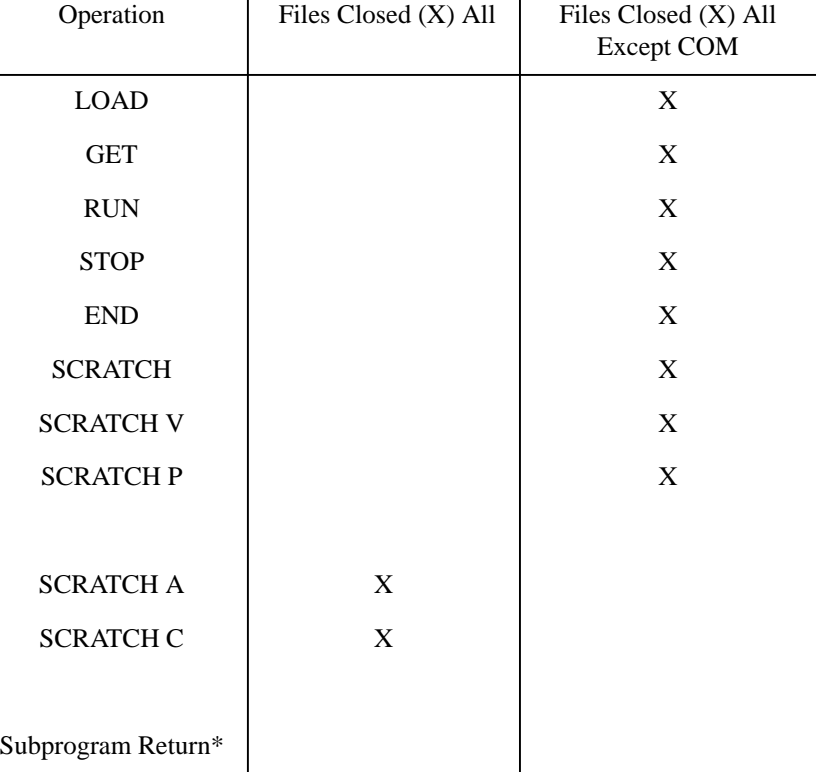

\* All files opened in subprogram, but not passed via COM or parameters, are closed.

## **Purging a File**

The PURGE statement erases any DATA file by removing its name from the name table in the directory.

PURGE *file spec*

The disk space used by the file is then available for other uses. For example, the statement to follow purges a file:

320 PURGE "DATA"

*NOTE:* Use PURGE with care since all data in a purged file is lost.

*NOTE:* You can purge an opened file if it belongs to your own process.

The XPURGE statement purges a file of given type. Normally, using PURGE, to remove a file which is not of type DATA, you have to enter a statement like this:

COMMAND "!rm "&MAPVOL\$("CODE")&"WILLI.PROG"

Using XPURGE you would simply enter:

XPURGE "WILLI,CODE";PROG

If you omit the *type*, it defaults to DATA. So

```
 PURGE "WF1"
```
and

```
 XPURGE "WF1"
```
are equivalent.

If *type* is OTHR, *no* extension will be added to the filename, e.g.

```
 XPURGE "WILLI;OTHR
```
will purge file WILLI.

## **File Storage Functions**

### **The TYP Function**

The TYP (type) function is used to determine what type of data is to be accessed by READ#.

TYP (*file number*)

The possible values returned and their meanings are shown in the following table:

**Table 17 File Table Reset Conditions**

| Value | Meaning                        |
|-------|--------------------------------|
| 0     | Unrecognized type.             |
| 1     | Real-precision number.         |
| 2     | Total string.                  |
| 3     | End-of-file (EOF) mark.        |
| 4     | End-of-record (EOR) mark.      |
| 5     | Integer-precision number.      |
| 6     | Short-precision number.        |
| 7     | Dinteger                       |
| 8     | First part of a string.        |
| 9     | Intermediate part of a string. |
| 10    | Last part of a string.         |
| 11    | $HP$ -UX text file.            |

If the file number is negative, the record and word pointers are not advanced. If it is positive, however, the pointers move until positioned at something other than an EOR mark. In effect, a negative file number causes a direct read. A positive file number causes a serial read, ignoring EOR marks.

File Storage **File Storage Functions**

The next program is used to print (serially) various types of data on a new file named TYPE?:

10 CREATE "TYPE?", 5<br>20 ASSIGN "TYPE?" T 20 ASSIGN "TYPE?" TO #1<br>30 INTEGER Int 30 INTEGER Int<br>40 SHORT Short SHORT Short 50 Real=1E99<br>60 String\$=" 60 String\$="STRING" 70 Int=12345<br>80 Short=654 80 Short=654321<br>90 PRINT #1:Rea PRINT #1; Real, String\$, Int, Short 100 END

Now run this program which uses the TYP function to identify each data item, and then stores it into the appropriate type of variable:

10 **ASSIGN #1 TO "TYPE?"**<br>20 **INTEGER Int** 20 INTEGER Int<br>30 SHORT Short 30 SHORT Short<br>40 READ #1,1 40 READ #1,1 50 Type: ! 60 ON TYP(-1) GOTO Real,String,Eof,Eor,Integer,Short 70 Real: !<br>80 R 80 READ #1;Real<br>90 PRINT Real," 90 PRINT Real, "is a real-precision value."<br>100 GOTO Type GOTO Type 110 String: ! 120 READ #1;String\$<br>130 PRINT String\$," 130 PRINT String\$, "is a string variable."<br>140 GOTO Type GOTO Type 150 Eof: ! 160 PRINT "EOF mark is next." 170 STOP 180 Eor: !<br>190 P 190 PRINT "EOR mark is next."<br>200 STOP STOP 210 Integer: ! 220 READ #1;Int<br>230 PRINT Int," 230 PRINT Int, "is an integer-precision value."<br>240 GOTO Type GOTO Type 250 Short: !<br>260 REAL READ #1;Short 270 PRINT Short, "is a short-precision value."<br>280 GOTO Type 280 GOTO Type<br>290 END END

Line 40 sets the record pointer to record 1 of file TYPE?. The computed GOTO statement (line 60) branches the program to one of six labels, depending upon the value returned by TYP(-1). This statement is executed before the READ# to determine which type of data is to be read next. Here is the printout:

```
1.00000000000E+99 is a real-precision value.
STRING is a string variable.<br>12345 12345 is an integer-precisi
                     is an integer-precision value.
 654321 is a short-precision value.
EOR mark is next.
```
Notice that if the record pointer had been set to any other record of file TYPE? (for example, READ#1,4) the TYP function would return 3, indicating an EOF mark. Remember that each record is filled with EOFs when it is CREATEd; the EOFs are replaced by data via PRINT# statements.

### **The SIZE Function**

The SIZE function returns the size of the specified file.

SIZE (*file number*)

A positive file number, for all files except HP-UX text files, returns the file size expressed in logical records. For HP-UX text files (TYP 11), the file size is expressed in bytes.

A negative file number, for all files except HP-UX files, returns the logical record size in words (one word equals two bytes). For HP-UX text files, a negative file number returns the number 1.

#### **The REC Function**

The REC (record) function returns the current position of the data pointer within the specified file.

REC (*file number*)

A negative file number always returns 0.

#### **The WRD Function**

The WRD (word) function returns the current position of the word pointer for the specified file.

WRD (*file number*)

A value of 1 indicates the first word of the record.

*NOTE*: The WRD function cannot be used on an regular text file (TYP 11). Doing so will result in error 69 ("operation not allowed for this file type").

*NOTE:* The AVAIL and HOLE functions are no longer valid.

File Storage **File Storage Functions**

### **The FNAME\$ Function**

The keyword

FNAME\$ (*expr*)

returns the file name associated with the given file number.

#### **For example:**

ASSIGN #1 TO"foo,TMP" DISP FNAME\$(1)

-> /tmp/foo.DATA

An absolute path-name is returned, depending on the platform.

## **Trapping EOR and EOF Conditions**

An error usually results from encountering one of two conditions—a logical or physical EOF during READ# or an EOR during direct READ#. The ON END# statement can detect those errors and cause a branching operation.

```
ON END# file number
GOSUB line id
                                             GOTO line id
                                           \begin{cases} \text{GOTO line id} \\ \text{GOSUB line id} \\ \text{CALL } \text{subprogram name} \end{cases}
```
In some of the previous programs, for example, **ERROR 59** appears after the last item is accessed, telling you that the end of file has been reached. This error message can be avoided by including an ON END# statement in the program.

Here is a modified version of the example program used when "Repositioning the Record Pointer". The program ends when the end of file is reached.

```
10 CREATE "DATA15",15<br>20 ASSIGN #1 TO "DATA
       20 ASSIGN #1 TO "DATA15"
30 READ #1,8
40 ON END #1 GOTO Exit<br>50 FOR V=1 TO 50
50 FOR V=1 TO 50<br>60 PRINT #1; V
60 PRINT #1:V<br>70 NEXT V
       NEXT V
80 Exit: ! end of file found.<br>90 PRINT "END OF DATA!"
90 PRINT "END OF DATA!"<br>100 END
      END
```
As another example, the next program prints four data items into each record of files DATA.1 and DATA.2. When DATA.1 is filled, reading the EOF mark causes a branch to the subroutine Newfile, which opens file DATA.2 for the rest of the PRINT# routine.

```
10 CREATE "DATA.1", 20<br>20 CREATE "DATA.2", 20
20 CREATE "DATA.2", 20<br>30 ASSIGN #1 TO "DATA
        30 ASSIGN #1 TO "DATA.1"
40 ON END #1 GOSUB Newfile<br>50 FOR R=1 TO 100
50 FOR R=1 TO 100<br>60 PRINT #1;R,R
60 PRINT #1;R,R^2,R^3,R^4
70 NEXT R<br>80 STOP
80 STOP<br>90 Newfile:
90 Newfile: ! open new file.<br>100 ASSIGN #1 TO "DATA.2"
100 ASSIGN #1 TO "DATA.2"<br>110 RETURN
       RETURN<br>END
120
```
File Storage **Trapping EOR and EOF Conditions**

ON END is disabled during INPUT, LINPUT and EDIT statements. ON END can interrupt ON ERROR and ON KEY routines. ON END cannot be executed from the keyboard. An ON END is deactivated with the OFF END# statement: OFF END# *file number NOTE*: Under the HP 260 environment the ON END # command could be used with the PRINT # statement to signify when a file was filled. In the HP-UX environment files are dynamic, rather than static, and printing will continue until the entire disk is full if a limit is not written into the program. Therefore, make sure you change any converted HP 260 programs that make use of ON END # and PRINT #, in this way.

## **Data Storage Requirements**

When storing data, it is possible to optimize the use of your storage medium by minimizing the amount of unused space. The best way to do this is to create your files so they are suited to the amount of data you wish to store and are suited to storage medium capacities.

The following tables indicate how many bytes are needed to store each type of variable.

#### **Simple Variables**

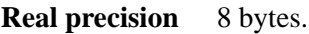

**Short precision** 4 bytes.

**Integer precision** 4 bytes.

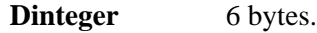

**String** 1 byte per character (rounded to an even integer) + 4 bytes (+ 4 additional bytes each time string crosses into a new defined record).

**Array Variables**

**Real precision** 8 bytes x dimensioned number of elements.

**Short precision** 4 bytes x dimensioned number of elements.

**Integer precision** 4 bytes x dimensioned number of elements.

**String** 4 bytes per element + total needed for all strings as defined above.

By summing up how many bytes of storage your data requires, you can tailor your file and logical record lengths to suit your needs and minimize waste.

## **Multi-User File Protection**

The LOCK# statement restricts data file access to the task which executes it.

LOCK# *file number* [,*wait variable*]

The optional wait parameter indicates whether the computer should wait for access to the specified file while it is already locked via another task. If the value of the wait parameter is 0, the program will wait until the file is available (unlocked). If the wait parameter is not 0, the LOCK# statement will be aborted if the file is already locked. The default value is 0.

The value of the wait variable changes to 0 when the lock operation is successfully completed. If the lock operation is aborted, the wait variable changes to 1.

To release a data file for use by other tasks, use the UNLOCK# statement:

UNLOCK# *file number*

## **Copying a File**

The COPY statement is used to copy information from one DATA file into another file. Syntax for this statement is as follows:

COPY *source file spec* TO *destination file spec*

Execution of the COPY statement causes all records of a DATA file to be copied. A check of the name of the destination is made; an error is given if the name is already present. If not, a file of the same characteristics as the source file is created. The same directory can be both source and destination.

For example, this statement copies a file named DATA1 from the current volume to a new file named DATA2 on a volume labeled BACKUP:

160 COPY "DATA1" TO "DATA2,BACKUP"

The contents of a spool file, a file created by a previous printer assignment statement, are dumped to an output device, such as the display or a printer, by specifying only the *source file spec* in a COPY statement:

COPY *source file spec*

Use of spool files is covered in page 249 .

## **Renaming a File**

The RENAME statement is used to give a DATA file a different name. Syntax for this statement is as follows:

RENAME *old file spec* TO *new file name* [ ] *new file name* ,*volume label*

For example:

RENAME "DATA1" TO "DATA2"

Renames the file DATA1 to DATA2.

RENAME "DATA1" TO "DATA2, TEST"

Renames DATA1 to DATA2 and moves it to the volume labelled TEST.

RENAME "DATA1" TO ",TEST"

Moves DATA1 to the volume labelled TEST.

**9**

# **Output Operations**

This chapter covers audible, display, and printer output operations. How to format printed output is also covered. The following statements are discussed in this chapter:

**PRINTER IS** Defines the standard printer (the device used for all PRINT and PRINT USING output).

**SYSTEM PRINTER**

## **Output Operations**

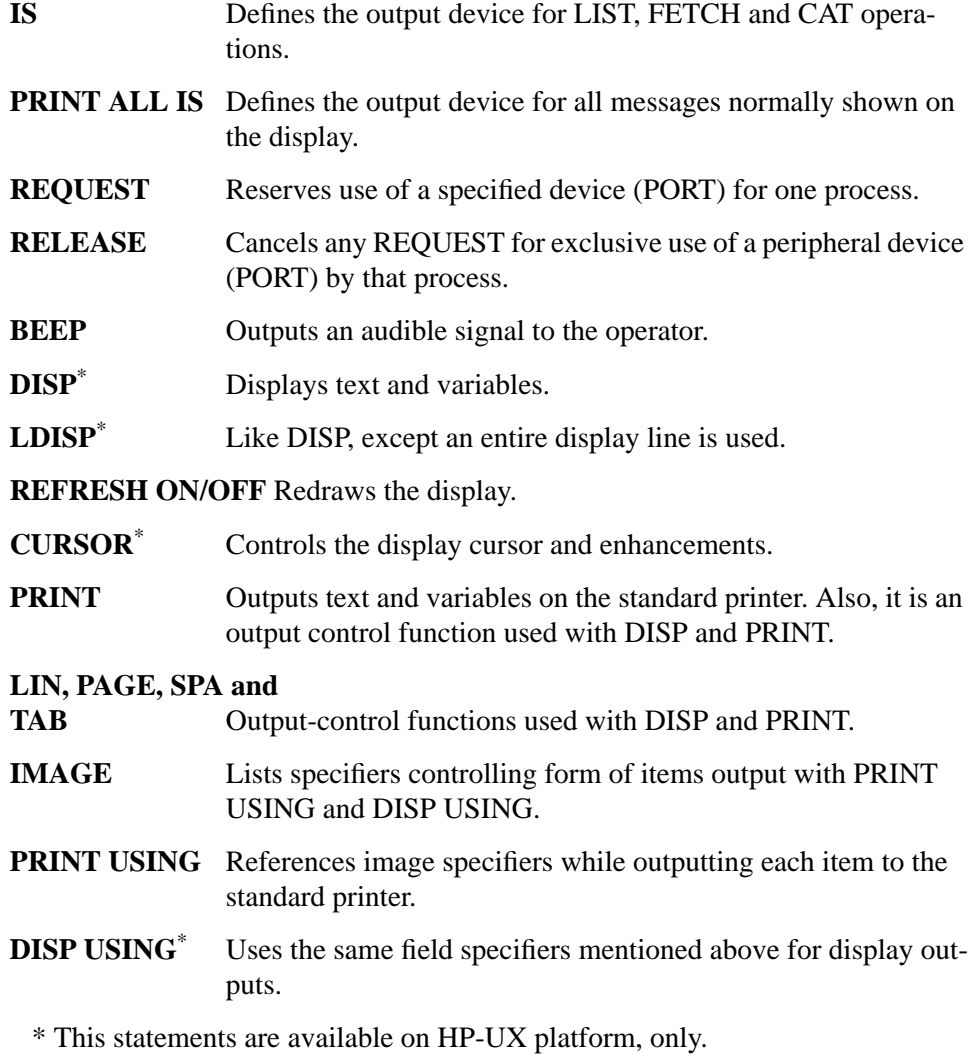

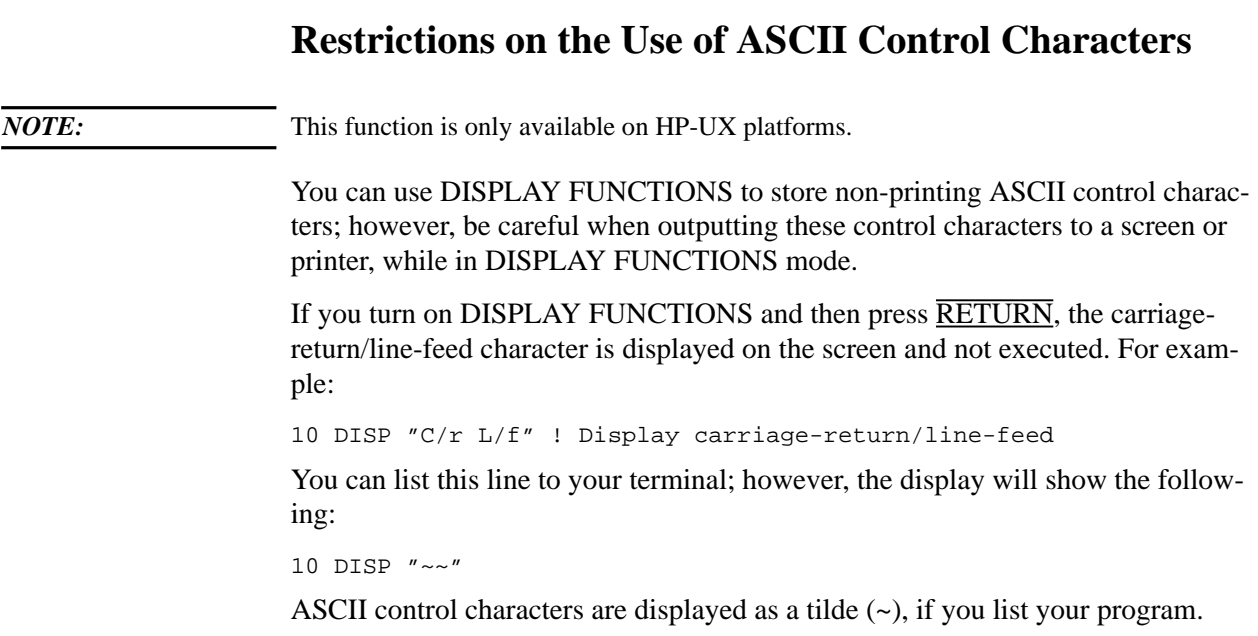

## **Selecting Output Devices**

Information output by Eloquence takes three forms—PRINT outputs, SYSTEM outputs, and PRINT ALL outputs. All output is automatically shown on the display screen after Eloquence is started. The display is called the default output device. Alternately, you may specify other devices to output each type of information by using the statements introduced here:

#### **Table 18 File Table Reset Conditions**

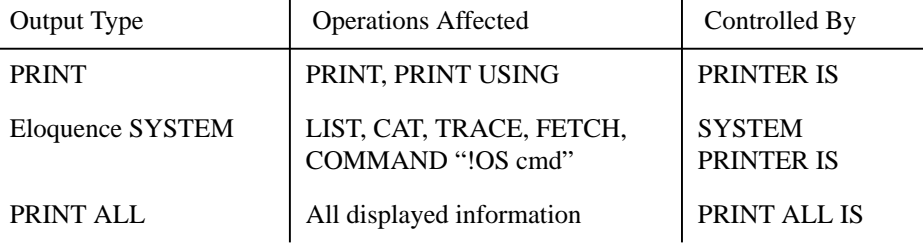

#### **Printer and Port Numbers Vs. Device Addresses**

Each device connected to the computer responds to a unique address. The address is mapped to a number in a configuration file. For printers this number can be from −2 to 7 and from 11 to 99. For ports this number can be from 11 to 20. Three numbers are reserved, as shown in the following table; the table also shows what devices are associated with the reserved numbers. For more details on how to configure printer/ports, see the instructions in chapter 2.

#### **Printer Number Explanation**

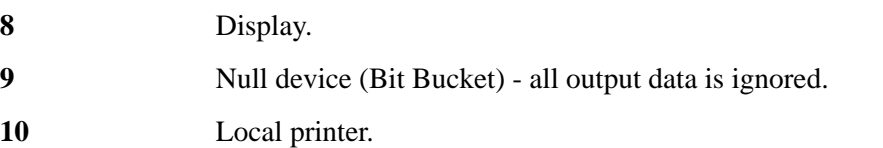
# **Printers**

# **System Printer**

The system printer has the following characteristics:

- Accessible from every task and user.
- Supports the standard ASCII characters in the range 32 through 126 and most National characters. (ASCII characters 32 through 126 are listed in page 391 .)

Eloquence supports the "Underline" enhancement and all "PRINT" statements. Individual printer features can be used with the aid of the "PRINTER ISTRANS-PARENT" option, which allows all codes to be sent to the printer.

# **Local Printer**

*NOTE:* Local Printers are available with a character oriented user interface, only.

The local printer has the following characteristics:

- Printer number is 10.
- Connection to a terminal.
- Accessible from primary tasks only.

You are also provided with the "PRINTER ISTRANSPARENT" option. However, some codes (for example, 0, 5, and 127 on the HP 700/92) are stripped by the terminal. The remaining features of the local printer are the same as for the system printer.

All UX printers are supported with Eloquence when connected to an HP 700/92, HP 700/94, or HP Vectra.

# **The PRINTER IS Statement**

The PRINTER IS statement assigns the output device for PRINT and PRINT USING operations. Refer to page 254 for information on the syntax of the PRINTER IS statement.

# **The SYSTEM PRINTER IS Statement**

The SYSTEM PRINTER IS statement assigns the output device for all successive SYSTEM outputs. This includes CAT, LIST, FETCH, COMMAND "!", singlestep, and TRACE operations. Refer to page 254 for information on the syntax of the SYSTEM PRINTER IS statement.

**Output Operations Printers**

# **The PRINT ALL IS Statement**

To obtain a permanent copy of all operator and system interactions, use the PRINT ALL IS statement to specify a device other than the display. Syntax for the statements related to output device assignment is as follows:

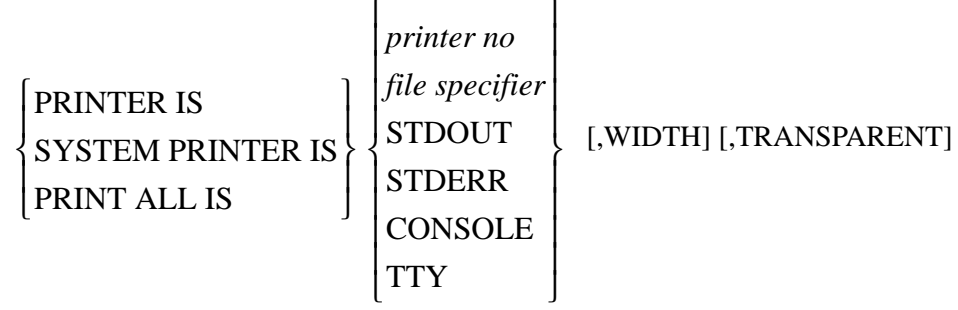

*Printer number* is an integer which states the number of a printer, port, or display screen. The possible printer numbers are −2 to 99. The printer number for the display screen is 8. The printer numbers for printers and ports are assigned in the configuration files.

*Line width* is a numeric expression (−1, or 20 to 264) which specifies the number of characters per line output by PRINT and PRINT USING. If omitted, line width assumes the previously set value. If no value was previously set or the system was turned off and on, the line width value defaults to 80 for terminals and 132 for other devices. Specifying −1 sets an infinite line width.

*File specifier* is a spool file, where all outputs are recorded in hp-ux format. For more details, see page 292 at the end of this chapter.

Each successive PRINTER IS statement cancels the previous one. Note, however, that the line width parameter of any future PRINT ALL IS or SYSTEM PRINTER IS statement will also determine the line width for the current PRINTER IS statement for that device. (This allows multiple users to each assign their own line width to the same printer.)

*NOTE:* If printer number is defined as FILE in the configuration file, it is locked into the specific eloqcore process to avoid printing conflicts.

# **The REQUEST Statement**

The REQUEST statement requests the use of a printer or port. Syntax for this command is as follows:

REQUEST *printer/port number* [,*return variable*]

The *printer/port number* is an integer expression evaluating to the number of the requested printer or port. Valid printer/port numbers are listed in this chapter under page 252 . The parameter *return variable* should be replaced with a valid variable name, if this parameter is desired.

The REQUEST statement first checks to see if the requested device is a printer or a port. Printers and ports are defined in the user, group, and global configuration files using the PRINTER and PORT statements.

If the *return variable* is omitted and the device is already reserved by another program, **ERROR 131** results. If the requested device is not defined in the user, group, or global configuration file, **ERROR 132** results.

If the return variable is pre-set to 0, the request is carried out in WAIT mode: that is, if requesting an already reserved port, program execution will wait until the port becomes avaliable. If the return variable is pre-set to 1, there will be no wait and [1] is returned (see below).

If the requested device is a port, the corresponding HP-UX device file is locked, reserving it for your use.

The value returned to the *return variable*, if present, is based upon the following criteria:

- 0 returned if request a printer.
- 0 returned if request a port that is available.
- 1 returned if request a port that is already reserved.

*NOTE:* The REQUEST statement is different from the REQUEST # statement. REQUEST # has to do with multiple task programming.

**255**

Output Operations **Printers**

## **The RELEASE Statement**

The RELEASE statement cancels any previous REQUEST for the specified device. Note that it is not necessary to RELEASE a printer. This is because a printer is not locked at the time the REQUEST is started. Syntax for the RELEASE statement is as follows:

RELEASE *printer/port number*

*NOTE:* The RELEASE statement is different from the RELEASE # statement. RELEASE # has to do with multiple task programming.

# **Audible Output (BEEP)**

The BEEP statement creates a brief audible tone which can be used in a number of ways. The syntax is as follows:

**BEEP** 

BEEP can signal that a particular computation or program segment is complete. It can also be used to audibly indicate that the computer is ready for input, so that the operator does not have to remain at the keyboard.

Here is an example:

```
250 FOR I=1 TO 25<br>260 BEEP
260 BEEP<br>270 INPUT
270 INPUT "ENTER VALUE:";Value(I)<br>280 NEXT I
      NEXT I
```
In this case, a beep signals the operator when the program is ready for input. Another practical use for BEEP is to signal the operator when a data-entry error occurs.

As another example, here is a musical sequence to signal the end of a program:

```
10 FOR Beep=1 TO 7<br>20 READ Delay
20 READ Delay
30 WAIT Delay*10
40 BEEP<br>50 NEXT Be
50 NEXT Beep<br>60 DATA 80,4
60 DATA 80,40,15,15,40,80,40<br>70 END
       \mbox{END}
```
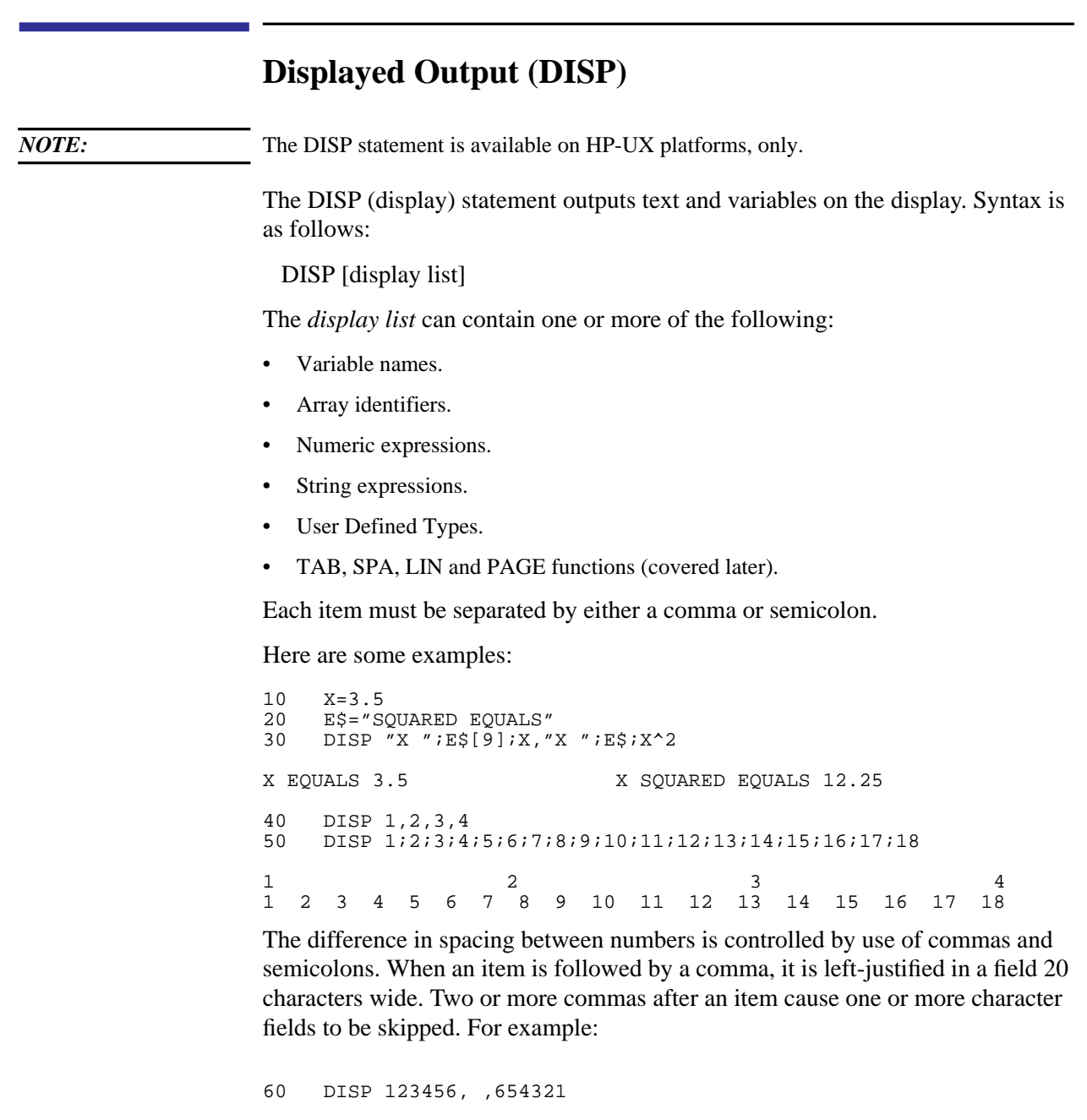

123456 654321

When an item is followed by a semicolon, no additional blanks are output. Remember that every number has a leading blank or minus sign and a trailing blank for spacing. For example:

```
10 STANDARD<br>20 GOSUB Di
20 GOSUB Disp<br>30 FIXED 3
30 FIXED 3
40 GOSUB Disp
50 FLOAT 5<br>60 GOSUB D
50 COSUB Disp<br>70 STANDARD
70 STANDARD
     GOTO 110
90 Disp: DISP 123;.456;−789;−1.23E45
100 RETURN
123 .456 −789 −1.23e+45
123.000 .456 −789.000 −1.23E+45
1.23000E+02 4.56000E−01 −7.89000E+02 −1.23000E+45
```
When the display list ends with a comma or semicolon, any future DISP statement is appended to the current display line. For example:

```
110 INPUT "ENTER TODAY'S DATE:";Date$<br>120 DISP "TODAY'S DATE IS: ";
120 DISP "TODAY'S DATE IS: ";<br>130 DISP DateS
         DISP Date$
```
TODAY'S DATE IS: Sept 22nd

If the output line is longer than the current display width, a carriage-return linefeed (CRLF) is normally output after every 80th character. This can be altered by assigning another line width via PRINTER IS. For example:

140 PRINTER IS 8,WIDTH(40)

sets the display line width to 40 characters. In this case, the new line width is in effect for successive DISP, PRINT, PRINT USING, and DISP USING output.

Below you find two examples concerning printing of User Defined Type variables.

**In the example below, the Comment\$ member variable from the Phone1 variable is displayed.**

Phone1.Comment\$="\*Fancy Comment\*"

DISP Phone1.Comment\$

In addition to accessing single variables, you can specify the whole variable at once.

### **The example below displays all member variables of Phone1:**

DISP STRUCT Phone1

# **The LDISP Statement**

*NOTE:* The LDISP Statement is available on the HP-UX platform, only.

The LDISP (line display) statement outputs text and variables on the display, like DISP, but the output is placed on a complete display line, rather than in separate fields. Syntax for the LDISP statement is as follows:

## LDISP [*display list*]

The display list can contain the same item types as with DISP. Each item must be separated by either a comma (open spacing) or a semicolon (pack items together). The LDISP operation skips over any protected display lines and outputs the list on the first unprotected line found. See page 274 later in this chapter.

Here is an example sequence which uses LDISP to replace a previously-output message with another:

```
110 DISP "C/H C/S"! Cursor Home/Clear Screen characters
120 INPUT "↓↓↓↓↓ENTER TODAY'S DATE:";Date$
130 DISP "↑↑"
140 LDISP "SELECT PROCEDURE BELOW:"
```
Line 110 outputs display-control characters (C/H C/S - the exact representation of these characters may vary from screen to screen) used to clear the display. Line 120 uses display control characters to position the cursor before displaying each string  $(\downarrow \downarrow \downarrow \downarrow)$ . Line 130 then repositions the cursor so that line 140 will erase the input-prompt line and display the last message. Note that the CURSOR statement can be used in place of display-control characters to position the cursor. See page 268 later in this chapter.

The display-control characters are output in a DISP statement (line 130), rather than in the LDISP statement. This is because LDISP is a "line output" operation (like CATALOG and LIST), so it does not execute display-control characters; it displays the actual characters instead. This allows you to use these characters in displayed messages, as shown in the following example:

190 LDISP "TODAY'S DATE IS →ÆÆ";Date\$

It also allows recalling the entire contents of a string variable containing displaycontrol characters. For example, executing the line below clears the display and then displays ABC:

 $A\$  = "  $C/H$   $C/S$  ABC"

Executing an expression from the keyboard actually performs an "implied LDISP". To recall the entire value of A\$, do not execute DISP A\$ (an item output operation), but execute LDISP A\$ (a line output operation).

# **POPUP BOX**

The POPUP BOX function will superimpose a box on your screen and wait for user response.

Syntax:

POPUP BOX [xpos,ypos,] Image\_def [,Return]

```
 Image_def: "[Heading] [textlines|...|...][button1|...]"
```
## Example:

POPUP BOX "[Heading][Text line #1|Text line #2][YES|NO ]"

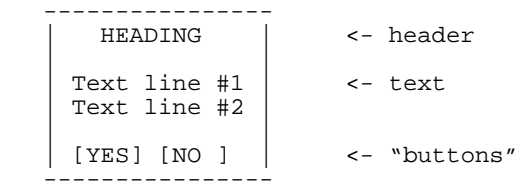

This box consists of 3 parts:

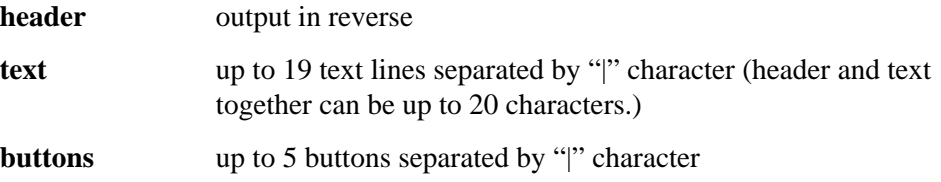

Header and text is optional and can be empty.

<xpos>

and

```
 <ypos>
```
are optional. If the are omitted, the box is centered on the screen. If

<xpos>

or

<ypos>

is <= 0 then this value will be ignored and default will be used.

You have to specify at least one "button". The user can select a "button" in several ways:

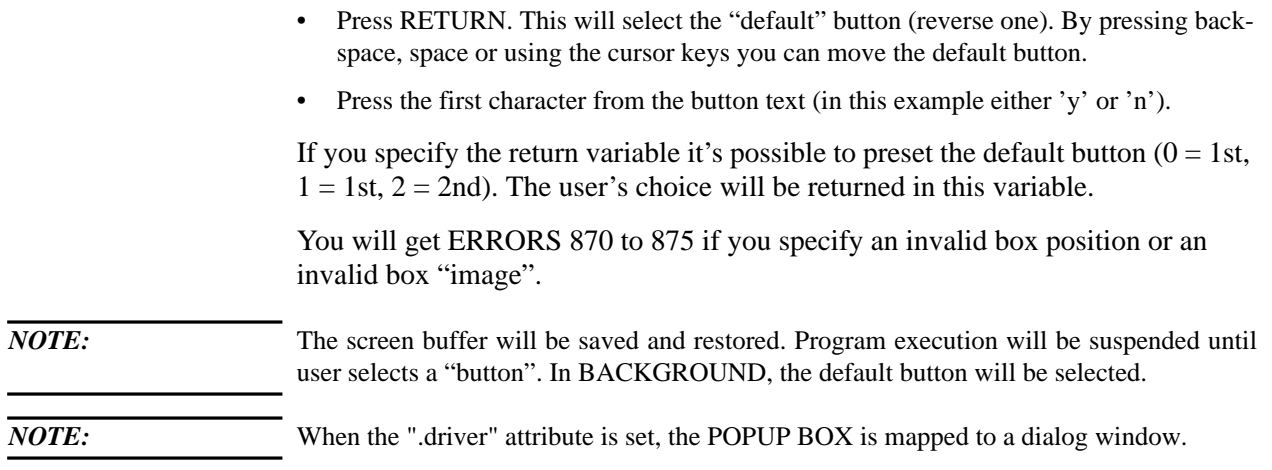

# **The REFRESH Statement**

*NOTE*: The REFRESH statement is available on the HP-UX platform, only. It has an effect on character oriented user interfaces, only.

> The REFRESH statement refreshes the display of the terminal on your system. Its syntax is as follows:

REFRESH [ON]

REFRESH OFF

REFRESH or REFRESH ON redraws the display of the terminal associated with the task executing the statement. The REFRESH statement is similar in effect to pressing  $\overline{\text{CTRL}}$   $\overline{\text{L}}$  on the terminal's keyboard.

Screen refreshment is done in two steps. First the internal screen buffer will be maintained. Then terminal image will be updated from internal screen buffer.

REFRESH OFF will suppress updating of terminal image. So it's possible to save some i/o time and prevent terminal flicker.

REFRESH ON will update terminal image from internal screen buffer and reestablish automatic updating of terminal image. REFRESH ON is executed implied every time Eloquence waits for a user interaction (INPUT, LINPUT, WAIT, PAUSE), because the screen has to be up to date.

# **Output Functions**

Four functions are available to increase output formatting capabilities—TAB, SPA, LIN, and PAGE. The functions can be used in DISP, LDISP, and PRINT statements. Each function must be followed by either a comma or a semicolon (it makes no difference here).

*NOTE:* The statements TAB, SPA, LIN, and PAGE work with DISP and LDISP on the

# **The TAB Function**

The TAB function causes the next item in the list to be output beginning in the specified column. Syntax is as follows:

TAB (*charcter position*)

The character position is any numeric expression, and is rounded to an integer. If it is less than 1, it defaults to 1. For example:

160 DISP 1;2;3;TAB(10),"BEGINNING OF 10th COLUMN"

1 2 3 BEGINNING OF 10th COLUMN

If the specified column has already been filled, a CRLF is output, and then the TAB is completed. For example, if the line above is changed to:

170 DISP 1,TAB(10),"BEGINNING OF 10th COLUMN"

1

BEGINNING OF 10th COLUMN

a CRLF would be output after 1 (notice that the comma causes it to be output in a 20-column field) and the text appears on the next line.

When the character position specified is greater than the number of columns in the standard printer, it is reduced by this formula:

character position MOD N

*N* being the number of columns specified as the standard printer width. If the *character position* is a multiple of the printer width, this formula returns a 0. In this case, the item is output in the last column which equals the printer width. For example, with a display width of 80:

180 DISP TAB(10),1;TAB(90),2;TAB(170),3 1 2 3

## **The SPA Function**

The SPA (space) function outputs the specified number of blank spaces, up to the end of the current line. Syntax is as follows:

SPA (*number of spaces*)

Here is an example:

190 DISP 1;SPA(10);2;SPA(10);3 200 DISP 1,SPA(10),2,SPA(10),3 123 1 2 3

The number of spaces is any positive numeric expression from 0 through 32767, and is rounded to an integer. If it specifies more blanks than remain in the line, the next item begins the next line. For example:

```
210 Ast$="**********"
220 DISP Ast$;TAB(70);Ast$;SPA(20);Ast$
********** **********
**********
```
# **The LIN Function**

The LIN function causes the specified number of linefeeds to be output. Syntax is as follows:

LIN (*number of linefeeds*)

The number of linefeeds is any numeric expression, and is rounded to an integer. Its range is from −32768 through 32767.

Here is an example:

```
230 INPUT "DATE:";Date$
240 DISP "DATE:";Date$,LIN(5),"END OF PROGRAM",LIN(5)
DATE:April 23rd
```
#### END OF PROGRAM

When the number of linefeeds is positive, a carriage return is also output. When 0 is specified, only a carriage return is output.

When the number of linefeeds is negative, no carriage return is output and the number of linefeeds output equals the absolute value of the expression. For example:

```
10 DISP "TODAY";LIN(−2);"IS";LIN(−2);"FRIDAY"
TODAY
    T<sub>S</sub>
```

```
FRIDAY
```
# **The PAGE Function**

The PAGE function causes a form feed to be output, so further printing can begin on a new page or at the top of the next form on devices that respond to ASCII form feed (CHR\$(12)). The syntax is as follows:

PAGE

Here is an example:

```
130 Heading: ! print catalog header.<br>140 PRINT PAGE, Cat$(1)
140 PRINT PAGE, Cat$(1)<br>150 PRINT Cat$(2); LIN(
         PRINT Cat$(2); LIN(1)
```
When the standard printer is the display, PAGE scrolls the display buffer up to position the cursor at the top of the display.

Here is a short program which uses some of the output function to repeatedly output a string diagonally across the display:

```
10 DISP PAGE<br>20 Column=1
20 Column=1<br>30 FOR Line
30 FOR Line=1 TO 10<br>40 DISP SPA(Colum
40 DISP SPA(Column); "Eloquence"<br>50 Column=Column+3
50 Column=Column+3<br>60 NEXT Line
60 NEXT Line
      \ensuremath{\mathrm{END}}Eloquence
    Eloquence
        Eloquence
             Eloquence
                 Eloquence
                     Eloquence
                          Eloquence
                              Eloquence
                                  Eloquence
                                       Eloquence
```
# **Display Enhancements**

*NOTE:* Display Enhancements are available on the HP-UX platform, only.

# **The CURSOR Statement**

The CURSOR statement allows program control of the display cursor and modification of a block of displayed characters. The syntax is as follows:

CURSOR *item list*

Any combination of these control items can be used:

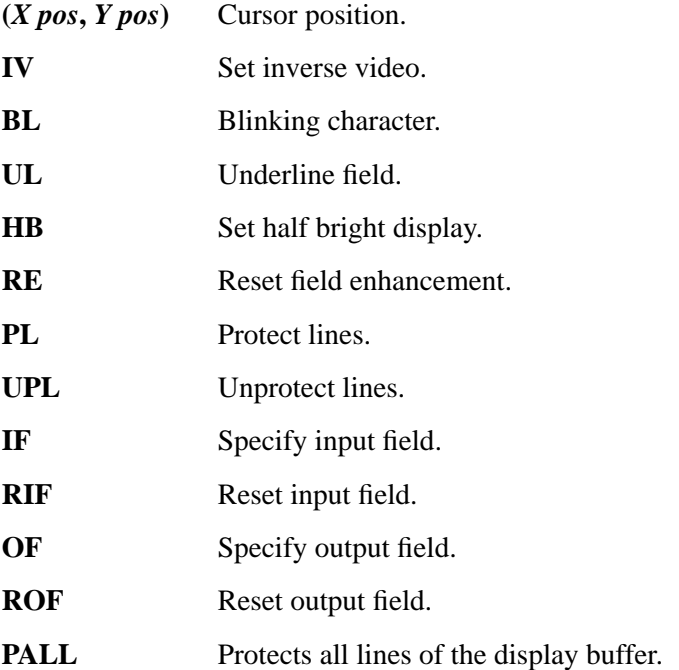

Each CURSOR item must evaluate to an integer greater than 0. There now follows a description of each control item.

The Eloquence Forms software provides additional CURSOR control items to assign input/output field numbers. See the *Eloquence Forms Manual* for details.

#### **Set Cursor Position**

(*X pos,Y pos*)

(*X pos*)

(*Y pos*)

This item allows the cursor to be positioned anywhere within the display buffer. The X position, if specified, determines the character position within a display line. An X position greater than 80 will "wrap around" to the second row of the same line. (Remember, the display buffer width is initially 160 characters but can be changed by using PRINTER IS.) If the X position is not specified, the current cursor X position will be used.

The Y position, if specified, determines the number of lines down from the HOME position, which is the top of the display buffer. Any Y position below the last line will add new lines as required. If it is not specified, the current Y position is used.

Note that the cursor must remain on the display at all times, so the display may scroll up or down appropriately to satisfy this condition. The cursor may be repositioned many times in a single CURSOR statement, with other functions being performed at the intermediate positions.

This program generates the same display as that illustrating the PAGE function, but CURSOR is used here in place of output functions:

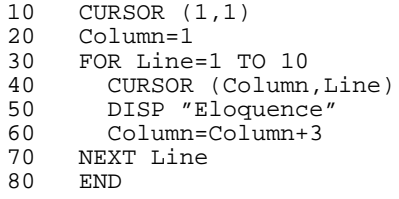

Line 10 positions the cursor to the top of the display buffer, whereas the PAGE function in the earlier program only sets the cursor to the top of the next page of the buffer.

Here is a more practical example of CURSOR use:

# **Output Operations Display Enhancements**

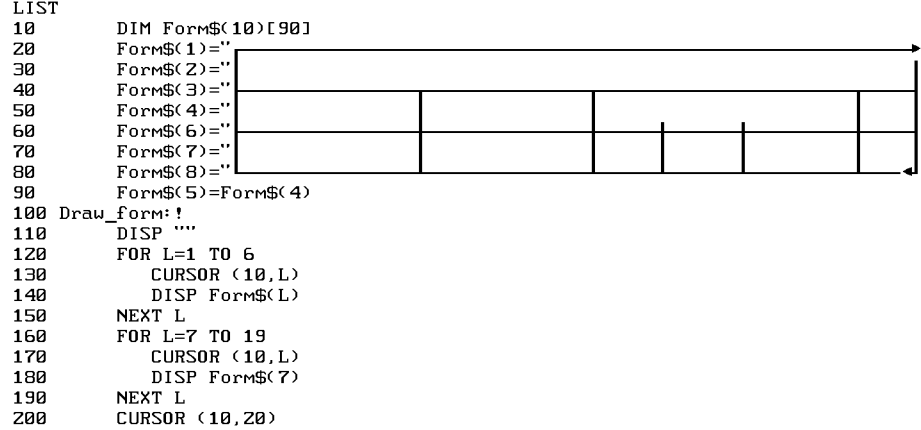

The Assign routine assigns line-drawing characters to elements of a string array, one line per string. Then the Draw routine displays the strings to create the form. Notice that the CURSOR statements reposition the cursor before each DISP. Here is the resulting display:

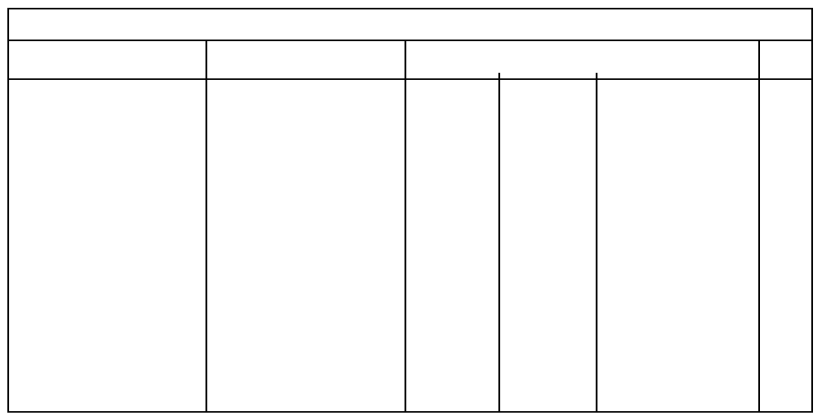

CURSOR can also be used to accurately position the display cursor while adding each title to the form:

```
210 Add_titles: !
```
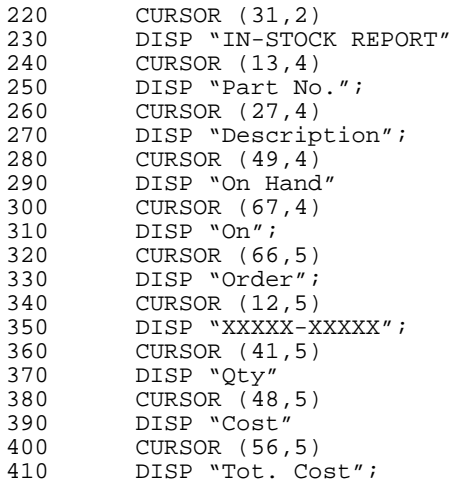

Notice that a semicolon follows each DISP statement here, to suppress additional spaces which may print over the line-drawing characters. (Unless you meticulously plan the position of each line-drawing and title character in advance, creating forms of this kind is, at best, a trial and error experience.)

Now the form looks like this:

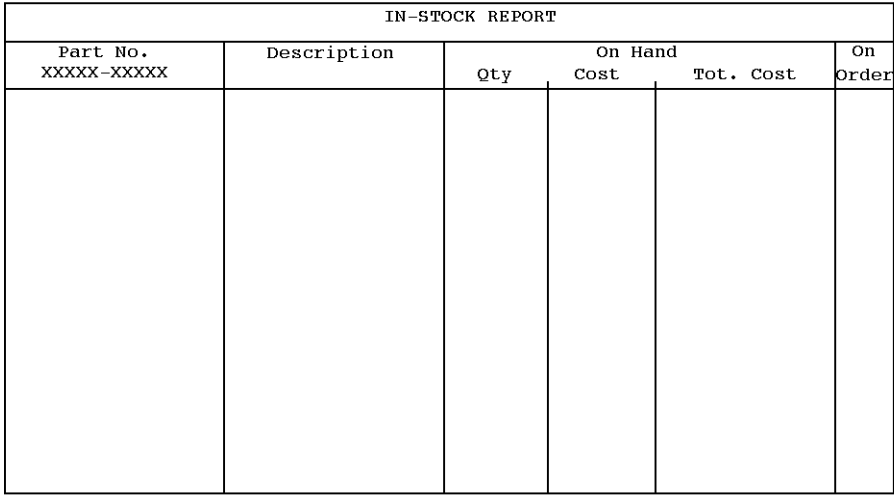

**Output Operations Display Enhancements**

# **The XPOS and YPOS Functions**

XPOS

YPOS

These functions return numeric values according to the current cursor position. YPOS returns the current line number, relative to the first line of the display buffer (home). XPOS returns the character position of the cursor in the current line. Both values will always be greater than 0. These functions may be used anywhere in Eloquence expressions, but they are particularly useful in conjunction with the CURSOR statement for relative movement of the cursor or for monitoring user manipulation of the cursor.

Here is another version of the display program shown under the description of the PAGE function.

```
10 CURSOR (1,1)<br>20 FOR Line=1 T
20 FOR Line=1 TO 10<br>30 DISP "Eloquenc
         DISP "Eloquence";
40 CURSOR (XPOS−2,YPOS+1)
50 NEXT Line<br>60 END
      END
```
# **Field Enhancements**

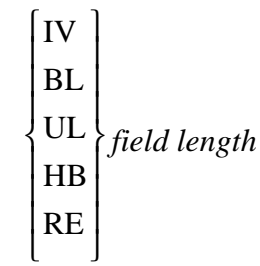

These items affect the characters starting at the current cursor position. The parameter *field length* specifies the number of characters to be enhanced. The cursor will be left in its original position at the first enhanced character. The RE item cancels any previous enhancement items for the specified display field.

The characters used by the computer to control the display enhancements are supplied in page 383 .

Here is a program that demonstrates all of the field enhancements:

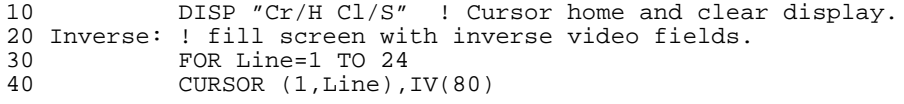

```
50 DISP "INVERSE VIDEO"<br>60 NEXT Line
60 NEXT Line
70 Halfbright: ! add fields in halfbright video.
80 WAIT 1000
90 FOR Line=2 TO 24 STEP 2<br>100 CURSOR (1, Line), HB(80)
100 CURSOR (1, Line), HB(80)<br>110 DISP "HALF BRIGHT"
110 DISP "HALF BRIGHT"<br>120 NEXT Line
120 NEXT Line<br>130 WAIT 1000
                WAIT 1000
140 Blinking: ! add alternate blinking fields.<br>150 FOR Line=2 TO 24 STEP 2
150 FOR Line=2 TO 24 STEP 2<br>160 CURSOR (40 Line) BL(40)
160 CURSOR (40, Line), BL(40)<br>170 DISP "BLINKING FIELD"
170 DISP "BLINKING FIELD"<br>180 NEXT Line
180 NEXT Line<br>180 NEXT Line<br>190 WAIT 1000
                WAIT 1000
200 Underline: ! add underlined fields.<br>210 FOR Line=1 TO 23 STEP 2
210 FOR Line=1 TO 23 STEP 2<br>220 CURSOR (40.Line).UL(40)
220 CURSOR (40, Line), UL(40)<br>230 DISP "UNDERLINED FIELD"
230 DISP "UNDERLINED FIELD"<br>240 NEXT Line
240 NEXT Line<br>250 WAIT 5000
                250 WAIT 5000
260 Reset: ! reset all display enhancements.<br>270 FOR Line=1 TO 24
270 FOR Line=1 TO 24<br>280 CURSOR (1,Line),
280 CURSOR (1, Line), RE(80)<br>290 NEXT Line
290 NEXT Line<br>300 END
                 END
```
Line 10 sets the cursor at buffer home and clears the buffer. The Inverse routine fills the display with inverse video fields and labels each line. The Halfbright routine then fills every other line with half bright fields. The next two routines fill the right half of the display with blinking and underlined labels.

The display now looks like the following:

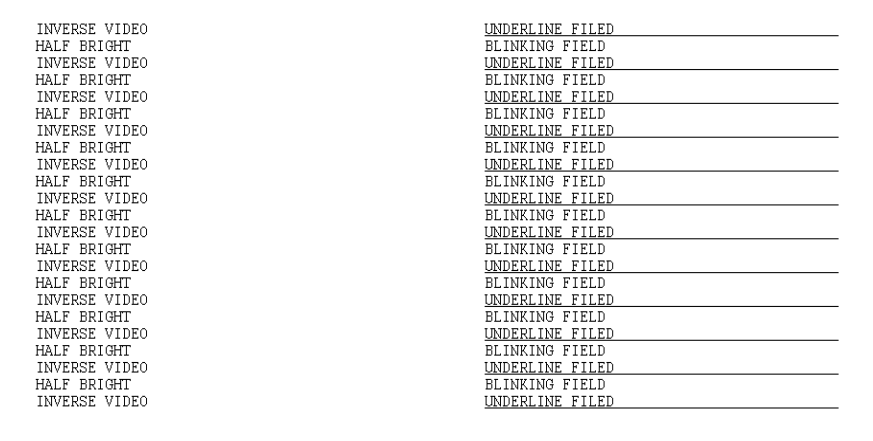

**Output Operations Display Enhancements**

Finally, the last routine resets (clears) all field enhancements, leaving only the displayed labels.

The next program uses CURSOR to draw a box of inversed-video characters. Within the box is a blinking, underlined message.

```
10 DISP "Cr/H Cl/S"! Cursor home and clear screen<br>20 CURSOR (18,5), IV(44)
20 CURSOR (18,5), IV(44)<br>30 CURSOR (18,6), IV(44)
30 CURSOR (18,6), IV(44)<br>40 CURSOR (18,7), IV(2),
40 CURSOR (18,7),IV(2),(60),IV(2)
50 CURSOR (18,8),IV(2),(60),IV(2)
60 CURSOR (18,9),IV(2),(60),IV(2)
70 CURSOR (18,10),IV(2),(30),UL(20),BL(20),(60),IV(2),(30)
80 DISP "LINE DRAWING IS FUN!"<br>90 CURSOR (18 11) IV(2) (60) I
90 CURSOR (18,11),IV(2),(60),IV(2)
100 CURSOR (18,12),IV(2),(60),IV(2)
110 CURSOR (18,13), IV(2), (60), IV(2)<br>120 CURSOR (18,14), IV(44)
120 CURSOR (18,14),IV(44)
130 CURSOR (18,15),IV(44)
140 END
```
Here is the resulting screen:

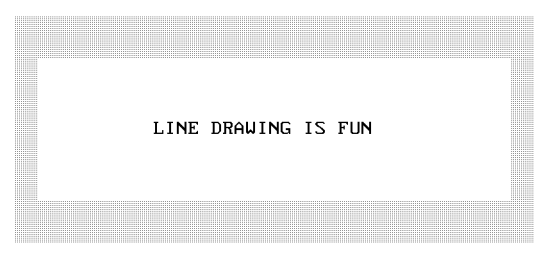

#### **Protect and Unprotect Lines**

 CURSOR (*x,y*) PL (*number of lines*) CURSOR (*x,y*) UPL (*number of lines*) CURSOR (*x,y*) PALL CURSOR (*x,y*) UPALL

To prevent input or output fields on the screen from being overwritten, PL and PALL allow lines of the screen to be declared as unmodifiable, or protected. UPL and UPALL allow "unprotecting" screen lines. An unprotected line could be modified by the keyboard, a program, or the system. CURSOR  $PL(x)$  protects x number of lines starting with the current cursor position. PALL protects all lines in the display buffer.

CURSOR  $(x,y)$  PL $(z)$  unprotects z number of lines starting with the current cursor position  $(x,y)$ . CURSOR  $(x,y)$  UPALL unprotects lines in the current display buffer.

Note that protected lines will not be stripped from the top of the display buffer. This can be of use in fixing the HOME position if an absolute reference is desired for the cursor position function. However, the lines must then be explicitly unprotected to allow the system to recover unnecessary display areas.

## **Input and Output Fields**

 CURSOR (*x,y*) IF (*field width*) CURSOR (*x,y*) OF (*field width*) CURSOR (*x,y*) RIF (*field width*) CURSOR (*x,y*) ROF (*field width*)

Fields within a line can be declared as input-only or output-only. IF, OF, RIF, and ROF work on lines that have been protected. (For more information on protected lines, refer to page 274 in this chapter.)

An input field can receive input from the keyboard only. Your program must not attempt to print in an input field. In the statement CURSOR  $(x,y)$  IF(z) there is an input field of length z starting at cursor position  $(x,y)$ . In an INPUT or ENTER statement, one input variable is assigned to each input field. When entering the data, press TAB to move the cursor to the first character of the next input field. Press **SHIFT** TAB to move the cursor to the previous input field.

An output field can only receive output from the computer. Your program must not expect input from an output field. Each sequential output item goes to the next sequential output field or the next unprotected line, whichever comes first. After output to an output field, the cursor rests at the next character position until moved by another CURSOR, input, or output operation.

Output fields only receive output, such as from DISP, PRINT, and the prompt from an INPUT. Line output operations such as LIST, LDISP or CAT do not alter protected lines. The line output occurs on the next unprotected line.

The next example is part of a program to initiate new customer accounts. The New Customer form is first displayed; then underscores are used to fill the input fields. Then the input fields and one output field are defined. Line 210 protects the entire display page. The input-data routine suspends program execution to permit user entry and then enters data from each field using ENTERs. An account number is then assigned and placed in the output field with a DISP. The remainder of the program sets up the customer account.

10 DIM Name\$[35],Address\$[50],Zip\$[5],Phone\$[11] 20 Display\_form: !<br>30 DISP " 30 DISP " NAME NEW CUSTOMER FORM 40 40 DISP " NAME \_\_\_\_\_\_\_\_\_\_\_\_\_\_\_ , \_\_\_\_\_\_\_\_\_\_\_\_\_\_\_ , \_\_\_\_\_\_\_\_\_\_\_\_ " 50 DISP " last first midd  $leq$ 60 DISP " ADDRESS<br>70 DISP " 70 DISP " street"<br>80 DISP " 80 DISP " \_\_\_\_\_\_\_\_\_\_\_\_ , \_\_\_\_\_\_\_\_\_\_\_\_ " 90 DISP " city state" 100 DISP " \_\_\_\_\_\_\_\_\_\_\_\_ ( \_\_\_\_\_\_\_\_\_\_\_\_ ) \_\_\_\_\_\_\_\_\_\_\_\_ " 110 DISP " zip telephone"<br>120 DISP " ACCOUNT NO." 120 DISP " ACCOUNT NO."<br>130 DISP " DISP " 140 DISP "ENTER INFORMATION INTO EACH BLANK FIELD. USE THE " 150 DISP "TAB KEY TO MOVE TO THE NEXT FIELD. PRESS ENTER WHEN COMPLETE" 160 Define\_fields: !<br>170 CURSOR (11,  $CURSOR$  (11,5),IF(15),(29,5),IF(15),(47,5),IF(2) 180 CURSOR (14,8),IF(19),(14,11),IF(14),(31,11),IF(5) 190 CURSOR (14,14),IF(5),(23,14),IF(3),(28,14),IF(8)<br>200 CURSOR (19.19) OF(20) 200 CURSOR (19,19), OF(20)<br>210 CURSOR (1,1), PL(24)  $CURSOR (1,1), PL(24)$ 220 Input\_data: !<br>230 CURSOR (5,5) 230 CURSOR (5,5) ! Set cursor to first field. 240 INPUT ! Allow operator to fill fields.<br>250 CURSOR (5,5) 250 CURSOR (5,5)<br>260 ENTER Name\$[ 260 ENTER Name\$[1,15],Name\$[16,30],Name\$[31,32] 270 ENTER Address\$[1,19] ENTER Address\$[20,34],Address\$[35,39] 290 ENTER Zip\$, Phone\$[1,3], Phone\$[4,11]<br>300 CURSOR (1,1), UPL(24)  $CURSOR (1,1), UPL(24)$ 310 Assign\_account: !<br>320 READ #1;Acco READ #1; Account\_no 330 CURSOR (19,19)! Set cursor at output fields.<br>340 DISP Account\_no+1 340 DISP Account\_no+1<br>350 PRINT #1;Account PRINT #1; Account\_no+1 360 CURSOR (1,1),UPL(24) 370 Open\_file: ! Open new file on customer.

Notice that the cursor must be positioned at the beginning of each display input or output operation. See line 230, 250, and 330. Be sure to unprotect the display (line 300) after entering data to allow use of the display lines by other operations.

The form generated by this program is shown here:

#### NEW CUSTOMER FORM

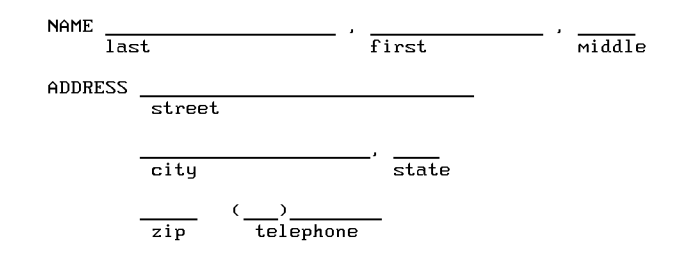

ACCOUNT NO.

ENTER INFORMATION INTO EACH BLANK FIELD. USE THE<br>TAB KEY TO MOVE TO THE NEXT FIELD. PRESS ENTER WHEN COMPLETE.

# **The PRINT Statement**

The PRINT statement allows text and variables to be output on the standard printer. Syntax for this statement is as follows:

PRINT [*print list*]

The print list can contain one or more of the following:

- Variable names.
- Array identifiers.
- Numeric expressions.
- String expressions.
- User Defined Types.
- TAB, SPA, LIN, and PAGE functions.

As with DISP, each item must be separated by a comma or semicolon.

Here are some examples:

```
10 FOR I=1 TO 5<br>20 PRINT "I E
20 PRINT "I EQUALS ";I<br>30 NEXT I
    NEXT I
I EQUALS 1
I EQUALS 2
I EQUALS 3
I EQUALS 4
I EQUALS 5
40 PRINT "11111";"22222";"33333";"44444"
    50 PRINT "55555";"66666";"77777";"88888"
11111222223333344444
55555 66666 77777 88888
```
Notice that commas and semicolons have the same effect in PRINT as in DISP: A comma after an item causes an item to be output left-justified, in a 20-character field. A semicolon after an item suppresses additional blanks. A comma or semicolon after the last item in the list allows a future print list to be appended by suppressing the CRLF. A CRLF is automatically output when the WIDTH is exceeded.

The current numeric output form (FIXED, FLOAT, or STANDARD) determines how a number is output with DISP and PRINT.

For example:

60 STANDARD<br>70 GOSUB Pr 70 GOSUB Print<br>80 FIXED 2 FIXED 2 90 GOSUB Print 100 FLOAT 4 110 GOSUB Print 120 STANDARD 130 STOP 140 Print: PRINT 123;.4560;−78910;−1.235E47 150 RETURN 123 .456 −78910 −1.235e+47 123.00 .46 −78910.00 −1.235E+47 1.2300E+02 4.5600E−01 −7.8910E+04 −1.2350E+47

*NOTE:* To print the " character, type PRINT CHR\$(34).

Below you find two examples concerning printing of User Defined Type variables.

# **In the example below, the Comment\$ member variable from the Phone1 variable is PRINTed.**

Phone1.Comment\$="\*Fancy Comment\*"

PRINT Phone1.Comment\$

In addition to accessing single variables, you can specify the whole variable at once.

#### **The example below prints all member variables of Phone1:**

PRINT STRUCT Phone1

# **Formatted Output**

The PRINT USING and IMAGE statements provide complete control output format by referencing a list of specifiers called an image string. The image string can be listed in an IMAGE statement and then referenced by stating the IMAGE statement line id in a PRINT USING statement:

PRINT USING *line id* [;*print-using list*]

IMAGE "*format string*"

Or, the image string can be contained in a string expression which is stated in place of the line id in PRINT USING:

PRINT USING *string expression* [;*print-using list*]

The string expression must be a valid image string at the time of execution.

The image string is a list of output specifiers, each separated by a delimiter. Each specifier creates a part of the output format, such as numeric and string fields, blanks, and carriage control. Each numeric or string field specifier corresponds to an equivalent item in the print-using list, and indicates how that item is to be output. The image specifiers and delimiters to be described are summarized in the next table.

An IMAGE statement must be used when literals are to be included in an image string. For example, either of these sequences is allowed:

300 IMAGE 30X,"Title" 310 PRINT USING 300<br>350 PRINT USING "30 PRINT USING "30X,5A"; "Title"

but this sequence is not:

400 PRINT USING"30X","Title""

The print-using list can contain one or more of the following:

- Variable names.
- Array identifiers.
- Numeric expressions.
- String expressions.

The items are separated by either commas or semicolons. Unlike PRINT or DISP, the delimiter used has no effect on the printout. The output is totally controlled by the image string.

PRINT USING output is directed to the standard printer, the device specified by PRINTER IS. To ensure that formatted output will be directed to the display, use the DISP USING keyword in place of PRINT USING.

# **Output Operations Formatted Output**

# Table 19 **Summary of Image Symbols**

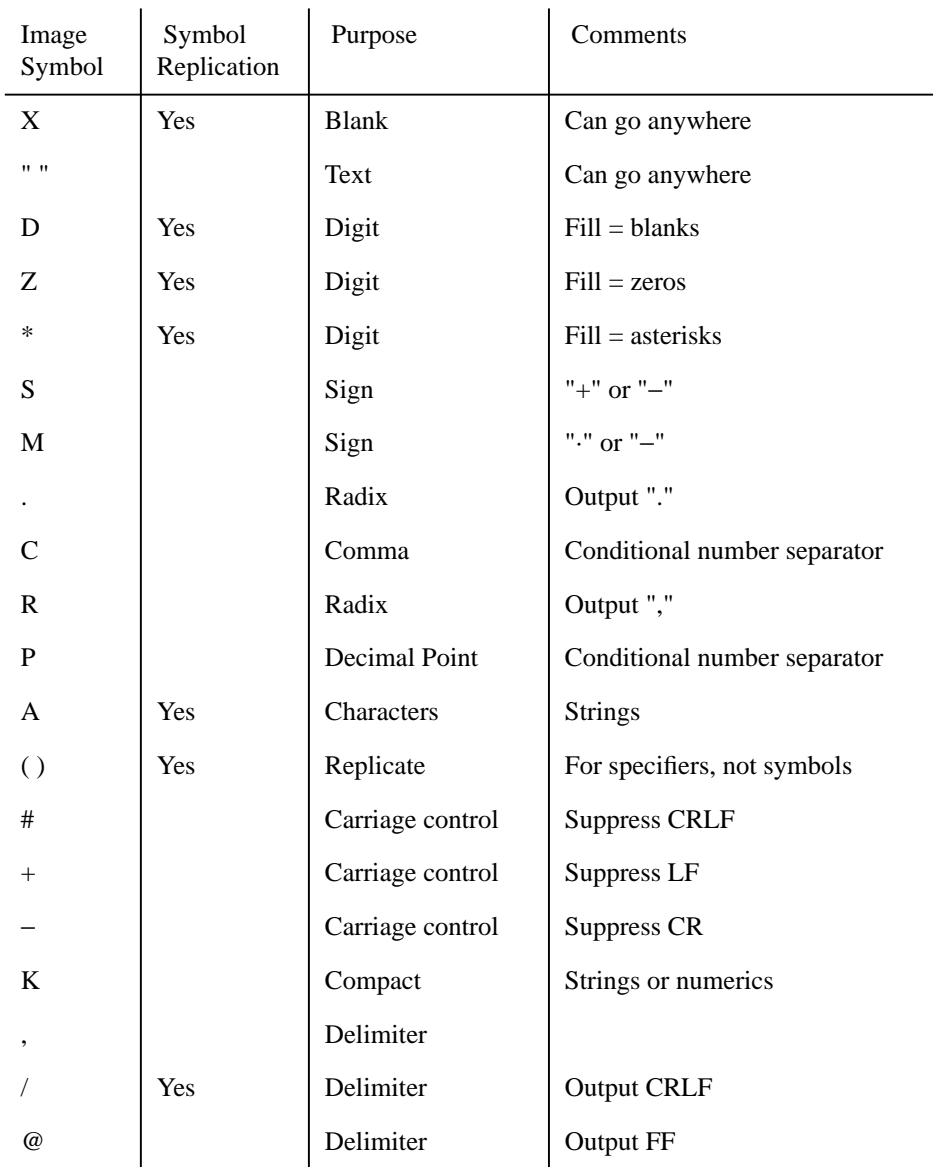

"·" indicates a blank space.

## **Delimiters**

Three delimiters are used to separate field specs:

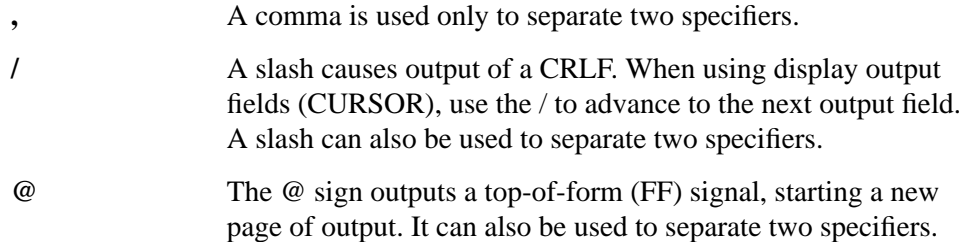

/ and @ can also be used as specifiers by themselves; that is, they can be separated from other specs by a comma. Only the / can be directly replicated, however, as explained later.

# **Blank Spaces**

A blank space is specified with X; *n*X specifies *n* blanks. Any X spec can be embedded within any other field spec.

### **String Specifications**

Text can be specified in two ways:

- **" "** A literal spec is text enclosed in quotes. This spec may be embedded within any other field spec. **A** The character A is used to specify a single string character. nA
	- specifies n characters. The length of the string spec is determined by the number of As that are specified between delimiters; this corresponds to one item in the print using list.

For example:

```
10 IMAGE "*****", 4X"RESTART" 4X, "*****"<br>20 PRINT USING 10
       PRINT USING 10
30 Res\uparrow = "RESTART"<br>40 IMAGE " * * * * * " 4
40 IMAGE "*****"4X7A4X"******"<br>50 PRINT USING 40;Res$
      PRINT USING 40;Res$
60 PRINT USING "5A4X7A4X5A";"*****RESTART*****"
Each of the sequences causes the same output:
```
\*\*\*\*\* RESTART \*\*\*\*\*

If the string item in the print using list is longer than the number of characters specified, the string is truncated. For example:

70 PRINT USING "4A";"RESTART"

REST

If the item is shorter, the rest of the field is filled with blanks.

#### **Display Enhancements and Alternate Character Sets**

As shown earlier in the manual, use of display enhancements (inverse video, etc.) and alternate character strings adds unseen characters, or control bytes, to the apparent string length. For example, this statement A\$="ABCDE" actually assigns seven characters to A\$, the five visible underlined characters and one control byte at each end of the string. Although these control bytes must be taken into account during string operations (dimensions, substrings, string functions, etc.), they need not be considered with IMAGE/PRINT USING operations. So the statement PRINT USING "5A"; "ABCDE" will output the entire enhanced string.

## **Numeric Specifications**

Numeric specs can be made up of digit symbols, sign symbols, radix symbols, separator symbols and an exponent symbol. All these symbols are discussed on the following pages.

### **Digit Symbols**

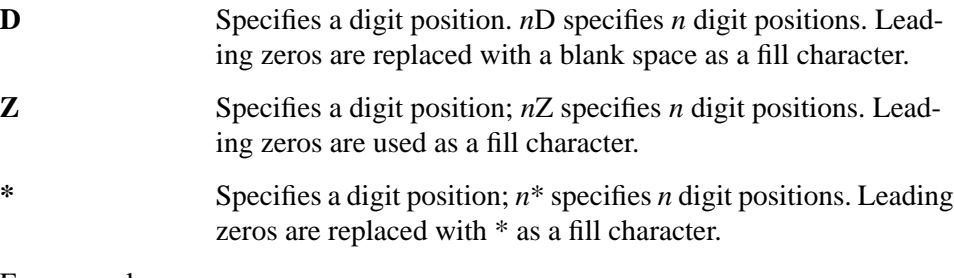

#### For example:

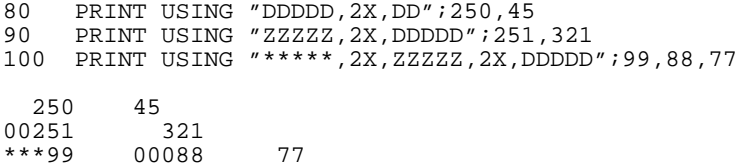

Only the symbol D is allowed to the right of any radix symbol (see page 285 ). Any digit symbol can be used to specify the integer portion of any number, but they cannot be mixed. (For example, if D is used they must all be D.) Thus, the following example shows an invalid image and would cause an **IMPROPER PRINT USING STATEMENT** message:

110 PRINT USING "DDDZZ,2X,ZDZ";123,456

Note that there is one exception to this rule. The exception is that the digit symbol specifying the one's place can be a Z regardless of the other symbols.

#### **Radix Symbols**

A radix symbol separates the integer part of a number from the fractional part. In the United States, this is customarily the decimal point, as in 34.7. In Europe, this is frequently the comma, as in 34,7. Only one radix symbol can appear in a numeric specifier.

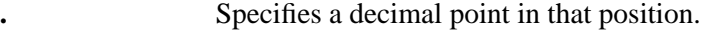

**R** Specifies a comma in that position.

Here are some examples:

```
120 PRINT USING "DDD.DD,2X,**Z.DDD,2X,ZZZRDD";123.4,56.789,98,7
130 IMAGE DDZ.DDD, 4X, ZZZ.DD<br>140 PRINT USING 130; 111, 22
      PRINT USING 130; 111, 22.33
123.40 *56.789 098,00 7.00
             022.33
```
#### **Sign Symbols**

Two sign symbols control the output of the sign characters + and −. Only one sign symbol can appear in each numeric spec.

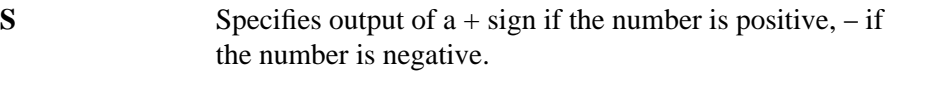

**M** Specifies output of a − sign if it is negative, a blank if it is positive.

If the sign symbol appears before all digit symbols in a numeric spec, it floats to the left of the leftmost significant digit.

When no sign symbol is specified, any – sign occupies a digit position.

Here is an example:

```
150 PRINT USING "MDD.DD,2X,DDSZ,DD";−34.5,−67
−34.50 −67
```
#### **Digit Separator Symbols**

Digit separators are used to break large numbers into groups of digits (generally three digits per group) for greater readability. In the United States, the comma is customarily used; in Europe, the period is commonly used.

- **C** Specifies a comma as a separator in the specified position.
- **P** Specifies a period as a separator in the specified position.

The digit separator symbol is output only if a digit in that item has already been output; the separator must appear between two digits. When leading zeros are generated by the Z symbol, they are considered digits and will contain any separators.

Here are some examples:

```
10 N=12345.67<br>20 PRINT USIN
20 PRINT USING "DDDDD.DD";N
30 PRINT USING "DDCDDD.DD";N<br>40 PRINT USING "2DC3D.2D";N
40 PRINT USING "2DC3D.2D";N<br>50 PRINT USING "2D3DR2D";N
50 PRINT USING "2D3DR2D"; N<br>60 PRINT USING "ZZZCZZZ 2D
60 PRINT USING "ZZZCZZZ.2D";N<br>70 PRINT USING "6Z.2D";N
     PRINT USING "6Z.2D";N
12345.67
12,345.67
12,345.67
12345,67
012,345.67
012345.67
```
#### **Floating Specifiers**

The sign specs, S and M, or text in quotes that precede all digit specifiers in a numeric spec will "float" past blanks to the leftmost digit of the number or to the radix indicator. Here are some examples:

```
200 IMAGE "("DDD.DD")"
210 PRINT USING 200;1.11,22.22
(1,11) (22.22)
10 IMAGE "$"DCDDDCDDD.DD
20 FOR I=1 TO 6<br>30 READ Amt
30 READ Amt<br>40 PRINT US
40 PRINT USING 10; Amt<br>50 NEXT I
50 NEXT I<br>60 DATA
    60 DATA .12,12.34,1234.56,123456.78,1234567.89,12345678.90
          $.12
        $12.34
    $1,234.56
  $123,456.78
$1,234,567.89
$$$$$$$$$$$$$
```
The field of dollar signs indicates that the last item in the print-using list overflowed the image string.

Sign symbols and text that are embedded between digit symbols do not float. Here are some examples of floating and non-floating specifiers ("·" indicates a blank space):

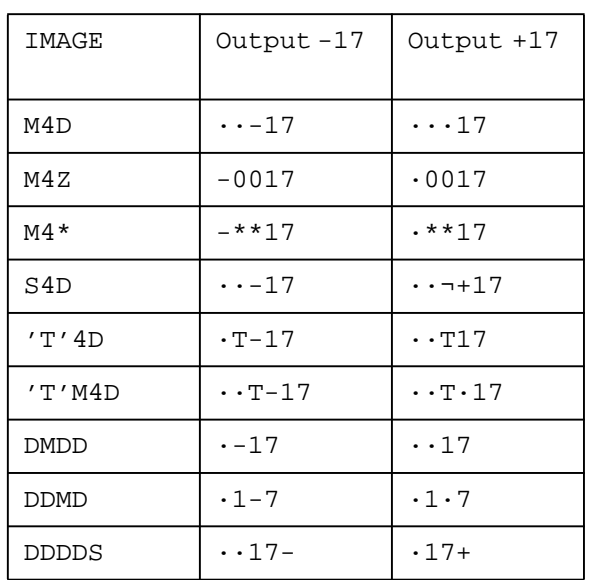

**Table 20 Summary of Image Symbols**

X, S, M or text embedded in a numeric stops the floating field.

## **Symbol Replication**

Many of the symbols used to make up image specifiers can be replicated (repeated) by placing an integer (from 1 through 32767) in front of the symbol. For instance, the following images all specify the same image string:

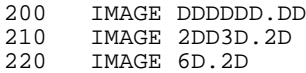

Placing an integer before a symbol works exactly like having multiple adjacent characters. The X, D, Z, \$\ast\$, A, and / symbols can be replicated directly. For example:

230 PRINT USING "5(DX)";1,2,3,4,5 12345

In addition to symbol replication, an entire specifier or group of specifiers can be replicated by enclosing it in parentheses and placing an integer before the parentheses. For example:

10 IMAGE 3(K) 20 IMAGE DD.D,6(DDD.DD)<br>30 IMAGE D.D.2(DDD.DD) 30 IMAGE D.D,2(DDD.DD),3(D.DDD) 40 IMAGE D,4(4X,DD.DD,"LABEL2",2X,DD) 50 IMAGE 4Z.D,4(2X,4\*Z.D,(2X,D))

In this manner, both K and @ can be repeated:

70 IMAGE 4(K),2(@)

Up to four levels of nested parentheses can be used for replication.

#### **Compacted Specifier**

A single symbol, K, is used to define an entire field for either numeric or string output. If the corresponding print-using item is a string, the entire string is output. If it is a numeric, it is output in standard form. K outputs no leading or trailing blanks in numeric fields. For example:

80 IMAGE K, 2X, K, K, K<br>90 PRINT USING 80;" PRINT USING 80; "ABC", 123, "DEF", 456 ABC 123DEF456

### **Carriage Control**

A CRLF is normally output when the print-using list is exhausted. This can be altered by using a carriage control symbol as the first item in an image string; a comma must separate it from the next item.

**#** Suppresses both the carriage return and linefeed.

**+** Suppresses the linefeed.

Suppresses the carriage return.

For example:

```
30 IMAGE #, 4(A, 2X)<br>40 IMAGE K
     IMAGE K
50 PRINT USING 30;"A","B","C","D"
60 PRINT USING 40;"***"
```
A B C D \*\*\*

Notice that PRINT USING "+" is equivalent to PRINT LIN(0); and PRINT USING " $-$ " is equivalent to PRINT LIN( $-1$ ).
Here is a short program which uses carriage control and symbol replication in a DISP USING image to print a table of ASCII characters and decimal values.

```
10 ! Display ASCII character set.<br>20 DISP "Cr/H Cl/S", SPA(25); "ASCII CH
20 DISP "Cr/H Cl/S", SPA(25); "ASCII CHARACTER SET", LIN(1)<br>30 FOR Char=32 TO 127
       30 FOR Char=32 TO 127
40 DISP USING 60;CHR$(Char),Char
50 NEXT Char<br>60 IMAGE #, A
60 IMAGE #, AX, " (", 3D, ")", 3X<br>70 END
       END
```
The program above creates the following output:

ASCII CHARACTER SET

| 32)<br>39)<br>$\prime$ (                  | : (33)    | " $(34)$ | # (35)     | \$ (36)               | <sub>ර</sub> ි ( 37 ) | 38)<br>& (     |
|-------------------------------------------|-----------|----------|------------|-----------------------|-----------------------|----------------|
| 40)<br>$\left($                           | (41)      | * $(42)$ | $+ (43)$   | , $(44)$              | $- (45)$              | (46)           |
| 47)<br>48)<br>0                           | 1(49)     | 2(50)    | 3(51)      | 4 ( 52 )              | 5(53)                 | 6 ( 54)        |
| 55)<br>7<br>8<br>56)                      | 9 ( 57 )  | :(58)    | ; (59)     | $<$ (60)              | $= (61)$              | $>$ (62)       |
| ?<br>63)<br>64)<br>@                      | A ( 65)   | B (66)   | C(67)      | D (68)                | E (69)                | F(70)          |
| G<br>71)<br>72)<br>Н                      | I (73)    | J (74)   | K (75)     | L ( 76)               | M ( 77)               | N (78)         |
| 79)<br>$\circ$<br>80)<br>$\mathbf{P}$     | Q(81)     | R ( 82)  | S ( 83)    | T(84)                 | U (85)                | V(86)          |
| W<br>87)<br>88)<br>Χ                      | Y (89)    | Z (90)   | [ ( 91)    | \\ ( 92)              | 1(93)                 | $^{\sim}$ (94) |
| 95)<br>96)                                | a (97)    | b (98)   | C(99)      | d(100)                | e(101)                | f(102)         |
| q(103)<br>h(104)                          | i(105)    | j(106)   | k (107)    | 1(108)                | m (109)               | n (110)        |
| (111)<br>$\circ$<br>(112)<br>$\mathsf{p}$ | q $(113)$ | r(114)   | s(115)     | t $(116)$             | u (117)               | v(118)         |
| w (119)<br>x(120)                         | y (121)   | z (122)  | $\{ (123)$ | $\mathbf{L}$<br>(124) | $\}$ (125)            | ~126)          |
| (127)                                     |           |          |            |                       |                       |                |

 A DISP statement is used to output the table header, since display control characters cannot be output within a DISP USING statement.

A similar program is used to display a table of line drawing characters. In line 40, a non-ASCII character (decimal value 147) is concatenated with each character in the series to set the line drawing mode. Lines 50 through 80 insert a CRLF after each nine data sets displayed.

```
10 ! Display LINE DRAWING character set.
20 DISP " ",SPA(25);"LINE DRAWING CHARACTER SET",LIN(1)
30 FOR Char=161 TO 246
40 DISP USING 100;CHR$(147)CHR$(Char),Char<br>50 I=I+1
50    I=I+1<br>60    IF    I
       60 IF I
```
**Output Operations Formatted Output**

9 THEN 90<br>70 DI 70 DISP<br>80 I=0 80 I=0<br>90 NEXT C 90 NEXT Char<br>100 IMAGE #, A IMAGE  $\, \#$  , AX ,  $\!$  (  $\!$  , 3D ,  $\!$  )  $\!$  , 2X  $\,$  END 110

*NOTE:* The actual line drawing character set displayed depends on the type of workstation you are using.

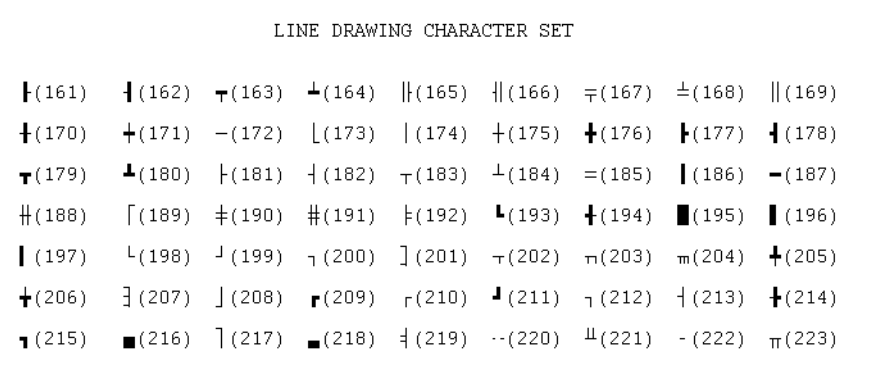

### **Reusing the Image String**

An image string is reused from the beginning if it is exhausted before the printusing list. A CRLF is not normally output until the list is exhausted. For example:

```
70 PRINT USING "DDD.DD";25.11,99,9
25.11 99.00 9.00
```
#### **Field Overflow**

If a numeric item requires more digits than the field spec provides, an overflow condition occurs. When this happens, the item which causes the overflow is replaced with a field of dollar signs. Then the rest of the print-using list is output. For example:

105 IMAGE 3(DD.D) 110 PRINT USING 105;111.11,2,33.3 120 PRINT USING 105,12.3,123,1234.56 130 PRINT USING 105;12.3,−1.2,−12.3 \$\$\$\$ 2.033.3 12.3\$\$\$\$\$\$\$\$ 12.3−1.2\$\$\$\$

Remember that a minus sign not explicitly specified with S or M requires a digit position. For instance:

140 PRINT USING "2(DD.D)";12.3,−45.6

12.3\$\$\$\$

Output Operations **Spool Files**

## **Spool Files**

When lack of a printer prevents running a program, spool files can be used in place of a printer. SPOOL (Simultaneous Peripheral Operations On Line) files allow rapid, temporary storage of printer output. Spool operations, however, do not relieve the CPU from eventually outputting the data to the printer. Using spool files reduces program execution time, since printer output is stored directly on a disk data file. The data can then be dumped to a printer or the display at your convenience.

### **Creating Spool Files**

The three printer-control statements (PRINTER IS, PRINT ALL IS and SYSTEM PRINTER IS) are used to create a unique data file which holds all output of that type. The general syntax is as follows:

PRINTER IS SYSTEM PRINTER IS PRINTER IS<br>SYSTEM PRINTER IS<br>PRINT ALL IS *file specifier* [ ] ,WIDTH *line width*

The optional WIDTH parameter specifies where to insert CRLFs in the output, as described at the start of this chapter. Once created, each spool file must not be accessed by other file storage operations (COPY, RENAME, PRINT#, etc.) until you have completed spooling into the file. Then reassign the printer-control function to another device (for example, PRINTER IS 8) to close the spool file.

Here is a program sequence which creates three spool files for later use:

```
10 F$="SPOOL"
20 D$=",SCR_PAD"
30 PRINTER IS F$, WIDTH(80)<br>40 SYSTEM PRINTER IS F$"1"
40 SYSTEM PRINTER IS F$"1", WIDTH(132)<br>50 PRINT ALL IS "SPOOLA"DS
50 PRINT ALL IS "SPOOLA"D$<br>60 FND
       END
```
## **Recording into Spool Files**

Once created, each spool file is automatically accessed by successive output operations of the appropriate type—PRINTER, SYSTEM PRINTER, or PRINT ALL. Only the significant characters of each line of output are recorded. CRLFs are automatically inserted according to the WIDTH parameter.

#### **Dumping Spool Files**

An abbreviated form of the COPY statement is used to output the contents of each spool file:

COPY *file specifier*

The contents of the spool file are dumped to the currently-specified printer of the same type assigned to the spool file. The current line width of the printer is ignored during the spool file dump.

Here is an example program which generates a 65-character-wide "ripple printout" of alphanumeric characters. The output is first spooled into a file called Ripple then dumped to the printer.

```
10 Makeripple: ! output ripple to spool file.
20 PRINTER IS "Ripple",WIDTH(65)
30 PRINT LIN(5),SPA(25);"RIPPLE PRINT",LIN(1)
40 C1=32<br>50 FOR L
50 FOR Line=1 TO 32<br>60 FOR Char=C1 TO
60 FOR Char=C1 TO C1+64<br>70 PRINT CHR$(Char);
70 PRINT CHR$(Char);<br>80 NEXT Char
80 NEXT Char<br>90 C1=C1+1
         C1 = C1 + 1100 NEXT Line
110 Dumpripple: ! copy spool file to printer.<br>120 PRINTER IS 0, WIDTH(200)
120 PRINTER IS 0, WIDTH(200)<br>130 COPY "Ripple"
130 COPY "Ripple"<br>140 END
     END
```
Notice that the output can be duplicated as many times as needed by simply repeating the COPY statement.

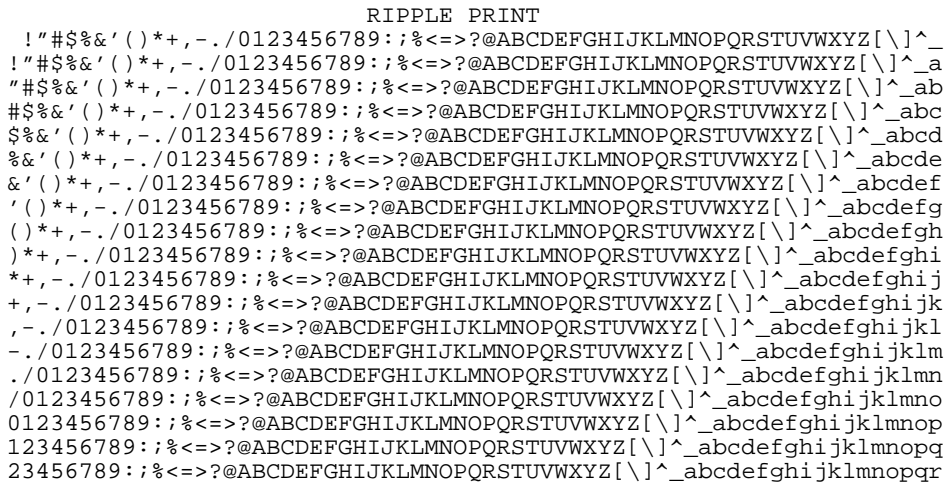

**Output Operations Spool Files**

### **Appending to Spool Files**

When an already-existing file is specified as a spool file, the computer attempts to append the spool file output onto the existing file.

### **Spool File Errors**

Error codes 140 through 149 are reserved for spool file operations (refer to the error list in page 415 ). When one of these errors occurs, the spooling operation is terminated, and the display is automatically reassigned as the appropriate printing device (printer, print all or system printer).

# **Printer Control Functions**

Many printers have a set of control functions which are accessed via unique single or multi-character control sequences. These ASCII character sequences can be sent separately to initialize particular functions such as bell, back spacing, or formfeed. The control sequences can also be embedded in text to be printed, or a combination of both methods can be used.

The CHR\$ string function is most often used to send control sequences to a printer. For example, most printers respond to an ASCII BS character by backspacing one character. The BS character has an ASCII-decimal value of 8, allowing this sequence to backspace and underline text.

```
10 PRINTER IS 0<br>20 PRINT "HERE'
      PRINT "HERE'S HOW TO BACKSPACE AND UNDERLINE.";
30 FOR Char=1 TO 24<br>40 PRINT CHR$(8);
40 PRINT CHR$(8);<br>50 NEXT Char
50 NEXT Char<br>60 PRINT "
60 PRINT " ____________ ____________ ____________ "
70 END
```
HERE'S HOW TO BACKSPACE AND UNDERLINE.

Use of the ASCII ESC (escape) character allows more complex functions to be controlled on the printer. For example, the sequence ESC z initiates the printer's self-test routine. This statement sends those two ASCII characters to the printer:

10 PRINT CHR\$(27)&"z"

Use of escape sequences allows turning on and off various modes. This statement shows how to control the printer's underline mode:

100 PRINT "HERE'S ANOTHER WAY TO ";CHR\$(27)&"dD"; "UNDERLINE";CHR\$(27)&"dA";"."

HERE'S ANOTHER WAY TO UNDERLINE

Consult the printer's documentation for more information on printer control codes, escape sequences, and printer control.

**Output Operations Printer Control Functions** **10**

# **Matrix Operations**

This chapter describes the operations which can be performed on entire arrays. Some of the operations are used exclusively with matrix or vector arrays.

A matrix is a two-dimensional array. A vector is a one-dimensional array. Matrices and vectors are defined the same as other arrays.

These matrix statements and functions are described in this chapter:

**Matrix Operations** 

**MAT READ and MAT READ#** Copy values to the array. **MAT PRINT and MAT PRINT#** Write values from the array. **MAT INPUT, MAT . . . CON, MAT . . . ZER and MAT-initialize** Assign values to the array. **MAT** Arithmetic operations are performed on the entire array.<br> **SUM** Returns the sum of all elements of the array. Returns the sum of all elements of the array. **ROW** Returns the number of rows in the array. **COL** Returns the number of columns in the array. MAT . . . CSUM Finds the sum of all columns of the matrix. **MAT . . . RSUM** Finds the sum of all rows of the matrix.

# **Redimensioning Arrays**

Many matrix array operations allow the working size of the array to be changed prior to the actual execution of the operation. This is done when redimensioning subscripts are included in the syntax. Arrays may also be redimensioned by the REDIM statement which is described in page 73 .

There are two things to remember when redimensioning an array—the number of dimensions cannot change and the number of elements in the redimensioned array must be less than or equal to the number of elements in the original size.

# **Reading and Printing Arrays**

### **MAT READ**

To assign values to an array from within a program, the DATA statement is used with MAT READ. Syntax for the MAT READ statement is as follows:

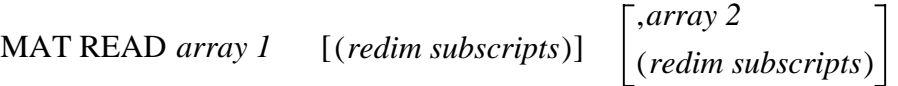

The MAT READ statement specifies entire arrays. Array elements are read in order with the right-most subscript varying fastest.

For example:

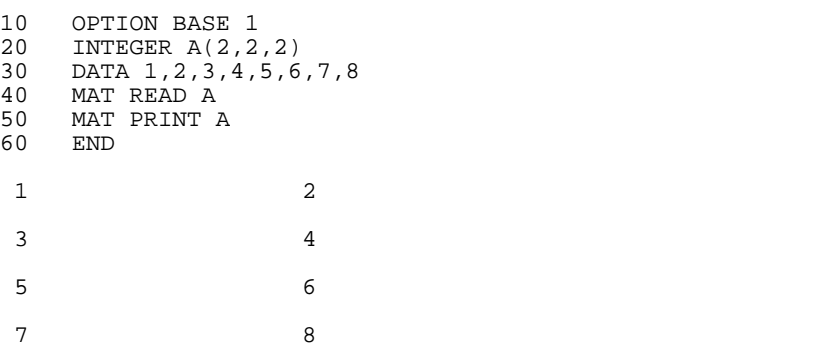

Values are read in the following order: A(1,1,1),A(1,1,2),A(1,2,1),A(1,2,2),A(2,1,1),A(2,1,2),A(2,2,1),A(2,2,2)

The following two statements are equivalent:

MAT READ A  $R$ EAD A(\*)

The MAT READ statement is programmable only; it *cannot* be executed from the keyboard.

### **MAT PRINT**

The MAT PRINT statement allows the entire array to be output on the standard printer. Syntax for this statement is as follows:

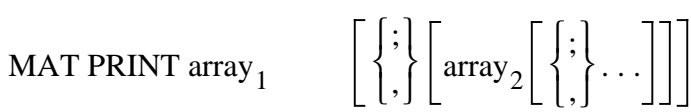

The comma or semicolon following the array name specifies open or closed spacing between elements. A comma causes each element to be output left justified, in a 20-character field. A semicolon suppresses additional blanks. For example:

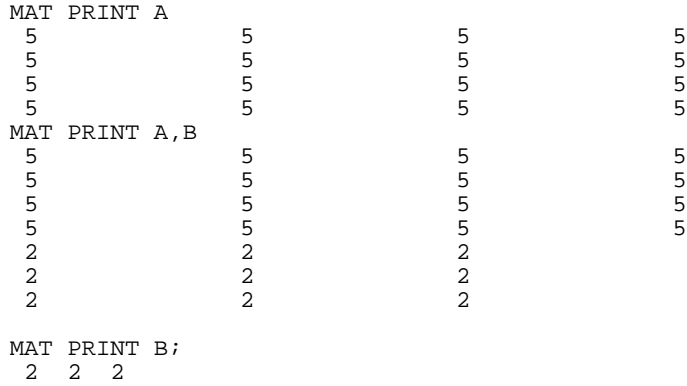

222 222

When an array has more than two dimensions, the last subscript varies fastest and defines the length of a row. For example:

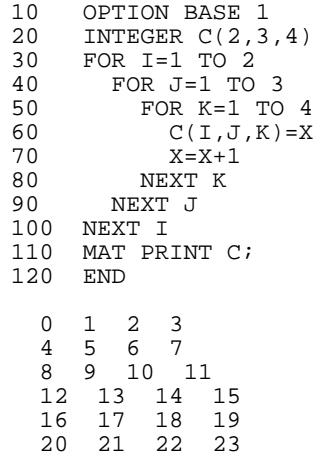

C(2,3,4) is treated as two matrices, each 3 by 4 for output or input.

Matrix Operations **Reading and Printing Arrays**

### **File Input/Output**

Entire arrays can be stored and retrieved by use of the MAT PRINT # and MAT READ # statements. Syntax for these statements are as follows:

MAT PRINT  $#$  *file number* [*,record number*];  $array_1$  [*,array*<sub>2</sub>] [*,END*]

MAT READ  $#$  *file number* [*,record number*];  $array_1$  [*,array*<sub>2</sub>] [*,END*]

Arrays are stored and retrieved, element-by-element, without regard to dimensionality. The last subscript varies fastest.

When the END parameter is specified in the MAT PRINT # statement, an end-offile mark is printed at the end of the data; otherwise, an end-of-record mark is printed. For more details on PRINT #, READ #, and the other file storage operations, refer to page 195 .

# **Assigning Values to Arrays**

### **MAT INPUT**

The MAT INPUT statement suspends program execution, allowing values in the form of expressions to be assigned to elements of arrays from the keyboard. Syntax for this statement is as follows:

MAT INPUT *array*1 [(*redim subscripts*)] [,*array*2] [(*redim subscripts*)]

When MAT INPUT is executed, a question mark (?) appears in the display line. Values in the form of numeric expressions can be assigned individually or in groups (separate each value with a comma). Values are stored by pressing RETURN. The ? is redisplayed after RETURN is pressed until all values are input.

Pressing RETURN without entering a value causes execution to continue with the next element in the array. Elements not assigned values retain their previous value. For example:

10 OPTION BASE 1<br>20 INTEGER A(2,2 20 INTEGER A(2,2)<br>30 MAT INPUT A MAT INPUT A

Responding to the MAT INPUT statement by typing 2, typing 4, pressing RETURN, and typing 8, assigns the following values:

```
A(1,1)=2A(1,2)=4<br>A(2,1)=0Note that the initial value, 0, is kept
A(2,2)=8
```
The following statements are equivalent:

MAT INPUT A  $\qquad \qquad \text{INPUT A}$   $\qquad \qquad$ 

The MAT INPUT statement is programmable only; it *cannot* be executed from the keyboard.

### **MAT . . . CON**

Use the MAT . . . CON statement to assign the constant 1 to all elements of an array. Syntax for this statement is as follows:

MAT array  $=$  CON  $[$ (redim subscripts) $]$ 

Since 1 has a logical value of "true", the constant matrix is useful for logical initialization.

The following two sequences are equivalent:

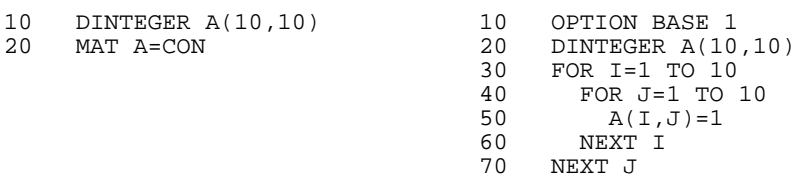

#### **MATZER**

Use the MATZER statement to assign the value 0 to all elements of an array. Syntax for this statement is as follows:

MAT array  $=$  ZER [(redim subscripts)]

Since 0 has a logical value of "false", the zero matrix is useful for logic initialization.

The following two sequences are equivalent:

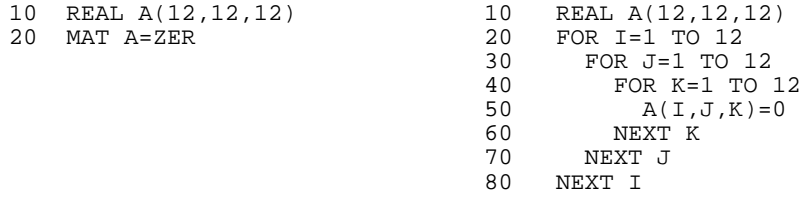

### **MAT-initialize**

The MAT-initialize statement assigns the same value to every element in an array. Syntax for this statement is as follows:

MAT array = (numeric expression or string expression)

The numeric expression is evaluated once; it is converted to the numeric type of the array, if necessary. For example:

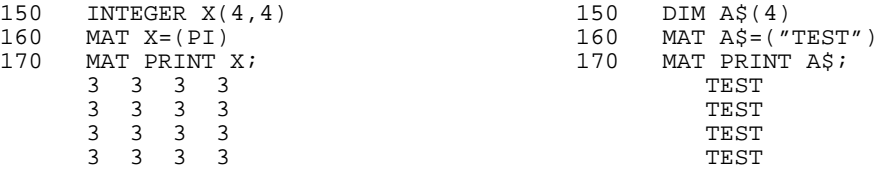

# **Arithmetic Operations**

#### **Copying an Array**

To copy the value of each element of an array into the corresponding element of the result array, use the MAT-copy statement. Syntax for this statement is as follows:

```
 MAT result array = operand array
```
The two arrays must have the same number of dimensions. The number of elements in the result array must be greater than or equal to the number of elements in the operand array. For example:

```
10 INTEGER C(4,4), D(3,3), E(4,2)<br>20 MAT D=(2,5)20 MAT D=(2.5)
30 MAT C=D
```
Each element of array **D** is set to 2.5, then the values of array **D** are copied into the elements of array **C**, then the working size of array **C** is redimensioned to be a 3 by 3 array.

 $40$  MAT F-C

If the above statement was included, an error would occur because the array **E** has only 2 elements in the second dimension while the operand array, **C**, has 3 elements.

Example for string array:

50 DIM A\$(5),B\$(5) 100 MAT A\$=B\$

#### **Scalar Operations**

The scalar operations allow an arithmetic or relational operation to be performed with each element of an array using a constant scalar. The result of the operation becomes the value of the corresponding element of the result array. Either of the following syntax statements may be used to perform scalar operations:

MAT *result array* = *operand array operator (scalar*)

MAT *result array* = *(scalar*) *operand array operator*

For example, the following program line multiplies each element in array **C** by 4 and stores the result in the corresponding elements of array **B**:

Matrix Operations **Arithmetic Operations**

30 MAT  $B=C*(4)$ 

To further explain, take the following program line:

150 MAT B=C>(100)

If any elements of array **C** have a value greater than 100, a value of 1 is entered in the corresponding elements of array **B**. A 0 is entered if the value of the element in array **C** is less than or equal to 100.

The following operators are allowed:

 $+, -, * , /$  $=$ ,  $\lt$  > or #,  $>$ ,  $\lt$ ,  $>$   $=$ ,  $\lt$ 

The two arrays must have the same number of dimensions. The number of elements in the result array must be greater than or equal to the number of dimensions in the operand array. The result array is redimensioned to the working size of the operand array after the operation.

#### **Matrix Arithmetic Operations**

The MAT-arithmetic statement allows an arithmetic or relational operation to be performed with corresponding elements of two arrays. The result becomes the value of the corresponding element in the result array. Syntax for this statement is as follows:

MAT *result array* = *operand array<sub>1</sub> operator operand array<sub>2</sub>* 

For example, the following program line multiplies corresponding elements of arrays Hours and Rate and stores them in array Pay:

200 MAT Pay=Hours.Rate

Note that a period (.) is used for multiplication, not an asterisk  $(\frac{\xi}{\text{ast}})$ .

To further explain, take the following example:

 $30$  MAT  $A=BAC$ 

If the value in the element of array **B** is greater than the corresponding element of array **C**, a value of 1 is stored in array **A**.

The following operators are allowed:

 $+$ ,  $-$ , /  $=$ ,  $\lt$  > or  $\#$ ,  $>$ ,  $\lt$ ,  $> =$ ,  $\lt =$ 

The result and operand arrays must have the same number of dimensions. The operand arrays must have the same number of elements in each dimension; the result array cannot have less.

# **Array Functions**

#### **System Functions**

The function statement causes each element in the operand array to be evaluated by the specified function. The result becomes the corresponding element of the result array. Syntax for this statement is as follows:

MAT *result array* = *function* (*operand array*)

The function must be a single argument system function like ABS or SQR. User defined functions are not allowed.

For example, the following program line assigns the square root of each element in array **A** to the corresponding element in array **B**:

100 MAT B=SQR(A)

#### **The SUM Function**

The SUM function returns the sum of all elements in an array.

SUM *operand array*

The following two sequences are equivalent:

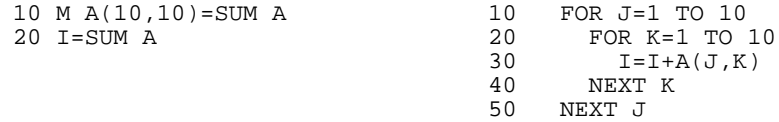

#### **The ROW Function**

The ROW function returns the number of rows in the array according to its current working size. The number of rows corresponds to the subscript which is second from the right.

ROW *operand array*

#### **The COL Function**

The column function returns the number of columns in the array according to its current working size. The number of columns corresponds to the rightmost subscript.

COL *operand array*

# **Matrix Operations**

The statements described next use either matrix arrays or vectors.

#### **MAT . . . CSUM**

The sums of all the columns of a matrix can be found by using the MATCSUM statement. Syntax for this statement is as follows:

MAT *result vector* = CSUM *operand matrix*

Each element in the result vector is the sum of the corresponding column of the operand matrix.

For example:

```
|257|
Matrix A =
         |981|
MAT B = CSUM AVector B = | 11 13 8 |
```
The result vector is redimensioned.

### **MATRSUM**

The sums of all the rows of a matrix can be found by using the MATRSUM statement. Syntax for this statement is as follows:

```
 MAT result vector = RSUM operand matrix
```
Each element in the result vector is the sum of the corresponding row of the operand matrix.

For example:

```
|2468|
Matrix A =
         |1357|
MAT C = RSUM A| 20 |
Vector C =
          | 16 |
```
The result vector is redimensioned.

**11**

# **System Clock**

The clock can be used to read the date, time of day, or the seconds elapsed since 1 January 1970. It can also be used to trigger events in an Eloquence program.

*NOTE:* The date and time of the system clock is set by the system administrator through HP-UX commands. If you are transferring programs from an HP 260 environment and they contain the SET DATE TO or SET TIME TO statements, you will receive Error 302 ( date and time has already been set).

# **Returning the Current System Time and Date**

There are two functions provided as part of the Eloquence language which return the current time and date. They are TIME\$ and DATE\$.

#### **The TIME\$ Function**

The TIME\$ function returns the current system time. Syntax for this function is as follows:

TIME\$

TIME\$ (*format string*)

When TIME\$ is executed without an argument, it returns the configured value defined in the Eloquence configuration file "eloqd.cfg".

In addition, you can now specify an arbitrary format. The format depends on the operating system where Eloquence is running. On HP-UX see date(1) and strftime(3) for more information on the time format.

#### **Example:**

TIME\$("%H:%M:%S") --> returns 11:35:45

#### **The DATE\$ Function**

The DATE\$ function returns the current system date. Syntax for this function is as follows:

DATE\$

DATE\$(*format string*)

When DATE\$ is executed without an argument, it returns the configured value defined in the Eloquence configuration file "eloqd.cfg".

In addition, you can now specify an arbitrary format. The format depends on the operating system where Eloquence is running. On HP-UX see date(1) and strftime(3) for more information on the time format.

#### **Example:**

```
DATE$("%Y-%m-%d %H:%M") --> returns 1997-01-14 14:37.
```
# **Measuring Elapsed Time**

## **The CLOCK Function**

The CLOCK function is ideal for measuring the time elapsed between two external events. It returns the number of milliseconds elapsed since a fixed date in the past (currently 1 January 1970). Syntax for this function is as follows:

**CLOCK** 

# **Programmed Delays**

### **The WAIT Statement**

The WAIT statement delays program execution a specified number of milliseconds before continuing. Syntax for this statement is as follows:

WAIT [*numeric expression*]

The *numeric expression* can range from -2147483648 through 2147483647 (about 596 hours); a negative number defaults to 0. The wait can be interrupted by pressing  $\overline{BREAK}$  or a user-defined special function key (softkey or SFK).

Consider the following program extract:

2010 WAIT 8000

The WAIT command with a time interval (in milliseconds) provides the specified delay. However, this approach has the following potential difficulties:

- **1** The resolution of the timed WAIT command is one millisecond.
- **2** The delay of a timed WAIT command is terminated when any software interrupt condition becomes true and the specified action command occurs. Software interrupt conditions include softkeys,  $\overline{BREAK}$  key, etc.
- **3** Although software interrupts may be inhibited by means of the DISABLE command, this programming approach is not the friendliest to the end-user. Disabling software interrupts means that the Eloquence program is unable to detect conditions, such as input available, during the delay.

*NOTE*: Although the CLOCK function can be used to establish an arbitrary programmed delay, total computer system performance may suffer. Consider the following program extract:

> 2010 Start=CLOCK 2020 WHILE CLOCK-Start%<8000 2030 END WHILE

*NOTE:* This code results in an eight second programmed delay; however, the delay is a busy wait, meaning that the program demands processor execution time for the entire period of the delay. On a multiple user configuration, another process would effectively execute at half speed during the eight seconds.

#### **The SLEEP Statement**

The SLEEP statement behaves like WAIT unless executing in BACKGROUND. BACKGROUND is defined as redirecting stdout or setting -b flag on commandline. If executing in BACKGROUND the WAIT statement behaves differently:

- timed delays are ignored;
- unconditional WAIT results in reading the next key from stdin.

This behaviour is acceptable for most programs. But if a program is dealing with external devices (e.g. modems or BDE) this may make it impossible to execute such programs in BACKGROUND.

Sample code:

```
 ON KEY#8:"EXIT" GOTO E
    REQUEST #11
    PRINTER IS 11
    ON INPUT #11 GOSUB P
   WATT
E: STOP
P: A$=AREAD$(11)
 ...
 PRINT ">"
    WAIT 500
    PRINT "<"
    RETURN
```
This program works well and may be used to get data from PORT #11 until KEY#8 is pressed. Now we are in BACKGROUND - what happens is as follows: The WAIT statement will read the next line from stdin. If there is no more line on stdin the program will be terminated at once. The only valid input is ":KEY #8" which will terminate the program. The timed DELAY in the subprogram will be ignored. The program will not work.

The solution for the above problem is the SLEEP statement. If you replace the WAIT statement with a SLEEP statement, this program will behave in background the same as in foreground.

*NOTE*: Don't exchange WAIT with SLEEP statement without further investigation: SLEEP will not read stdin, so it's impossible to trigger a key "press" via stdin.

# **Event Scheduling**

Eloquence provides a mechanism to do efficient and straightforward scheduling of future events without using programmed delays.

#### **The ON DELAY Statement**

The ON DELAY command schedules a software interrupt after a specified number of tenths of a second have elapsed.

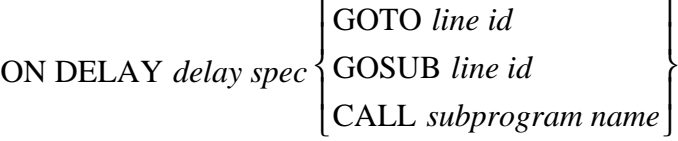

The specified interval must be an integer number of milliseconds greater than 100 and less than or equal to  $2^{31}$ –1. This value provides a time in milliseconds that is in the range 100 to  $2^{31}$ –1. The resolution of software interrupts is one millisecond. This means that although the elapsed time from the execution of the ON DELAY command to the first software interrupt may be less than one second, the operating system will provide (assuming the Eloquence program does not fall behind) subsequent software interrupts at the precise interval specified.

For example, if you wanted to schedule a software interrupt every 5.8 seconds, you would use:

10 ON DELAY 5800 GOTO ...

Note that the ON DELAY statement is active every 5.8 seconds (not for just one 5.8 second interval). You must use the OFF DELAY statement to de-activate the ON DELAY statement.

An interrupt triggered by an ON DELAY statement sets the value of CURKEY to 55.

### **The OFF DELAY Statement**

The OFF DELAY command cancels the scheduled future software interrupts.

OFF DELAY

**12**

# **Multiple Task Programming**

Eloqence provides the ability to run multiple programs concurrently from the same terminal. This ability is referred to as "multi-tasking." Multi-tasking is controlled by five statements—REQUEST #, ATTACH #, DETACH, ATTACH, and RELEASE #. This chapter describes multi-tasking as well as how to control the shared use of peripherals, files, and databases.

*NOTE:* This feature is not available on the Windows NT and Linux platform.

# **Primary and Secondary Tasks**

A primary task is the process or session that is started when you enter Eloquence. From a primary task, any Eloquence operation can be performed (for example, running and editing programs, printing output, or communicating with plotters or bar code readers).

A secondary task, like a primary task, is a process or session; however, a secondary task is started *from* a primary task using the REQUEST # and ATTACH # statements (discussed later in this chapter). In other words, a secondary task is owned by a primary task. There can be more than one secondary task per primary task. The maximum number of secondary tasks allowed depends upon what has been defined by the system administrator in the global configuration file. One primary task can have a maximum of nine secondary tasks. Each secondary task is assigned a TASKID (or USRID), just as with primary tasks. Each secondary task is referenced by its unique TASKID.

Different types of programs can run in secondary tasks; however, any job that runs in a secondary task must require very little interaction with a user. Typical examples are updating databases from transaction files, generating large records, and generating reports.

A primary task can attach to any secondary task, as long as the secondary task is not currently owned by another primary task. Ownership allows "terminal attachment" by the primary task and, at the same time, inhibits access to the secondary task by other users.

# **Configuration Requirements**

To use the TASK feature you should enter a number larger than zero into the NTASKS line in the global configuration file. For each secondary task required, raise the number next to NTASKS by one. Make sure that the number of NUSERS is large enough, as NUSERS represents the sum of primary tasks and secondary tasks.

## **Multi-Tasking Statements**

The five statements that control multi-tasking are summarized below. All statements can be executed from the keyboard or within a program. They provide the capability for a primary task and one or more secondary tasks to share a terminal by allowing the primary task to attach the terminal to those tasks that require attention from the user.

*NOTE:* To execute a program that contains the REQUEST# and ATTACH # statements, start Eloquence by typing **eloq** and then run the program from within Eloquence. If you start Eloquence by typing **eloq program name** when you have a program that contains these statements, the program sets up a secondary task and then the same program that started the secondary task runs in the secondary task. In other words, the same program running in the primary task runs in the secondary task.

#### **The REQUEST # Statement**

The REQUEST # statement can only be executed from a primary task. Its syntax is as follows:

#### REQUEST # *taskid* [,*result*]

It requests the ownership of a secondary task whose *taskid* is specified. The optional *result* parameter indicates the outcome of the request. Omitting this parameter will cause an execution error if the request is unsuccessful. This statement must be executed successfully before a subsequent ATTACH # statement can be executed for the corresponding *taskid*.

#### **The ATTACH # Statement**

The ATTACH # statement can only be executed from a primary task. Its syntax is as follows:

#### ATTACH # *taskid* [,*result*]

Its function is to switch the terminal from the executing primary task to the designated secondary task whose *taskid* is specified. The optional *result* parameter indicates the outcome of the statement. Omitting this parameter will cause an execution error if the statement is unsuccessful. The secondary task must have previously been REQUESTed by the primary task. Note that when you attach to a secondary task, the primary task continues to operate.

### **The ATTACH Statement**

Its syntax is as follows:

**ATTACH** 

Operator control (that is, the terminal) is passed to the DETACHed task executing the ATTACH statement. The ATTACH statement can be executed in primary or secondary task. However, if executed in a secondary task and the terminal is assigned to another secondary task (another ATTACH #), it will be ignored.

Example:

 10 DETACH 20 WAIT 5000 30 DISP "Done!" 40 ATTACH 50 END

ATTACH to a secondary task; run the program. The terminal will switch back to primary task if executing DETACH statement. After 5 seconds the terminal will switch back to secondary task.

#### **The DETACH Statement**

The DETACH statement can only be executed from a secondary task. Its syntax is as follows:

**DETACH** 

Operator control (that is, the terminal), is passed from the secondary task to the primary task that owns it.

The DETACH statement can also be executed by pressing CTRL D. This can be used when the user is unable to enter the DETACH statement because the keyboard is not enabled.

#### **The RELEASE # Statement**

The RELEASE # statement can only be executed from a primary task. Its syntax is as follows:

RELEASE #*taskid*

Its function is to terminate the ownership of the specified secondary task. After this statement is issued, another primary task can then REQUEST that secondary task number.

Multiple Task Programming **Multi-Tasking Statements**

*NOTE:* If this statement is issued while a program is still running in the secondary task, that program will abort.

# **Example Program Using TASK**

If you have read and understood the previous chapters, programming with TASK is simple and straight-forward. The following is an example of a simple task that generates a report in a secondary task (assuming that the Gen\_report routine does the actual report generation).

```
10 DIM File_name$[6]
20 INPUT "Please enter first file name ";File_name$
30 WHILE File_name$ <> "STOPIT"
40 CALL Gen_report(File_name$)<br>50 INPUT "Please enter next fi
    INPUT "Please enter next file name ";File_name$
60 END WHILE
70 END
```
This program can be initiated by explicitly requesting a secondary task using the REQUEST and ATTACH commands, entering the program, and executing RUN. The operator can then press  $\overline{\text{CTR}}$  D to return to the primary task.

The primary task can interact with the secondary task (taskid #2 in this example) in the following manner:

ATTACH #2

Once the secondary task is obtained, the file name prompt will be displayed:

Please enter first file name

Now enter the file name desired. Once the file name is entered, the secondary task will be underway. Now enter the DETACH statement. This will cause the terminal to switch back to the primary task. A return from subroutine Gen\_report will cause the secondary task to wait for another file name to be input. The operator of the terminal can now repeat the process to resume the secondary task. Note that this program does not provide a way to inform the primary task when one file is processed.

# **Error Codes**

The error codes have different meanings for the REQUEST #, ATTACH #, and DETACH statements. Please see chapter , TASK Errors, in Appendix C for information about these error codes.

# **HP-UX Background Processing**

Besides the multi-tasking features offered inside Eloquence, you have the possiblity to use HP-UX background processes. Within the HP-UX environment there are two options. The first option is to run your Eloquence program in HP-UX background. The second option is to run your Eloquence program in HP-UX foreground and then switch it to background. Each option is described below. All commands discussed are executed from the HP-UX prompt.

### **Option One**

Eloquence distinguishes between two major operating modes: Interactive mode and background mode. Interactive mode is assumed when stdout is connected to a tty device (e.g. your terminal). Background mode is assumed when stdout is connected to anything else but a tty device (e.g. pipe, file). In background mode, the screen buffer is not updated to your terminal. All screen output is put only in the internal screen buffer.

You may run Eloquence from the HP-UX prompt using the following syntax:

```
 eloqcore [-b] program name [outfile] [infile] [&]
```
If you redirect stdout to file or pipe, Eloquence will automatically run in background mode. Specifying the

-b[ackground]

switch in the command line will put Eloquence in background mode independently of the output device.

If you execute the PRINTER IS STDOUT statement in your program, you can redirect printed output into file or pipe. The BACKGROUND function returns 1 if operating in background mode.

Example:

```
 ! SAMPLE.PROG
 IF BACKGROUND THEN PRINTER IS STDOUT
 FOR I=1 TO 10
  PRINT "THIS IS LINE #"; I
 NEXT I
 PRINTER IS 8
 eloq SAMPLE | lp &
```
## Multiple Task Programming **HP-UX Background Processing**

*NOTE:* If run from cron, at or batch, Eloquence will operate in background mode. If output from an Eloquence program is piped to another command (for example, "eloq TEST | lp &", terminal output is automatically suppressed. The -b is thus not necessary, but the PRINTER IS STDOUT *is*.

#### **Option Two**

Under this option, you start your Eloquence program from HP-UX foreground and then switch it to background.

The first step in this process is to define a suspend character. The suspend character is used to suspend the execution of a program so that it can be put into background. To define a suspend character, execute the following command sequence:

stty susp *susp char*

Replace *susp char* by pressing any key combination. For example, **stty susp CTRL Z**. The CTRL Z displays as ^Z.

Once a suspend character is defined, start the program in foreground by issuing the command:

eloqcore *program name*

Replace *program name* with the name of an Eloquence program. You do *not* have to specify the extension .PROG.

The next step is to switch the program to HP-UX background processing. To make this switch perform the following steps:

- **1** Suspend the program, using the pre-defined suspend character (for example,  $\overline{CTR}$  Z). When the suspend character is pressed, the HP-UX prompt appears.
- **2** Execute the command **bg [%process number]**. If bg is entered by itself, the program currently suspended will be put in background in the first available process. If the parameter %*process number* is added, the program currently suspended will be put in background in the specified process. Once the program is in background, it resumes execution. While the program is executing in background, you can do anything in foreground except logout. You can have several programs running in background.

To switch a program in background to foreground, use the following command:

fg [%*process number*]

The optional %*process number* is only needed if more than one program is running in background. The *process number* indicates in which background process the program is running.

#### **Starting Eloquence from an Eloquence program.**

It is also possible to start Eloquence from an Eloquence program. This Eloquence will terminate if the program is terminated.

```
1000 ! RE-STORE "FG,TEST"
1010 ! This program is intended to control FG,TEST in
1020 ! background.
1030 !
1040 ! Run eloqcore process, wait until finished
1050 !
1060 Info$="'PASS #1'"<br>1070 COMMAND "!INFO="&Ini
1070 COMMAND "!INFO="&Info$&";export INFO;eloqcore BG,TEST 2>&-"
             1080 COPY "BG,TEST"
1090 !
1100 ! Start eloqcore process, run asynchroneously
1110 !
1120    Info$="'PASS #2'"<br>1130    COMMAND "!INFO="
              1130 COMMAND "!INFO="&Info$&"; export INFO;eloqcore BG,TEST
\begin{array}{lcl} < / \text{dev}/\text{null} > / \text{dev}/\text{null} & 2 \times 1 & \& '' \\ 1140 & & \text{END} & \end{array}1140
1000 ! RE-STORE "BG,TEST"
1010 ! This program is intended to run in the background
1020 ! controlled by a foreground eloquence (FG,TEST)
1030 !
1040 ! Purge file and recreate<br>1050 0N ERROR GOTO E
1050 ON ERROR GOTO E<br>1060 PURGE "BG.TEST"
1060 PURGE "BG, TEST"<br>1070 E: OFF ERROR
1070 E: OFF ERROR<br>1080 CREATE "B
1080 CREATE "BG,TEST", 0<br>1090 ASSIGN #1 TO "BG,T
             ASSIGN #1 TO "BG, TEST"
1100 !
1110 ! Put some data into file
1120 PRINT #1;"DATE = "&DATE$
1130 PRINT #1; "TIME = "&TIME$<br>1140 PRINT #1; "PID = "&VAL$
1140 PRINT #1;"PID = "&VAL$(PID)
             PRINT #1; "TASK = "\&VALS(TASKID)
1160 PRINT #1; "INFO = "&GETENV$("INFO")
1170 !
1180 ! Do some work<br>1190 Start=CL
             Start=CLOCK
1200 FOR I=1 TO 10000
1210 NEXT I<br>1220 Second
1220 Seconds=(CLOCK-Start)/1000<br>1230 PRINT #1; "USED = "&VAL$(Se
             1230 PRINT #1;"USED = "&VAL$(Seconds)
1240 !
1250 ! Done
1260 ASSIGN * TO #1
1270
```
# **Programming Considerations**

When developing or modifying programs to be run on a multiple-user system, consideration should be given to resource management. Such questions should be asked as: should databases be shared or is exclusive access needed? How can a program guarantee that its output is not interrupted by another program?

Once the resource questions are answered, performance needs to be considered. For example, when is instant printer output needed and when can spooling be done? Should the database be updated or will a transaction file be kept?

#### **Resource Management**

Resources such as output devices, files, and databases are generally shared. A program requests exclusive access to a resource using one of the Eloquence statements described next. Until the program releases the resource, no other program can use it. If a program requests a resource and the resource is being used exclusively by another program, the request can be queued.

A problem could arise if one program is getting exclusive access to several resources and does not allow other programs to access it. The other programs have to wait. Therefore, a resource should only be requested when it is immediately needed and then should be released after being used.

Another problem is called "deadlock". This occurs when one program has exclusive access to one resource, and then requests access to another. If the other resource is being used exclusively by a second program that then requests the resource locked by the first program, both programs will halt indefinitely.

### **Output Device Control**

Output directed to a CRT is displayed on the terminal from which the program is run.

For example:

```
100 PRINTER IS 8<br>110 PRINT "HELLO
110 PRINT "HELLO"<br>120 END
        120 END
```
When this sequence is run from the terminal, it prints HELLO on the terminal display.

A printer connected to a terminal (a "local printer") has an address of 10. A printer connected to one terminal cannot be accessed by another terminal. Any terminal can access its own printer and any printers connected directly to the computer.

If several terminals use the same printer *and* that printer is *not* spooled, confusion could result if each terminal outputs a line or two. To avoid the confusion, use the REQUEST and RELEASE statements, or use the printer as a spooled device. These statements are fully described in page 249 .

#### **File Access**

If more than one program is going to access a file, some handshaking must be done before one program changes data that another program is reading. The ASSIGN statement's class list parameter defines how the file is accessed by each program. ASSIGN is fully described in page 195 . The syntax is listed here for convenience.

ASSIGN # *file number* TO *file spec* [,*return variable*] [;*class list*]

The access keyword can be EXCLUSIVE, UPDATE or READONLY. If EXCLUSIVE access is requested, only the requesting program can use the file. If another program is already using the file, EXCLUSIVE access is not granted. In UPDATE access, several programs can access the file, but a LOCK must be performed before any writes are allowed to the file. In READONLY access, several programs can access the file but none may update it.

The LOCK and UNLOCK statements are described in page 195 . The syntax and an example using ASSIGN and LOCK are shown here for convenience.

LOCK # *file number* [,*wait variable*]

UNLOCK # *file number*

```
100 ASSIGN #1 TO "Accnt", Return; UPDATE<br>110 IF Return=4 THEN GOTO Queue
110 IF Return=4 THEN GOTO Queue<br>120 IF Return<>0 THEN GOTO Erro
      120 IF Return<>0 THEN GOTO Error
130 Wait=1
140 LOCK #1,Wait
150 ! Read then modify
 .
 .
 .
200 UNLOCK #1
```
#### **Database Locking**

A database may be shared by more than one program, or individual data sets or data items may be locked for exclusive access. (The entire database can also be locked.) All the database statements are described in the *Eloquence DBMS Manual*. They are summarized here with references to multiple users.

#### **DBOPEN**

A database may be opened in one of these modes—shared access, exclusive access and read-only access. In shared access mode (mode  $= 1$ ), multiple users can read from the database. They can modify the database only after locking the data set or data record to be modified. In exclusive access mode (mode  $= 3$ ), only one user can read from or write to the database. In read-only access mode (mode = 8), many users can read from the database, but none may modify it. Syntax for the DBOPEN statement is as follows:

DBOPEN (*base\$*,*pass\$*,*mode*,*status(\*)*)

#### **LOCKING**

The three statements—PREDICATE, DBLOCK and DBUNLOCK—are used together to gain exclusive access of the database or data sets and data items.

The PREDICATE statement is used when more than one data set is to be locked when data items are to be locked. It predefines the data sets and statements to be used by a DBLOCK. These sets and items are referenced by a later DBLOCK by quoting the *predicate\$* parameter in the DBLOCK statement. Syntax for the PREDICATE statement is as follows:

PREDICATE *predicate\$* FROM *set*1*\$* [ ,*item*1*\$* [ ,*relop\$,value*] ]

 $[ ; set_2 \$ . . . [ ; set n \$ . . . ] ]$ 

The DBLOCK statement uses the predicate string defined in the PREDICATE statement or a data set name to lock the desired data sets and data items.

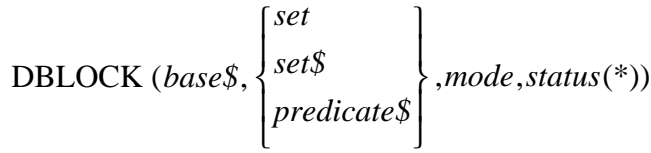

 The DBUNLOCK statement relinquishes all locks on a database. Syntax for this statement is as follows:

Multiple Task Programming **Programming Considerations**

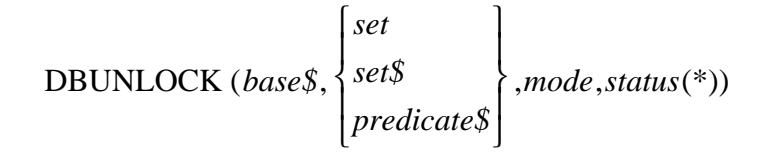

Under the current version of Eloquence, the parameters *set*, *set\$*, and *predicate\$* are ignored and the entire database is unlocked. These parameters are reserved for future use.

For example:

```
100 Base$="DBASE"
110 Pass$="USER"
120 DBOPEN (Base$,Pass$,1,Status(*))
.
.
 .
180 Item$="MFG"
190 Set$="COST"
200 PREDICATE Predicate$ FROM Set$,Item$,"<",100
.
.
 .
300 DBLOCK (Base$,Predicate$,1,Status(*))
.
.
 .
400 DBUNLOCK (Base$,P$,1,Status(*))
```
# **Performance Considerations**

When deciding how to manage system resources, some thought needs to be given to performance. For example, should a program wait for a printer to become free or should it spool its output? If waiting is a frequent occurrence, should another printer be added to the computer? Should a printer be added to a terminal?

#### **Database Performance**

When multiple users are accessing a database, only the part which is to be modified should be locked. This method allows access to other parts of the database without waiting for each program to complete its processing.

Another method is to modify database information indirectly. Any changes are put in a transaction data set or file. Then, at the end of the day, one program locks the entire database and processes the transaction. This method allows more rapid access to the database during the day and ensures that the data remains constant.

### **Output Performance**

If an output bottleneck is caused by having only one system printer, there are four options available. The first option is to use the HP-UX spooler. For this you must define the printer as type PIPE in the global configuration file eloq.config and pipe the output to the HP-UX command lp, with appropriate parameters. You can pipe the output to any HP-UX command, but lp is usually used. Of all the four options available, this option is preferable.

The second option is for each program to send its output to a spool file. Then a program can output the spool file contents to the printer at the end of the day or at any specified time. This ensures that other programs will not tie up the printer when output is needed immediately. This is accomplished by using a file name as the device specifier in the PRINTER IS statement. Spool files are described in page 249 . Syntax for the PRINTER IS statement is as follows:

PRINTER IS "*file name*"

To output the file, use the COPY statement.

PRINTER IS 0 COPY "file name" Multiple Task Programming **Performance Considerations**

The third and fourth options include adding a printer to the system. The printer can be added to the system for all terminals to use, or it can be added to a terminal. If one terminal is continually using a printer but the other terminals only use a printer occasionally, add the printer to the busy terminal. If all terminals are keeping the printer busy, add a new printer to the system.

# **Functions for Task Control**

### **The TSTAT Function**

TSTAT (*taskid*)

The TSTAT function returns the status of the specified task.

#### **Table 21 Summary of Image Symbols**

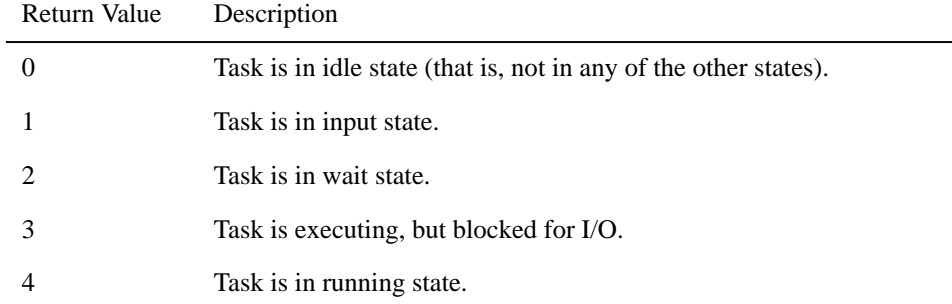

### **The OWNID Function**

OWNID

The OWNID function returns the USRID of the owner of the executing task. A zero is returned if the executing task is unowned.

#### **The XOWNID Function**

The XOWNID function returns the USRID of a specified task. A zero is returned if it is a primary task or not REQUESTed

#### **Example:**

XOWNID (15) returns the owner of TASK 15.

#### **The SHOWTASK Function**

The SHOWTASK function outputs information about eloquence tasks to the SYS-TEM PRINTER.

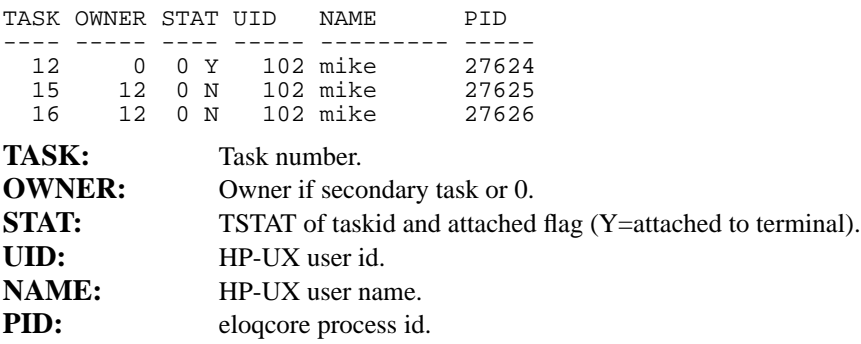

#### **The SIGNAL statements**

Eloquence can use the USR1 signal to communicate with either HP-UX processes or another Eloquence process.

**ON SIGNAL** Branches to a specified program sequence when USR1 signal is caught

**OFF SIGNAL** Cancels previous ON SIGNAL

**SEND SIGNAL #** Send SIGUSR1 signal to specified taskid

The ON SIGNAL Statement

The ON SIGNAL statement sets up the branching condition which will occur if a USR1 signal is caught.

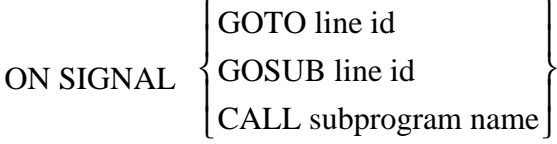

The branch occurs immediately after the current program line is executed.

Here is an example sequence which checks for the USR1 signal and branches to a routine to output some debug information.

```
100 ON SIGNAL GOSUB Signal
110 ON HALT GOTO Stop
120 LOOP<br>130 I=I
     T = T + 1140 END LOOP
150 Stop:!
160 DISP "I=";I
```
170 END 180 Signal:! 190 DISP "I=";I 200 RETURN

The ON SIGNAL condition is cancelled after SCRATCH, STOP, END or RUN.

To cancel any previous ON SIGNAL condition, use the OFF SIGNAL statement:

OFF SIGNAL

The SEND SIGNAL # Statement

The SEND SIGNAL # statement will send a USR1 signal to the specified taskid.

SEND SIGNAL #*taskid*

It is also possible to send USR1 signal from shell (or using the COMMAND statement) but this way you don't you have to know the process id of the destination process.

*NOTE:* The HP-UX protection scheme prohibits sending signals to a process of another user.

Multiple Task Programming **Functions for Task Control** **13**

# **Asynchronous Devices**

In order to address an asynchronous port with TIO statements, an appropriate entry must be made in the global, group, or user configuration file. The entry must have the following format:

PORT *port# device file*

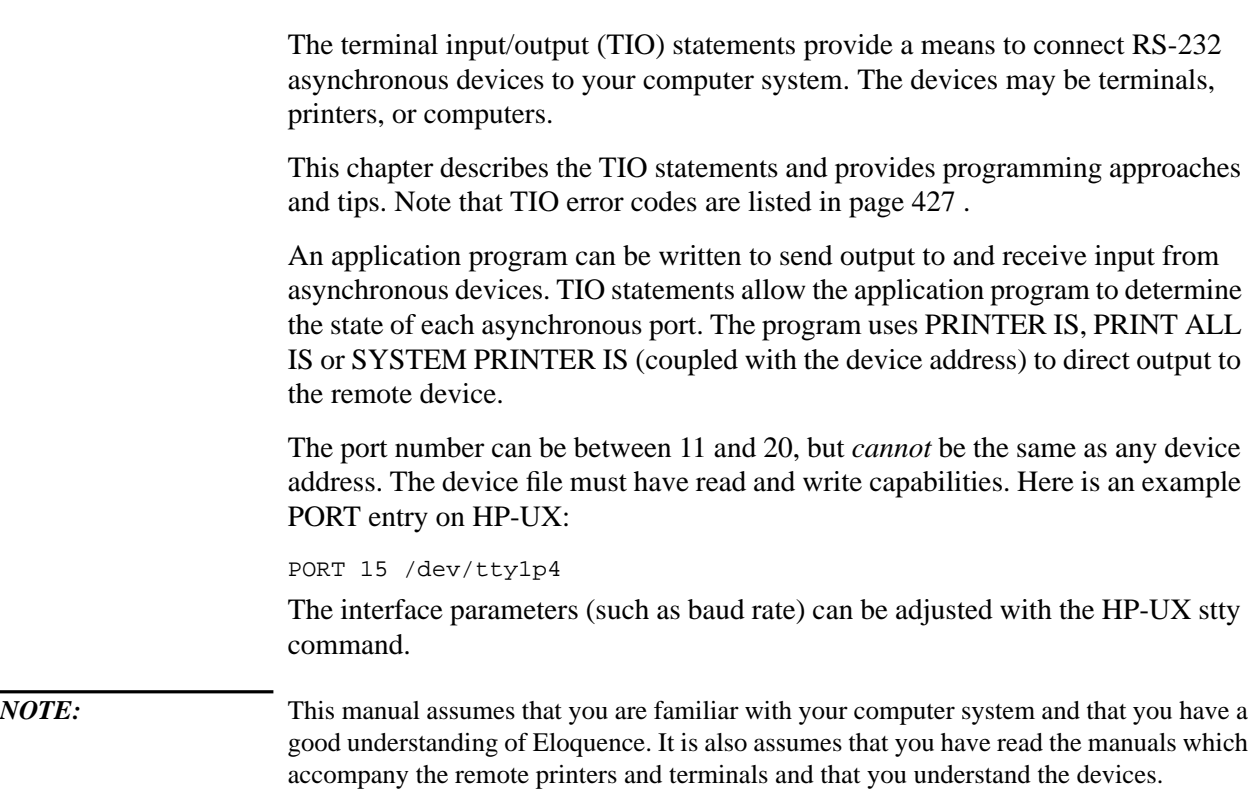

## **TIO Statements**

#### **The ON INPUT # Statement**

The ON INPUT # statement is similar to the ON KEY # statement, in that the program continues execution until a preset condition occurs. When that condition occurs, the program branches to a specified routine.

Before an ON INPUT # statement is executed, the program must have exclusive use of the device. This is done with the REQUEST statement which is described later in this chapter.

The ON INPUT # statement explicitly enables input from a terminal and informs the system of the desired action to be taken when a complete input line is received. Syntax for this statement is as follows:

ON INPUT #*port no* [*branching statement*]

The *branching statement* can be a GOTO, GOSUB, or CALL statement. Here is a description of each:

- **GOTO** When an interrupt occurs, the program branches to the specified line and continues execution. The program cannot return to the line where the interrupt occurred. The GOTO statement does not store a return address, while the GOSUB and CALL statements do.
- **GOSUB** When an interrupt occurs, the program branches to the subroutine. After the subroutine has been executed, the program returns to the line where the interrupt occurred.
- **CALL** When an interrupt occurs, the program branches to the subprogram. After the subprogram has been executed, the program returns to the line where the interrupt occurred. Parameters cannot be passed.

Subprograms create a new environment during their execution. If an interrupt condition occurs during a subprogram and the action is another CALL, then the interrupt is serviced. If the action is a GOTO or GOSUB, the interrupt is not serviced until the subprogram exits with a SUBEXIT or SUBEND.

An interrupt generally occurs after execution of the current line. However, if an interrupt occurs during execution of a WAIT or INPUT statement, execution of the statement is suspended while the interrupt is serviced.

Asynchronous Devices **TIO Statements**

To prevent interrupts during critical portions of a program, use DISABLE statements to enclose the lines. Once the DISABLE statement is executed, no interrupts occur until the ENABLE statement is executed.

The ON INPUT # statement remains in effect until input is received or an OFF INPUT # statement is executed.

If the *branching statement* is omitted, TIO assumes that an ON INPUT # statement specifying a branch was previously executed.

For example, assume the subroutine Txy is called whenever input is available. The first ON INPUT # statement would have a branching statement of GOSUB Txy. When input is received from the terminal an interrupt occurs and program execution continues in the Txy subroutine. Before the subroutine is ended with a RETURN, the ON INPUT # statement with no branch is executed. When input is received from the terminal, an interrupt occurs and the action statement in the previous ON INPUT # statement, GOSUB Txy, is executed.

Handling of input data:

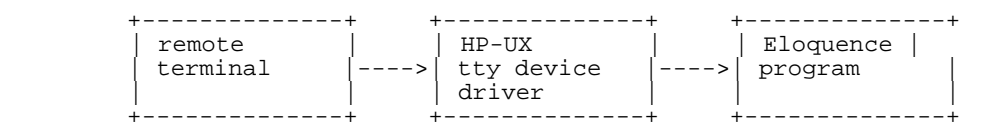

HP-UX tty device driver collects data from the remote terminal. The behaviour and transmission parameters (e.g. baud rate, echo) depend on the configuration of tty device driver (via stty). Whenever the tty device driver signals that data is available, Eloquence will read data into an internal 512 byte buffer. If ON INPUT # is active an interrupt will be generated.

It is possible to configure the HP-UX device driver characteristics from an Eloquence program. MAPPNTR\$ (*port number*) will return the name of the HP-UX device file which is mapped to that port number.

(For more detailed information see references to *stty* and *termio*(7).)

```
Port = 15 REQUEST Port
   COMMAND "!stty 2400 icanon icrnl <"&MAPPNTR$(Port)
 ...
 RELEASE Port
```
#### **The AREAD\$ Function**

The string function AREAD\$ transfers data from the input buffer to a string variable. Syntax is as follows:

*Variable\$* = AREAD\$(*port number*)

If the AREAD\$ function is attempted when no terminal input line is present in the input buffer, an empty string is returned. The carriage return character is not transferred to the string variable.

When the program has completed processing the input, the program explicitly reenables further terminal input by means of the ON INPUT # statement.

Examples:

```
REQUEST 12, Status
             IF Status=1 THEN Queue
             ON INPUT #12,3 GOSUB In_12
             .
             .
        In_12: Next_line$=AREAD$(12)
             .
             .
             RELEASE 12
            RETURN
        Queue: !
            REQUEST 12
             ON INPUT #12 GOSUB Input
             .
             .
        Input: Next_line$=AREAD$(12)
             IF Next_line$="EXIT" THEN GOTO Stop_now
             .
             .
530 ON INPUT #12
540 RETURN
550 Stop_now: RELEASE 12<br>560 RETURN
            RETURN
```
#### **The OFF INPUT # Statement**

This cancels a previous ON INPUT # statement. The syntax is as follows:

OFF INPUT #*port number*

Data remains in the buffer and can be read with AREAD\$. No further interrupts are created if data arrives from that port.

Examples:

```
OFF INPUT #12
.
.
.
Device=12
.
.
OFF INPUT #Device
```
Asynchronous Devices **TIO Statements**

### **The AOVFL function**

AOVFL (*port number*)

returns 1 if the TIO buffer has overflowed, otherwise 0. AREAD\$ resets the buffer flag.

# **Eloquence Statements Used With TIO**

Four Eloquence statements and one function are used with TIO—REQUEST, RELEASE, ENABLE, DISABLE, and CURKEY. The REQUEST and RELEASE statements are described fully in page 249 , while ENABLE, DISABLE, and CURKEY are in page 151 . They are briefly described here for your convenience.

#### **The REQUEST and RELEASE Statements**

Before an ON INPUT # statement is executed, the program must have exclusive access to the required device.

Successful execution of a REQUEST statement addressing a terminal causes TIO to implicitly execute the OFF INPUT # statement. Syntax of the REQUEST statement is as follows:

#### REQUEST *port number* [*,return variable*]

The REQUEST statement first checks to see if the requested device is a printer or a port. Printers and ports are defined in the user, group, and global configuration files using the PRINTER and PORT statements.

If the *return variable* is omitted and the device is already reserved by another program, **ERROR 131** results. If the requested device is not defined in the user, group, or global configuration file, **ERROR 132** results. If the user has no access rights or if there are currently more than 4 ports in use, **ERROR 313 - Can't access port** results.

If the requested device is a printer, it then checks if it is spooled or not. Spooled printers are indicated by "PIPE" in the PRINTER statement in a configuration file. The word "FILE" in a PRINTER statement indicates a non-spooled printer. If the requested printer is not spooled, the corresponding HP-UX device file is locked, thereby reserving the device for your use. This is not necessary for a spooled printer.

If the requested device is a port, the corresponding HP-UX device file is locked, reserving it for your use. The user must have read and write permission to the port, e.g. **crw-rw-rw- 1 root bin 58 0x000005 Aug 29 14:36 /dev/ tty0p5**

The value returned to the *return variable*, if present, is based upon the following criteria:

• 0 returned if request a spooled printer.

- 1 returned if request a port or non-spooled printer that is already reserved.
- 0 returned if request a port or non-spooled printer that is available.

Reserved access to a port or non-spooled printer is relinquished by the RELEASE statement. Note that it is not necessary to RELEASE a spooled printer. This is because a spooled printer is not a directly accessed device. Syntax for the RELEASE statement is as follows:

RELEASE *port number*

#### **The DISABLE and ENABLE Statements**

The DISABLE statement inhibits all interrupts (including ON KEY # interrupts); interrupts are still recorded. When the ENABLE statement is given, interrupts are serviced in sequence. Syntax for these statements is as follows:

#### DISABLE

ENABLE

#### **The CURKEY Function**

CURKEY is a function which returns a number indicating the source of an ON condition interrupt. Syntax for this function is as follows:

CURKEY *numeric variable*

The values CURKEY returns are shown in the following table:

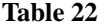

**Summary of Image Symbols** 

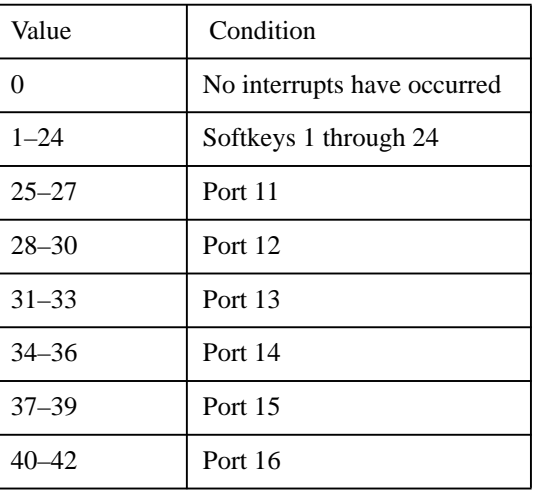

### Asynchronous Devices **Eloquence Statements Used With TIO**

# 43–45 Port 17 46–48 Port 18 49–51 Port 19 52–54 Port 20 55 ON DELAY Value Condition

Three values are allocated for each port. An ON INPUT # interrupt returns the first value (25 for port 11, 28 for port 12, and so on). The second and third values (26 and 27 for port 11, 29 and 30 for port 12, and so on) are reserved for future use.

#### **Table 22 Summary of Image Symbols**

# **Programming with TIO**

#### **Programming Overview**

TIO application programs can control remote terminals which are dedicated to the application. Since the terminal is not a remote console, the user is not confused by system messages or error codes. The application program can be tailored to the terminal user. Passwords and security features embedded in the programs can control access to sensitive information.

The ON-condition statements overlap I/O and processing. For example, instead of waiting for a terminal to respond to a prompt, the program does other processing until a carriage return is received from the terminal. If the input is not received before processing is finished, the program uses the WAIT statement to explicitly wait for the input.

Overlapping I/O and processing of other tasks is particularly useful in applications where several terminals are serviced by a single program. For example:

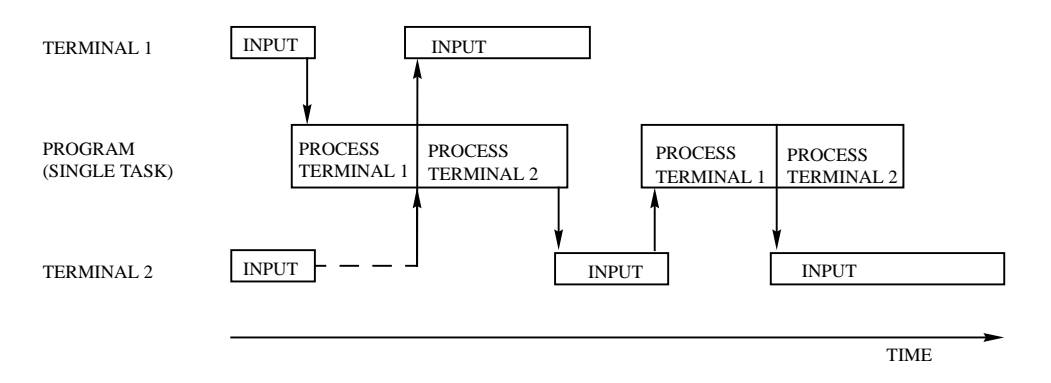

#### **Programming Tips**

The action and consequences of the CALL branching statement as well as not specifying a branching statement should be understood.

#### **CALL**

Program execution in the current environment is suspended when the interrupt condition is satisfied. A new environment is created and remains in effect until a SUBEXIT or SUBEND is encountered or another CALL statement is executed.

The CALL statement is recognized in all successive environments including the one containing the statement.

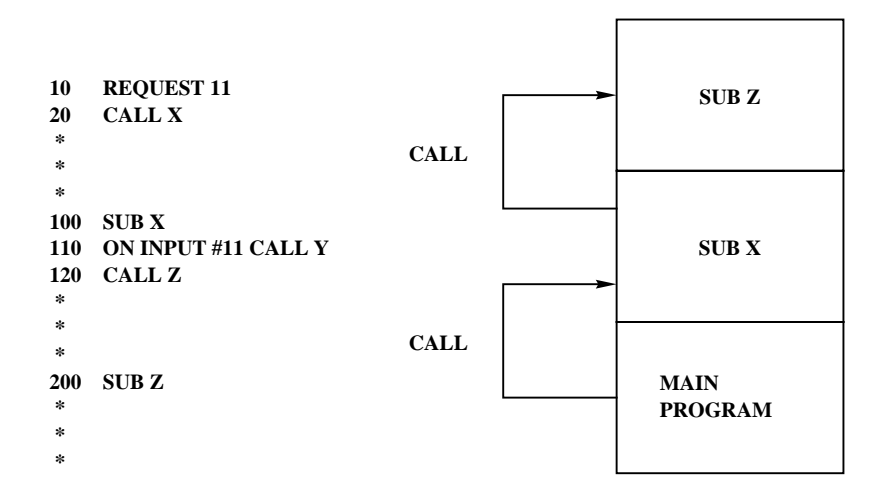

This program is a good example of how *not* to program with ON-condition statements. When subprogram X is called, the ON INPUT # statement is executed. The interrupt is defined in subprogram X and in subprogram Z. When both X and Z are exited, however, the interrupt is no longer defined.

#### **No Branching Statement**

Not specifying a branching statement informs the system of the programmer's intent to re-establish an interrupt condition in a previous environment. This serves to turn on the input or output interrupt. It is useful when switching environments or when changing a port's input/output state.

```
10 REQUEST 12<br>20 ON INPUT #
20 ON INPUT #12 CALL X<br>30 WAIT
        WAIT
100 SUB X
110 A$=AREAD$(12)
170 ON INPUT #12<br>180 SUBEXIT
        SUBEXIT
```
Using OFF INPUT # clears the branching statement of the ON INPUT # statement which was executed in the same environment. Therefore, an ON INPUT # with no branching statement will subsequently be ineffective.

```
10 REQUEST 12<br>20 ON INPUT #
20 ON INPUT # 12 CALL X<br>30 CALL Y
          CAT.T. V
```
### Asynchronous Devices **Programming with TIO**

```
100 SUB X<br>110 OFF IN
110 OFF INPUT #12<br>120 PRINTER IS 12
120 PRINTER IS 12 The OFF INPUT #12 and ON INPUT #12
130 PRINT "..." statements are executed in a different
                            environment than the initial
180 ON INPUT #12 ON INPUT #12 statement.
190 SUBEXIT
```
#### **Programming Approaches**

Once TIO statements and the concepts are understood, you are ready to begin programming. The most useful program approaches are introduced next.

#### **Straight Line Approach**

The following program communicates with one terminal. It demonstrates the ease of programming for one remote device. Later, the same program will be expanded for multiple terminals.

```
5 OPTION BASE 1<br>10 DIM A$[254],
10 DIM A$[254], B$[254]
20 Port=11<br>30 REQUEST
30 REQUEST Port<br>40 PRINTER IS Pe
40 PRINTER IS Port , WIDTH(-1)<br>50 PRINT "Please enter your n
50 PRINT "Please enter your name:";<br>60 ON INPUT #Port GOTO Ini
60 ON INPUT #Port GOTO Ini
70 WAIT<br>80 Ini: A$=AREAD$(Port)
80 Ini: A\ = AREAD$(Port) * Input data from the<br>90 PRINT "What's your street address" & AS$ "?" * remote terminal:
90 PRINT "What's your street address"&A$&"?"* remote terminal;<br>100 ON INPUT #Port GOTO In2 * equivalent to LINPU.
100 ON INPUT #Port GOTO In2 * equivalent to LINPUT
110 WAIT \star A$ directed to the
120 In2: B$=AREAD$(Port) * main console.
 .
 .
 .
```
#### **Modular Approach**

The modular approach to programming is useful when input from the terminal will determine which task is to be done.

In the following example, the program accepts a command from the terminal and the FNInterp function determines the task  $(X1, X2,$  and so on) to be done.

```
5 OPTION BASE 1
10 DIM Commd$[254]<br>20 Port=11
20 Port=11<br>30 REOUEST
30 REQUEST Port<br>40 PRINTER IS P
        PRINTER IS Port , WIDTH(-1) ! This is the default width
for all TIO devices.<br>50 DRINT "Please
50 PRINT "Please enter a command";LIN(1);":";<br>60 ON INPUT #Port GOSUB Service
60 ON INPUT #Port GOSUB Service
70 WAIT<br>80 END
        80 END
100 Service: Commd$=AREAD$(Port)
```

```
110 ON FNInterp(Commd$)+1 GOTO Cmd err;Call x1;Call x2
120 Cmd_err: PRINT "ERROR: COMMAND NOT RECOGNIZED."<br>130 GOTO Print 1bl
         GOTO Print_lbl
140 Call_x1: CALL X1(Commd$)<br>150 GOTO Print_lbl
        GOTO Print_lbl
160 Call_x2: CALL X2(Commd$)<br>170 GOTO Print lbl
         170 GOTO Print_lbl
 .
 .
200 Print_1bl: PRINT ";";<br>210 ON INPUT #Port
210 ON INPUT #Port<br>220 RETURN
         RETURN
```
#### **Array Addressing Mode**

Expanding a program from accepting input from one terminal to accepting input from several terminals can be accomplished with little difficulty if the initial program was designed properly.

In the following example, the initial program is shown in the straight line approach example:

```
10 OPTION BASE 1<br>20 DIM AS(5)[254
20 DIM A$(5)[254], B$(5)[254]
30 DISABLE<br>40 FOR Por
40 FOR Port=11 TO 14<br>50 REQUEST Port
50 REQUEST Port
60 PRINTER IS Port ,WIDTH(-1)
70 PRINT "Please enter your name:";
80 ON INPUT #Port GOTO Ini
90 NEXT Port<br>100 ENABLE
       ENABLE
110 WAIT
200 Ini: DISABLE<br>210 Port=(CURKE)
210 Port=(CURKEY-25)/3+11 !CALCULATE PORT NUMBER<br>220 A$(Port-10)=AREAD$(Port)
220 A$(Port-10)=AREAD$(Port)
       PRINTER IS Port, WIDTH(-1)
240 PRINT "What's your street address "&A$"?"
250 ON INPUT #Port GOTO In2
260 ENABLE<br>270 WAIT
       WAIT
300 In2: DISABLE
310 Port=(CURKEY-25)/3+11
       B$(Port-10)=AREAD$(Port)
```
The DISABLE and ENABLE statements are used to protect critical sections of code from GOTO interrupts.

This program can communicate with four terminals because Eloquence always knows where to go when it gets an input line from terminal. Having the system keep track of program state flow in this manner is called an Implicit State Machine. This is further discussed later in this chapter.

**Executive Mode**

In the following example the Service subroutine is used as an input/output traffic manager. It is referred to as an Executive Routine.

```
5 OPTION BASE 1<br>10 DIM A$[254],
10 DIM A$[254], B$[254], Input$[254]
         DIM Buff$(5)[750]
25 State=1
30 DISABLE<br>40 FOR Por
40 FOR Port=11 TO 14<br>50 PACK USING P1;B
50 PACK USING P1;Buff$(Port-10)<br>60 REQUEST Port
60 REQUEST Port<br>70 PRINTER IS P
70 PRINTER IS Port<br>75 PRINT "Please e
75 PRINT "Please enter your name:";<br>80 ON INPUT #Port GOSUB Service
80 ON INPUT #Port GOSUB Service<br>90 NEXT Port
90 NEXT Port<br>100 ENABLE
100 ENABLE<br>110 WAIT
110 WAIT<br>120 P1: PA
       Pl: PACKFMT State, A$,B$<br>!
130
200 Service: DISABLE<br>205 Port=(CURK
205 Port=(CURKEY-25)/3+11<br>210 Input S=AREADS(Port)
210 Input$=AREAD$(Port)<br>220 UNPACK USING P1 ;Bu
220 UNPACK USING P1 ;Buff$(Port-10)<br>230 PRINTER IS Port
230 PRINTER IS Port<br>240 GOSUB X
240 GOSUB X<br>250 PACK US
250 PACK USING P1;Buff$(Port-10)<br>260 ON INPUT #Port
260 ON INPUT #Port
265 ENABLE<br>270 RETURN
       RETURN<br>!
280 !<br>300 X:<br>310 S1:
              ON State GOTO S1, S2, S3
310 S1: A$=Input$<br>320 PRINT "Wh
320 PRINT "What's your street address "&A$&"?"
330 State=2<br>340 RETURN
        RETURN
350 !<br>360 S2:
                B$=Input$
```
This program demonstrates how PACK and UNPACK can be used to swap variables into and out of a common area. This program also illustrates how to use the Explicit State Machine approach.

#### **Structured Programming**

When the application program addresses one remote device with one task, you may only need to add a few statements to the current non-TIO program to drive that device. For example, assume a report is written at the end of the working day. Instead of outputting the report to the local (default) printer, the report is now to go to a remote printer. If this is the only remote I/O function the program performs, the only modifications needed are changing the device address in the PRINTER IS statements in the appropriate places.

The creation of a more complex TIO application program, however, usually consists of many tasks which may be executing concurrently. In the TIO environment, each remote device may be associated with a task which controls the processing and input/output associated with the others. If interaction is desired among tasks, however, you must ensure that it happens efficiently.

The multi-tasking environment is more complex than that of sequential programming for one task. The problems demand a highly organized and structured approach. Without such an approach, you may have a program containing persistent (but unrepeatable, under debugging conditions) interference problems among the tasks.

Structured programming is concerned with improving the programming process through better program organization. Structured programming techniques, such as constructive use of subroutines and subprograms, ensure that a program is understandable, easily modified and documented, and easier to debug.

#### **Basic Structural Flow**

The following diagram can be used for many TIO applications.

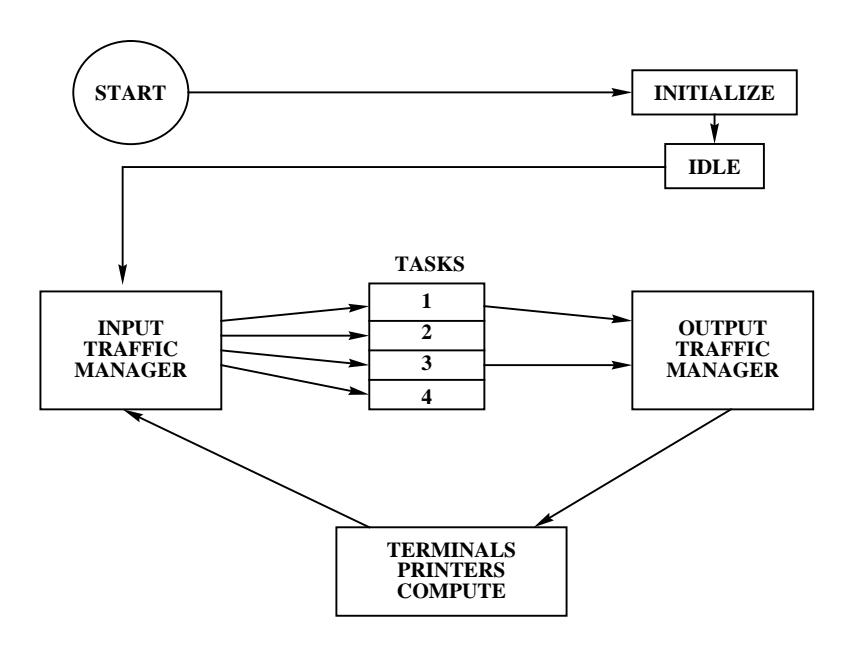

In regard to the above diagram, the following remarks should be made:

**Initialize** The logic flow begins with the devices being initialized.

# Asynchronous Devices **Programming with TIO**

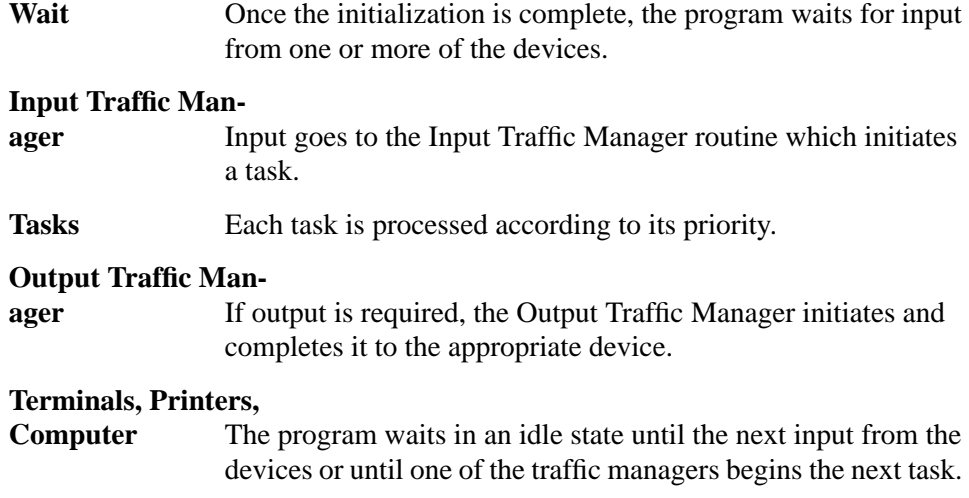

## **Example Program**

The program used to demonstrate the Executive Mode of programming was designed according to the preceding structural flow diagram.

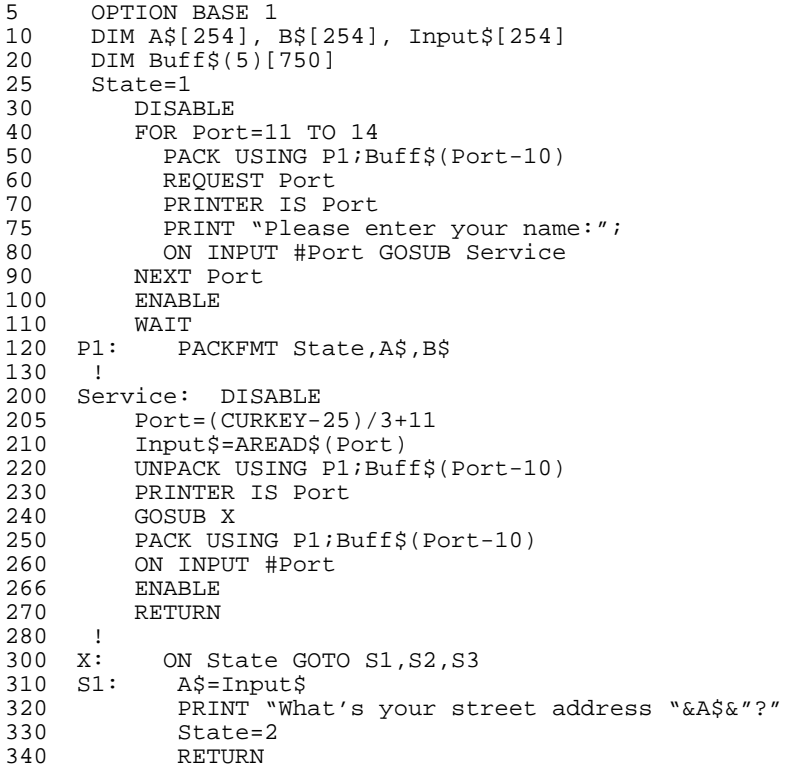

 $350$  !<br>360 S2: B\$=Input\$ . .

#### **Transaction Driven Applications**

The design techniques described here are suitable for the creation of application programs driven by external events, such as remote terminals controlled by users. The application program and each user exchange data in an interactive fashion. The program usually supplies prompts to facilitate communication. The user might supply commands consisting of keywords and perhaps parameters to direct the program into specific operating modes and input data when requested by the current operating mode. In response to user commands (or perhaps by default), the program may display CRT forms to facilitate data entry and may generate and transmit reports either directly to the user's remote terminal or to some other output device. Finally, in response to user commands which cannot be fulfilled, the program generates messages which give the user the proper course of action.

A transaction consists of a logically complete interchange of prompts, commands, processing, input data and output reports. A transaction may be as simple as typing in a single command, in which case the transaction is just the action performed by that command. Transactions should be kept as simple as possible, otherwise the operational requirements (user training, program reliability, etc.) become extremely demanding.

Transactions may be categorized as follows:

- Security and overhead operations such as user sign on and sign off.
- Data retrieval operations accessing a database or a normal file in read-only mode. The objective of the data retrieval may be either quick "on-line" access to information or a printed report.
- Batch data-entry operations resulting in an intermediate or transaction file which is not the final end product of the application. The transaction file is later used as input in batch mode to a program which creates or updates the final end product (usually a database).
- Interactive data-entry operations in which the database is updated immediately, making the updated information available to other users as soon as the transaction is complete. If this technique is chosen, the parallel maintenance of a transaction file, as in batch data entry, should be strongly considered to allow backup and recovery from errors.

Generally, an application program offering interactive data entry transactions must ensure that multiple users and their associated tasks are protected from one another. In the worst case, the designer may have to prevent any other access to

the database while an update transaction is in progress. This includes data retrieval access in read-only mode since reporting of partially updated data may be unacceptable to the application.

#### **State Machine Model**

The State Machine Model is a conceptual framework for designing a TIO application package. It is used to keep track of where you are in the program, and how you got there. For example, in the array addressing mode example, the variable Port is used to inform the system of which terminal supplied input and where the input is to be stored.

In the executive mode example, the variable State is given a value when a routine has completed processing. When input is received from a terminal, State is used to determine the next task to perform. This method is called the Explicit State Machine Approach because the variable is explicitly assigned a value.

#### **Controlling Your Application**

The definition and priorities of the softkeys on the terminal you use to control the terminal(s) used in your application can have a strong influence on the performance of the application.

Therefore you must be aware of the relative priorities of the softkeys and the operations in your application. With this knowledge you will avoid unexpected results when running your application.

For example, if you decide that pressing a softkey on the terminal should never be allowed to interrupt your application, you should set the priority of all of the softkeys to a value lower than the priorities specified in your application program. This is done using the ON KEY # statement (refer to page 151 for the details of this statement).

**14**

# **Integrating C Functions (DLL)**

DLL (Dynamic Loadable Library) is a mechanism for extending the functionality of Eloquence by calling your own functions, written in C. Using this functionality you are able to integrate specialized solutions into Eloquence.

Integrating C Functions (DLL)

This chapter is divided into two parts. The first part describes how to use DLL from inside Eloquence. The second part describes the technical realization and how to generate your own DLL. The example described in this chapter, and two more examples, are stored in the directory **/opt/eloquence/share/example**.

# **Using DLL in Eloquence**

You can use a DLL in Eloquence like a subprogram. You load it using LOAD DLL, call it with CALL DLL and terminate it with DEL DLL.

Example:

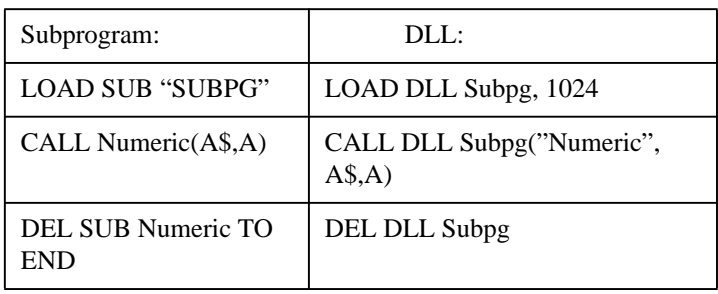

The following table illustrates the differences and similarities between a subprogram and a DLL.

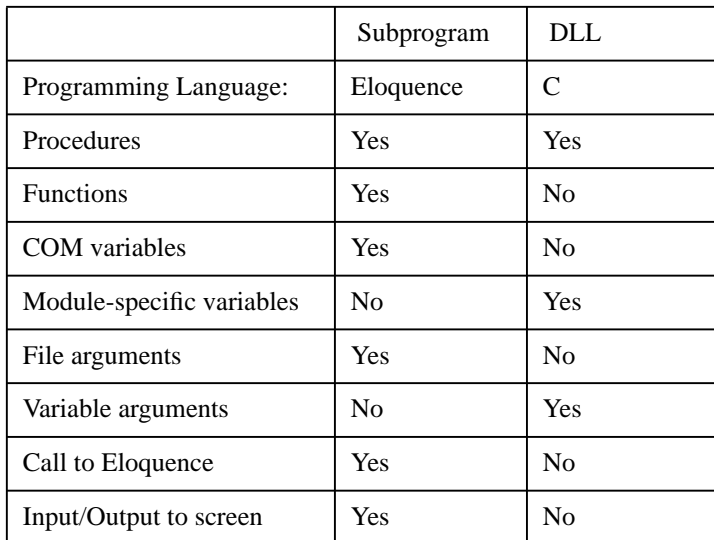

The DLL is started from within Eloquence as a separate process.

Communication between Eloquence and the DLL process is realized using shared memory, which is a storage area that can be accessed simultaneously by several processes.

LOAD DLL starts the DLL process and initializes the shared memory. The DLL process now waits for a signal from Eloquence.

CALL DLL copies the arguments into shared memory and signals the DLL process that the arguments have been passed. Now control is passed to the DLL.

After the DLL process has finished processing, control is passed back to Eloquence.

DEL DLL terminates the DLL process and releases the shared memory.

#### **The LOAD DLL Statement**

The LOAD DLL statement starts a DLL process and assigns it to the given name.

The syntax is as follows:

LOAD DLL Name [,filename\$], size

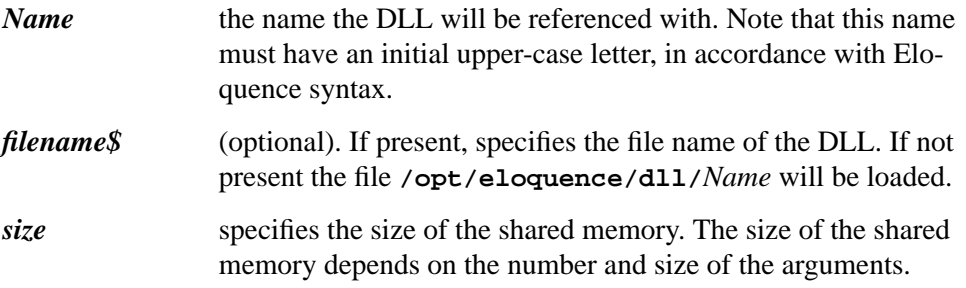

Examples:

 LOAD DLL Sample, 512 LOAD DLL Test, "TEST,SYSTEM", 1024

The first example starts the DLL **/opt/eloquence/dll/Sample** and creates a shared memory of 512 Bytes.

The second example starts the DLL **Test**, which is located in the file TEST in the directory specified by the volume name **SYSTEM** and creates a shared memory of 1024 Bytes.

A maximum of five DLL processes can be loaded.

Possible Error Messages:

**56** File name or directory undefined or inaccessible

### Integrating C Functions (DLL) **Using DLL in Eloquence**

**600** Unable to load DLL

**601** Improper DLL memory size

#### **The DEL DLL Statement**

The DEL DLL statement terminates the DLL process specified by *Name*.

The syntax is as follows:

DEL DLL *Name*

*Name* same name as used in the LOAD DLL statement. No runtime error occurs if this DLL doesn't exist.

Example:

DEL DLL Sample

This terminates the DLL loaded with the name **Sample**.

#### **The CALL DLL Statement**

The CALL DLL statement starts the specified procedure of the DLL process.

The syntax is as follows:

CALL DLL *Name*( *Proc\$* [,*arguments*])

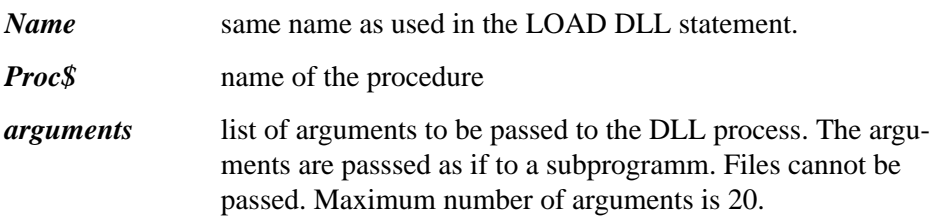

Examples:

 CALL DLL Sample(P\$,A\$) CALL DLL Test("check", 1,"TEST",A\$,A\$(\*),I,I(\*))

The first example calls the procedure whose name is stored in **P\$** in the DLL **Sample** using the argument **A\$**. The second example calls the procedure **check** of the DLL **Test** with the arguments **1, "TEST", A\$, A\$(\*), I,I(\*).**

Possible Error Messages:

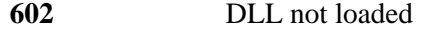

**603** DLL memory overflow

## Integrating C Functions (DLL) **Using DLL in Eloquence**

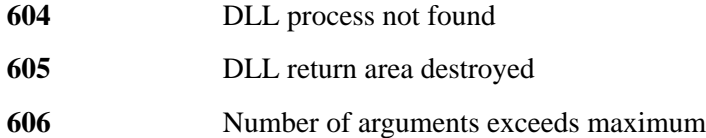

#### **Shared Memory**

The shared memory is required to exchange data between Eloquence and the DLL process.

The size of the area depends on the number and type of the arguments:

36 Bytes + 24 Bytes per argument.

Additional requirements per argument:

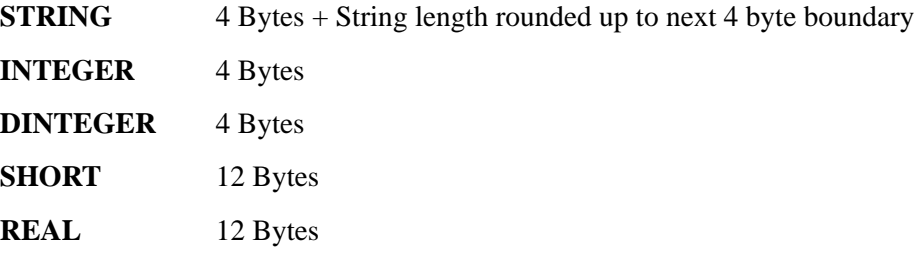

Arrays require the above memory capacity per element

# **Generating a DLL**

This section presumes you have experience with Eloquence and C, and that you have previously worked with HP-UX tools.

First write the C functions you want to call from your Eloquence application.

Then start the program **/usr/eloquence/dllcc**. This program analyzes the C functions and determines the function names and arguments which have to be used in the CALL DLL statement. This information is stored in a second C source file.

Now compile all C source files using the ANSI-C option and link them with the library **libeloq.a**. LOAD DLL starts the DLL process and initializes the shared memory.

The DLL program is started as a separate process from within Eloquence to prevent mutual interference.

The DLL process now waits for a signal from Eloquence. CALL DLL copies the arguments into shared memory and signals the DLL process that the arguments have been passed. Now control is passed to your C function. The DLL process converts the passed arguments into the format specified in the C functions. If the return value of the C function is non-zero, this value is used to force an Eloquence error. If no error has occured the DLL function transfers the arguments passed as "passed by reference" back to the shared memory segment and signals the Eloquence process that the DLL function has finished.

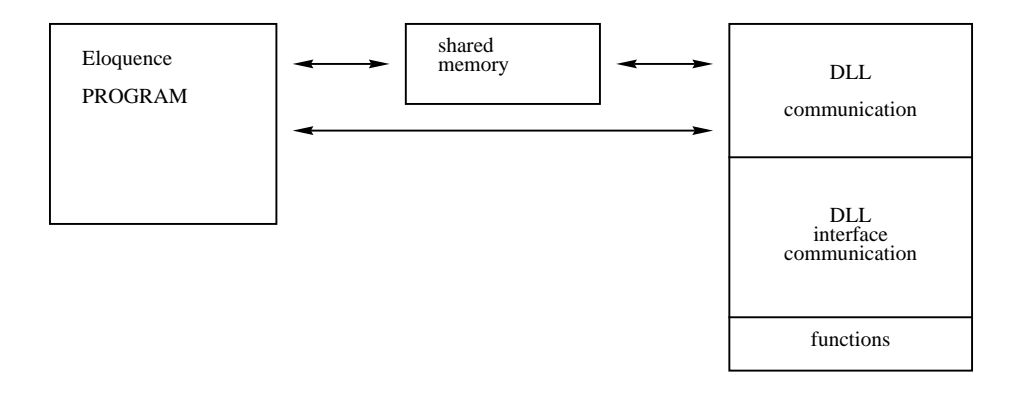

Integrating C Functions (DLL) **Generating a DLL**

*NOTE:* ANSI-C functionality is not supported by the C-compiler provided as part of the standard HP-UX operating sytem. It is supported by the C-compiler sold as an optional, separate product. See the example in the directory **/usr/eloquence/example** of how to compile a DLL without the optional ANSI-C compiler. The example DLL described in this manual is generated using the ANSI-C compiler.

#### **DLLCC**

dllcc [*options*] {- | *files* }

Options:

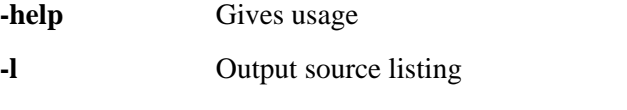

**-o** *file* Output file name, default is **stdout**

Specifying input file '-' will force reading from **stdin**

Examples:

```
 dllcc -o sampleif.c sample1.c sample2.c
 cat test.c | dllcc - >testif.c
```
Each source file containing functions to interface with Eloquence must include the file **dllif.h**.

Each user function you want to call from Eloquence must be of type EqDLL.

The function arguments must be of the following type:

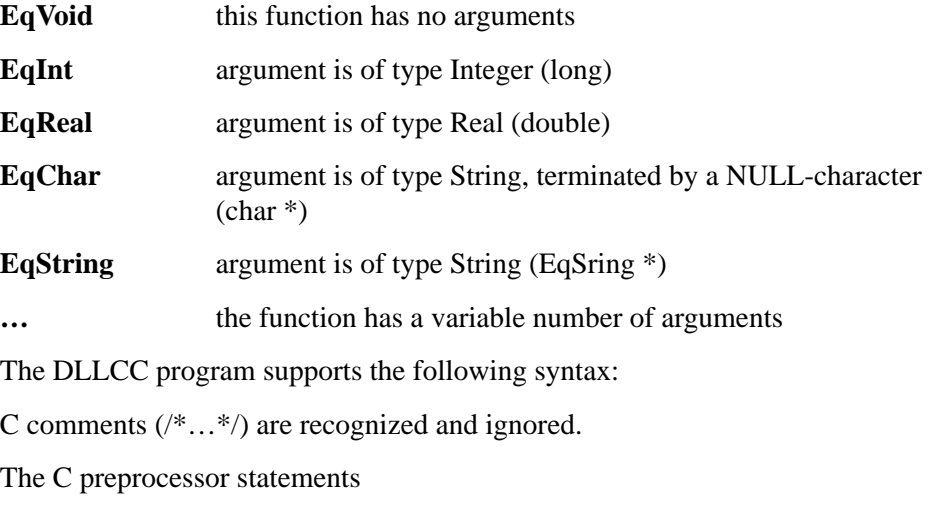

#if 0 ... #endif
can be used to deactivate whole segments, but they must not be nested.

The function syntax must follow the ANSI-C convention:

```
EqDLL functionname ( EqVoid )
EqDLL functionname ( Argument [, Argument] )
EqDLL functionname ( Argument [, Argument [,...]] , ...)
```
Argument types:

EqInt ArgumentName

This is an Integer argument which cannot be modified ("pass by value"). Valid argument types are INTEGER, DINTEGER, SHORT, REAL

EqInt \*ArgumentName

This is an Integer argument which can be modified or an Integer array ("pass by reference"). Valid argument types are INTEGER, DINTEGER

EqInt ArgumentName size

This is an Integer array ("pass by reference"). If size is specified, this array must at least have size elements. Valid argument types are INTEGER, DINTEGER.

EqReal ArgumentName

This is a Real argument which cannot be modified ("pass by value"). Valid argument types are INTEGER, DINTEGER, SHORT, REAL.

EqReal \*ArgumentName

This is a Real argument which can be modified, or a Real array ("pass by reference"). Valid argument types are SHORT, REAL.

EqReal ArgumentName size

This is a Real array ("pass by reference"). If size is specified, this array must at least have size elements. Valid argument types are SHORT, REAL

EqChar \*ArgumentName

This is a pointer to a zero-terminated character array ("pass by value"). Valid argument type is STRING.

EqString \*ArgumentName

This is a String argument which can be modified or a String array ("pass by reference"). Valid argument type is STRING.

EqString ArgumentName size

This is a String array ("pass by reference"). If size is specified, this array must have at least size elements. Valid argument type is STRING

...

Integrating C Functions (DLL) **Generating a DLL**

This is a variable argument ("pass by reference"). Type depends on the Eloquence data type passed. A maximum of 20 arguments can be passed.

#### **Example**

This example shows a C program with the definition of two functions that could be called from an Eloquence application, and the output file generated by the **dllcc** program, the makefile and the corresponding Eloquence program.

#### **Example:**

```
/* num.c */
#include "dllif.h"
EqDLL int_add( EqInt int1, EqInt int2, EqInt *result )
{
   *result = int1 + int2;
    return(0);
}
EqDLL int_div( EqInt int1, EqInt int2, EqInt *result )
{
   if(int2 == 0)<br>return(31);
                            /* division by zero */*result = int1 / int2;
   return(0);
}
```
The call

dllcc -o num.if.c num.c

causes dllcc to generate the file num.if.c with the following content:

#### **Example:**

```
/*
    num.if.c
    THIS FILE IS GENERATED AUTOMATICALLY BY DLLCC
    DON'T CHANGE MANUALLY
*/
#include <dllif.h>
/*
 int_add( long int1, long int2, long *result )
 int_div( long int1, long int2, long *result )
*/
struct EqFuncList EqFuncList[] = {
 { "int_add", 0, 3 },
 { "int_div", 3, 3 },
 \left\{\begin{array}{c} \text{"in}_c \\ \text{0L} \end{array}\right\}
```

```
};
struct EqArgList EqArgList[] = {
\{ "int1", EqArg_IntByValue , 0 \},
\{ "int2", EqArg_IntByValue , 0 \},
 { "result", EqArg_IntByReference , 0 },
\{ "int1", EqArg_IntByValue , 0 \},
\{ "int2", EqArg_IntByValue , 0 \},
 { "result", EqArg_IntByReference , 0 },
};
int EqCall(fn, av)
int fn; void *av[];
{
 switch(fn) {
 case 0:
   return int_add(*(EqInt *)(av[0]), *(EqInt *)(av[1]), (EqInt
*)(av[2]));
 case 1:
   return int_div(*(EqInt *)(av[0]), *(EqInt *)(av[1]), (EqInt
*)(av[2]));
 default:
  return -1;
 }
}
```
This is the sample 'makefile' to build the above example.

Integrating C Functions (DLL) **Generating a DLL**

#### **Example:**

```
# compiler flags
CFLAGS = -Aa +OVNum: num.o num.if.o
        $(CC) -o $@ $(CFLAGS) num.if.o num.o -leloq -lmalloc
num.if.o: num.c
        /usr/eloquence/dllcc -o num.if.c num.c
 $(CC) $(CFLAGS) -c -o $@ num.if.c
 rm -f num.if.c
```
The corresponding Eloquence application is NUM.PROG.

#### **Example:**

```
1000 ! RE-STORE "NUM,EXAMPLE"
1010 !
           INTEGER Res
1030 !
           ON ERROR GOSUB Error
1050 !
           1060 LOAD DLL Num,"Num,EXAMPLE",1024
1070 !
1080 CALL DLL Num("int_add", 1, 1, Res)<br>1090 PRINT Res
          PRINT Res
1100 CALL DLL Num("int_div", 5, 2, Res)<br>1110 PRINT Res
1110 PRINT Res
1120 CALL DLL Num("int_div",1,0,Res)<br>1130 PRINT Res 1
                                              ! Value unchanged due to error
1140 !
1150 DEL DLL Num<br>1160 END
1160
1170 !
1180 Error:!<br>1190 PRTI
1190 PRINT ERRM$<br>1200 PRINT ERRMS
1200 PRINT ERRMSG$(ERRN)<br>1210 RETURN
           RETURN
```
#### **Programming Guidelines**

#### **DLL interface level**

All source files using DLL interface level functions must include the file **dllif.h**. It defines the data types and the function prototypes.

```
#include dllif.h
```
#### **DLL interface level functions**

struct EqFuncInfo \*EqFuncInfo( void )

This function returns information about the current function.

Type EqFuncInfo is defined in dllif.h.

```
 struct EqFuncInfo {
    char *name;
    int arg_cnt;
 };
```
*name* contains a pointer to the function name.

*arg\_cnt* contains the number of arguments.

This data must not be modified.

struct EqArgInfo \*EqArgInfo( void \*arg )

This function returns information about a function argument. If the argument is a pointer, it can be used to find out further information on this argument. Alternatively, the order (beginning at 0) can be passed.

If the argument is invalid, NULL is returned.

Type EqArgInfo is defined in dllif.h.

```
 struct EqArgInfo {
   enum EqArgType type;
    char *name;
    int elcnt;
 };
```
*type* specifies the argument type.

*name* contains a pointer to the name of the argument. For a variable argument this is " $\ldots$ ".

*elcnt* contains the number of elements. Unless the argument is an array, this is 1.

This data must not be modified.

int EqStrlen ( EqString \*s);

Returns current string length of Eloquence string

int EqMaxStrlen( EqString \*s);

Returns maximum string length of Eloquence string

int EqStrcat( EqString \*s1, EqString \*s2);

Appends a copy of string s2 to the end of string s1. Returns zero on success or 18 on string overflow.

int EqStrcpy( EqString \*s1, EqString \*s2);

Copies string s2 to string s1. Returns zero on success or 18 on string overflow.

Integrating C Functions (DLL) **Generating a DLL**

int EqStrcmp( EqString \*s1, EqString \*s2);

Compares its arguments and returns an integer less than, equal to, or greater than zero, depending on whether string s1 is lexicographically less than, equal to, or greater than string s2.

EqString \*EqSubstr( EqString \*s, int start, int len);

Extracts substring of Eloquence string.

*start* is the position of the first character starting at 1

*len* is the number of characters to be extracted.

Returns new Eloquence string descriptor, or NULL pointer if arguments are invalid.

**NOTE:** The return value points to a static area which will be overwritten on next call. The string value is not moved; the descriptor will point into original string.

int EqStr2str( EqString \*eq, void \*s);

Converts Eloquence string into zero terminated string. Returns string length without trailing zero.

**NOTE:** Target string must provide enough space to hold string value and terminating \0 character.

```
 int str2EqStr( void *s, EqString *eq);
```
Converts zero terminated string into Eloquence string. Returns zero on success, or 18 on string overflow.

EqString \*EqMkstr( int maxl);

Allocate new string using malloc(). Returns NULL on memory allocation failure.

**NOTE:** The return value points to a static area and will be overwritten on next call.

#### **Setup/cleanup hooks**

The functions dll\_setup() and dll\_cleanup() are optional. If specified by the programmer, they are called when the DLL process starts, or before it terminates.

```
 void dll_setup( void )
 void dll_cleanup( void )
```
The DLL process can be terminated in dll\_setup() or dll\_cleanup() using exit().

To terminate the process while inside a function called by Eloquence, the process should send itself a SIGTERM signal (e.g. raise(SIGTERM); ). This is necessary to clean up properly.

#### **Signals**

The following signals are used internally and MUST NOT be modified:

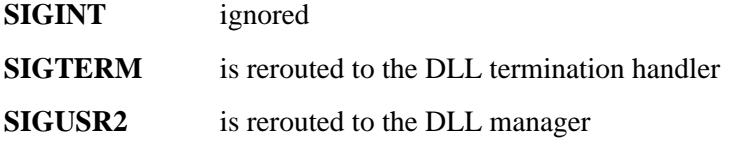

The signal handling is internally realized using the *sigvector* functionality.

### **Environment**

When a DLL is called, all files with the exception of stderr are closed.

Stderr is linked to the terminal but not integrated into the Eloquence screen buffer.

If you reroute stderr when starting Eloquence, for example for the purpose of external tracing, all output onto stderr will also be rerouted into this file.

#### **Debugging**

If you set the global variable dll\_debug, you can print out the call, the arguments and return value of the function called into stderr.

DLL debug levels

- $0 =$  no debugging
- $1 =$  function call and return value
- $2 =$  function call, argument values, return value
- $3 =$ internal

#### **xdb**

To debug a DLL process with xdb, follow the procedure below:

Make sure that the file **.xdbrc** is present in your HOME directory, and that it contains the following:

z 17 rs

All modules of the DLL process must be compiled and linked using the debug option (-g).

Integrating C Functions (DLL) **Generating a DLL**

You will need 2 terminals or 2 windows. No further user can have loaded the DLL.

Now start the Eloquence program on terminal 1. After the LOAD DLL statement has been executed, you can look up the process number of the DLL process using the 'ps' command.

Now start xdb on terminal 2 using the following options:

xdb -P {DLL process number} {DLL filename}

Insert a breakpoint in the routine(s) you want to test and continue the DLL process with xdb 'c' command.

Now continue the Eloquence program execution on the first terminal. After the CALL DLL statement you are in debug mode.

#### **DLL communication level**

*NOTE:* Do not use the DLL communication level unless absolutely necessary. Using the DLL communication level is more trouble, more prone to errors and generally not so flexible. Using the DLL communication level is not possible in conjunction with the DLL interface level.

3 functions are available:

```
 int dll_main( void )
```
dll\_main() is called in a CALL DLL. The return code is interpreted as an Eloquence runtime error number.

 void dll\_init( void ) void dll\_exit( void )

These functions are called when the DLL process is started or terminated.

#### **DLL communication level utilities**

When using DLL communication level, there are 3 functions available:

int u\_get\_argc( void )

Returns the number of Eloquence arguments.

t\_DLL\_arg u\_get\_arg(int idx)

Returns the description of an Eloquence argument.

u\_unref\_arg(int idx)

Flags an argument passed as "pass by reference" as not modified (for TRACE).

#### **Example:**

```
/*
   This is a sample DLL communication level routine
    It will force eloquence runtime error with the error
   number given as argument.
*/
#include <dll.h>
int dll_main( void )
{
   int argc;
    t_DLL_arg arg;
 /* get argument count */
 argc = u_get_argc();
   if(argc := 1)return(9);
 /* check for integer argument */
arg = u_get_{arg}(0); if(arg.type != DLL_INTEGER)
     return(8);if(arg.elcnt != 1)return(8); /* return error number */
 return(*(int *)arg.ptr);
}
```
# **Error Messages**

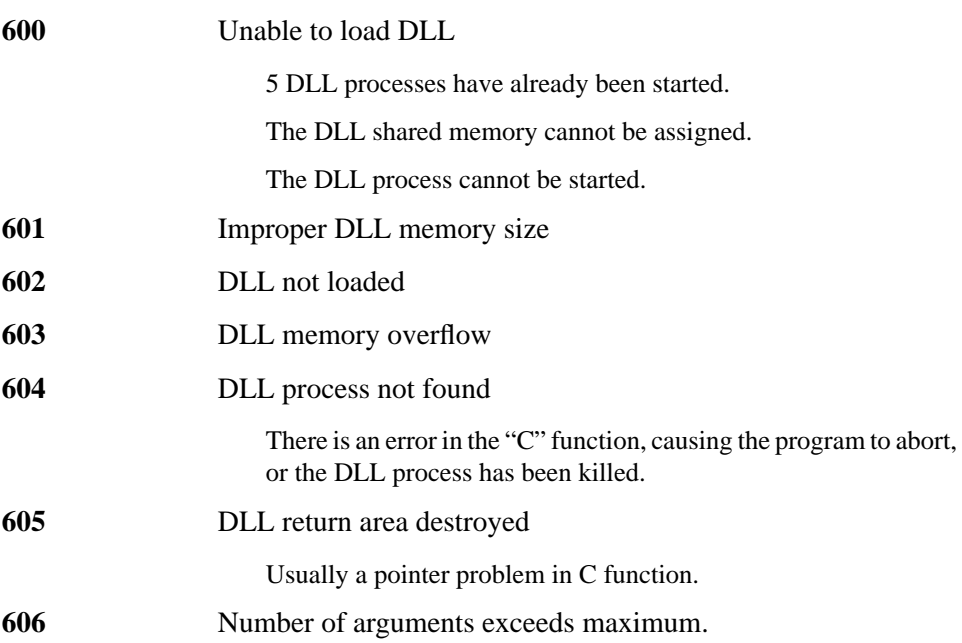

The SFA (Statement Flow Analyser) gives you the ability to analyse your application. You can find out which parts of your application are executed and how often, and how much time the execution took. So on the one hand you can check what parts of your application were executed in a test, on the other hand you can receive information about run time behaviour of your application.

The SFA consists of two programs: sfagen and sfarpt.

The sfagen program must be run first. It generates empty SFA files for all program files you want to analyse. Then start eloq -sfa with the required options, and the files will be filled.

The first analysis type is a *file* report. This lists what program was started, how often it was executed and how much time it used. The analysis can be done using wildcards, so that it is possible to analyse a specific application (e.g. Fibu).

To use an SFA analysis you must start Eloquence with the -sfa option and the name of the program. An analysis is not possible in the development version.

#### **Example:**

sfarpt -f AC\*

All programs beginning with AC are to be analysed.

From all programs selected a histogram is created which shows what portion of the elapsed time each program took.

The second analysis type is the *segment* report. This lists which segments (parts of program) were executed and how much elpased time was used.

#### **Example:**

sfarpt -s AC\* YSUBR.SFA

All programs beginning with AC, plus the program named YSUBR are to be analysed.

The third type is a *line* report. This analyses *one* program a line at a time. It shows how often this line was executed and how much time was used for it. The program distinguishes between individual segments. A segment can be a program, a SUB or an FN. Here too a histogram is created showing which program line in the segment used the most time.

#### **Example:**

sfarpt -l 0.5 YSUBR.SFA

YSUBR is to be analysed. Lines whose portion of the elapsed time is less than 0.5% are to be ignored.

#### **Example:**

sfarpt -g 0 YSUBR.SFA

List all lines which were not executed.

# **sfagen**

The **sfagen** program generates a SFA file out of a program file. In the SFA file is stored all information about how often each line was executed and how much elpsed time was used in the execution. This SFA file can be optionally updated every time the program starts.

#### **Syntax**

sfagen [-v] *name* prog

#### **Example**

sfagen AC\* YSUBR

A file with extension .SFA is created. If an SFA file already exists, it will be overwritten. This way SFA files which are already full of data can be set to zero. This would be required to obtain a new reading after a program modification.

*NOTE:* Every time a program is modified a new SFA file must be created, otherwise the program is excluded from the analysis. This is achieved by a comparison of the date of the last modification of .PROG file and .SFA file. *NOTE:* The SFA files are *not* ASCII files. *NOTE:* Waiting time is *not* included when using INPUT, WAIT, LINPUT etc. With FN and SUB

calls the call line contains the accumulated elapsed time.

# **sfarpt**

The sfarpt program analyses SFA files and produces the results on stdout.

### **Syntax**

$$
\begin{bmatrix}\n-\text{help} \\
-\text{f} \\
-\text{s} \\
-\text{l percent} \\
-\text{g percent} \\
-\text{b line} \\
-\text{e line}\n\end{bmatrix}\n\quad\nfile
$$

### **Options**

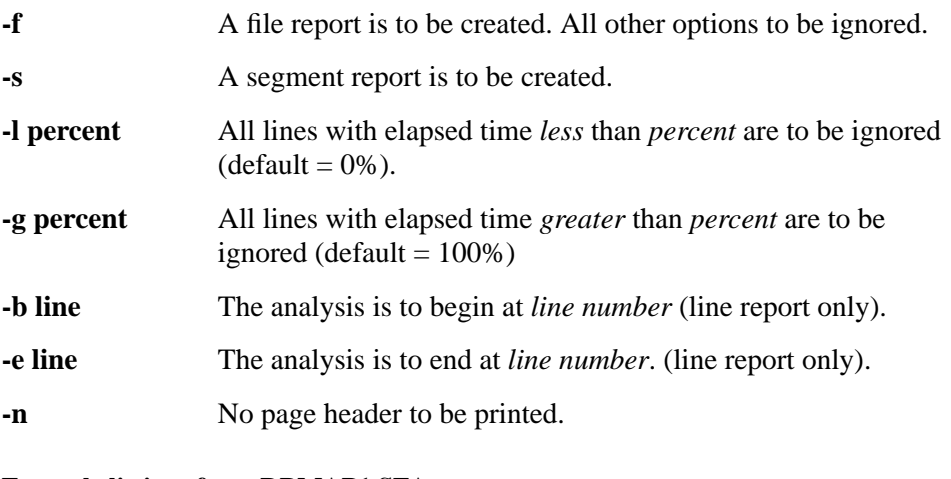

### **Example listing sfarpt DBMAP1.SFA**

GENERIC SFARPT (C) COPYRIGHT MARXMEIER SOFTWARE AG 2002 (A.03.00)

------------------------------------------------------------------

------

STATEMENT FLOW ANALYZER - LINE REPORT

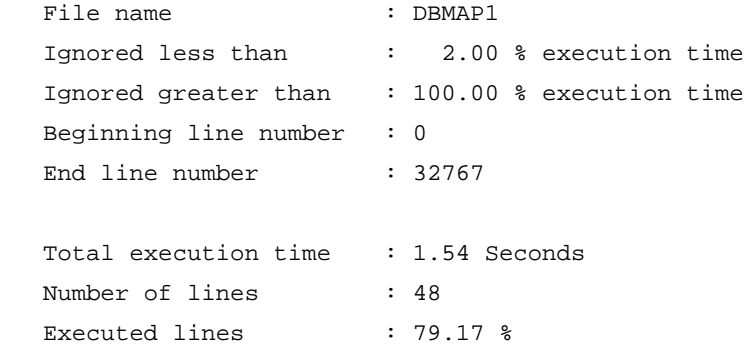

------------------------------------------------------------------ ------

#### ------------------------------------------------------------------ ------

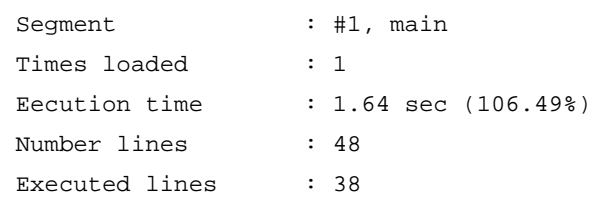

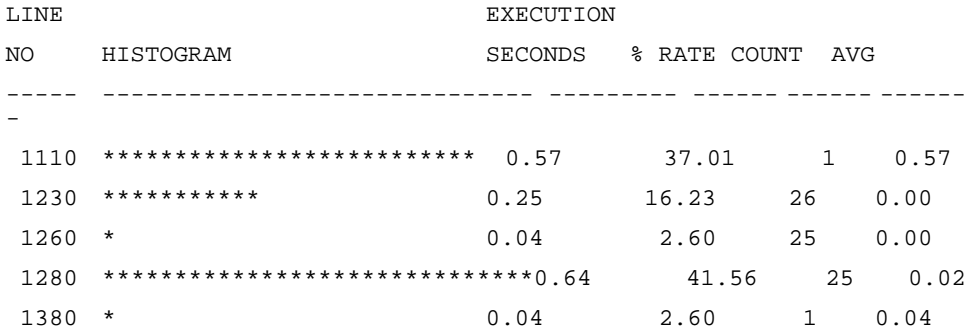

#### **Example listing sfarpt -l2.0 DBMAP1.SFA**

GENERIC SFARPT (C) COPYRIGHT MARXMEIER SOFTWARE AG 2002 (A.03.00)

------------------------------------------------------------------ ------

STATEMENT FLOW ANALYZER - LINE REPORT

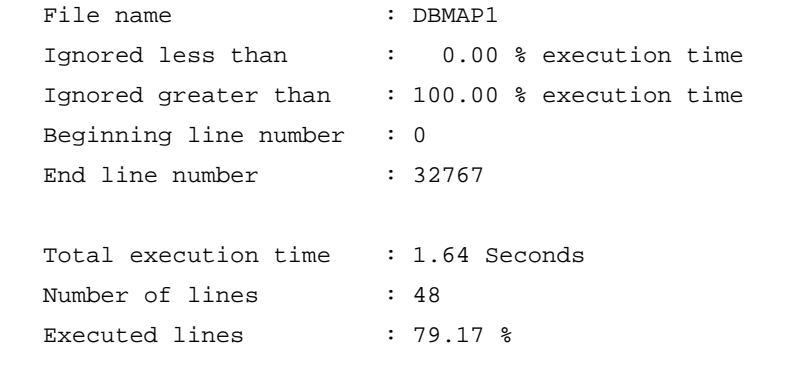

------------------------------------------------------------------ ------

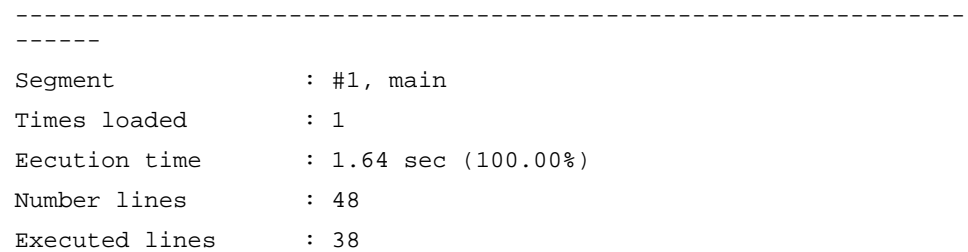

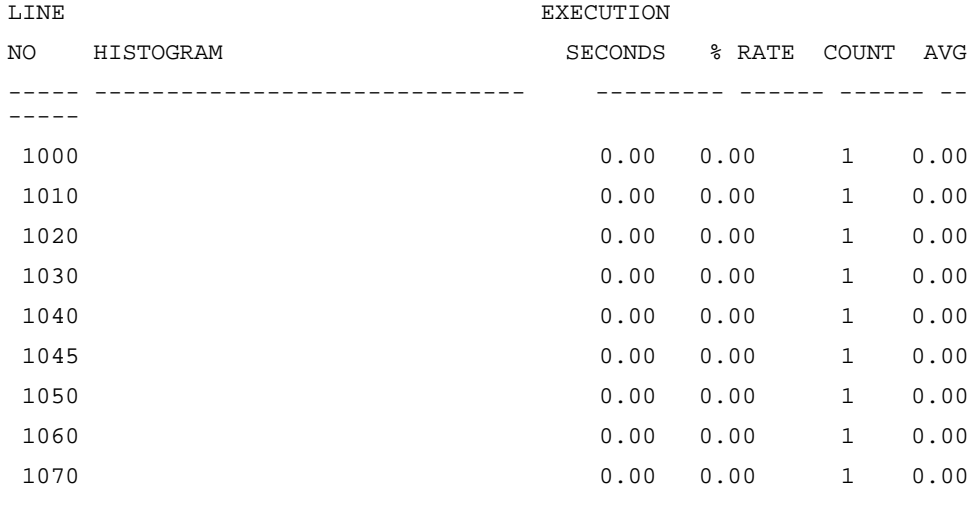

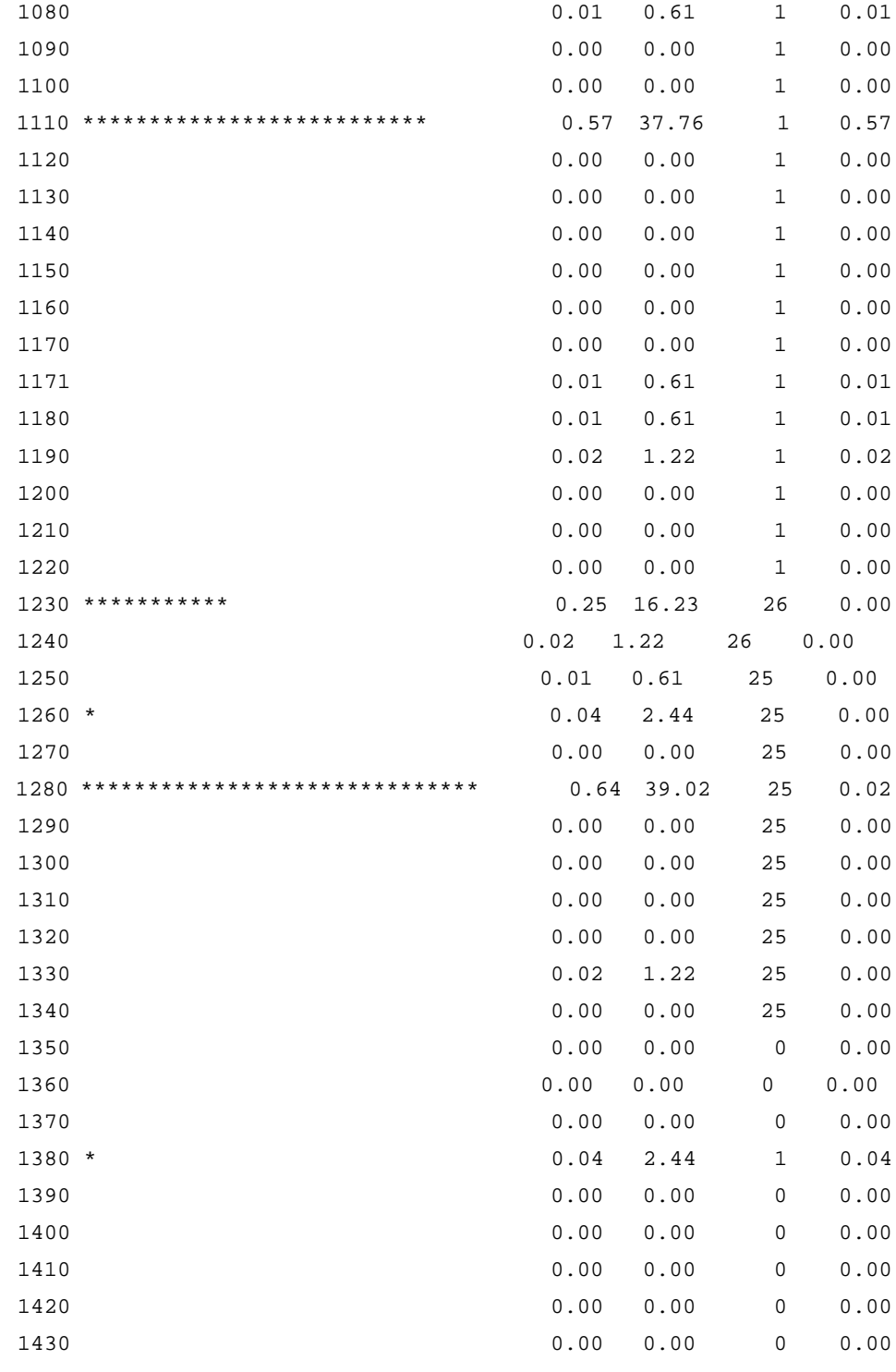

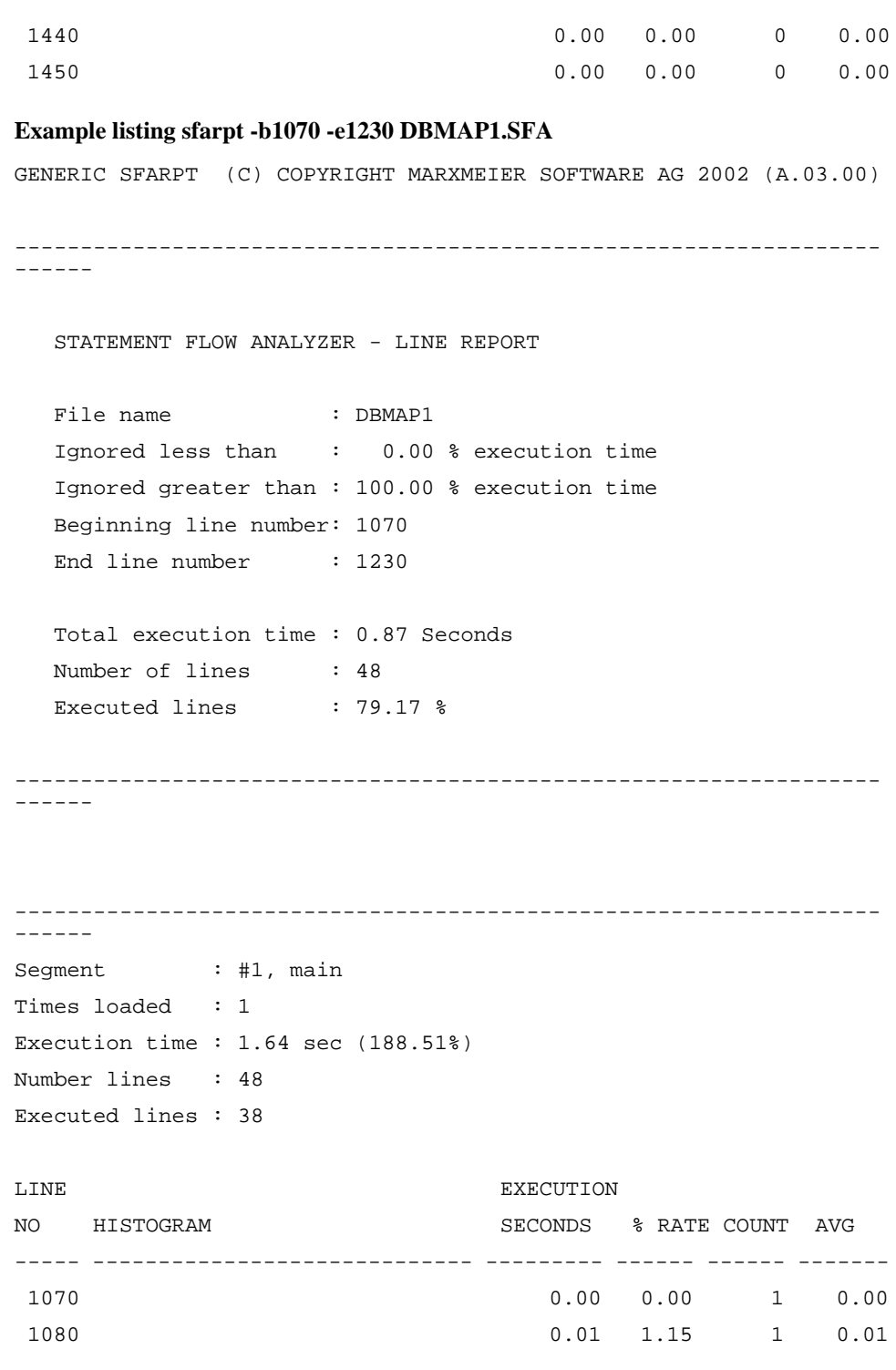

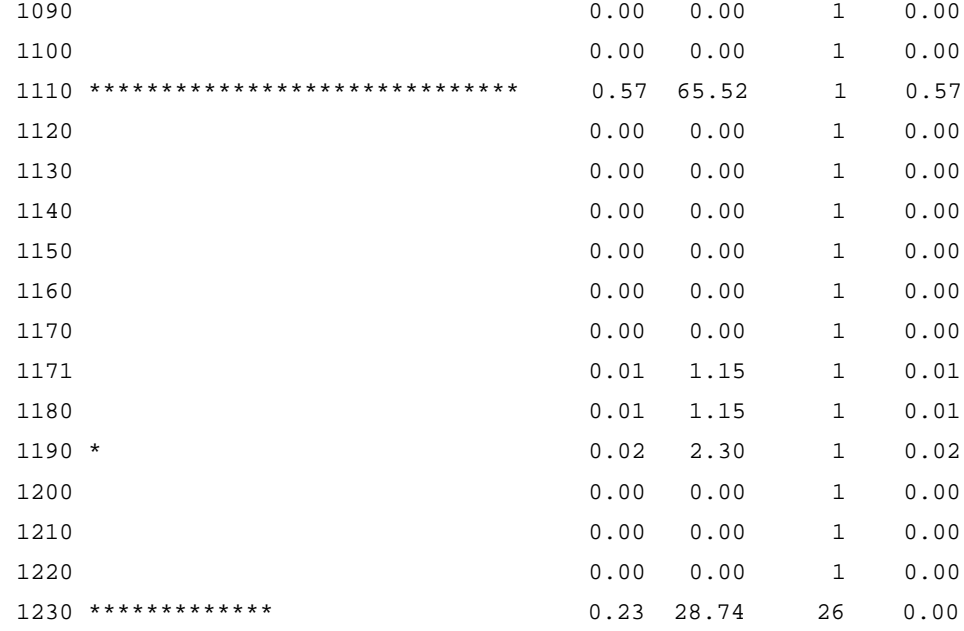

#### **Example listing sfarpt -f DBMAP\***

GERERIC SFARPT (C) COPYRIGHT MARXMEIER SOFTWARE AG 2002 (A.03.00)

------------------------------------------------------------------

STATEMENT FLOW ANALYZER - FILE REPORT

 Ignored less than : 0.00 % execution time Ignored greater than : 100.00 % execution time

Number of files : 5 Total execution time : 11.09 Seconds Number of lines : 375 Executed lines : 66.13 %

------------------------------------------------------------------

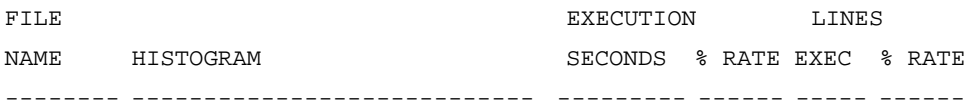

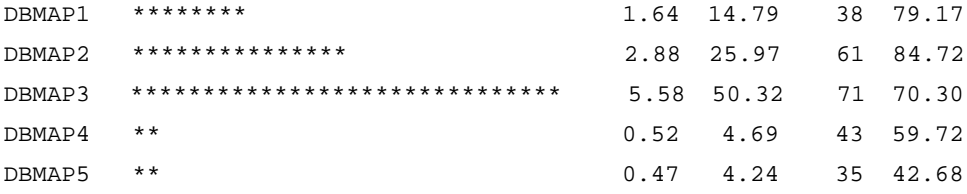

### **Example listing sfarpt -s DBMAP\***

GENERIC SFARPT (C) COPYRIGHT MARXMEIER SOFTWARE AG 2002 (A.03.00)

-----------------------------------------------------------------

STATEMENT FLOW ANALYZER - FILE REPORT

 Ignored less than : 0.00 % execution time Ignored greater than : 100.00 % execution time

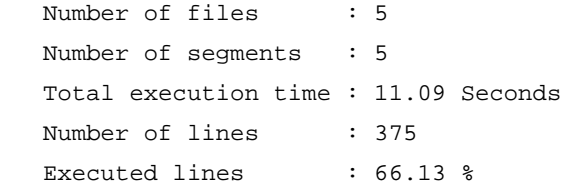

------------------------------------------------------------------

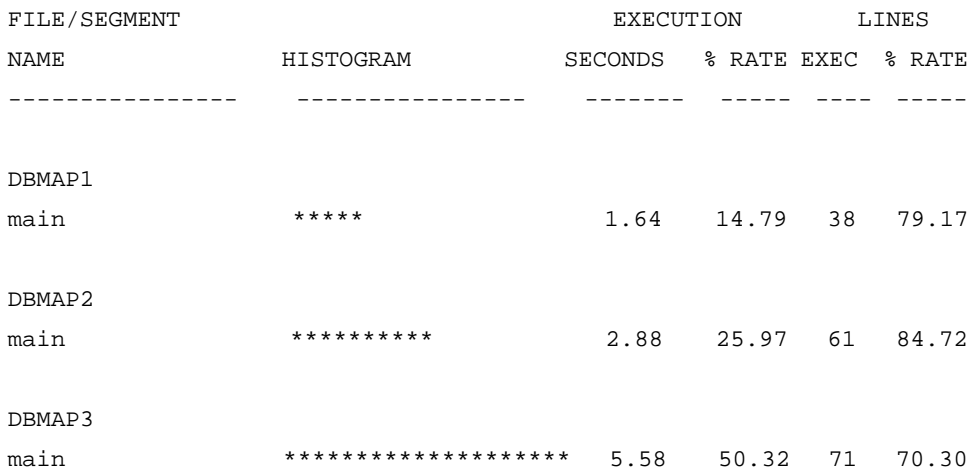

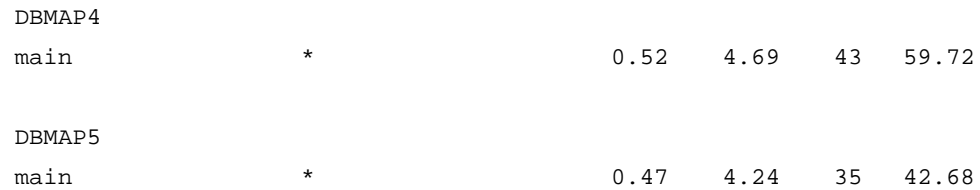

Reference Tables

**A Reference Tables**

# **System Reset Conditions**

#### **Table 23 (R indicates resetting to default conditions)**

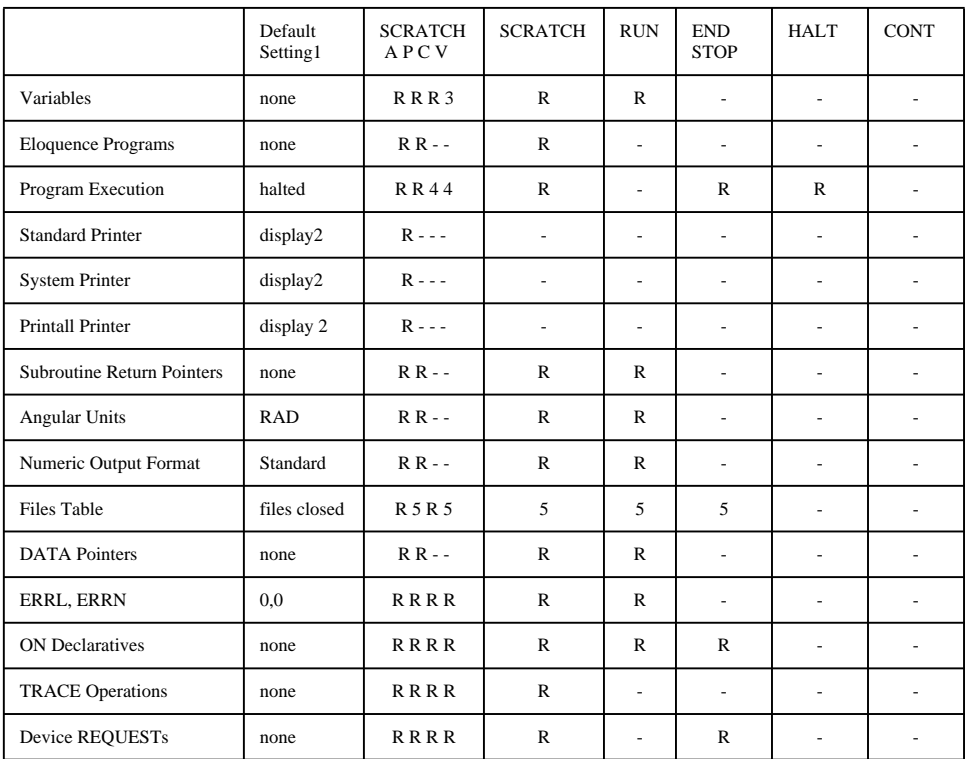

1 Setting or value at power-up or after pressing SCRATCH ALL.

2 The device address for the display is 8.

3 Resets all variables except those declared in COM.

4 Halts program only if executed while in a subprogram.

5 Also caused by LOAD and GET.

# **TYP Function Return Values**

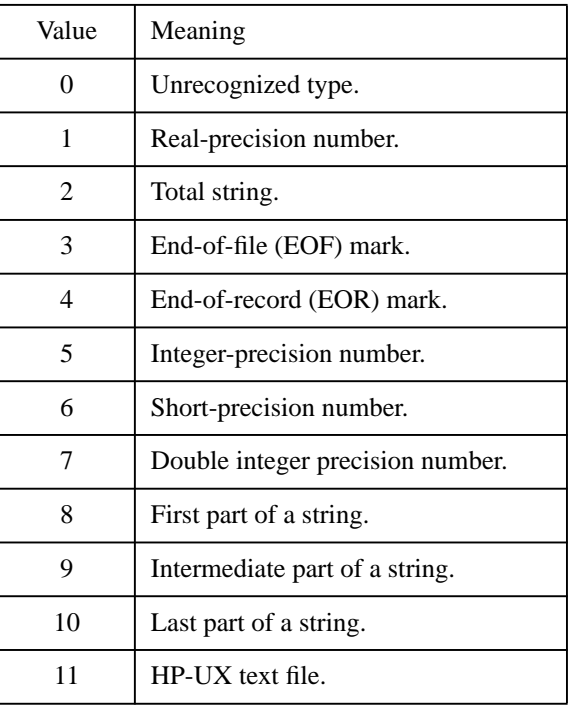

# **ASSIGN Statement Return Variable**

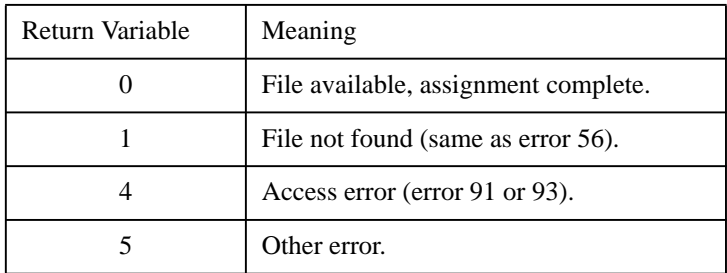

# **File Types**

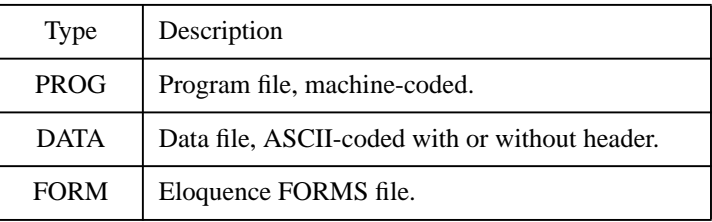

# **IMAGE Formatting Symbols**

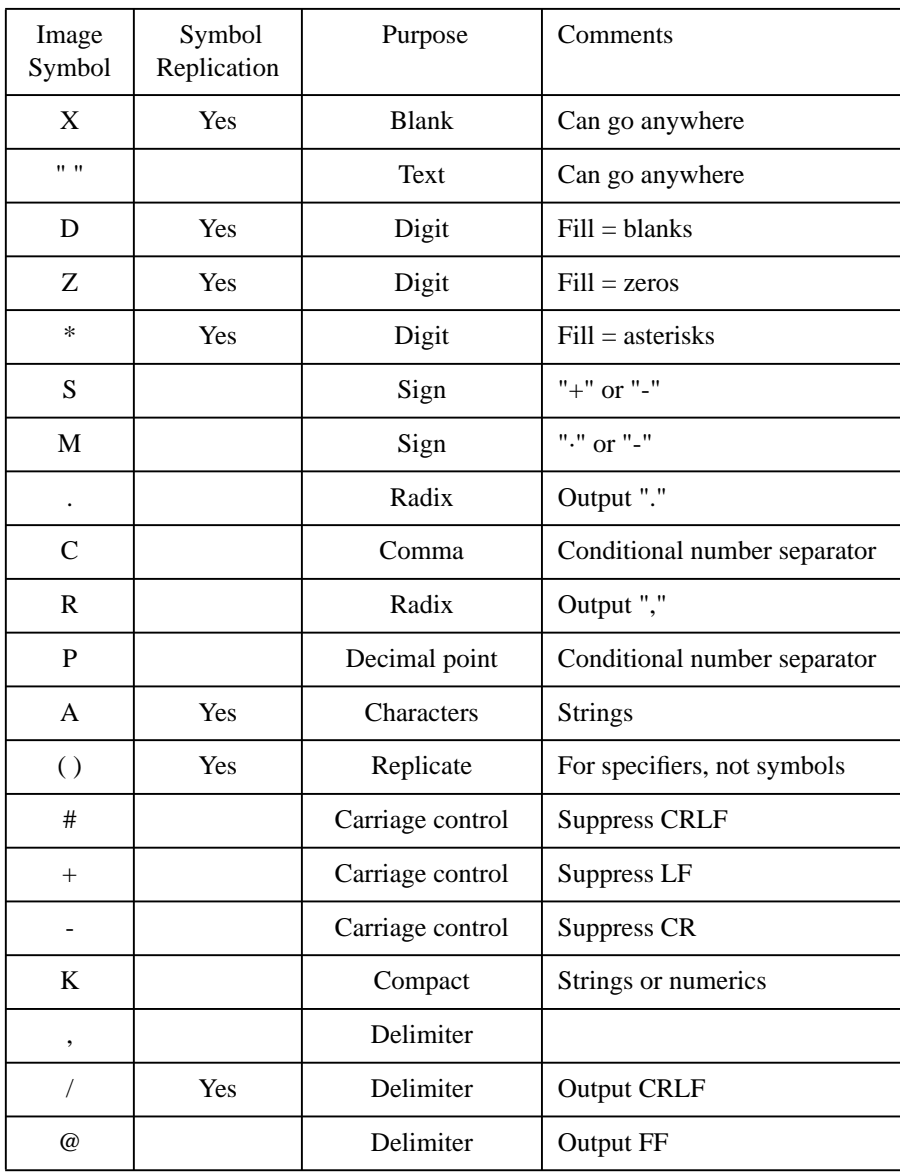

# **Storage Requirements**

# **Table 28**

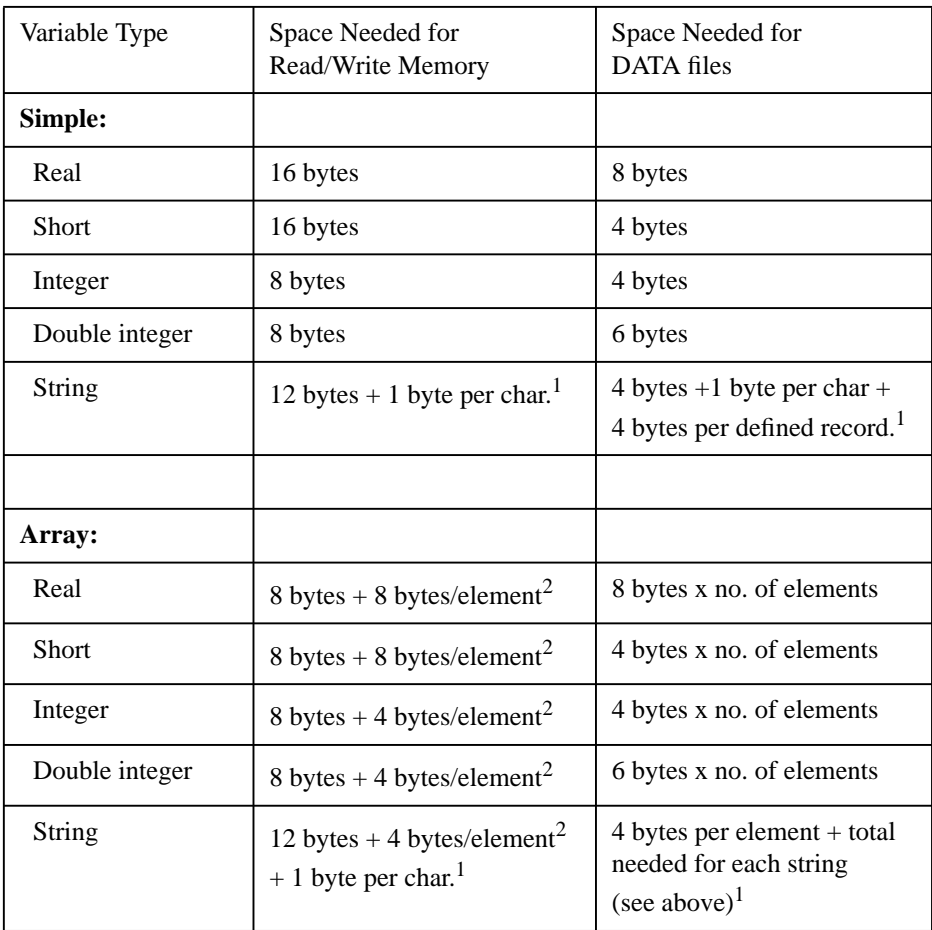

<sup>1</sup> Rounded up, if needed, to a 4 byte boundary.

2 Plus 8 bytes per dimension.

# **Display Enhancement Codes/Character Set Switching Codes**

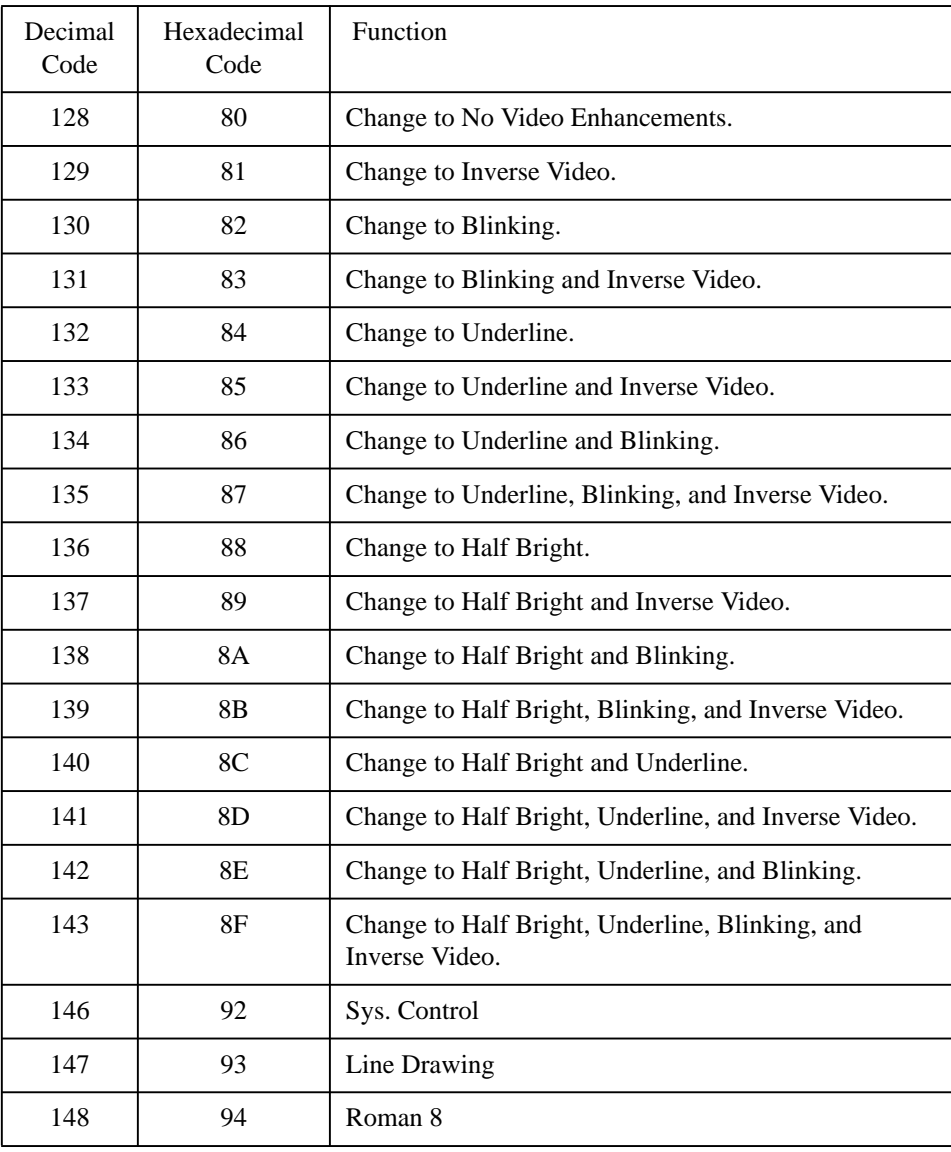

# **ASCII Character Codes**

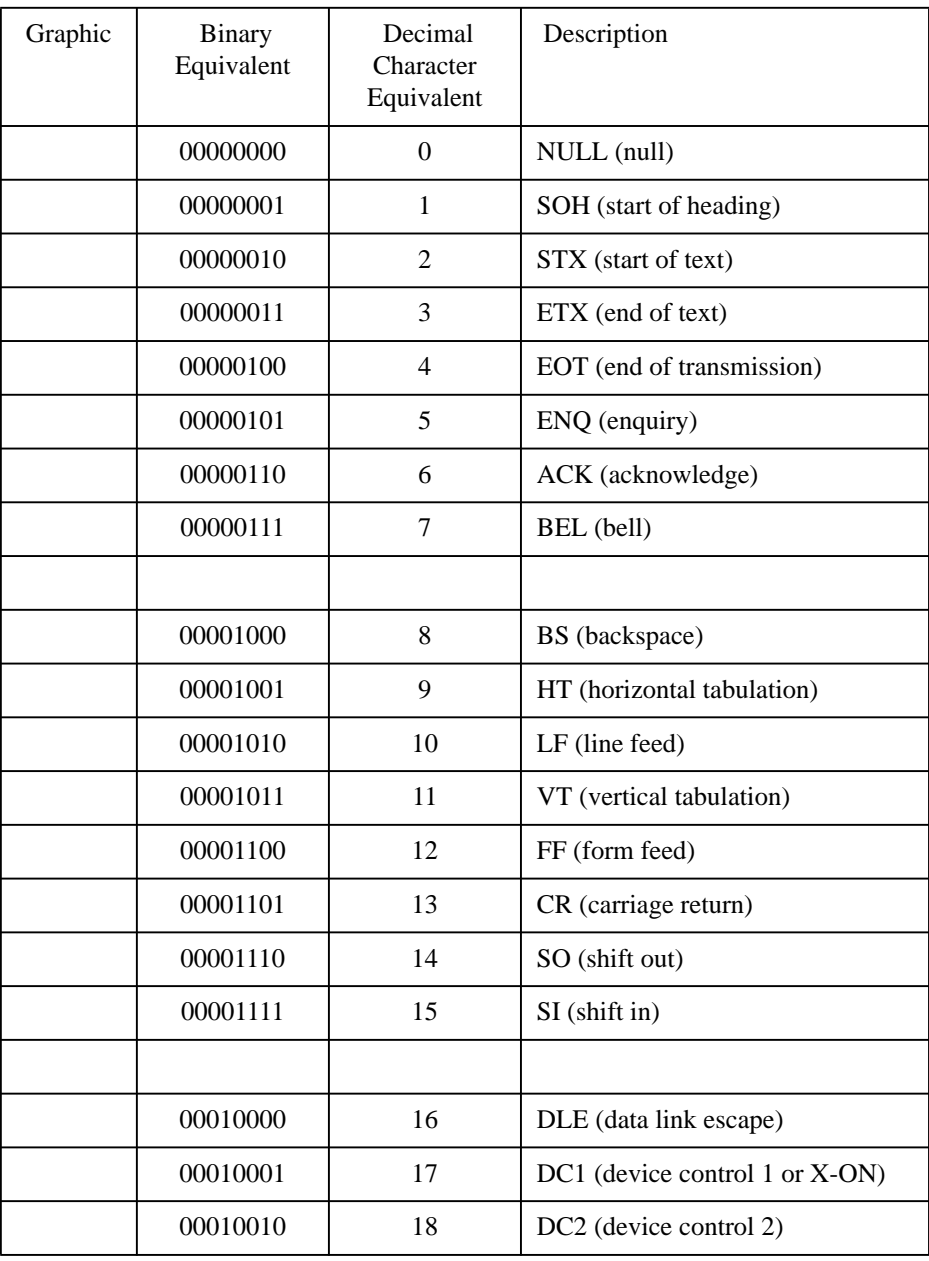

# Reference Tables **ASCII Character Codes**

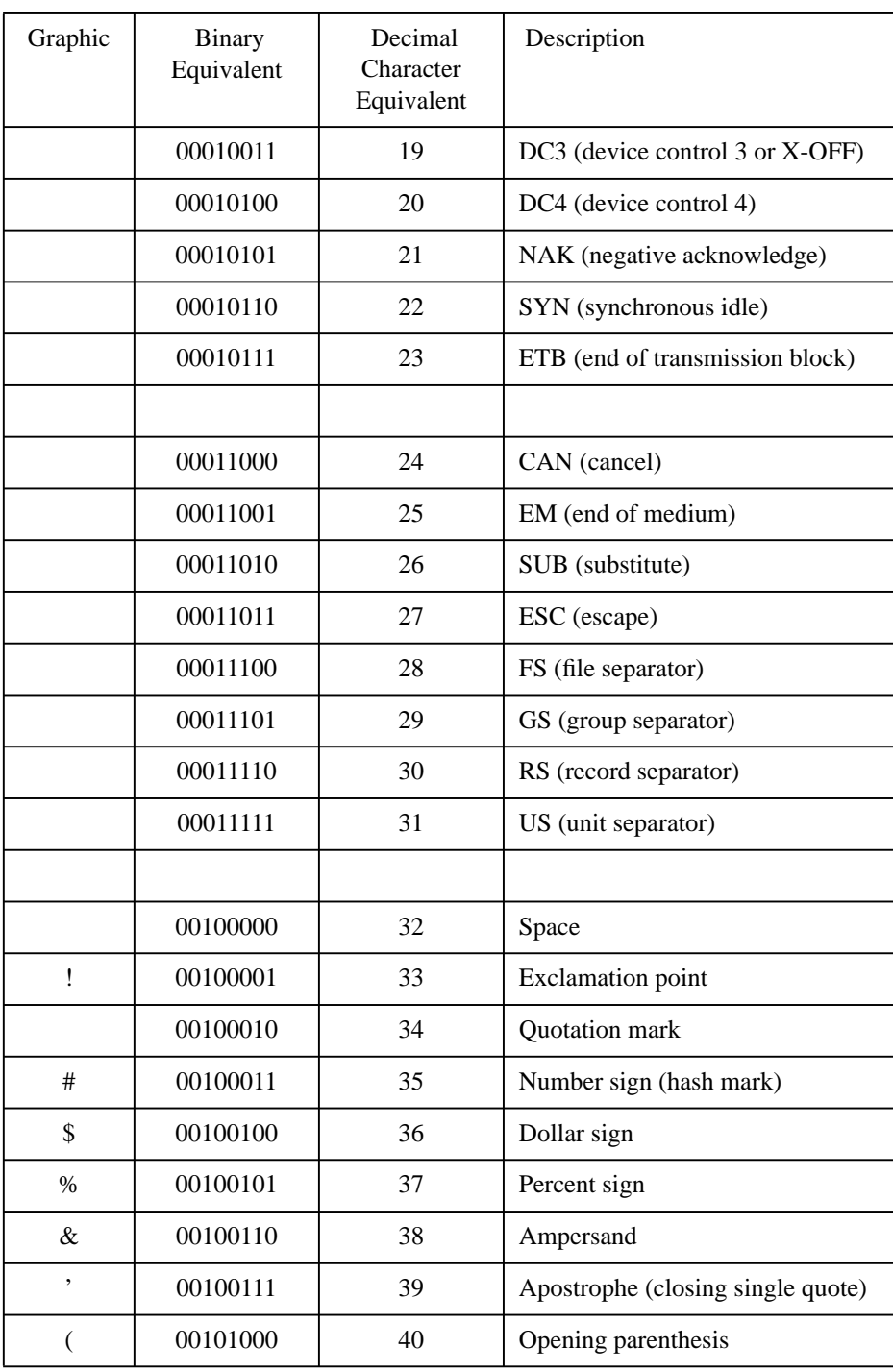

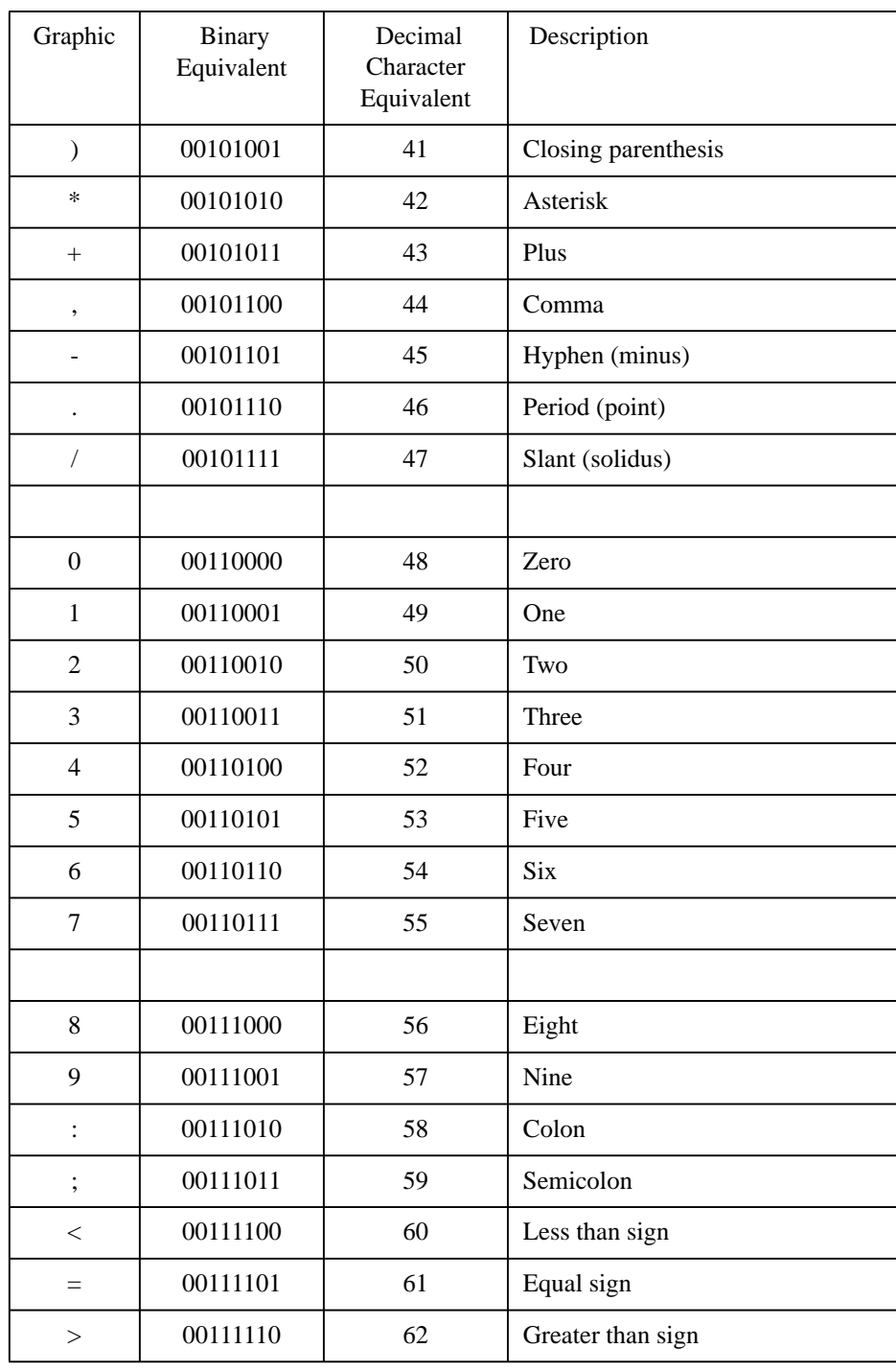

# Reference Tables **ASCII Character Codes**

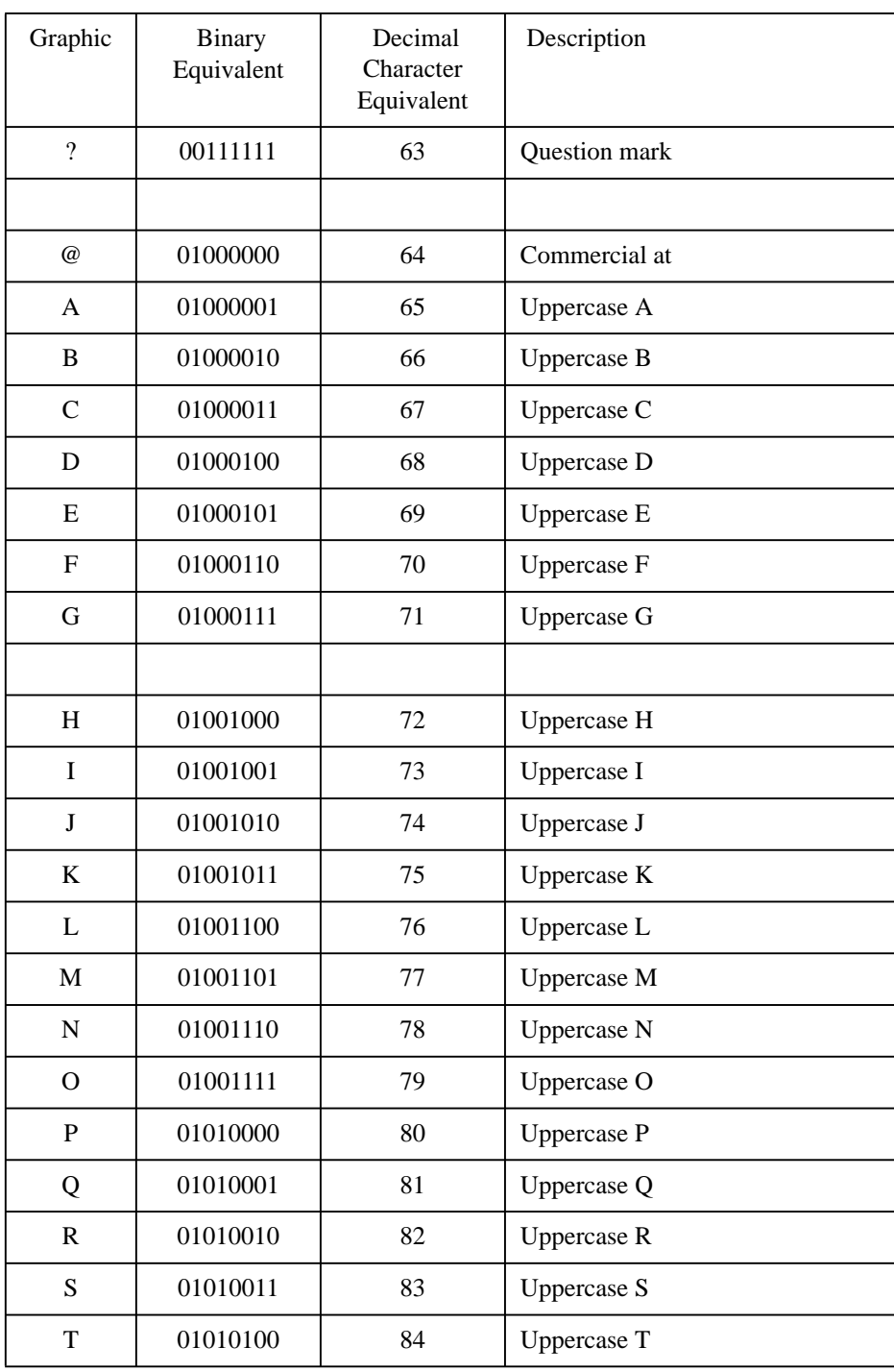

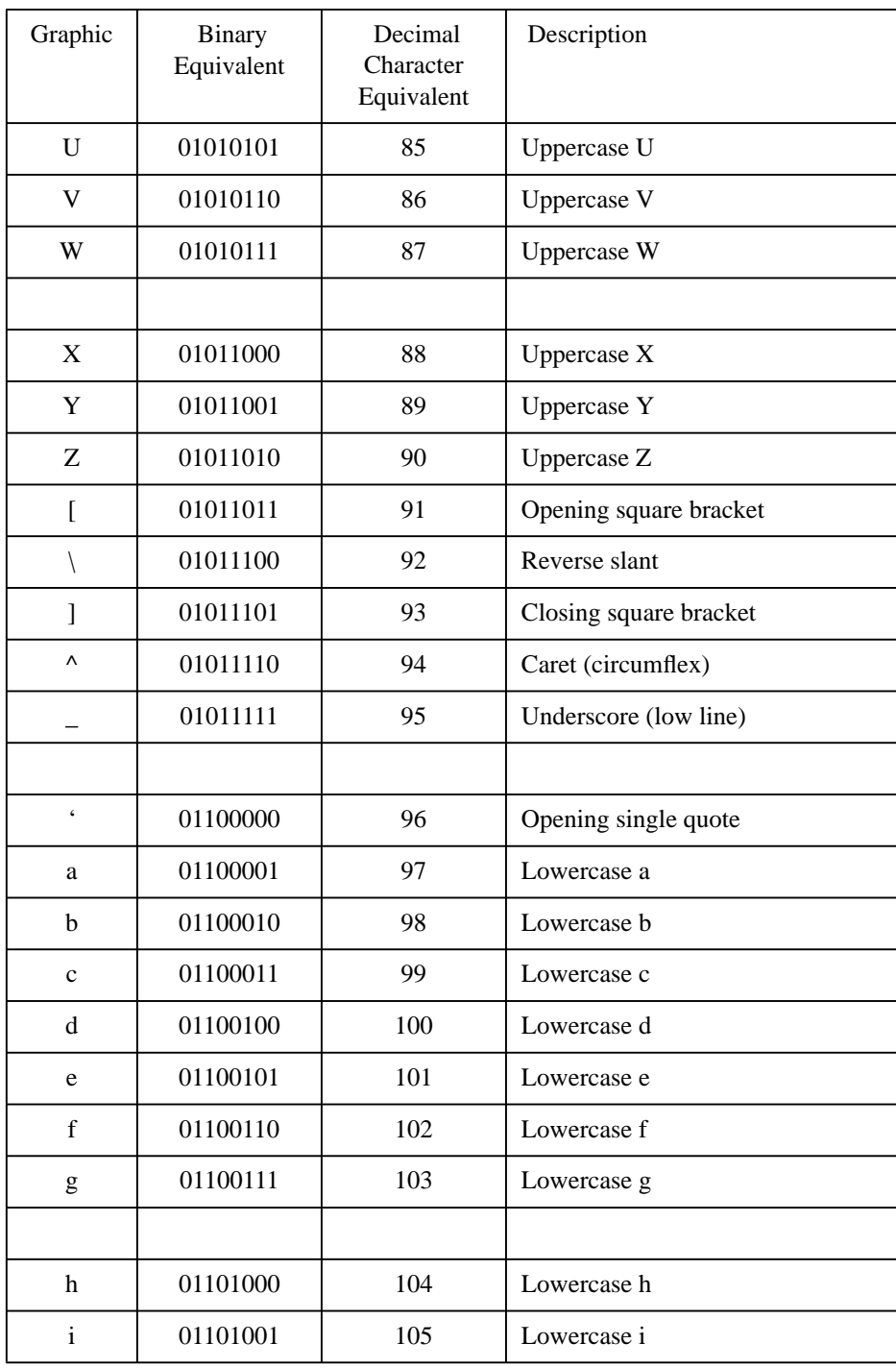

# Reference Tables **ASCII Character Codes**

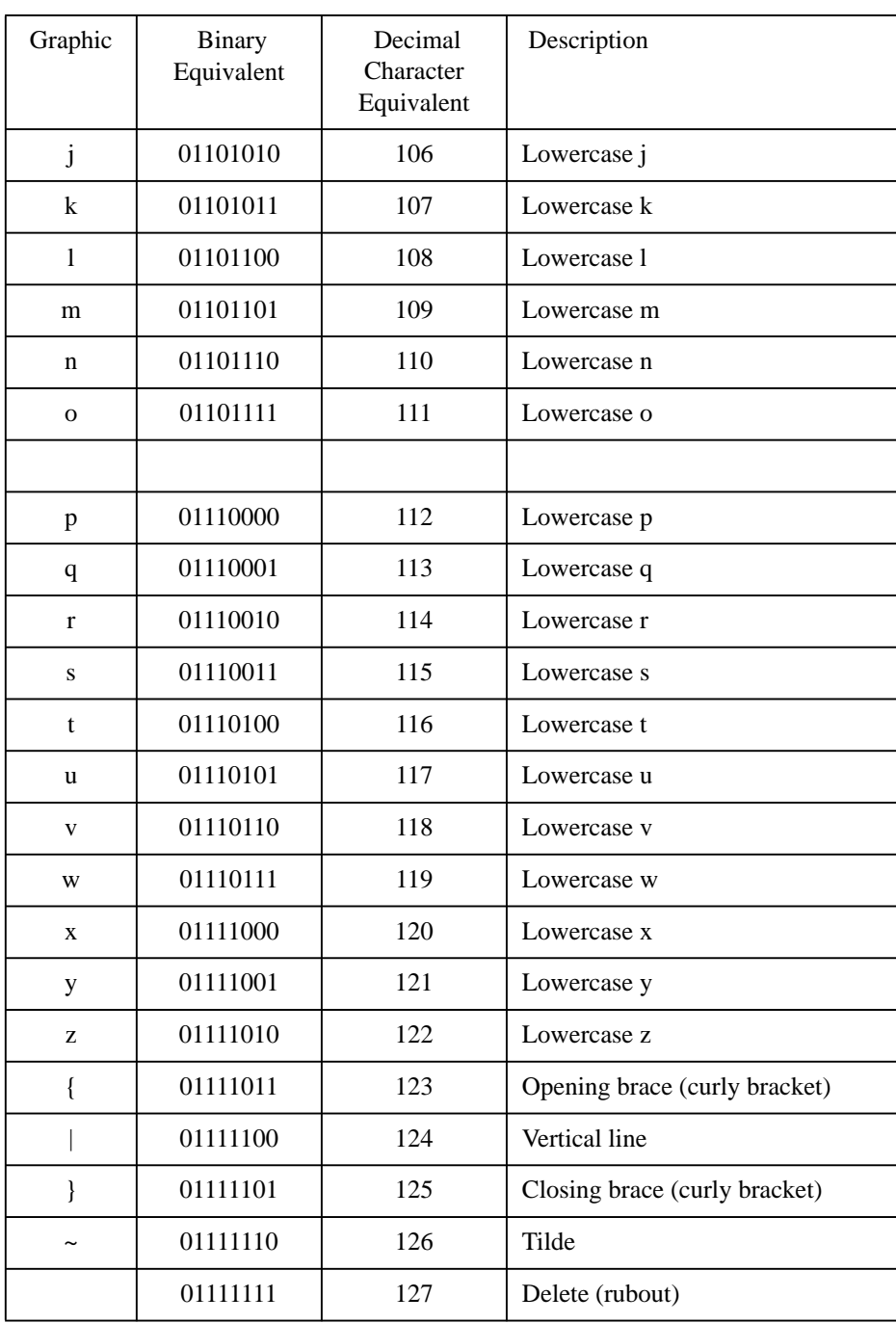
Eloquence Syntax

**B Eloquence Syntax** Eloquence Syntax **Introduction**

#### **Introduction**

The Eloquence language consists of statements, functions, operators and commands. Operators and functions are used with variables and numbers in creating numeric and string expressions. Expressions can be included in statements and executed from the keyboard. Each statement can also be preceded by a line number and stored as a program line. Commands can only be executed from the keyboard; they are not programmable.

This appendix alphabetically lists the majority of statements, functions, and commands available with the Eloquence language. Refer to the appropriate system software manual for the syntax of additional Eloquence language enhancements. For example, for database commands, refer to the *Eloquence DBMS* manual.

Obsolete keywords and options which are only handled for HP260 compatibility are no longer included here (they still work as before though).

## **Syntax List**

#### **A**

ABS (*numeric expression*) ACCEPT *string variable* ACS (*numeric expression*) ASN (numeric expression)

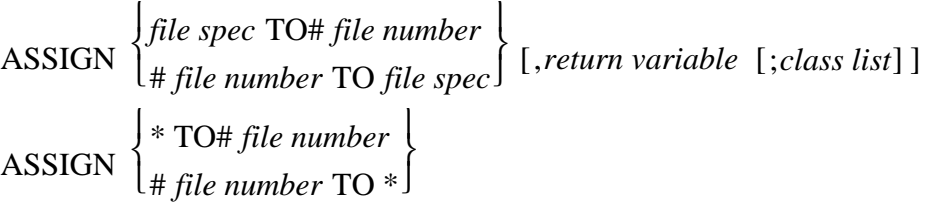

ATN (numeric expression) ATTACH ATTACH# taskid [,result] AUTO [beginning line number [,increment value]]

## **B**

BACKGROUND BEEP BINEOR (*numeric expression*, *numeric expression*) BINIOR (*numeric expression*, *numeric expression*) BINAND (*numeric expression*, *numeric expression*) BINCMP (*numeric expression*) BIT (*numeric expression*, *numeric expression*)

#### **C**

CALL *subprogram name* [(*pass parameter list*)]

Eloquence Syntax **Syntax List**

CASE 
$$
\begin{bmatrix} \left\{ \left\langle \cdot \right\rangle \right\} \end{bmatrix} \begin{Bmatrix} constant \\ y \cdot string \end{Bmatrix} [...,]
$$
  

$$
\begin{bmatrix} \text{CASE} \\ \text{using} \end{bmatrix} \begin{bmatrix} constant \\ normal \end{bmatrix} \begin{bmatrix} constant \\ normal \end{bmatrix} [...,]
$$

CASE ELSE

 $\left\{$  CATALOG $\right\}$  $C_{\text{AT}}$  $\begin{bmatrix} G \\ \end{bmatrix}$  ["catalog spec] [,volume spec"] [,file type]

CATOPEN *filename*

**CATCLOSE** 

CATGETMSG\$ [ $msg\_set$ ]  $msg\_num; string\_vars$ 

CHR\$ (*numeric expression*)

CLOCK

COL (*operand array*)

COM *item* [,*item* ...]

COMMAND *string expression* [,*return variable*]

 $\bigg\{\text{CONTINUE}\bigg\}$ <sup>l</sup><sub>CONT</sub>  $\left\{\begin{array}{c} \overline{\phantom{a}} \\ \overline{\phantom{a}} \end{array} \right\}$  [line id]

COPY *source file spec* [TO *destination file spec*] COS (numeric expression) CREATE file spec, number of defined records [, record length] **CRTCOLS** CRTCOLS=*columns* **CRTLINES CURKEY** 

#### CURSOR *item.* [,*item...*]

Cursor Items

#### **Set Cursor position**

Set Curssor Position  $([Xposition] [(Yposition])$ <sup>*(xposition*)<sup>]</sup>)</sup>

#### **Dislay enhancements**

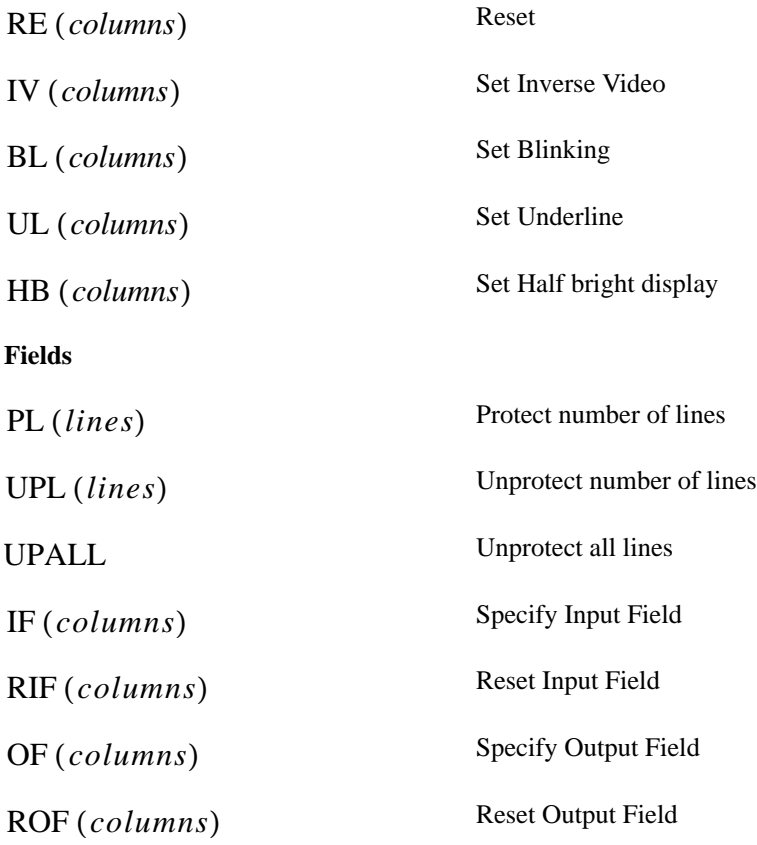

#### **D**

DATA *constant or text* [,constant or text ...] DATE\$ [format]

DEFAULT ON l<sub>OFF</sub>  $\{ON\}$ 

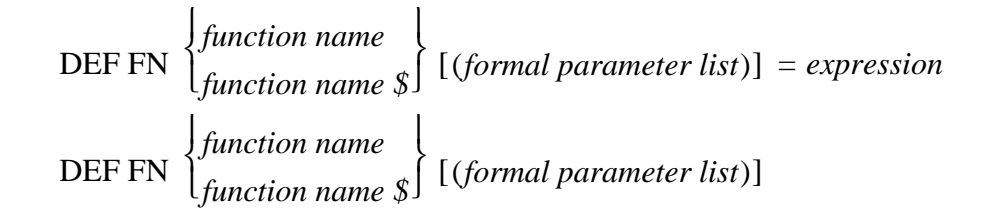

DEG

DEL *first line id* [ ] ,*second line id* DEL SUB *subprogram name* [TO END] DEL FN *function name* [\$] [TO END] DETACH DIM *item* [,*item* ...] DINTEGER *Variable* [(dim)] DISABLE DISP [display list]

DISP USING *image format string line id*  $\left\{\begin{matrix} \\ \\ \\ \end{matrix}\right\}$  image format string  $\left\{ \begin{matrix} \\ \\ \end{matrix}\right\}$  [; print using list]

DROUND (*numeric expression*,*number of significant digits*) DVP

**E**

$$
\begin{aligned}\n\text{EDIT}\left[\text{"prompt"}\left\{\cdot\right\} \right] \text{string variable} \\
\text{ELSE} \\
\text{ENABLE} \\
\text{END} \\
\text{END IF}\n\end{aligned}
$$

END LOOP END SELECT END WHILE ENTER *variable name 1* [,*variable name 2 ...*] ERRL ERRM\$ ERRMSG\$ (*message number*) ERRN EXIT IF *conditional expression* EXP (*numeric expression*)

## **F**

FETCH [line id] FIXED *number of digits* FLOAT *number of digits* **FNEND** FOR *loop counter* = *initial value* TO *final value* [STEP *increment*] FORCE ERROR *numeric expression* FRACT (*numeric expression*)

## **G**

GET file spec [,first line id [,execution line id]] GETENV\$ *string expression* GOSUB *line id* GOSUB *numeric expression* OF *line id list* GOTO *line id* GOTO *numeric expression* OF *line id list* GRAD

## Eloquence Syntax **Syntax List**

## **H**

HOP [line id]

**I**

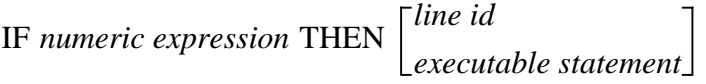

## IMAGE *format* [, *format* ...]

Format Elements:

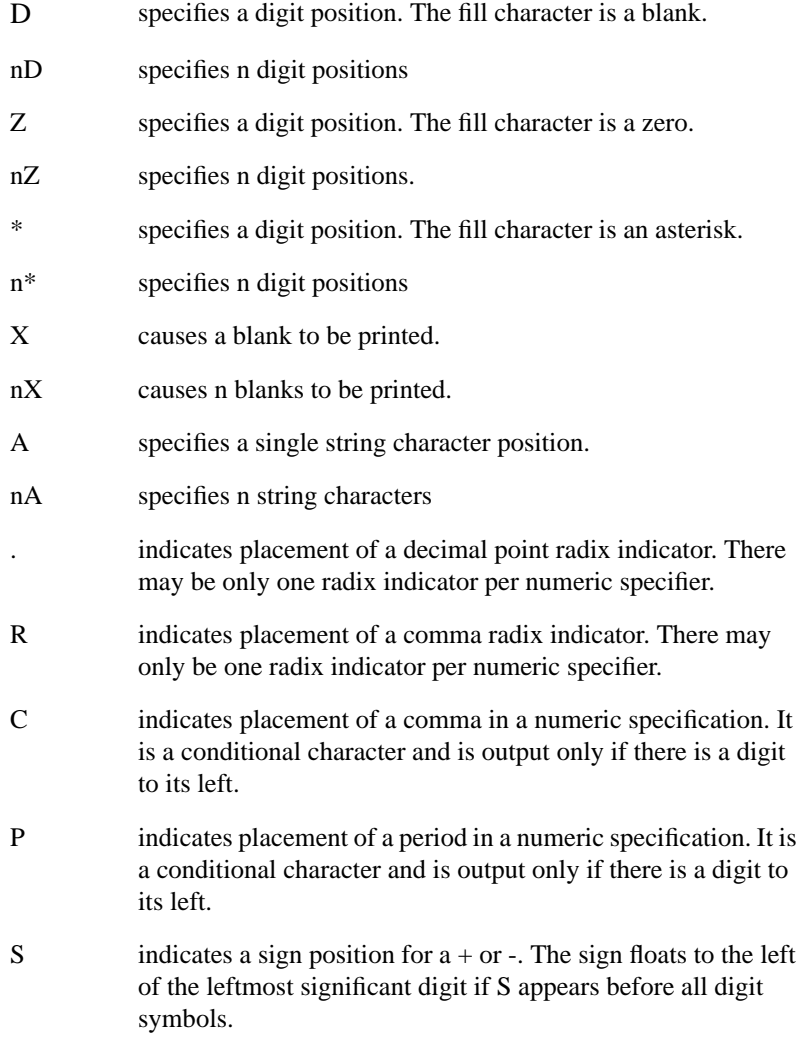

- M indicates a sign position. + is replaced by a blank. The sign floats to the left of the leftmost significant digit if M appears before all digit symbols.
- K specifies an entire string or numeric field. A numeric is output in standard format, except that no leading or trailing blanks are output. The current value of a string is output.

INDENT *starting column*,*increment*

$$
INPUT\left["prompt"\left\{\begin{array}{c}\vdots\\ \vdots\end{array}\right\}\right] variable name [\ldots]
$$

INT (*numeric expression*)

**L**

LASTLINE LDISP [display list] LDSPEC\$ LENTER *string variable* LEN (string expression) LEX (string expression, string expression) LGT (*numeric expression*) LIN (*number of line feeds*) LINK file spec [,first line id [,execution line id]]  $\overline{1}$ 

$$
LINPUT\left["prompt"\left\{\cdot\right\}\right] string\ variable
$$

LOAD *file spec* [, *execution line id*]

LOAD SUB file spec [, line number [, increment]] [;*starting segment* [,*last segment*]] Eloquence Syntax **Syntax List**

LOCK# file number [,wait variable] LOG (numeric expression) LOOP LWC\$ (*string expression*)

**M**

MAPVOL\$ (*volume id*) MAPPNTR\$ (*printer*) MASS STORAGE IS *volume spec* MAT *array variable* =  $CON$  [(*redim subscripts*)] MAT *result array* = *operand array* MAT *result vector* = CSUM *operand matrix* MAT *result array* = *function operand array* MAT *array variable* = (*numeric expression*) MAT INPUT *array variable*  $[(redim \, subscripts)]$   $[, ...]$ MAT *result array* = *operand array operator operand array* MAT PRINT # file number [, *record number*];  $array$  [,...] [, END] MAT READ *array*  $[(\text{redim subscripts})] [$ , ...]

```
MAT READ # file number [,record number];
                           array [(redim subscripts )] [, ...]
MAT result vector = RSUM operand matrix
MAT result array = operand array operator operand array
MAT result array = (scalar) operator operand array
MAT array variable = \text{ZER} [(redim subscripts)]
MAX (list)
```
MERGE *file spec* [,*line id* [,*line id*] ]

MMSPEC\$ MSI *volume spec*

#### **N**

NEXT *loop counter* NORMAL NUM *string expression* NUMERIC NO OPERATOR

#### **O**

OFF END# *file number* OFF ERROR OFF HALT OFF KEY# [key number list] OFF KEYBD# [key number list] OFF SIGNAL OFF INPUT# *port number* OFF DELAY

ON END # *file number* GOSUB *line id* GOTO *line id* CALL *subprogram name*

ON ERROR GOTO *line id*  $\left\{\n\begin{array}{c}\n\text{GOTO line } \text{ia} \\
\text{GOSUB line } \text{id}\n\end{array}\n\right\}$ CALL *subprogram name*

ON *numeric expression* GOSUB *line id list* ON *numeric expression* GOTO *line id list*

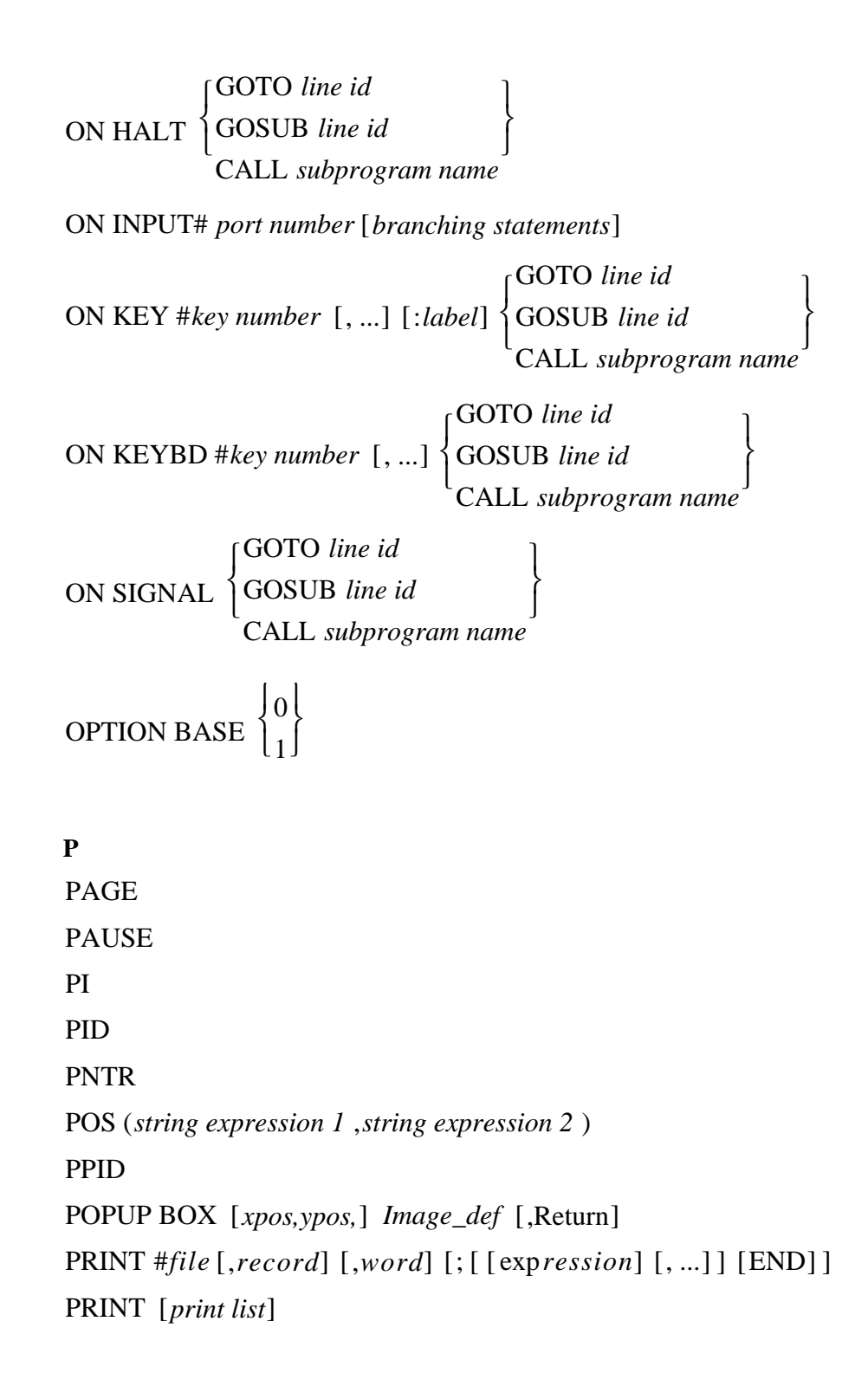

PRINT USING *line id image format string*  $\begin{cases} \n \text{line id} \\ \n \text{since } \text{form at } x \text{ times} \n \end{cases}$  [; *print-using list*]

PRINT ALL IS *printer number file spec*  $\left\{$  printer number

[,WIDTH*line width*] [,TRANSPARENT]

PRINTER IS *printer number file spec*  $\left\{$  printer number

[,WIDTH*line width*] [,TRANSPARENT]

PROUND (*numeric expression* , *power-of-ten-position*) PRINTER SYNC PURGE *file spec*

#### **Q**

**QUIT** QQUIT

## **R**

RAD RANDOMIZE [start value] READ *variable name*  $1 \,$  [, ...] READ #file [,record] [,word] [; [variable] [, ...]] READ LABEL { string variable [ON volume spec] string array name} REAL *Variable* [(dim)] REC (file number) REDIM *array variable* (*subscripts*) [, ...]

REFRESH  $\vert$  ON OFF Eloquence Syntax **Syntax List**

RELEASE *printer/port number* RELEASE# *taskid* REM *any combination of characters* REN [beginning line number [,increment value]] RENAME *old file spec* TO *new file name* REPEAT REQUEST *device address* [,*return variable*] REQUEST# *taskid* [,result]

RE-SAVE l<sub>RESAVE</sub> J  $\begin{cases}$  RE-SAVE  $\begin{cases}$  *file spec* [, *beginning line id* [, *ending line id*] ]

RE-STORE *file spec* RESTORE [line id] RETURN *numeric expression string expression*

REVISION

REVISION\$

RND

ROTATE (*numeric expression*, *numeric expression*) ROW (*operand array*)

RPT\$ (*string expression*,*number of repetitions*)

RUN *line id file spec* [,*line id*]

**S**

SCAN (*string expression 1* ,*string expression 2* )

SCRATCH 'A 'C 'P 'V

SD

SELECT *conditional expression* SEND SIGNAL# *taskid*

$$
\text{SFA}\left\{\begin{array}{c}\text{ON} \\ \text{OFF}\end{array}\right\}
$$

SGN (*numeric expression*) SHIFT (*numeric expression*, *numeric expression*) SHOWTASK

SI

SIN (*numeric expression*)

SIZE (file number)

SLEEP [*number of milliseconds*]

SLEN (file number)

SOFTKEYSET ON  $\left\{\begin{matrix} \text{ON} \\ \text{OFF} \end{matrix}\right\}$ *numeric expression*

SPA (*number of spaces*) SPACE DEPENDENT SPACE INDEPENDENT SQR (*numeric expression*) STANDARD **STOP** STORE *"file name"*

Eloquence Syntax **Syntax List**

SUB *subprogram name* [(*formal parameter list*)] **SUBEND** SUBEXIT SUM (*operand array*) SYSID\$

SYSTEM PRINTER IS *printer number file spec*  $\left\{$  printer number

#### [ ] ,WIDTH*line width* [ ] ,TRANSPARENT

## **T**

TAB (*character position*) TAN (numeric expression) TASKID TIME\$ [format] TRACE [ ] *beginning line id* [ ] ,*ending line id* TRACE ALL TRACE PAUSE *line id* [,*numeric expression*] TRACE VARIABLES *variable list* TRACE WAIT *number of milliseconds* TRIM\$ ( ) *string expression* TSTAT TYP (file number) TYPEAHEAD TYPEAHEAD *mode* TYPEAHEAD CLEAR

**U**

UNLOCK# *file number* UNTIL *conditional expression* UPC\$ (string expression) USRID

#### **V**

VAL (string expression) VAL\$ (numeric expression)

#### **W**

WAIT [*number of milliseconds*] WHILE *conditional expression* WRD (*file number*)

#### **X**

XASSIGN# file numberTOfile name;file type [,assign\_options ...] XOWNID *taskid* XLENTER *String\_var\$* XPOS XPURGE *filename* [ ] *;type* XTRACE [trace level]

#### **Y**

YPOS

Eloquence Syntax **Syntax List**

# **C Error Messages**

Operator errors often result from incorrect procedures, inappropriate commands, or commands with incorrect parameters. Software errors are caused by an error in a program being executed. These may be logical errors or inappropriate commands or commands with incorrect parameters. Hardware errors result from hardware failures, absence, or malfunction. The Eloquence error message numbers and an appropriate description of each are listed below.

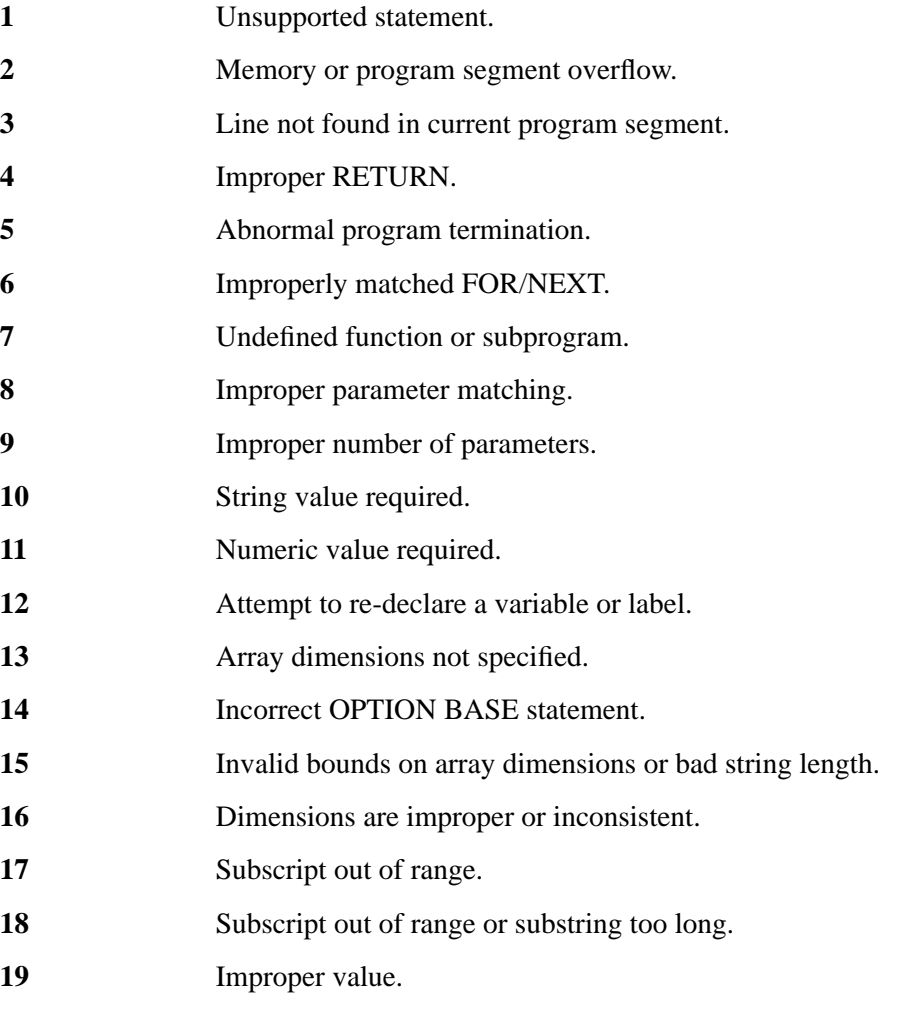

Error Messages

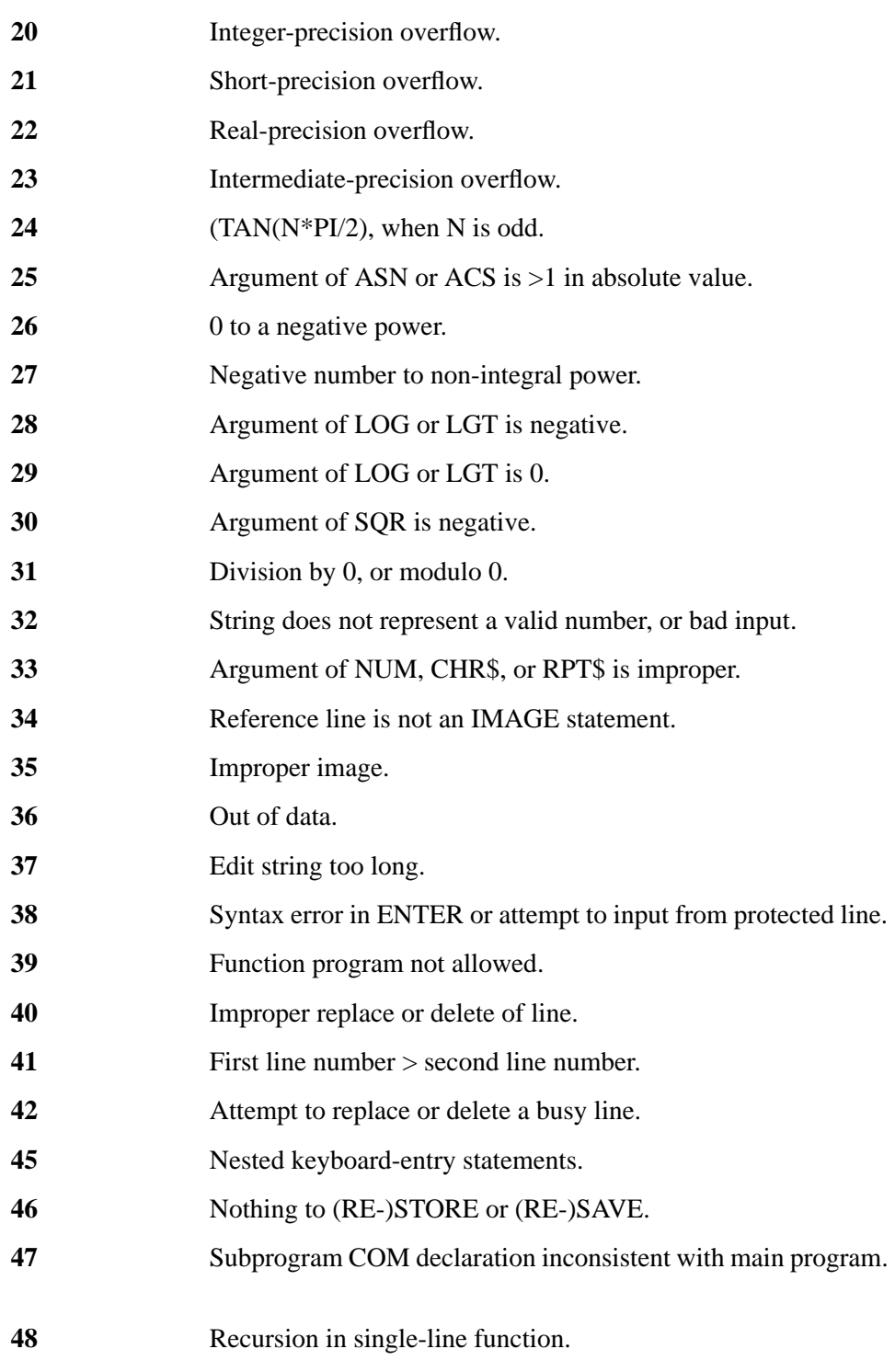

#### Error Messages

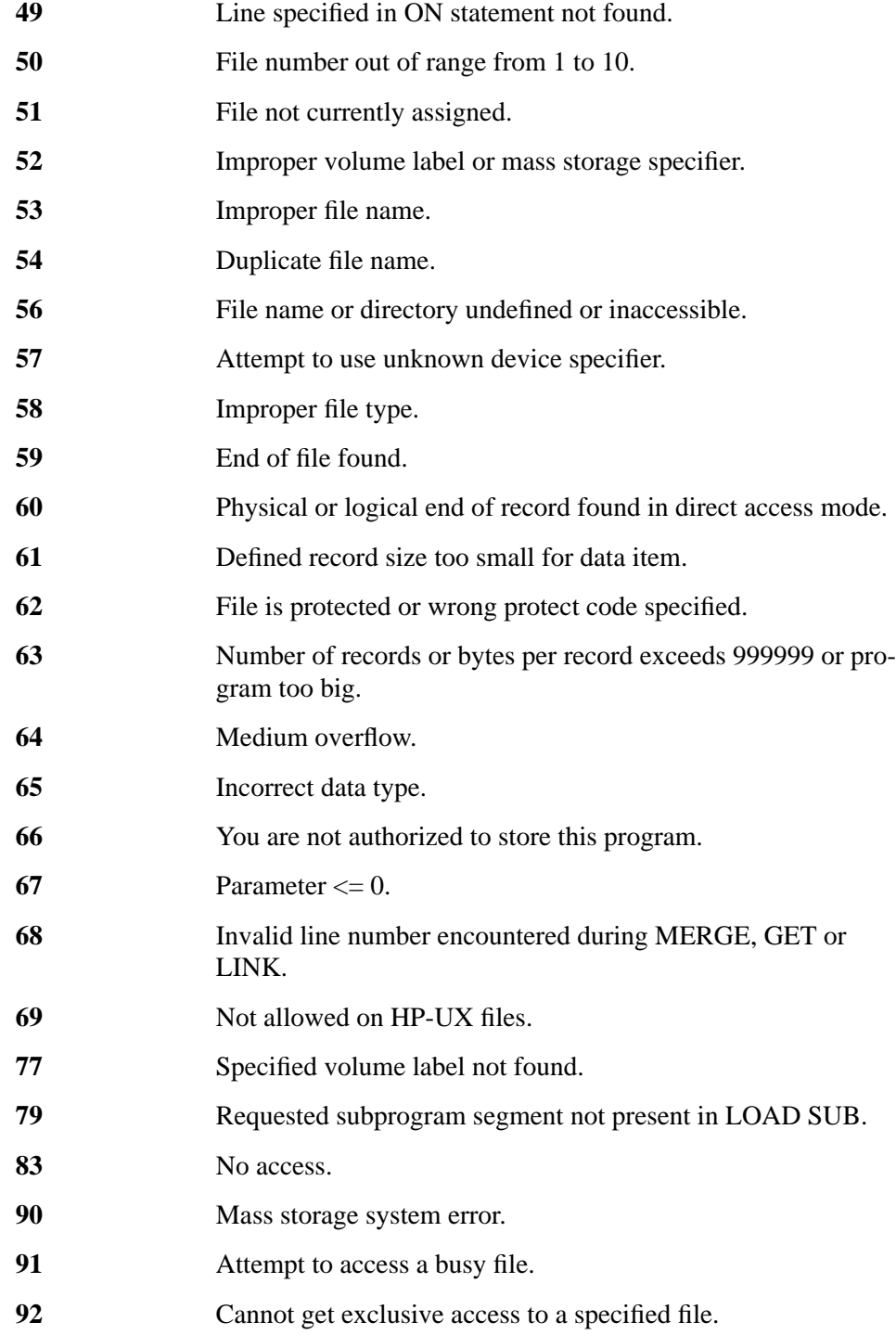

#### Error Messages

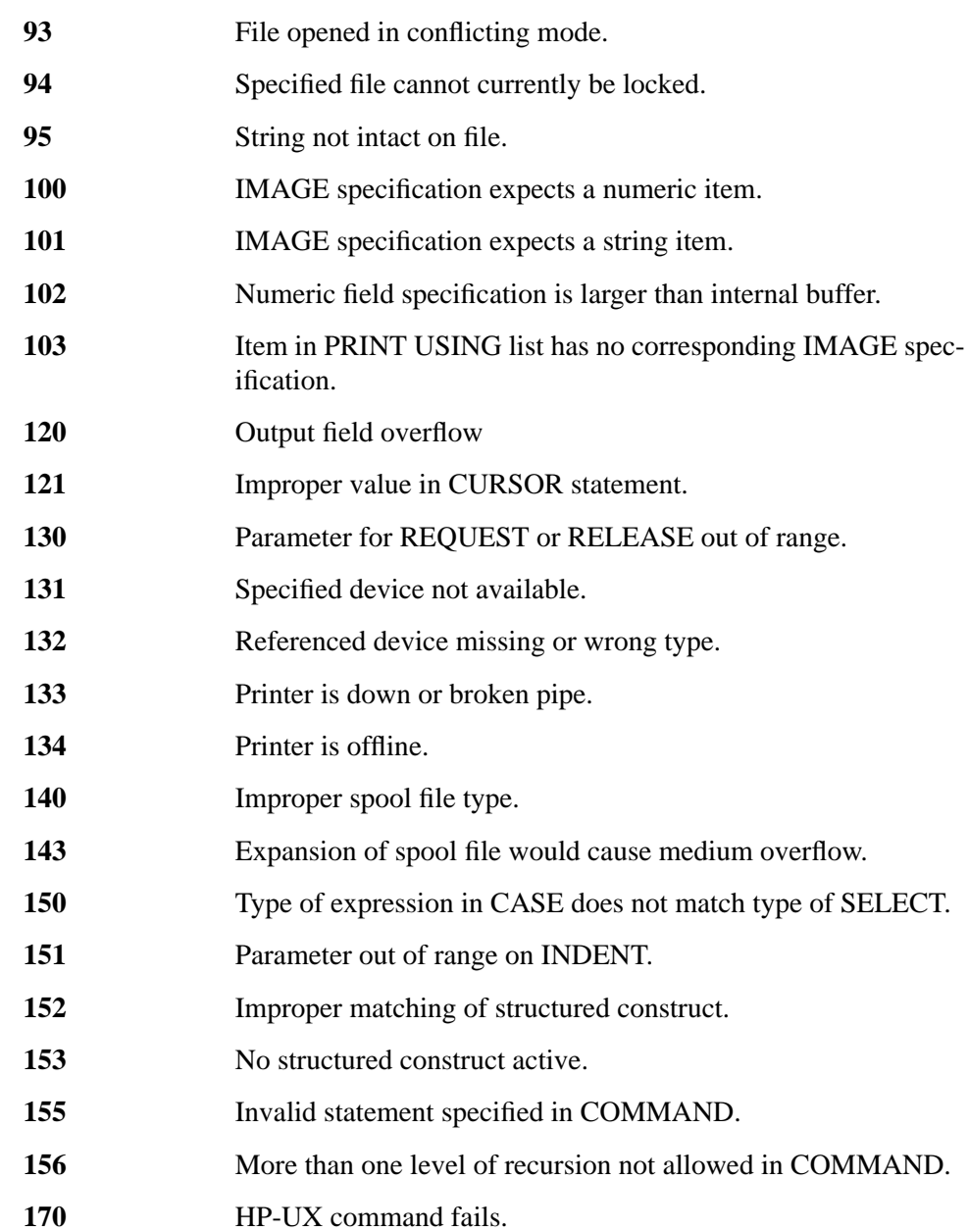

# **Pack Errors**

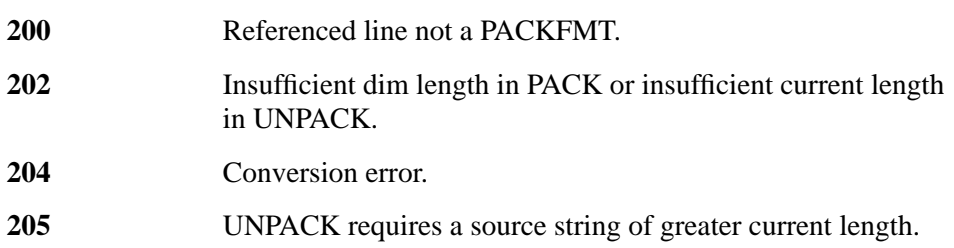

# **IMAGE Errors**

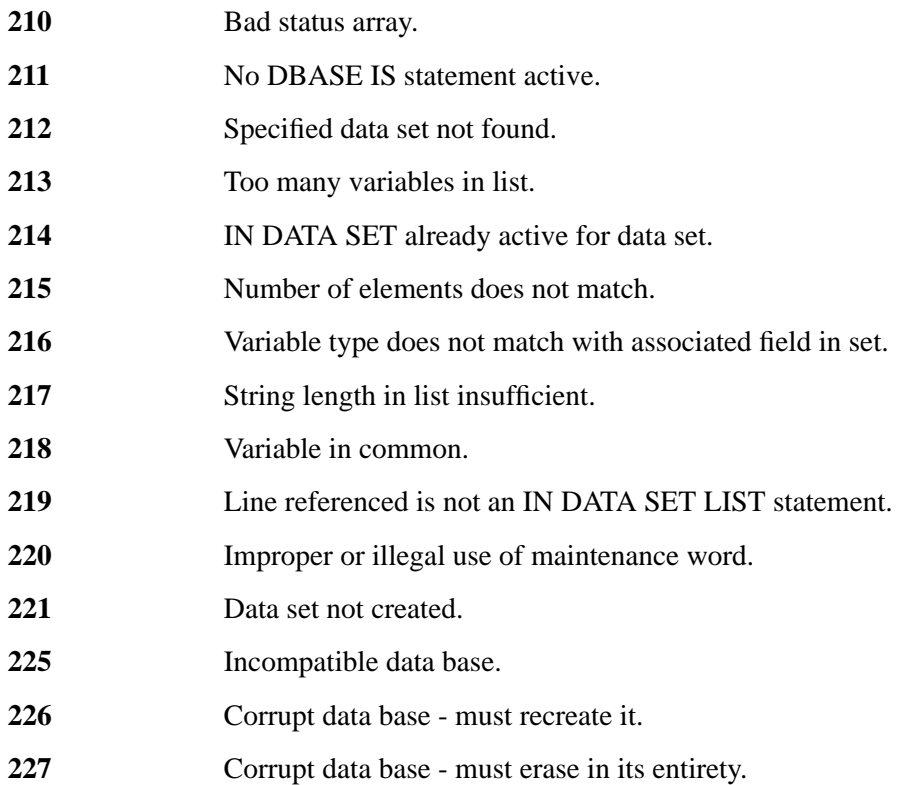

# **PREDICATE Errors**

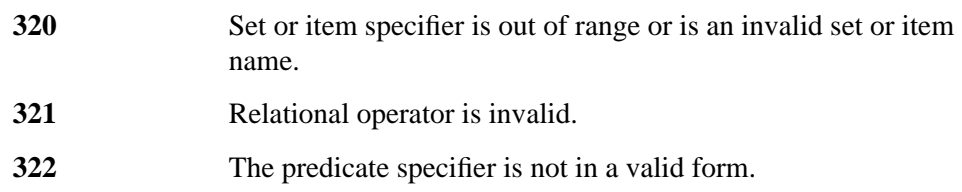

# **SORT Errors**

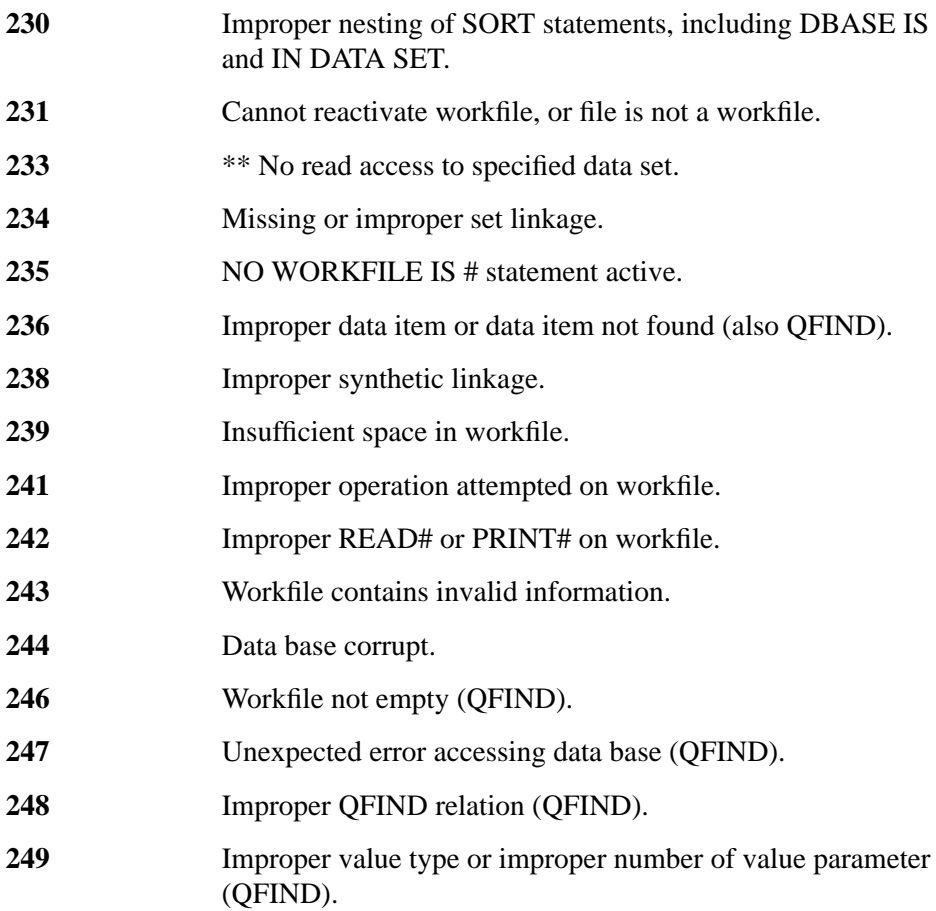

# **Report Writer Errors**

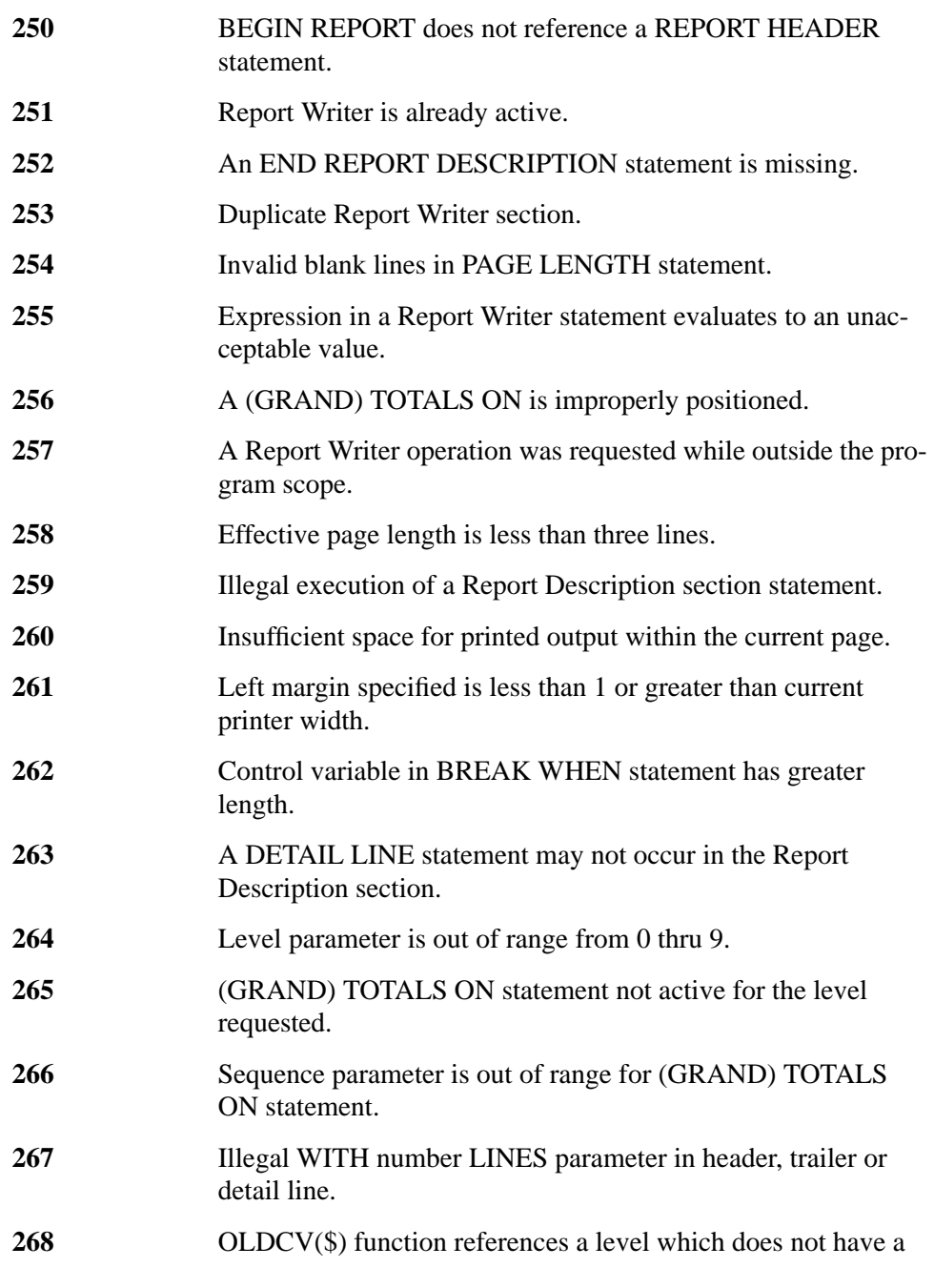

## Error Messages **Report Writer Errors**

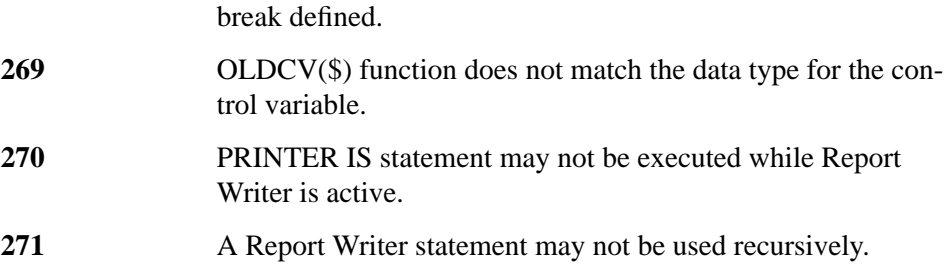

# **FORMS Errors**

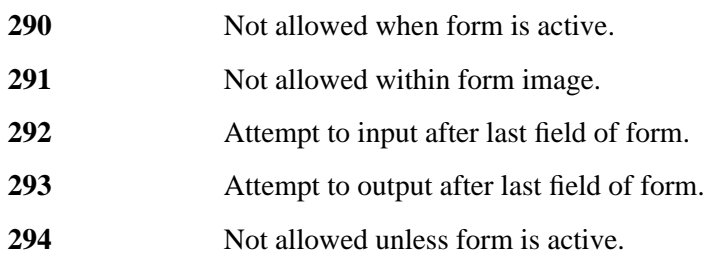

Error Messages **TIMER Errors**

# **TIMER Errors**

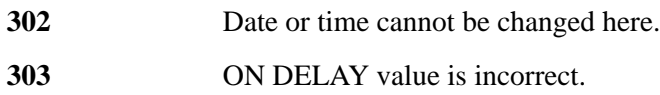

# **TIO Errors**

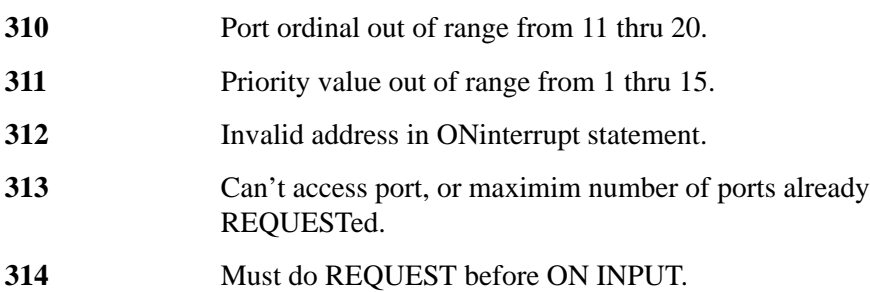

## **TASK Errors**

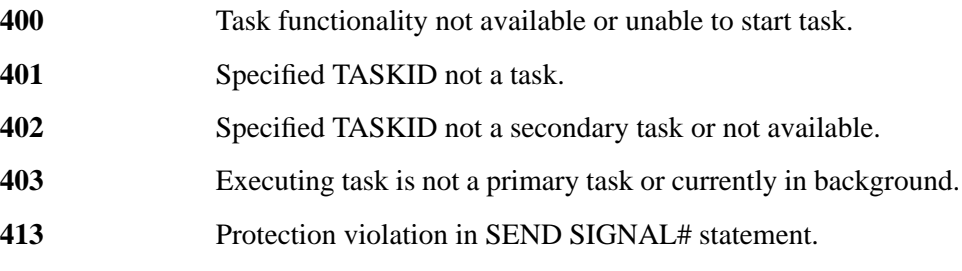

The error codes have different meanings for the REQUEST #, ATTACH #, and DETACH statements. The error numbers in the table are execution errors caused by unsuccessful commands with no optional result parameter. The result column in the table is the returned status indicating the outcome of the command.

#### **Table 31 REQUEST # Statement**

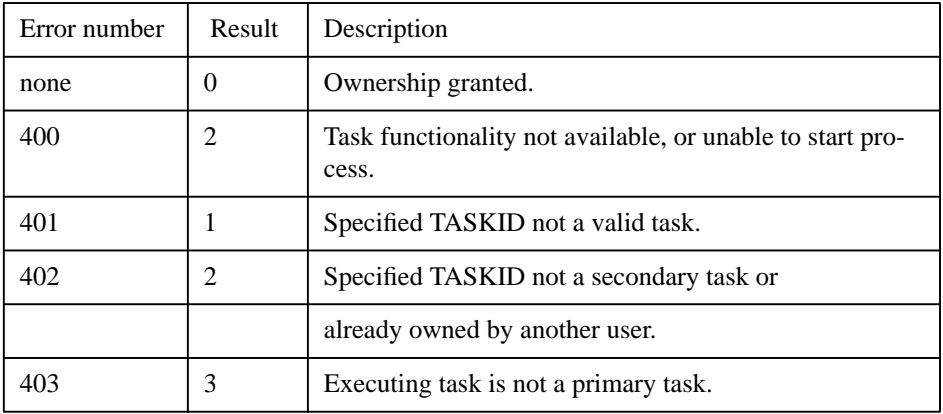

#### **Table 32 ATTACH # Statement**

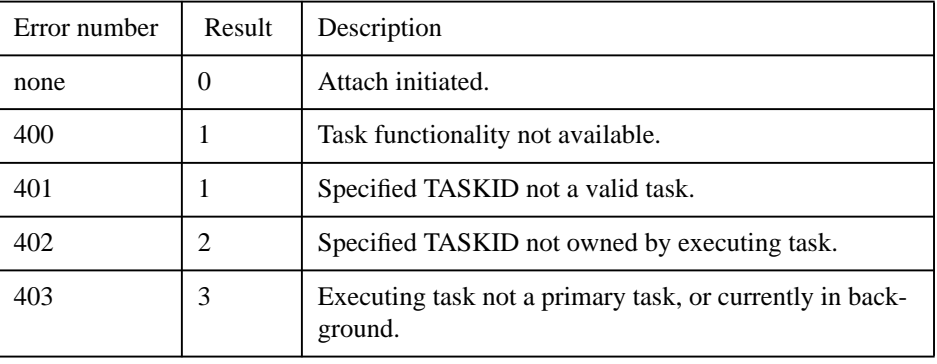

#### **Table 33 DETACH Statement**

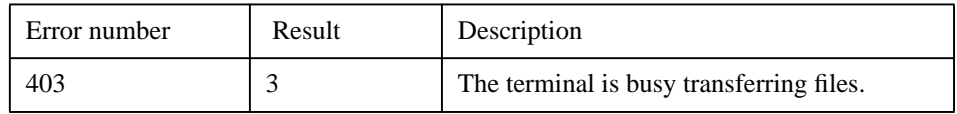

# **User Defined Types Errors**

The following runtime errors are used with types:

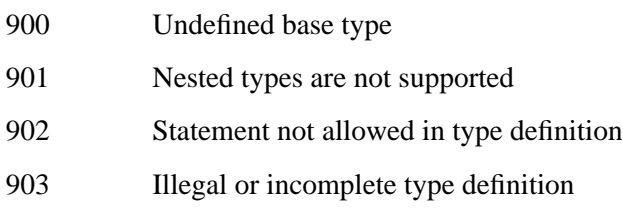

# **HP-UX Errors**

Listed here are the HP-UX system errors that might occur within the Eloquence environment:

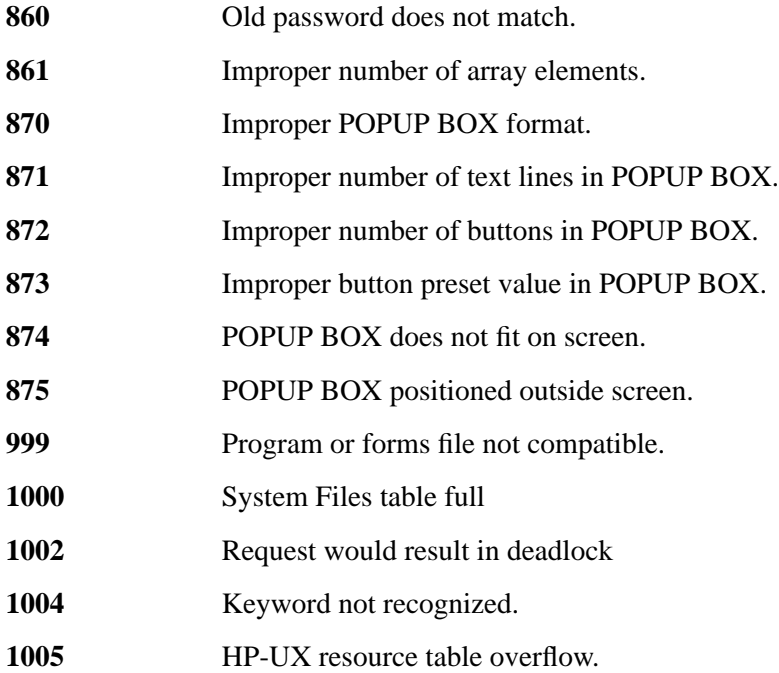

Error Messages **HP-UX Errors**
# **Glossary**

**ASCII** ASCII is the acronym for American Standard Code for Information Interchange. It is a standard way of representing characters and printing commands within a computer.

**array** A collection of data items of the same type having from one to six dimensions.

**array elements** Individual data items in an array.

**array identifier** A numeric array variable name followed by (\$\ast\$), indicating the use of the entire array variable (for example,  $A(\frac{\xi}{ast})$ ).

**array variable name** An array variable name consists of 1 to 15 characters, followed by a subscript. The first character must be an uppercase (capital) letter while the remaining characters must be lowercase letters, digits, or the underscore character (\_). Array variable names are divided into two types—string and numeric. A string array variable name must end in a dollar sign (\$).

**bit bucket** An imaginary device where data is dumped and cannot be retrieved. Output from a program that you do not want sent to a terminal, printer, or file can be assigned to the bit bucket.

**catalog spec** The optional catalog spec is a string expression of 1 through 6 characters in length. When specified, only those files whose names begin with that combination of characters are listed. A catalog spec is used with the CAT[ALOG] statement.

**character** A letter, number, symbol, or any eight bits defined by the CHR\$ function.

**character position** Each position on a screen or printed page has a number associated with it. A screen has positions 1 through 80, while a printer has 1 through 132.

**constant** A fixed number within the system range, such as 2.12.

**current line** The next program line to be executed. Normally the first line in memory, unless the program was suspended by HALT or PAUSE.

**data list** A data list is a collection of items, separated by commas. The items can be variables, array identifiers, and numeric or string expressions. Including the optional END causes an EOF mark to be printed at the end of the data. Otherwise, an EOR mark is placed after the data list is written.

**default device** The device to which all file storage operations are directed if no other device is specified. The default device is defined in the global or user configuration file.

device address Each device connected to the HP 9000 responds to a unique address. The address is an integer between −2 and 99. For a list of reserved addresses, see page 249 in this manual.

**display list** A display list is used when displaying output to the screen. The list may contain variable names, array names, numeric expressions, string expressions, or TAB, SPA, LIN, and PAGE functions. All items on the list must be separated by commas or semicolons.

**file name** A 14 to 255 character string with the exception of a comma or a colon. It is recommended that a file name

not include wildcard characters. Included in the file name is a five character extension—.DATA, .PROG, .FORM, .ROOT, or .DSET. Refer to page 195 for more information.

**file number** The number assigned to a data file by an ASSIGN statement. Its range is 1 through 10.

**file spec** File spec is a string expression of the form: *file name*[*volume spec*]

The optional *volume spec* is needed when addressing a mass storage device other than the default device.

**formal parameters** Formal parameters are used to define a subprogram.

**formal parameter list** The formal parameter list is used to define subprogram variables and relate them to calling program variables. It includes non-subscripted numeric and string variable names, array identifiers, and file numbers. Parameters must be separated by commas, and the parameter list must be enclosed in parentheses.

**format string** Format strings consist of a list of specifiers, each separated by a delimiter. Each specifier creates part of an output format are numeric fields, string fields, blanks, or carriage control. Each numeric or string field specifier corresponds to an item in a print-using list, indicating how that item is to be output.

**function** A function is a routine that manipulates numeric or string data, and produces a numeric or string value as a result. A set of commonly used functions is supplied as part of the Eloquence language. These functions are known as built-in functions.

**function name (\$)** Whatever variable name you give to a function of your own creation is that function's name. Built-in functions are already named, and are listed in page 125 of this manual.

**integer precision variables** Integer precision variables hold whole numbers only (no fractional part). Integer-precision numbers range from −32768 to 32767. They are held in binary 2's complement form (not exponent and mantissa).

**key number** There are 24 programmable softkeys, numbered 1 through 24.

**line id** A program line can be identified either by its line number (GOTO 150) or, if present, its label (GOTO Routine).

**line id list** This list consists of two or more line ids separated by commas. Computed GOTO statements use line id lists to branch according to the value of a variable.

**line label** A unique name assigned to a program line. It can contain up to 15 alphanumeric characters including the underscore. The first character must be a capital letter. The line label is separated from the line number by one or more spaces and must be followed by a colon.

**line number** An integer from 1 through 32767.

**line width** Line width is a numeric expression from 20 through 264, which specifies the number of characters output per line for PRINT and PRINT USING statements. If you omit line width, either the previously set line width or the default width for that device will be used (display default = 80 char, all others =  $132$  char). Specifying -1 sets an infinite line length.

**matrix** A matrix is a two-dimensional array.

**multiple-line function subprogram** The multiple-line function subprogram is designed to return a value to the call-

ing program, and is used like a built-in function such as SGN or CHR\$. It is defined using the DEF FN statement.

**number of linefeeds** The number of linefeeds can be any numeric expression; rounded to an integer, its range is from -32768 through 32767. Linefeeds cause lines to be skipped. If a negative number is given for number of linefeeds, its absolute value is used.

**number of records** When creating a data file, you must specify the number records that you want your file to have. The number of records specified can be a numeric expression from 1 through 999999.

**numeric expression** The combination of one or two operands (values) with an operator constitutes a numeric expression. The operator may be arithmetic, string, relational, or operational.

**numeric variables** Numeric variables hold numbers, both positive and negative, integer or fractional. Numeric variables are themselves split into three types—integer, short and real.

**numeric variable name** A numeric variable name is from 1 to 15 characters, the first of which must be a capital letter. Remaining characters must be lowercase letters, digits, or the underscore character (\_).

**parameter** Parameters are values in certain variables that are passed between a program and a subprogram. For example, the variable "Food\$" may contain the value "Apple" in a main program. When the parameters are passed, "Apple" may be sent to the variable "Fruit\$" in the subprogram. The variable name was not passed, but the value contained in that variable was.

**parameter lists** Values are passed between a subprogram and the calling program segment using parameter lists. There are two kinds of parameters—formal and pass.

**pass parameters** Pass parameters are used to pass values from the main or calling program to the subprogram. Each pass parameter must correspond to a formal parameter.

**pass parameter list** The pass parameter list used in calling the subprogram can include numeric and string variable names, array elements and identifiers, numeric and string expressions, and data file numbers. The pass parameter list must be enclosed in parentheses, and the parameters must be separated by commas.

**program debugging** Finding and fixing the mistakes in a program. Three methods of program debugging are available—single-stepping, program tracing, and program cross-referencing.

**program segment** The term program segment refers to either a main program or a subprogram.

**prompt** Prompts are any words or symbols that appear on the CRT screen when input is needed. INPUT and LINPUT statements use prompts to ask for specific data input. A prompt is not limited in any way, except possibly in length. An Eloquence line cannot exceed 160 characters; this means that the sum of a statement and its prompt may not exceed 160 characters.

**real precision variables** Real precision variables are allotted twelve significant digits of precision. They are the most accurate form of holding numeric data but take up the most space.

**record length** Record length is a numeric expression specifying the length of logical records in bytes, rounded up to an even integer. The length can be from 1 through 65534 bytes. If not specified, the default is 256 bytes.

**record number** Records are numbered sequentially from 1. You know how many records you have if you created the file. (See the definition for "number of records")

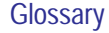

**redim subscripts** Numeric expressions separated by commas and enclosed in parentheses to redefine array working bounds. (The number of dimensions cannot change, and the total number of elements cannot increase over the number originally dimensioned).

**return variable** A return variable can be a simple numeric variable or an array element. It is included in some statements to check for errors. Its value is returned after execution to indicate various results. The results are numbers that stand for different errors.

**short precision variables** Short precision variables hold whole or fractional numbers. They are represented internally with a mantissa of six significant digits and an exponent in the range from −63 through 63.

**simple variable** A simple variable holds either one number (simple numeric variable) or a string of characters (simple string variable).

**standard printer** The output device selected by the SYSTEM PRINTER IS statement.

**statement** Statements are any valid, executable program command. Statements may be one of two types: 1) Declaratory (for example, DIM, DATA, REM, SUB, COM) 2) Executable (for example, GOTO, STOP, INPUT, PRINT).

**string** A string is a series of ASCII characters which can be stored in a string variable. (In Eloquence a string may also hold display enhancement and line drawing characters.)

**string expression** String expressions may contain any combination of string characters within quotes, string variable names, substrings, and string functions.

**string variable** A string variable can hold any sequence of ASCII characters.

**string variable name** A string variable name has from 1 to 15 characters with \$ added at the end. The first character must be a capital letter; the remaining characters must be lowercase letters, digits, or the underscore character ().

**subprogram** A subprogram is a group of one or more statements that performs a certain task under the control of the calling program segment.

**subprogram name** A subprogram is separate from the program that calls it. Therefore, the subprogram has its own name consisting of one to six characters, including letters, digits, or the underscore. The subprogram name must be lowercase.

**subroutine subprogram** A subroutine subprogram is designed to perform a specific task. It is defined using the SUB statement.

**subscript** A subscript is used whenever a variable represents an array. A subscript consists of two or more integers separated by commas and enclosed in parentheses. These integers specify the array's size. The subscript comes immediately after the array variable name. For example, M(2,3) represents a two dimensional array named M with upper bounds of two and three. (2,3) is the subscript.

**superuser** The system administrator for the HP-UX operating system.

**text** A string of characters, quoted or unquoted.

**unit spec** A string expression of the form: :*A....Z*[*select code*[,*device address*[*unit code*]]]

*volume letter*: See the definition for "volume letters."

*select code*: An integer from 1 through 15.

*device address*: An integer from 0 to 9.

*unit code*: An integer from 0 through 9.

**variable** A variable describes a location in memory in which values can be stored. Computer languages use variable names to represent these locations. Then each time that variable name is quoted, the computer looks up the corresponding memory location and finds the value. The value contained within a variable may be altered, hence the name "variable".

**variable list** A series of numeric or string variables, separated by commas.

**variable name** A variable name is from 1 to 15 characters, the first of which must be a capital letter. Remaining characters must be lowercase letters, digits, or the underscore character (\_). Each string variable name must end in a dollar sign (\$). Variable names must be unique.

**vector** A vector is a one-dimensional array. The size of a vector is limited by memory size.

**volume label** A one- to eight-character string assigned to an HP-UX directory in either the global, group, or user configuration file. Blanks, nulls, commas, and colons are ignored.

**volume spec** A string specifying either a volume label (preceded by a comma) or a unit spec.

# **Index**

## **A**

statements CAT 205 arrays DIM 101 elements 92 numeric 90 OPTION BASE 100 REDIM 106 size 90 storage and retrieval 236 string 78

## **C**

C argument types EqChar 360 EqInt 360 EqReal 360 EqString 360 EqVoid 360 C function type 360 C functions dll\_cleanup 366 dll\_setup 366 EqArgInfo 365 EqFuncInfo 364 EqMaxStrlen 365 EqMkstr 366 EqStr2str 366 EqStrcat 365 EqStrcmp 366 EqStrcpy 365 EqStrlen 365 EqSubstr 366 str2EqStr 366 C variable

dll\_debug 367 commands CONTINUE 40 FETCH 41 INDENT 55 LIST 42 REN 40 RUN 39

## **D**

development version starting 36 display features alternate character sets 284 field enhancements 272 formatted output (IMAGE) 280 input and output fields 275 protecting and unprotecting lines 274 restrictions on ASCII control characters 251

## **E**

error messages internal errors 35, 53 run-time errors 35, 53 syntax errors 35, 53

## **F**

files cataloging 205 closing 237 copying 247 creating 217 data access 201 data storage requirements 245 EOF 200 EOR 200 error trapping 243 locking 246 multi-tasking considerations 326

naming 198 opening 218 purging 238 records in 200 renaming 248 storage of 239 types of 200 functions ABS 138 AOVFL 339 AREAD\$ 338 built-in numeric 138 built-in string 143 CHR\$ 143, 146 CLOCK 311 COL 307 CURKEY 138, 165, 342 DATE\$ 310 defining 148 DROUND 138 ERRMSG\$ 143 EXP 138 FRACT 138 GETENV\$ 143 INT 138 LDSPEC\$ 143 LEN 143 LGT 138 LIN 266 LOG 138 LWC\$ 143 MAPPNTR\$ 143 MAPVOL\$ 143 MAX 138 MIN 138 MMSPEC\$ 143 multiple-line 184 NUM 143, 146 NUMREC 138

OWNID 331 PAGE 267 PI 138 POS 143 PROUND 138 RANDOMIZE 138 REC 241 RES 138 REVISION 138 REVISION\$ 143 RND 138, 142 ROW 307 RPT\$ 143 SCAN 143 SGN 138 SHOWTASK 332 SIZE 241 SPA 266 SQR 138 SUM 307 SYSID\$ 147 TAB 265 TASKID 138 TIME\$ 310 trigonometric 140 TRIM\$ 143 TSTAT 331 TYP 239 UPC\$ 143 USERID 138 VAL 143, 145 VAL\$ 143, 145 WRD 241 XOWNID 331 XPOS 272 YPOS 272

### **M**

matrices

arithmetic operations on 305, 306 assigning values to 303, 304 functions 307 operations 308 reading and printing 300, 301 storing and retrieving 302 memory consumption 124 multi-tasking configuration requirements 317 database considerations for 327 error codes 321 example program 321 file access 326 functions 331 performance considerations 329 primary tasks 316 programming considerations for 325 secondary tasks 316 statements 318, 320 using HP-UX commands 322

## **O**

operators arithmetic 127 binary 134 definition of 126 logical 132 order of execution 136 relational 130

## **P**

ports device addresses 252 port numbers 252 printer numbers 252 printer 253 printers multi-tasking 325

printer control functions 295 program debugging cross-referencing 65 HOP 59 single-stepping 59 tracing 59 programs comments within 30 entering 28 listing 55 multi-tasking considerations 325 running 50 stopping 51

## **R**

run-time version starting 22

## **S**

SCRATCH 67 SFA 371 sfagen 373 sfarpt 374 SHOWTASK 332 SIGNAL 332 spool files 292 appending to 294 creating 292 dumping (COPY) 293 error handling 294 recording into 292 statements ACCEPT 116 ASSIGN 218 ATTACH 319 ATTACH # 318 AUTO 40 BEEP 257 CALL 187

CALL DLL 357 CATCLOSE 207 CATGETMSG 207 CATOPEN 207 COM 103 COMMAND 30 COPY 247 COPY (spool files) 293 CREATE 217 CURSOR 268 DATA 107 DEF FN 148, 184 DEFAULT 137 DEL 41 DEL DLL 357 DEL FN 189 DEL SUB 189 DETACH 319 DIM 101 DINTEGER 103 DISABLE 165, 342 DISP 258 EDIT 112 ENABLE 165, 342 END 51 ENTER 113 FIXED 86 FLOAT 87 FN 148 FORNEXT 158 GET 212 GOSUB 162 GOTO 154 IFTHEN 156 IFTHENELSE 171 IMAGE 280 INPUT 110 INTEGER 102 KBCODE 116

LDISP 260 LENTER 114 LINK 213 LINPUT 111 LOAD 211 LOAD DLL 356 LOAD SUB 211 LOCK# 246 LOOPEND LOOP 172 MASS STORAGE IS 204 MAT INPUT 303 MAT PRINT 301 MAT READ 300 MAT-arithmetic 306 MATCON 303 MAT-copy 305 MAT-copy (scalar) 305 MATCSUM 308 MAT-initialize 304 MATRSUM 308 MATZER 304 MERGE 214 MSI 204 NORMAL 63 OFF DELAY 314 OFF END# 244 OFF ERROR 167 OFF HALT 169 OFF INPUT # 339 OFF KEY # 165 ON DELAY 314 ON END# 243 ON ERROR 167 ON HALT 169 ON INPUT # 337 ON KEY # 164 ONGOSUB 163 ONGOTO 155 OPTION BASE 100

PAUSE 51 PRINT 278 PRINT ALL IS 254 PRINT USING 280 PRINT# (direct) 228 PRINT# (direct-word) 232 PRINT# (serial) 222 PRINTER IS 253 PURGE 238 READ 107 READ LABEL 208 READ# (direct) 230 READ# (direct-word) 233 READ# (serial) 224 REAL 103 REDIM 106 REFRESH 264 RELEASE 341 RELEASE # 319 RENAME 248 REPEATUNTIL 173 REQUEST 255, 341 REQUEST # 318 RESAVE (RE-SAVE) 214 RE-STORE 211 RESTORE 109 SAVE 212 SCRATCH 67 SELECTEND SELECT 174 SHORT 103 SLEEP 51, 313 SOFTKEY On/OFF 166 SPACE DEPENDENT 33 SPACE INDEPENDENT 33 STANDARD 86 STOP 51 STORE 54, 209 SUB 187 SUBEND 187

SYSTEM PRINTER IS 253 TRACE 61, 62 TRACE ALL 62 TRACE ALL VARIABLES 62 TRACE PAUSE 61 TRACE VARIABLES 62 TRACE WAIT 61 UNLOCK# 246 WAIT 51, 312 WHILEEND WHILE 172 XASSIGN 218 XLENTER 115 XPURGE 238 storage data 216 strings definition of 78 null 81 string array defaults 79 string arrays 78 string concatenation 81 string expressions 79 substrings 79 subprograms adding and deleting 189 busy lines 193 COM statements, use of 190 default state of 189 definition of 177 multiple-line function 184 parameters 179 subroutine 187

## **T**

trigonometric functions 140 TYPEOF\$ 144

#### **V**

variabels

numeric precision 84 variables assigning values to 107 declaring 100 dimensioning 100 display formats 85 format FIXED 86 format FLOATing-point 87 format STANDARD 86 integer/dinteger numeric ranges 84 names 77 numeric 84 real numeric ranges 84 rounding of 88 string 78 types of 75

## **Y**

YPOS 272